# 사용 설명서

발행 번호 33220-90446 (*33220-90436* 설명서 세트로 주문) 제<sup>4</sup> 판, 2007년 5월

Copyright © 2003, 2005, 2007 Agilent Technologies, Inc.

안전 정보 *,* 보증 및 규제 정보는 색인 다음 페이지를 참조하십시오 *.*

Agilent 33220A 20MHz 함수 /임의 파형 발생기

### **Agilent 33220A** 개요

Agilent Technologies 33220A는 내장 임의 파형 및 펄스 기능을 가진 고성능 20 MHz 합성 함수 발생기입니다. 벤치탑과 시스템 기능의 결합으로, 이 함수 발생기는 현재 및 미래의 테스트 요구사항을 만족시키는 만능 솔루션을 제공합니다.

#### 편리한 벤치탑 기능

- 10 표준 파형
- 내장 14 비트 50 MSa/s 임의 파형 기능
- 구간 시간을 조절할 수 있는 정확한 펄스 파형 기능
- 숫자와 그래픽을 볼 수 있는 LCD 디스플레이
- 사용이 간편한 노브 및 숫자 키패드
- 사용자가 이름을 정의할 수 있는 기기 상태 저장
- 미끄럼 방지 다리가 부착된 휴대용 케이스

### 유연한 시스템 기능

- 다운로드가 가능한 64 K 포인트 임의 파형 메모리 4 개
- 표준 GPIB (IEEE-488), USB 및 LAN 원격 인터페이스
- LXI Class C 호환
- SCPI (Standard Commands for Porgrammable Instruments) 호환

주**:** 별도로 명시되어 있지 않는 한*,* 본 설명서는 모든 일련 번호에 적용됩니다*.* 

# 전면판 개요

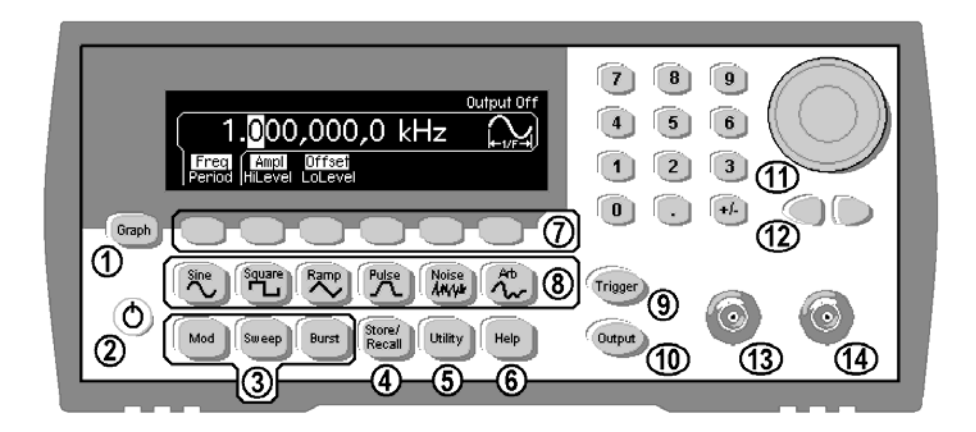

- 그래프 모드/로컬 키 On/Off 스위치 변조/스윕/버스트 키 상태 저장 메뉴 키 유틸리티 메뉴 키 도움말 메뉴 키 메뉴 작동 소프트키 파형 선택 키 9 수동 트리커 키 (*스윕 및 버스트 전용으로 사용*) 출력 활성화/비활성화 키 노브 커서 키 동기 커넥터 Output 커넥터
- 주**:** 전면판 키 또는 메뉴 소프트키에서 문맥 의존 도움말을 보려면 해당 키 를 *2-3*초간 누르십시오.

## 전면판 디스플레이 개요

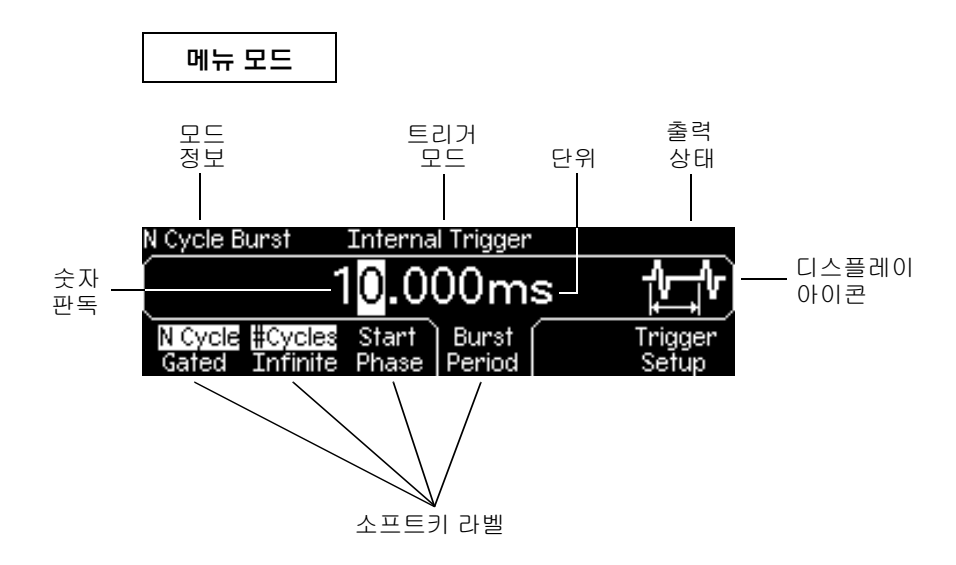

### 그래프 모드

*그래프 모드로 들어가거나 나가려면*, Graph 기를 누르십시오.

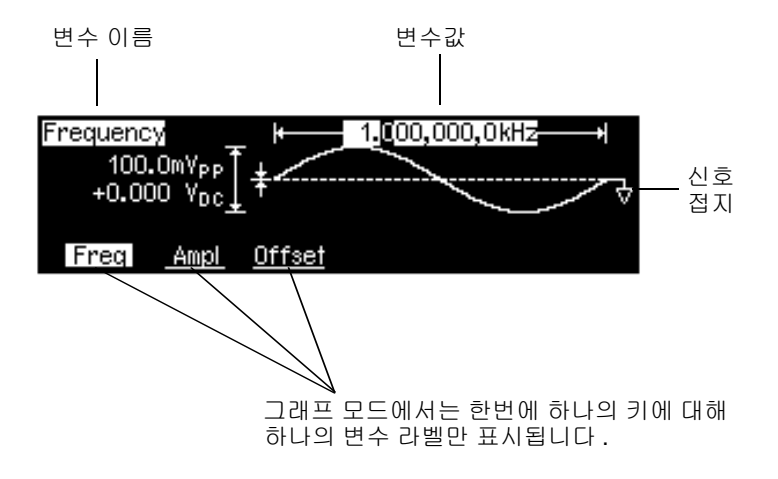

# 전면판 숫자 입력

두 가지 방법 중 하나를 사용하여 전면판에서 숫자를 입력할 수 있습니다*.*

### 노브와 커서 키를 사용하여 표시된 숫자를 수정합니다.

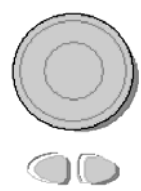

- **1.** 노브 아래 있는 키를 사용하여 커서를 왼쪽 또는 오른쪽으로 이동합니다 .
- **2.** 노브를 회전시켜 자리수를 변경합니다 ( 시계방향은 증가 ).

키패드를 사용하여 숫자를 입력하고 소프트키를 사용하여 단위를 선택합니다.

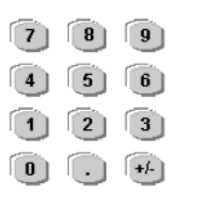

- 1. 일반 계산기에서 하듯이 값을 입력합니다 .
- 2. 값을 입력할 단위를 선택합니다 .

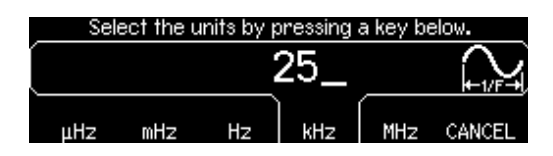

### 후면판 개요

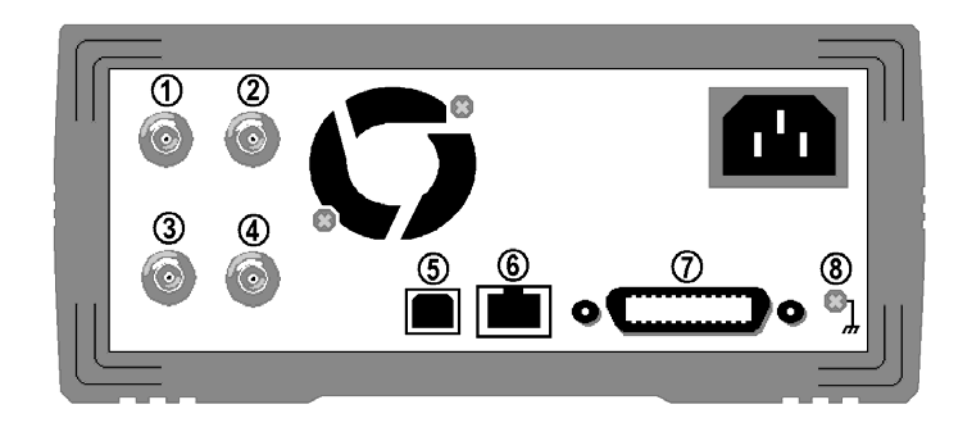

**5** USB 인터페이스 커넥터 **6** LAN 인터페이스 커넥터 **7** GPIB 인터페이스 커넥터

**8** 섀시 접지

- **1** 외부 10MHz 참조 입력 터미널 (옵션 001 전용).
- **2** 내부 10MHz 참조 출력 터미널 (옵션 001 전용).
- **3** 외부 변조 입력 터미널
- **4** 입력: 외부 트리거/FSK/버스트 게이트 출력: 트리거 출력

### $\left[\begin{smallmatrix} \text{Utility} & \text{Of} \end{smallmatrix} \right]$  메뉴를 사용하여 다음을 수행합니다.

- GPIB 주소를 선택합니다 (제 2 장 참조).
- LAN 인터페이스를 위한 네트워크 변수를 설정합니다 (제 2 장 참조).
- 현재 네트워크 변수를 표시합니다 ( 제 2 장 참조).

주**:** 외부 및 내부 *10MHz* 참조 터미널 *(*위의 *1*과 *2)*은 옵션 *001,* 외부 타임베이스 참 조가 설치된 경우에만 나타납니다*.* 그렇지 않을 경우 이러한 커넥터의 구멍이 연 결됩니다*.*

경고 전기 충격을 예방하려면 반드시 전원 코드를 접지해 놓으십시오*. 2* 접점 콘센트만 사용할 수 있는 경우 *,* 기기의 섀시 접지 나사 *(* 위 참조 *)* 를 접지하십시오 *.*

### 본 설명서의 내용

**빠른 시작** 제 1 장에서는 함수 발생기를 사용할 수 있도록 준비하고 전면판 기능 에 익숙해지도록 합니다.

전면판 메뉴 작동 제 2 장에서는 전면판 메뉴를 소개하고 함수 발생기의 메뉴 기능 에 대해 설명합니다.

**특징 및 기능** 제 3 장에서는 함수 발생기의 기능과 작동에 대해 자세히 설명합니 다. 이 장은 함수 발생기를 전면판에서 작동할지 또는 원격 인터페이스로 작동할 지의 여부를 결정하는 데 유용합니다.

**원격 인터페이스 참조사항** 제 4 장에는 원격 인터페이스로 함수 발생기를 프로그 램하는 데 도움이 되는 참조사항이 수록되어 있습니다.

오류 메시지 제 5 장에는 함수 발생기 사용시 나타날 수 있는 오류 메시지 목록이 수록되어 있습니다. 각 목록에는 문제를 진단하고 해결하는 데 도움이 되는 정보 가 포함되어 있습니다.

응용프로그램 제 6 장에서는 해당 응용프로그램 개발에 도움이 되는 여러 가지 원격 인터페이스 응용프로그램에 대해 설명합니다.

자습서 제 7 장에서는 신호 발생과 변조 기법의 기본 원리에 대해 논의합니다.

사양 제 8 장에는 함수 발생기의 사양이 수록되어 있습니다 .

아래의 전화 번호를 통해 Agilent Technologies에 연락하여 보증, 서비스 또는 기술 지원 정보를 얻을 수 있습니다.

미국: (800) 829-4444

유럽: 31 20 547 2111

일본: 0120-421-345

또는 웹 링크를 사용해 Agilent의 전세계 연락처 정보를 볼 수 있습니다.

### **www.agilent.com/find/assist**

또는 Agilent Technologies 영업 사원에게 연락하십시오.

### 차례

### **1** 장빠른 시작 **[13](#page-12-0)**

"함수 [발생기](#page-14-0) 사용 준비" 15 "손잡이를 [조정하려면](#page-15-0)" 16 "출력 [주파수](#page-16-0) 설정" 17 "출력 진폭 설정[" 18](#page-17-0) "DC [오프셋](#page-19-0) 전압 설정" 20 "고전위값 및 [저전위값](#page-20-0) 설정" 21 [""DC Volts"](#page-21-0) 선택" 22 "방형파 듀티 [사이클](#page-22-0) 설정" 23 "펄스 파형 구성[" 24](#page-23-0) "파형 [그래프](#page-24-0) 보기" 25 "[저장된](#page-25-0) 임의 파형 출력" 26 "내장형 [도움말](#page-26-0) 시스템 사용" 27 "함수 [발생기](#page-28-0) 랙 장착" 29

### **2** 장[전면판](#page-30-0) 메뉴 작동 **31**

"전면판 메뉴 [참조사항](#page-32-0)" 33 "출력 [터미네이션](#page-34-0) 선택" 35 "함수 [발생기](#page-34-1) 재설정" 35 "[변조파](#page-35-0) 출력" 36 ["FSK](#page-37-0) 파형 출력" 38 ["PWM](#page-39-0) 파형 출력" 40 "[주파수](#page-41-0) 스윕 출력" 42 "[버스트](#page-43-0) 파형 출력" 44 "스윕 또는 [버스트](#page-45-0) 트리거" 46 "장치 상태를 [저장하려면](#page-46-0)" 47 "원격 [인터페이스](#page-47-0) 구성" 48

### **3** 장특징 및 기능 **[53](#page-52-0)**

"출력 구성[" 55](#page-54-0) "펄스 파형[" 70](#page-69-0) "진폭 변조 [\(AM\)" 74](#page-73-0) "주파수 변조 [\(FM\)" 79](#page-78-0) "위상 변조 [\(PM\)" 85](#page-84-0) "[주파수](#page-88-0)-Shift 키 (FSK) 변조" 89 "펄스폭 변조 [\(PWM\)" 93](#page-92-0)

["SCPI](#page-154-0) 명령 요약" 155 "간단한 [프로그래밍](#page-167-0) 개요" 168 ["APPLy](#page-169-0) 명령 사용" 170 "출력 구성 명령[" 179](#page-178-0) "펄스 구성 명령[" 192](#page-191-0) "진폭 변조 [\(AM\)](#page-196-0) 명령" 197 "[주파수](#page-199-0) 변조 (FM) 명령" 200 "위상 변조 (PM) 명령[" 204](#page-203-0) "[주파수](#page-206-0)-Shift 키 (FSK) 명령" 207 "펄스폭 변조 [\(PWM\)](#page-209-0) 명령" 210 "[주파수](#page-214-0) 스윕 명령" 215 "[버스트](#page-222-0) 모드 명령" 223 "[트리거](#page-230-0) 명령" 231 "임의 파형 명령[" 234](#page-233-0) "상태 저장 명령[" 245](#page-244-0) "[시스템](#page-248-0) 관련 명령" 249 "[인터페이스](#page-253-0) 구성 명령" 254 "위상 잠금 명령 (옵션 001 전용[\)" 258](#page-257-0) "SCPI 상태 [시스템](#page-259-0)" 260 "상태 보고 명령[" 269](#page-268-0) "교정 명령[" 273](#page-272-0) ["SCPI](#page-274-0) 언어 소개" 275 "장치 삭제 사용[" 280](#page-279-0)

10

### **4** 장원격 [인터페이스](#page-152-0) 참조사항 **153**

"[주파수](#page-98-0) 스윕" 99 "[버스트](#page-105-0) 모드" 106 "[트리거](#page-114-0)" 115 "임의 파형[" 120](#page-119-0) "[시스템](#page-125-0) 관련 작동" 126 "원격 [인터페이스](#page-134-0) 구성" 135 " 외부 타임베이스 레퍼런스 ( 옵션 001)" 144 "교정 개요[" 146](#page-145-0) "기본 설정[" 150](#page-149-0)

### 차례

### **5** 장오류 메시지 **[281](#page-280-0)**

"명령 오류[" 283](#page-282-0) "실행 오류[" 286](#page-285-0) "[장치에](#page-300-0) 따른 오류" 301 "쿼리 오류[" 302](#page-301-0) "기기 오류[" 303](#page-302-0) "자가 [테스트](#page-303-0) 오류" 304 "교정 오류[" 306](#page-305-0) "임의 파형 오류[" 307](#page-306-0)

### **6** 장응용 [프로그램](#page-308-0) **309**

"소개[" 310](#page-309-0) "[프로그램](#page-311-0) 리스팅" 312

### **7** 장[자습서](#page-318-0) **319**

"직접 [디지털](#page-320-0) 합성" 321 "임의 파형 생성[" 324](#page-323-0) "방형 파형 생성[" 326](#page-325-0) "펄스 파형 생성[" 327](#page-326-0) "신호 결함[" 328](#page-327-0) "출력 진폭 제어[" 330](#page-329-0) "접지 루프[" 331](#page-330-0) "AC [신호의](#page-332-0) 특성" 333 "변조[" 335](#page-334-0) "[주파수](#page-339-0) 스윕" 340 "[버스트](#page-340-0)" 341

**8** 장사양 **[345](#page-344-0)** 

"파형[" 346](#page-345-0) "파형 특성[" 346](#page-345-1) "공통 특성[" 347](#page-346-0) "변조[" 347](#page-346-1) " 스윕 [" 348](#page-347-2) " [버스트](#page-347-3) [7]" 348 "[트리거](#page-347-0) 특성" 348 "[프로그래밍](#page-347-1) 시간(일반)" 348 "일반[" 349](#page-348-0) "제품 치수[" 350](#page-349-0)

" 색인 [" 351](#page-350-0)

<span id="page-12-0"></span>빠른 시작

빠른 시작

함수 발생기를 사용할 경우, 우선 전면판 작동법을 익혀야 합니다. 본 장에서는 기기 준비와 장치의 전면판 작동법에 대해 설명합니다. 본 장은 다음과 같이 구성되 어 있습니다.

- 함수 [발생기](#page-14-1) 사용 준비 *(15*[페이지](#page-14-1)*)*
- 손잡이를 [조정하려면](#page-15-1) *(16*[페이지](#page-15-1)*)*
- 출력 [주파수](#page-16-1) 설정 *(17*[페이지](#page-16-1)*)*
- [출력](#page-17-1) 진폭 설정 *(18*[페이지](#page-17-1)*)*
- DC [오프셋](#page-19-1) 전압 설정 *(20*[페이지](#page-19-1)*)*
- 고전위값 및 [저전위값](#page-20-1) 설정 *(21*[페이지](#page-20-1)*)*
- • ["DC Volts"](#page-21-1) 선택 *(22*[페이지](#page-21-1)*)*
- 방형파 듀티 [사이클](#page-22-1) 설정 *(23*[페이지](#page-22-1)*)*
- [펄스](#page-23-1) 파형 구성 *(24*[페이지](#page-23-1)*)*
- 파형 [그래프](#page-24-1) 보기 *(25*[페이지](#page-24-1)*)*
- [저장된](#page-25-1) 임의 파형 출력 *(26*[페이지](#page-25-1)*)*
- 내장형 도움말 [시스템](#page-26-1) 사용 *(27*[페이지](#page-26-1)*)*
- 함수 [발생기](#page-28-1) 랙 장착 *(29*[페이지](#page-28-1)*)*

### <span id="page-14-0"></span>함수 발생기 사용 준비

#### <span id="page-14-1"></span>**1** 내용물을 확인하십시오**.**

다음 내용물이 모두 포함되어 있는지 확인하십시오. 한 가지라도 없는 경우 가까운 Agilent 영업 사무소로 문의하십시오.

- 전원 코드 한 개 ( 해당 국가용 ).
- 교정 증명서 *.*
- *Agilent 33220A* 제품 참조 *CD(* 제품 소프트웨어 , 프로그래밍 예 및 설명서 )*.*
- *Agilent Automation-Ready CD*(Agilent IO Libraries Suite).
- USB 2.0 케이블 한 개 .

주*:* 모든 33220A 제품 설명서는 제품과 함께 제공되는 *Agilent 33220A* 제품 참조 *CD*에 제공되며 웹*(***www.agilent.com/find/33220a***)*에서도 구할 수 있습니다. 설명서 인쇄본(하드카피)는 추가 비용을 통한 옵션으로 제공됩니다*.*

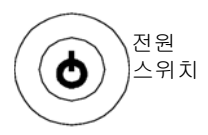

#### **2** 전원 코드를 연결하고 함수 발생기를 켜십시오**.**

계측기에서는 간단한 파워온 자가 테스트가 실행되는데 이는 몇 초가 걸립니다. 계측기를 사용할 준비가 되면 현재 GPIB 주소 및 USB 식별 문자열과 함께 도움말 이용 방법에 관한 메시지가 표시됩니다. 함수 발생기는 터미네이션 50 Ω, 피크 대 피 (peak-to-peak) 진폭 100 mV인 1 kHz 사인파 함수로 전원이 켜집니다. 전원이 켜지면  $Output$  커넥터가 비활성됩니다.  $Output$  커넥터를 활성화하려면,  $($ output)키를 누르십시오.

함수 발생기가 켜지지 않으면, 전원 코드가 후면판의 전원 콘센트에 제대로 연결되 어 있는지 확인하십시오 (전선 전압은 전원이 켜질 때 자동 감지됩니다). 함수 발생 기가 전원 공급원에 연결되어 있는지도 확인하십시오. 그런 다음, 함수 발생기 전원 이 켜지는지 확인하십시오.

파워온 자가 테스트가 실패하면 오류 코드와 함께 "자가 테스트 실패"라는 메시지가 표시됩니다. 오류 코드 및 서비스를 받기 위한 함수 발생기 반환에 관한 내용은 *Agilent 33220A* 서비스 설명서를 참조하십시오.

제1장 빠른 시작 손잡이를 조정하려면

### <span id="page-15-1"></span><span id="page-15-0"></span>손잡이를 조정하려면

위치를 조정하려면 손잡이 측면을 잡고 바깥쪽으로 당기십시오. 그런 다음, 손잡 이를 원하는 위치로 회전시키십시오.

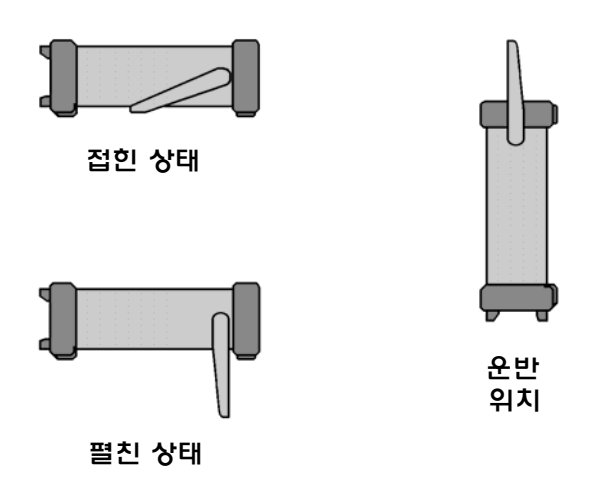

**1**

함수 발생기 전원이 켜질 때, 주파수 1 kHz 인 100 mV 피크 투 피크 사인파가 나타납 니다 (터미네이션 50 Ω). 다음의 예는 주파수를 *1.2 MHz*<sup>로</sup> 변경하는 방법입니다*.*

#### **1 "Freq"** 소프트키를 누르십시오**.**

<span id="page-16-1"></span><span id="page-16-0"></span>출력 주파수 설정

표시된 주파수는 파워온 값 또는 이전에 선택한 주파수입니다. 함수를 변경할 때 현재 값이 새 함수에 유효하면, 동일한 주파수가 사용됩니다. 값을 새로 설정하는 대신 파형 주기를 설정하려면, **Freq** 소프트키를 다시 눌러 **Period** 소프트키로 토글하십시오 (현재 선택이 강조 표시됩니다).

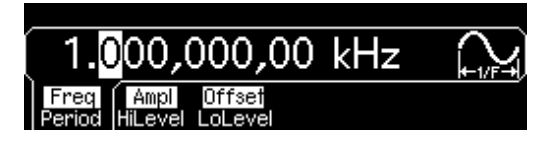

**2** 원하는 주파수 값을 입력하십시오**.** 

숫자 키패드를 사용하여 값을 "1.2"로 입력하십시오.

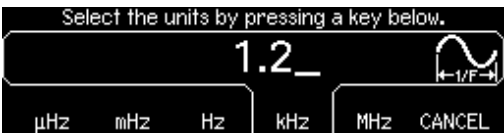

#### **3** 원하는 단위를 선택하십시오**.**

원하는 단위에 해당하는 소프트키를 누르십시오. 단위를 선택할 때, 함수 발생기 는 표시된 주파수를 가진 파형을 출력합니다 (출력이 활성화되어 있는 경우). 이 예의 경우, **MHz**를 누르십시오.

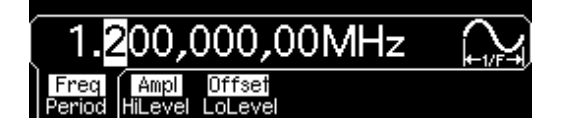

주**:** 노브와 커서 키를 사용하여 원하는 값을 입력할 수도 있습니다*.*

제1장 빠른 시작 출력 진폭 설정

### <span id="page-17-1"></span><span id="page-17-0"></span>출력 진폭 설정

함수 발생기 전원이 켜질 때, 주파수 1 kHz 인 100 mV 피크 투 피크 사인파가 나타 납니다 (터미네이션 50 Ω). 다음의 예는 진폭을 *50 mVirms*<sup>로</sup> 변경하는 방법입니다*.*

#### **1 "Ampl"** 소프트키를 누르십시오**.**

표시된 진폭은 파워온 값 또는 이전에 선택한 진폭입니다. 함수를 변경할 때 현재 값이 새 함수에 유효하면, 동일한 주파수가 사용됩니다. *high level* 및 *low level*로 진폭을 설정하려면, **Ampl** 소프트키를 다시 눌러 **HiLevel** 및 **LoLevel** 소프트키로 토글하십시오 (현재 선택이 강조 표시됩니다).

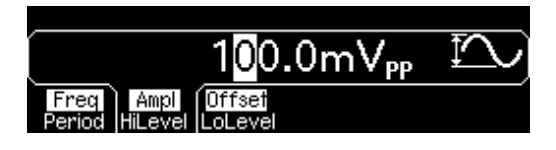

#### **2** 원하는 진폭을 입력하십시오**.**

숫자 키패드를 사용하여 값을 "50"으로 입력하십시오.

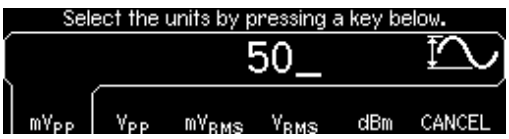

#### **3** 원하는 단위를 선택하십시오**.**

원하는 단위에 해당하는 소프트키를 누르십시오. 단위를 선택하면 함수 발생기는 표시된 진폭의 파형을 나타냅니다 (출력이 활성화되어 있는 경우). 이 예의 경우, mV<sub>RMS</sub>를 누르십시오.

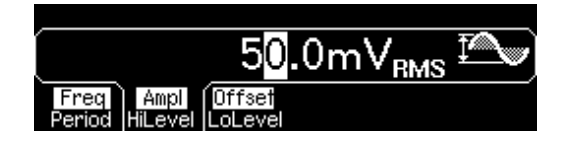

주**:** 노브와 커서 키를 사용하여 원하는 값을 입력할 수도 있습니다*.* 

### 제1장 빠른 시작 출력 진폭 설정

현재 진폭을 다른 단위로 쉽게 전환할 수 있습니다*.* 다음의 예는 진폭을 *Vrms* 에서 *Vpp*<sup>로</sup> 변환하는 방법입니다*.* 

**4** 숫자 입력 모드로 전환하십시오**.**

키를 눌러 숫자 입력 모드로 전환하십시오.

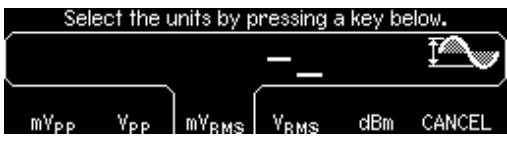

**5** 새로운 단위를 선택하십시오**.** 

원하는 단위에 해당하는 소프트키를 누르십시오. 표시된 값이 새로운 단위로 변환 됩니다. 이 예에서, **Vpp** 소프트키를 누르면 50 mVrms를 피크 투 피크 전압에 상응 하는 값으로 변환할 수 있습니다.

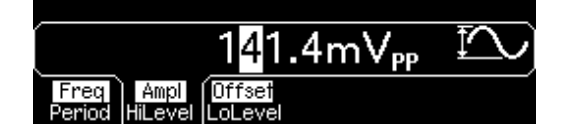

표시된 진폭을 *10* 단위로 변경하려면, 오른쪽 커서 키를 눌러 커서를 디스플레이 오른쪽에 있는 단위로 이동하십시오. 그런 다음, 노브를 회전하여 표시된 진폭을 10 단위로 증가시키거나 감소시키십시오.

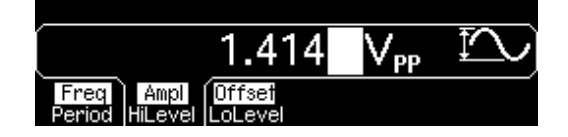

제1장 빠른 시작 **DC** 오프셋 전압 설정

### <span id="page-19-1"></span><span id="page-19-0"></span>**DC** 오프셋 전압 설정

전원이 켜지면, 함수 발생기는 0 볼트, dc 오프셋 사인파를 나타냅니다 (50Ω 터미 네이션). 다음의 예는 오프셋을 *- 1.5mVdc*<sup>로</sup> 변경하는 방법입니다*.*

#### **1 "Offset"** 소프트키를 누르십시오**.**

표시된 오프셋 전압은 파워온 값 또는 이전에 선택한 오프셋입니다. 함수를 변경 할 때 현재 값이 새 함수에 유효하면, 동일한 오프셋이 사용됩니다.

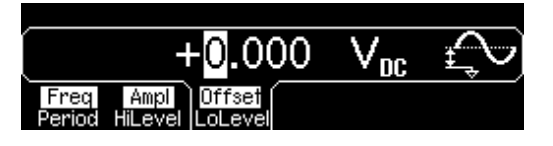

**2** 원하는 오프셋을 입력하십시오**.** 

숫자 키패드를 사용하여 값을 "-1.5"로 입력하십시오.

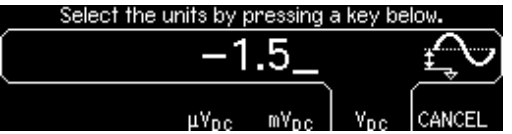

#### **3** 원하는 단위를 선택하십시오**.**

원하는 단위에 해당하는 소프트키를 누르십시오. 단위를 선택하면 함수 발생기가 표시된 오프셋의 파형을 나타냅니다 (출력이 활성화되어 있는 경우). 이 예제의 경우, **mVDC**를 누르십시오.

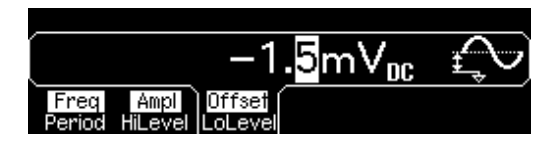

주**:** 노브와 커서 키를 사용하여 원하는 값을 입력할 수도 있습니다*.*

### 제1장 빠른 시작 고전위값 및 저전위값 설정

### <span id="page-20-1"></span><span id="page-20-0"></span>고전위값 및 저전위값 설정

앞서 설명한 바와 같이 진폭과 DC 오프셋 값을 설정하여 신호를 지정할 수 있습니다. 서비스 제한값을 설정할 수 있는 또 다른 방법은 고전위 (최대)값과 저전위 (최소)값을 지정하는 것입니다. 이는 일반적으로 디지털 응용프로그램에 편리합니다. 다음 예에서 고전위값을 1.0 V, 저전위값을 0.0 V로 설정해 봅시다.

- **1 "Ampl"** 소프트키를 눌러 **"Ampl"**을 선택합니다**.**
- **2** 소프트키를 다시 눌러 **"HiLevel"**로 전환합니다.

**Ampl** 및 **Offset** 소프트키는 각각 **HiLevel**과 **LoLevel**로 함께 전환된다는 점에 유의하십시오.

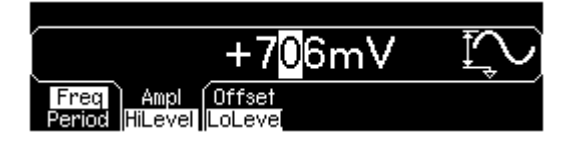

**3 "HiLevel"** 값을 설정합니다.

숫자 키패드 또는 노브를 사용하여 "1.0V"라는 값을 선택합니다 (키패드를 사용 할 경우 단위 "V"를 선택한 다음 값을 입력해야 합니다).

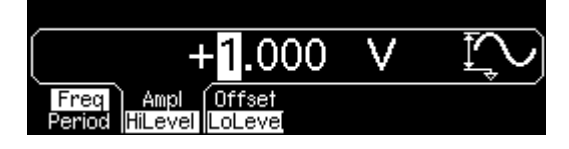

**4 "LoLevel"** 소프트키를 누르고 값을 설정합니다.

다시 숫자 키패드나 노브를 사용하여 "0.0V"라는 값을 입력합니다.

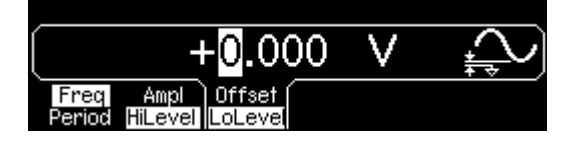

이러한 값 (고전위 = "1.0 V" 및 저전위 = "0.0 V")은 증폭 "1.0 Vpp", 오프셋 "500 mVdc" 설정과 같다는 점에 유의하십시오.

제1장 빠른 시작 **"DC Volts"** 선택

### <span id="page-21-1"></span><span id="page-21-0"></span>**"DC Volts"** 선택

"Utility" 메뉴에서 "DC Volts" 기능을 선택한 다음 상수 dc전압을 "Offset" 값으로 설정할 수 있습니다. "DC Volts"를 1.0 Vdc로 설정해 봅시다.

**1** 를 눌러 **DC On** 소프트키를 선택합니다.

**Offset** 값이 선택됩니다.

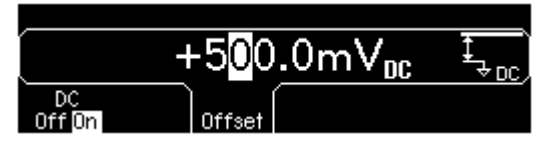

**2 "Offset"**으로 원하는 전위를 입력합니다.

숫자 키패드나 노브로 1.0 Vdc를 입력합니다.

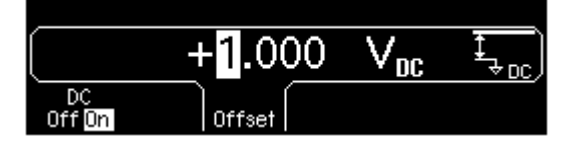

-5 Vdc에서 +5 Vdc 사이의 dc 전압을 입력할 수 있습니다.

### <span id="page-22-1"></span><span id="page-22-0"></span>방형파 듀티 사이클 설정

전원을 켤 때의 방형파 듀티 사이클은 50%입니다. 최대 10 MHz에 달하는 출력 주파수의 듀티 사이클을 20%에서 80%까지 조정할 수 있습니다. 다음 단계는 듀티 사이클을 *30%*<sup>로</sup> 변경하는 방법입니다*.* 

#### **1** 방형파 함수를 선택하십시오**.**

키를 누른 다음 원하는 출력 주파수를 10 MHz 이하의 값으로 설정하십시오.

#### **2 "Duty Cycle"** 소프트키를 누르십시오**.**

표시된 듀티 사이클은 파워온 값 또는 이전에 선택한 퍼센트입니다. 듀티 사이클 은 *high* 레벨인 방형파의 사이클당 시간을 의미합니다 (디스플레이 오른쪽에 있는 아이콘 참조).

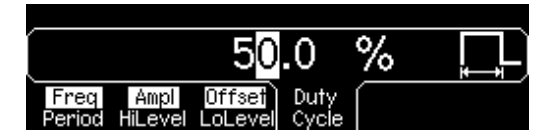

#### **3** 원하는 듀티 사이클을 입력하십시오**.**

숫자 키패드나 노브를 사용하여 듀티 사이클 값을 "30"으로 선택하십시오. 함수 발생기는 듀티 사이클을 조절하고 방형파를 지정된 값으로 나타냅니다 (출력이 활성화되어 있는 경우).

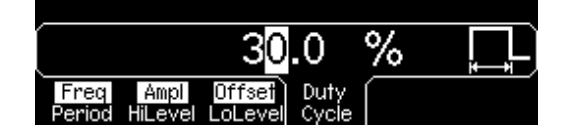

제1장 빠른 시작 펄스 파형 구성

### <span id="page-23-1"></span><span id="page-23-0"></span>펄스 파형 구성

함수 발생기를 구성하여 펄스 파형을 다양한 펄스 폭과 구간 시간으로 나타낼 수 있습니다. 다음 단계는 *10 ms*의 펄스 폭과 *50 ns*의 구간 시간으로 *500 ms* 펄스 파형 을 구성하는 방법입니다*.* 

#### **1** 펄스 함수를 선택하십시오**.**

키를 눌러 펄스 함수를 선택하고 펄스 파형을 기본 변수로 나타냅니다.

#### **2** 펄스 주기를 설정하십시오**.**

**Period** 소프트키를 누른 다음, 펄스 주기를 500 ms로 설정하십시오.

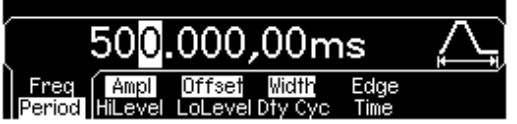

**3** 펄스 폭을 설정하십시오**.**

**Width** 소프트키를 누른 다음, 펄스 폭을 10 ms로 설정하십시오. 펄스 폭은 상승 구간 임계값 50%에서부터 다음 하강 구간 임계값 50%까지의 시간입니다 (디스플 레이 아이콘 참조).

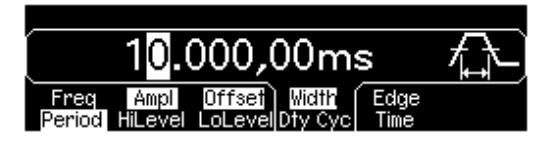

#### **4** 양쪽 구간의 시간을 설정하십시오**.**

**Edge Time** 소프트키를 누른 다음, 상승 및 하강 구간 모두의 구간 시간을 50ns로 설정하십시오. 구간 시간은 임계값 10%에서부터 각 구간의 임계값 90%까지의 시간 입니다 (디스플레이 아이콘 참조).

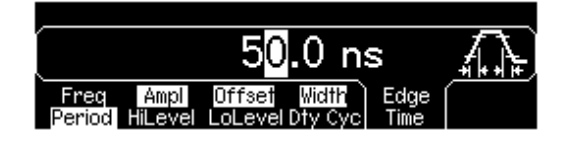

<span id="page-24-1"></span><span id="page-24-0"></span>*Graph Mode*에서는 현재 파형 변수를 그래픽으로 볼 수 있습니다. 소프트키는 일반 디스플레이 모드와 동일한 순서로 나타나고 동일한 기능을 수행합니다. 그러 나 각 소프트키의 라벨 (예: **Freq** 또는 **Period**)은 한번에 하나씩만 표시됩니다.

**1 Graph Mode**를 활성화하십시오**.** 

|Graph| 키를 눌러 그래프 모드를 활성화하십시오. 현재 선택된 변수의 이름이 디스 플레이 왼쪽 상단에 나타나며, 변수의 숫자값 필드가 모두 강조 표시됩니다.

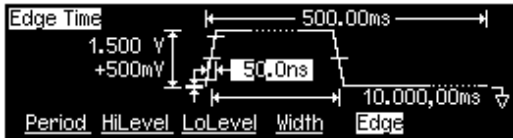

**2** 원하는 변수를 선택하십시오**.**

특정 변수를 선택하려면, 디스플레이 하단의 소프트키 라벨을 참조하십시오. 예를 들어, 기간을 선택하려면 **Period** 소프트키를 누르십시오.

- 일반 디스플레이 모드에서처럼 숫자 키패드 또는 노드와 화살표 키를 사용하 여 숫자를 편집할 수 있습니다.
- 일반적으로 키를 두 번째 누를 때 토글되는 변수는 Graph Mode에서도 토글됩니 다. 그러나 한번에 하나의 소프트키 라벨 (예: **Freq** 또는 **Period**)만 볼 수 있습 니다.
- 그래프 모드를 종료하려면. Graph 를 다시 누르십시오.

 $\left[$ Graph $\right]$ 키는  $\left[$  Local $\left]$ 키 역할을 하기 때문에 Graph 키를 눌러도 원격 인터페이스 작동 후 전면판 작동으로 복구할 수 있습니다.

제1장 빠른 시작 저장된 임의 파형 출력

### <span id="page-25-1"></span><span id="page-25-0"></span>저장된 임의 파형 출력

비휘발성 메모리에 저장된 내장 임의 파형은 다섯 개입니다. 다음의 예는 전면판에 서 내장 *"*지수 하강*"* 파형을 출력하는 방법입니다*.*

사용자 정의 임의 파형 작성은, 120[페이지의](#page-119-1) "임의 파형 작성 및 저장"을 참조 하십시오.

#### **1** 임의 파형 함수를 선택하십시오**.**

키를 눌러 임의 파형 함수를 선택하면, 현재 선택된 파형을 표시하는 임시 메시지가 표시됩니다 (기본값은 "지수 상승").

#### **2** 활성 파형을 선택하십시오**.**

**Select Wform** 소프트키를 누른 다음 **Built-In** 소프트키를 눌러 다섯 개의 내장 파형 중 하나를 선택하십시오. 그런 다음 **Exp Fall** 소프트키를 누르십시오. 주파수, 진폭 및 오프셋 설정을 변경하지 않는 한, 파형이 해당 값의 현재 설정으로 나타납니다.

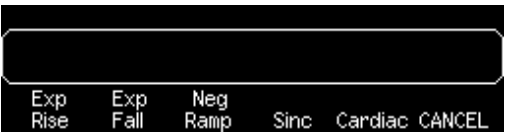

선택된 파형이 키에 지정됩니다*.* 이 키를 누를 때마다 선택된 임의 파형이 나타납니다. 현재 선택된 파형을 빨리 확인하려면, Arb ]를 누르십시오.

### 제1장 빠른 시작 내장형 도움말 시스템 사용

### <span id="page-26-1"></span><span id="page-26-0"></span>내장형 도움말 시스템 사용

내장형 도움말 시스템은 전면판 키나 소프트키 메뉴에 대한 문맥 의존 도움말을 제공합니다. 도움말 목록에는 여러 가지 전면판 작동에 대한 내용이 포함됩니다.

### **1** 기능 키에 대한 도움말 정보를 확인하십시오**.**

키를 2-3초간 누르십시오. 정보가 화면 크기에 모두 표시되지 않는 경우, ↓ 소프트키를 누르거나 노브를 시계 방향으로 돌리면 나머지 내용을 확인할 수 있습니다.

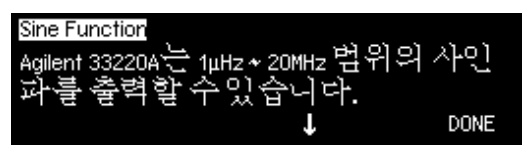

**DONE**을 눌러 도움말을 종료하십시오.

#### **2** 메뉴 소프트키에 대한 도움말 정보를 확인하십시오**.**

**Freq** 소프트키를 2-3초간 누르십시오. 정보가 화면에 모두 표시되지 않는 경우, ↓ 소프트키를 누르거나 노브를 시계 방향으로 돌리면 나머지 내용을 확인할 수 있습니다.

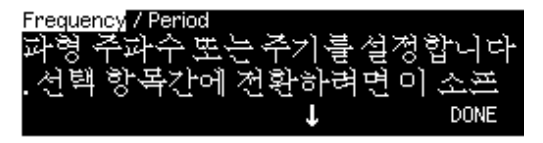

**DONE**을 눌러 도움말을 종료하십시오.

제1장 빠른 시작 내장형 도움말 시스템 사용

#### **3** 도움말 항목의 목록을 확인하십시오**.**

키를 눌러 사용할 수 있는 도움말 항목의 목록을 확인하십시오. 목록을 위 아래로 이동하려면, ↑ 또는 ↓ 소프트키를 누르거나 노브를 돌리십시오. 모든 키의 세 번째 항목 *"Get HELP"*를 선택한 다음, **SELECT**를 누르십시오.

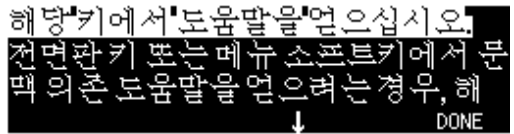

**DONE**을 눌러 도움말을 종료하십시오.

#### **4** 표시된 메시지의 도움말 정보를 확인하십시오**.**

한계를 초과하거나 유효하지 않은 구성이 발견되면 메시지가 나타납니다. 예를 들 어, 선택한 함수의 주파수 한계를 초과하는 값을 입력하면, 메시지가 표시됩니다. 내장형 도움말 시스템은 표시된 최신 메시지에 대한 추가 정보를 제공합니다.

키를 누르고 첫 번째 항목 *"View the last message displayed "*를 선택한 다음, **SELECT**를 누르십시오.

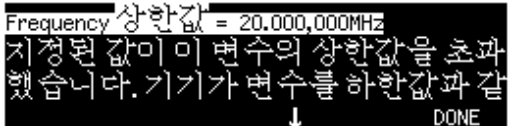

**DONE**을 눌러 도움말을 종료하십시오.

로컬 언어 도움말: 내장형 도움말 시스템은 여러 언어로 사용할 수 있습니다. 모든 메시지, 문맥 의존 도움말 및 도움말 항목이 선택한 언어로 표시됩니다. 메뉴 소프트키 라벨과 상태 라인 메시지는 영어로 나타납니다.

원하는 언어를 선택하려면, 키를 누르고 **System** 소프트키를 누른 다음 **Help In** 소프트키를 누르십시오. 원하는 언어를 선택하십시오.

### <span id="page-28-1"></span><span id="page-28-0"></span>함수 발생기 랙 장착

두 개의 옵션 키트 중 하나를 사용하여 Agilent 33220A를 표준 19인치 랙 캐비넷에 장착할 수 있습니다. 랙 장착에 대한 지시사항 및 장착 하드웨어는 각 키트에 들어 있습니다. 크기가 동일한 Agilent *System II* 기기는 Agilent 33220A 옆에 장착할 수 있습니다.

주**:** 기기를랙에장착하기전에*,* 손잡이및전면과후면의고무범퍼를분리하십시오*.*

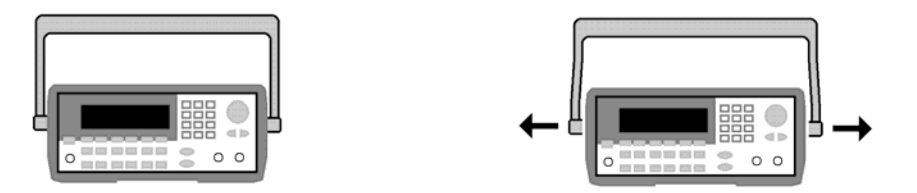

손잡이를 분리하려면**,** 손잡이를 수직 방향으로 돌린 다음 끝 부분을 바깥쪽으로 당기 십시오**.**

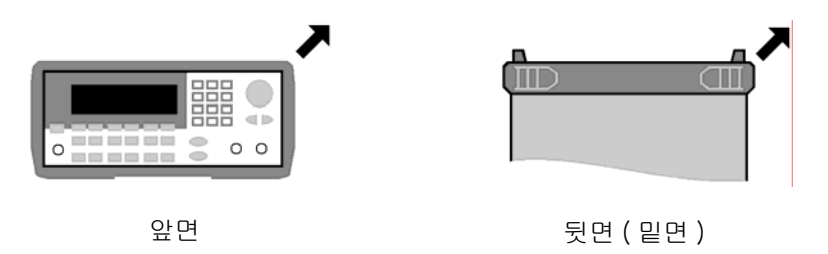

고무 범퍼를 분리하려면**,** 모서리 부분을 잡아당겨 벗겨내십시오**.**

제1장 빠른 시작 함수 발생기 랙 장착

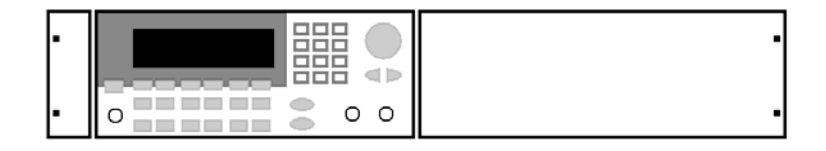

두 개의 기기를 랙에 나란히 장착하려면 고정 연결 키트 **5061-8769**와 플랜지 키트 **5063-9212**를 주문하십시오**.** 랙 캐비닛 안에서 지지 레일을 사용하십시오**.**

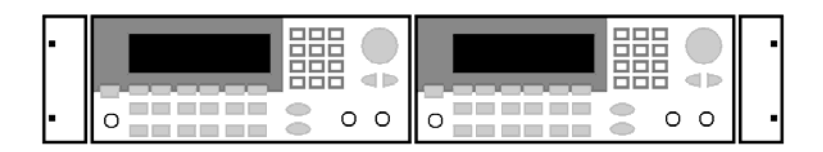

두 개의 기기를 나란히 랙에 장착하려면 잠금 연결 키트 **5061-9694**와 플랜지 키트 **5063-9212**를 주문하십시오**.** 랙 캐비넷의 보조 레일을 사용해야 합니다**.**

기기 안팎의 공기 흐름을 막으면 기기가 과열될 우려가 있으므로 주의하십시 오. 기기 후면, 옆면 및 밑면에 여유 공간을 확보하여 내부 공기 흐름이 원활하 게 하십시오.

# <span id="page-30-0"></span>전면판 메뉴 작동

### 전면판 메뉴 작동

이 장에서는 전면판 키와 메뉴 작동에 대해 소개합니다. 일부 전면판 키와 메뉴 작동에 대해서는 자세한 설명이 생략되었으나 전면판 메뉴와 여러 가지 전면판 작동에 대해 개괄적으로 설명합니다. 함수 발생기의 자세한 기능 및 작동 방법은, 제 3장, 53[페이지](#page-52-0)의 "특징 및 [기능](#page-52-0)"을 참조하십시오.

- 전면판 메뉴 [참조사항](#page-32-1) *(33*[페이지](#page-32-1)*)*
- 출력 [터미네이션](#page-34-2) 선택 *(35*[페이지](#page-34-2)*)*
- 함수 발생기 [재설정](#page-34-3) *(35*[페이지](#page-34-3)*)*
- [변조파](#page-35-1) 출력 *(36*[페이지](#page-35-1)*)*
- • [FSK](#page-37-1) 파형 출력 *(38*[페이지](#page-37-1)*)*
- • [PWM](#page-39-1) 파형 출력 *(40*[페이지](#page-39-1)*)*
- [주파수](#page-41-1) 스윕 출력 *(42*[페이지](#page-41-1)*)*
- [버스트](#page-43-1) 파형 출력 *(44*[페이지](#page-43-1)*)*
- 스윕 또는 버스트 [트리거](#page-45-1) *(46*[페이지](#page-45-1)*)*
- 장치 상태를 [저장하려면](#page-46-1) *(47*[페이지](#page-46-1)*)*
- 원격 [인터페이스](#page-47-1) 구성 *(48*[페이지](#page-47-1)*)*

**2**

### <span id="page-32-1"></span><span id="page-32-0"></span>전면판 메뉴 참조사항

이 장은 전면판 메뉴에 대한 개요입니다. 이 장의 나머지 부분에는 전면판 메뉴 사용의 예가 포함되어 있습니다.

### **AM, FM, PM, FSK** 및 **PWM**의 변조 변수를 구성합니다**.** Mod • 변조 유형을 선택합니다. • 내부 또는 외부 변조 소스를 선택합니다. • AM 변조 깊이, 변조 주파수 및 변조 형태를 지정합니다. • FM 주파수 편차, 변조 주파수 및 변조 형태를 지정합니다. • PM 위상 편차, 변조 주파수 및 변조 형태를 지정합니다. • FSK "hop" 주파수 및 FSK 속도를 지정합니다. • PWM 편차, 변조 주파수 및 변조 형태를 지정합니다.

#### Sweep 주파수 스윕 변수를 구성합니다.

- 선형 또는 로그 스윕을 선택하십시오.
- 시작/정지 주파수 또는 중심/스팬 주파수를 선택합니다.
- 스윕을 완료하는 데 필요한 시간을 초단위로 선택합니다.
- 마커 주파수를 지정합니다.
- 스윕에 대한 내부 또는 외부 트리거 소스를 지정합니다.
- 외부 트리거 소스의 경사도 (상승 또는 하강 구간)를 지정합니다.
- "Trig Out" 신호의 경사도 (상승 또는 하강 구간)를 지정합니다.

Burst **버스트 변수를 구성합니다.** 

- 트리거된 버스트 모드 (N 사이클) 또는 외부 게이트된 버스트 모드를 선택합니다.
- 버스트당 사이클 수를 선택합니다 (1~50,000 또는 무한수).
- 버스트의 시작 위상 각을 선택합니다 (-360°~+360°).
- 특정 버스트의 시작부터 다음 버스트의 시작까지의 시간을 지정합니다.
- 버스트에 대한 내부 또는 외부 트리거 소스를 지정합니다.
- 외부 트리거 소스의 경사도 (상승 또는 하강 구간)를 지정합니다.
- "Trig Out" 신호의 경사도 (상승 또는 하강 구간)를 지정합니다.

# $\frac{\text{Store}}{\text{Recall}}$  기기 상태를 저장하고 불러옵니다.

- 비휘발성 메모리에 최대 4개의 기기 상태를 저장합니다.
- 각 저장 위치에 사용자 정의 이름을 할당합니다.
- 저장된 기기 상태를 불러옵니다.
- 모든 기기 설정을 기본값으로 복원합니다.
- 기기의 전원 연결 구성 (마지막 또는 기본값)을 선택합니다.

### Utility | 시스템 관련 변수를 구성합니다.

- DC 전용 전압 레벨을 작성합니다.
- "Sync" 커넥터의 출력인 Sync 신호를 활성화/비활성화합니다.
- 출력 터미네이션 (1 Ω ~ 10 kΩ 또는 무한수)을 선택합니다.
- 진폭 범위 자동 설정을 활성화/비활성화합니다.
- 파형 극성 (일반 또는 역행)을 선택합니다.
- GPIB 주소를 선택합니다.
- LAN 구성을 지정합니다 (IP 주소 및 네트워크 구성).
- 전면판에 표시된 숫자의 마침표와 쉼표 사용 방법을 선택합니다.
- 전면판 메시지와 도움말 텍스트의 언어를 선택합니다.
- 오류가 발생시의 경고음을 활성화/비활성화합니다.
- 디스플레이 전구 보호기 모드를 활성화/비활성화합니다.
- 전면판 디스플레이의 대비 설정을 조절합니다.
- 기기 자가 테스트를 실행합니다.
- 기기 교정을 보안/보안 해제하고 수동 교정합니다.
- 기기의 펌웨어 리비전 코드를 쿼리합니다.

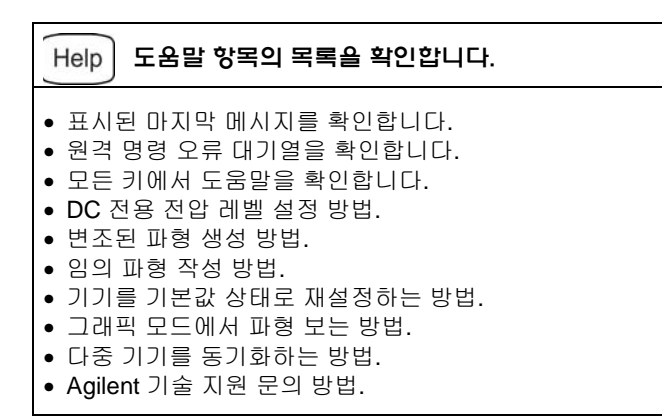

### <span id="page-34-2"></span><span id="page-34-0"></span>출력 터미네이션 선택

Agilent 33220A는 전면판 *Output* 커넥터에 대해 50 ohms의 고정 출력 임피던스 시 리즈를 나타냅니다. 실제 로드 임피던스가 지정값과 다르면 표시된 진폭과 오프셋 레벨이 정확하지 않은 경우도 있습니다. 로드 임피던스 설정은 표시된 전압이 예상 로드와 맞도록 편의상 제공됩니다.

- **1** 를 누르십시오**.**
- **2** 메뉴를 탐색하여 출력 터미네이션을 설정하십시오**.**

**Output Setup** 소프트키를 누른 다음 **Load** 소프트키를 선택하십시오.

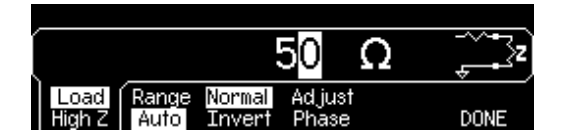

**3** 원하는 출력 터미네이션을 선택하십시오**.** 

노브나 숫자 키패드를 사용하여 원하는 로드 임피던스를 선택하거나, **Load** 소프 트키를 다시 눌러 "High Z"를 선택하십시오.

### <span id="page-34-3"></span><span id="page-34-1"></span>함수 발생기 재설정

기기를 기본 상태로 재설정하려면, 를 누른 다음 **Set to Defaults** 소프트키 를 선택하십시오. **YES**를 눌러 작동 확인하십시오.

보다 자세한 기기 전원 연결 및 재설정 조건 목록을 보려면*, 147*[페이지](#page-150-0) *["Agilent](#page-150-0)  [33220A](#page-150-0)* 기본 설정*"*을 참조하십시오*.* 

### <span id="page-35-1"></span><span id="page-35-0"></span>변조파 출력

변조파는 *반송파와 변조파*로 구성됩니다. AM (진폭 변조)에서 반송파의 진폭은 변조파의 진폭에 따라 다릅니다. 이 경우, AM 파형은 80% 변조 깊이로 출력됩니 다. 반송파는 5 kHz 사인파이고 변조파는 200 Hz 사인파로 나타납니다.

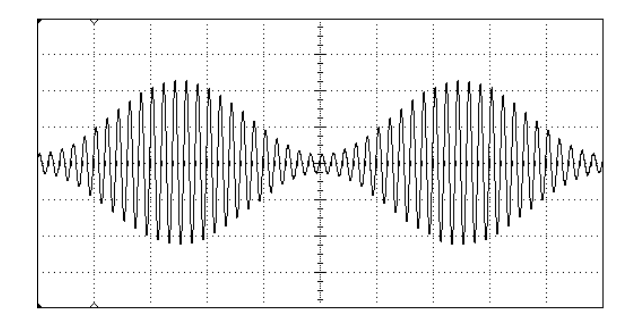

**1** 반송파의 기능, 주파수 및 진폭을 선택하십시오**.** 

을 누른 다음 **Freq**, **Ampl** 및 **Offset** 소프트키를 눌러 반송파 파형을 구성하 십시오. 이 경우*, 5 kHz* 사인파 진폭을 *5 Vpp*<sup>로</sup> 선택하십시오*.* 

**2 AM**을 선택하십시오**.** 

을 누른 다음 **Type** 소프트키를 사용하여 "AM"을 선택하십시오. 디스플레이 왼쪽 상단의 상태 메시지 "AM by Sine"을 주시하십시오.

### **3** 변조 깊이를 설정하십시오**.**

**AM Depth** 소프트키를 누른 다음 숫자 키패드나 노브 및 커서 키를 사용하여 값을 80%로 설정하십시오.

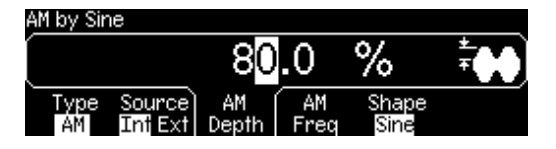
**4** 변조 주파수를 설정하십시오**.** 

**AM Freq** 소프트키를 누른 다음 숫자 키패드나 노브 및 커서 키를 사용하여 값을 200Hz 로 설정하십시오.

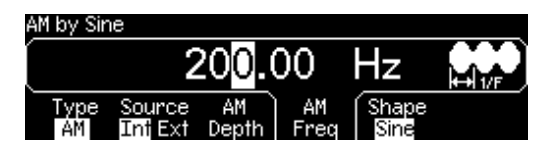

**5** 변조파 형태를 선택하십시오**.** 

**Shape** 소프트키를 눌러 변조파 형태를 선택하십시오. 이 경우에는 사인파를 선택 하십시오.

이 포인트에서 함수 발생기가 *AM* 파형을 지정된 변조 변수로 출력합니다 *(*출력이 활성화되어 있는 경우*).* 

#### **6** 파형을 확인하십시오**.**

Graph 을 눌러 파형 변수를 확인하십시오.

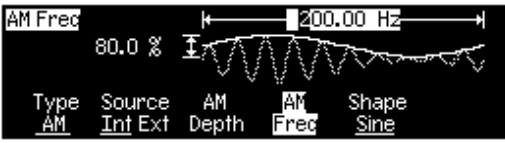

그래픽 모드를 끄려면*,* 를 다시 누르십시오*.*

# **FSK** 파형 출력

FSK 변조를 사용하여 출력 주파수가 두 사전 설정 값 사이에서 "움직이도록" 함수 발생기를 구성할 수 있습니다. 출력이 두 주파수 ("반송파 주파수" 및 "hop 주파수") 사이에서 움직이는 속도는 내부 속도 발생기 또는 후면판 *Trig In* 커넥터 의 신호 레벨에 의해 결정됩니다. 이 경우*, "*반송*"*파 주파수는 *3 kHz , "hop"* 주파수 는 *500 Hz*<sup>로</sup> 설정됩니다 *(FSK* 속도는 *100 Hz ).*

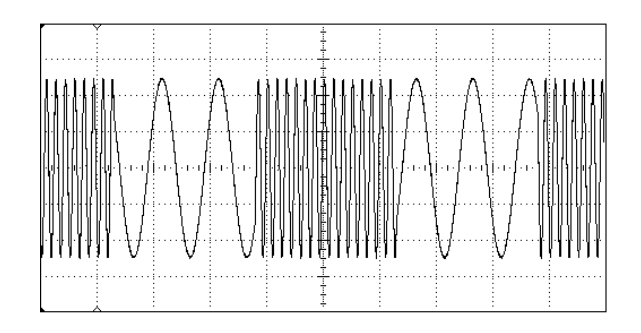

**1** 반송파의 기능, 주파수 및 진폭을 선택하십시오.

을 누른 다음 **Freq, Ampl** 및 **Offset** 소프트키를 눌러 반송파형을 구성하십 시오*.* 이 경우*, 3 kHz* 사인파 진폭을 *5 Vpp*<sup>로</sup> 선택하십시오*.* 

**2 FSK**를 선택하십시오**.** 

를 누른 다음 **Type** 소프트키를 사용하여 "FSK"를 선택하십시오. 디스플레 이 왼쪽 상단의 상태 메시지 "FSK"를 주시하십시오.

**3 "hop"** 주파수를 설정하십시오**.** 

**Hop Freq** 소프트키를 누른 다음 숫자 키패드나 노브 및 커서 키를 사용하여 값을 500 Hz로 설정하십시오.

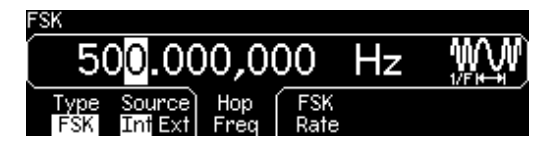

**4 FSK "shift"** 속도를 설정하십시오**.** 

**FSK Rate** 소프트키를 누른 다음 숫자 키패드나 노브 및 커서 키를 사용하여 값을 100Hz로 설정하십시오.

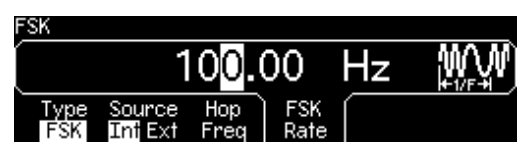

이 포인트에서 함수 발생기가 *FSK* 파형을 출력합니다 *(*출력이 활성화되어 있는 경우*).* 

**5** 파형을 확인하십시오**.**

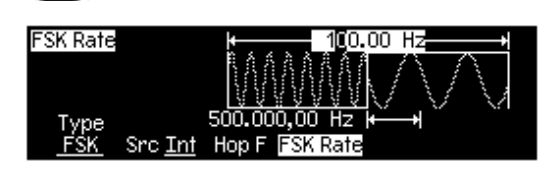

[Graph]를 눌러 파형 변수를 확인하십시오.

그래픽 모드를 끄려면*,* 를 다시 누르십시오*.*

제2장 전면판 메뉴 작동 **PWM** 파형 출력

# **PWM** 파형 출력

함수 발생기를 구성하여 펄스 폭 변조 (PWM) 파형을 출력할 수 있습니다. Agilent 33220A는 펄스 반송파 파형에 PWM을 제공하며, PWM은 펄스 파형에 지 원되는 유일한 변조 유형입니다. PWM의 경우 변조 파형에 따라 반송파 파형의 펄스 폭이나 듀티 사이클이 달라집니다. 편차가 변조 파형에 의해 통제되도록 해서 펄스 폭과 폭 편차, 또는 펄스 듀티 사이클과 듀티 사이클 편차를 지정할 수 있습니다.

다음 예에서는 100 Hz 사인파 변조 파형으로 1 kHz 펄스 파형의 펄스 폭 및 펄스 폭 편차를 지정할 것입니다.

#### **1** 반송파 파형 변수를 선택합니다**.**

키를 누른 다음 **Freq**, **Ampl**, **Offset**, **Width** 및 **Edge Time** 소프트키를 눌러 반송파 파형을 구성하십시오. 이 예에서는 1 Vpp의 증폭, 영 (0) 오프셋, 100 ㎲ 의 펄스 폭, 그리고 50 ns의 구간 시간으로 1 kHz 펄스 파형을 선택합니다.

#### **2 PWM**을 선택하십시오**.**

키를 누르십시오 (PWM은 **Pulse**에 대한 유일한 변조 유형입니다). "PWM by Sine"이라는 상태 메시지가 디스플레이 왼쪽 상단에 표시됩니다.

#### **3** 폭 편차를 설정하십시오**.**

**Width Dev** 소프트키를 누른 다음 숫자 키패드 또는 노브와 커서 키를 사용하여 값을 20μs 로 설정하십시오.

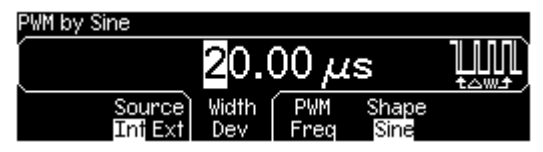

**4** 변조 주파수를 설정하십시오**.**

**PWM Freq** 소프트키를 누른 다음 숫자 키패드 또는 노브와 커서를 사용하여 값을 5Hz로 설정하십시오.

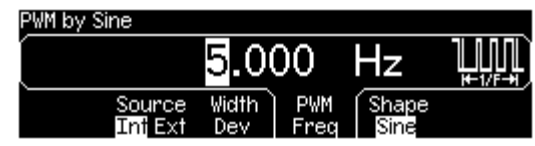

**5** 변조 파형 형태를 선택하십시오**.**

**Shape** 소프트키를 누른 다음 변조 파형의 형태 (예: 사인파)를 선택하십시오.

이 시점에서 함수 발생기는 지정된 변조 변수로 *PWM* 파형을 출력합니다 *(*출력이 활성화된 경우*).*

### **6** 파형을 보십시오**.**

Graph 키를 눌러 파형과 변수를 봅니다.

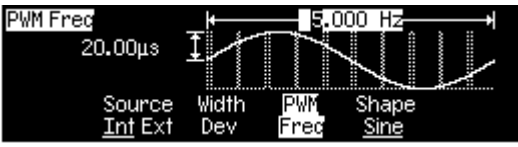

*Graph Mode*를 끄려면 키를 다시 누르십시오*.*

물론, 정말로 PWM 파형을 보려면 오실로스코프로 파형을 출력해야 할 것입니다. 그럴 경우 펄스 폭이 얼마나 변하는지 알 수 있습니다 (이 경우에는 80 ~ 120 ㎲). 변조 주파수가 5 Hz일 경우에는 편차를 눈으로 쉽게 식별할 수 있습니다.

# 주파수 스윕 출력

주파수 스윕 모드에서 함수 발생기는, 사용자가 지정한 스윕률로 시작 주파수부터 정지 주파수까지 "진행합니다". 선형 또는 로그 간격으로 주파수를 위나 아래로 스 윕할 수 있습니다. 이 경우*,* 스윕 사인파를 *50 Hz*에서 *5 kHz*까지 출력할 수 있습니 다*.* 내부 스윕 트리거*,* 선형 간격 및 *1*초 스윕 시간의 경우*,* 기본 변수를 변경할 수 없습니다*.* 

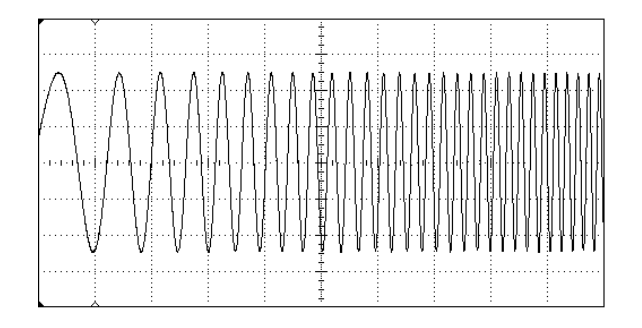

### **1** 스윕의 기능과 진폭을 선택하십시오**.**

스윕에는 사인파, 방형파, 램프파 또는 임의 파형을 선택할 수 있습니다 (펄스, 잡 음 및 dc는 선택할 수 없습니다). 이 경우*,* 진폭이 *5Vpp*인 사인파를 선택하십시오*.* 

### **2** 스윕 모드를 선택하십시오**.**

Sweep 를 누른 다음, 선형 스윕 모드가 현재 선택되어 있는지 확인하십시오. 디스플 레이 왼쪽 상단의 상태 메시지 "Linear Sweep"을 주시하십시오.

#### **3** 시작 주파수를 설정하십시오**.**

**Start** 소프트키를 누른 다음 숫자 키패드나 노브 및 커서 키를 사용하여 값을 50Hz 로 설정하십시오.

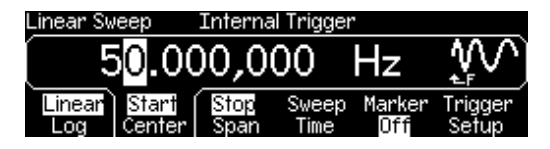

**4** 정지 주파수를 설정하십시오**.**

**Stop** 소프트키를 누른 다음 숫자 키패드나 노브 및 커서 키를 사용하여 값을 5 kHz로 설정하십시오.

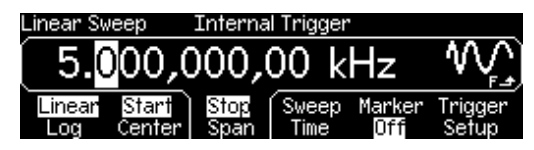

이 포인트에서 함수 발생기가 *50 Hz*부터 *5 kHz* 까지 연속 스윕을 출력합니다 *(*출력이 활성화되어 있는 경우*).* 

주**:** 필요한 경우*,* 중심 주파수와 주파수 범위를 사용하여 스윕의 주파수 한계를 설정할 수 있습니다*.* 이들 변수는 시작 주파수 및 정지 주파수와 유사하며*,* 이 주파 수를 사용하면 주파수 탄력이 좋아집니다*.* 동일한 결과를얻으려면*,* 중심 주파수를 *2.525 kHz ,* 주파수 범위를 *4.950 kHz*로 설정하십시오*.* 

### **5** 파형을 확인하십시오**.**

Graph 를 눌러 파형 변수를 확인하십시오.

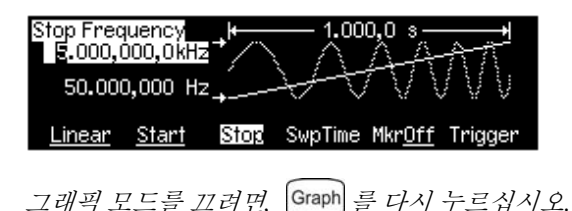

(Trigger)키를 눌러 단일 주파수 스윕을 생성할 수 있습니다. 자세한 내용은 [46](#page-45-0)페 [이지](#page-45-0)"스윕 또는 버스트 [트리거](#page-45-0)"를 참조하십시오.

# 버스트 파형 출력

버스트라는 지정된 사이클 수를 가진 파형을 출력하도록 함수 발생기를 구성할 수 있습니다. 내부 속도 발생기 또는 후면판 *Trig In* 커넥터의 신호 레벨에 의해 결정 된 속도로 버스트를 출력할 수 있습니다. 이 경우*, 20 ms* 버스트 주기를 가진 *3* 사이 클 사인파를 출력합니다*.* 내부 버스트 소스 및 시작 위상 *0* 도의 기본 변수는 변경 할 수 없습니다*.* 

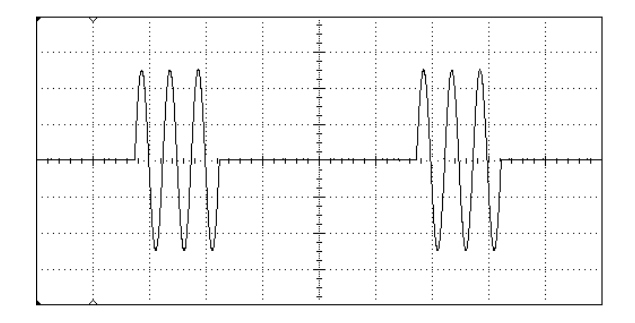

### **1** 버스트 함수와 진폭을 선택하십시오**.**

버스트 파형의 경우, 사인파, 방형파, 램프파, 펄스파 또는 임의 파형을 선택할 수 있습니다 (잡음은 "게이트" 버스트 모드에서만 선택할 수 있으며 dc는 선택할 수 없습니다). 이 경우*,* 진폭이 *5 Vpp*인 사인파를 선택하십시오*.* 

#### **2** 버스트 모드를 선택하십시오**.**

[Burst]를 누른 다음 "N Cycle" (내부 트리거) 모드가 현재 선택되어 있는지 확인하 십시오. 디스플레이 왼쪽 상단의 상태 메시지 "N Cycle Burst"를 주시하십시오.

**3** 버스트 카운트를 설정하십시오**.**

**#Cycles** 소프트키를 누른 다음 숫자 키패드나 노브를 사용하여 카운트를 "3"으로 설정하십시오.

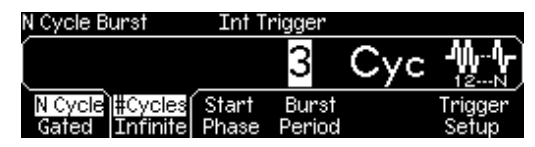

**4** 버스트 주기를 설정하십시오**.** 

**Burst Period** 소프트키를 누른 다음 숫자 키패드나 노브 및 커서 키를 사용하여 주기를 20 ms로 설정하십시오. 버스트 주기는 특정 버스트의 시작부터 다음 버스 트 시작까지의 시간을 설정합니다 (디스플레이 아이콘 참조).

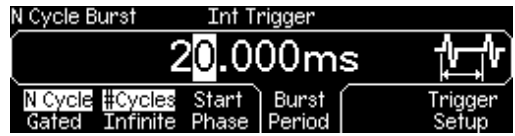

이 포인트에서 함수 발생기가 연속 *3* 사이클 버스트를 출력합니다 *(*출력이 활성화 되어 있는 경우*).*

### **5** 파형을 확인하십시오**.**

Graph 를 눌러 파형 변수를 확인하십시오.

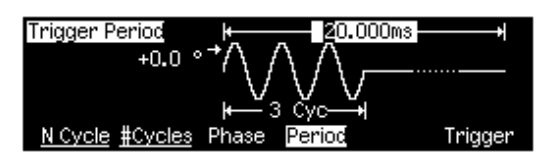

그래픽 모드를 끄려면, Graph 를 다시 누르십시오.

키를 눌러 신호 버스트를 생성할 수 있습니다 (지정된 카운트 사용). 자세한 내용은 46[페이지](#page-45-0) "스윕 또는 버스트 [트리거](#page-45-0)"를 참조하십시오.

또한, 외부 게이트 신호를 사용하여 버스트 신호를 "On" 또는 "Off"로 설정할 수 있습니다 (후면판*Trig In* 커넥터에 적용된 외부 신호 바탕). 자세한 내용은 106[페이지](#page-105-0) "[버스트](#page-105-0) 모드"를 참조하십시오.

# <span id="page-45-0"></span>스윕 또는 버스트 트리거

수동 트리거 또는 내부 트리거를 사용하여 스윕과 버스트 전면판으로부터 트리거 를 생성할 수 있습니다.

- *내부* 또는 "자동" 트리거는 함수 발생기의 기본 설정으로 활성화됩니다. 이 모 드에서 스윕이나 버스트 모드가 선택된 경우 함수 발생기가 연속 출력합니다.
- 수동트리거는 (Tigger) 키를 누를 때마다 스윕 한 개를 시작하거나 버스트 한 개 를 출력합니다. 이 키를 계속 누르면 함수 발생기가 다시 트리거됩니다.
- 〔Tigger〕 키는 워격 모드에 있거나 (워격에서는 워격 아이콘이 켜져 있음) 이 스윕 이나 버스트 이외의 기능이 현재 선택되어 있을 때 (또는 출력이 비활성화되어 있을 때) 비활성화됩니다. (Trigger) 키는 수동 트리거를 사용할 때 잠시 꺼집니다.

# 장치 상태를 저장하려면

4개의 비휘발성 저장 위치 중 한 곳에 기기 상태를 저장할 수 있습니다. 다섯 번째 저장 위치에는 자동으로 기기의 전원 차단 구성이 저장됩니다. 전력이 복원되면 기기는 자동으로 전원 차단 이전의 상태로 돌아갑니다.

### **1** 원하는 저장 위치를 선택하십시오**.**

를 누른 다음 **Store State** 소프트키를 선택하십시오.

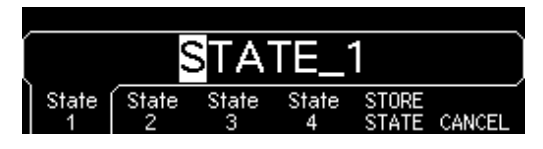

**2** 선택한 위치의 사용자 정의 이름을 선택하십시오**.**

원하는 경우, 4개 위치 모두에 사용자 정의 이름을 각각 지정할 수 있습니다.

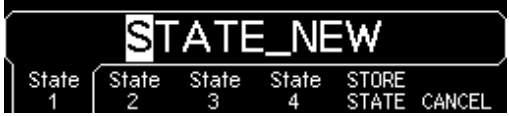

- 이름은 최대 12개의 문자로 만들 수 있습니다. 이름의 첫 번째 글자에는 문자를 사용해야 하지만, 나머지에는 문자, 숫자 또는 밑줄 문자 ("\_")등을 사용할 수 있습니다.
- 문자를 추가하려면, 커서가 기존 이름의 오른쪽에 올 때까지 오른쪽 커서 키를 누른 다음 노브를 돌리십시오.
- 커서 위치 오른쪽에 있는 문자까지 모두 삭제하려면, | +/- |를 누르십시오.
- 이름에 숫자를 사용하려면, 숫자 키패드에서 직접 숫자를 입력할 수 있습니다. 이름에 밑줄 문자 ("\_")를 추가하려면 숫자 키패드의 소수점을 사용하십시오.

### **3** 기기 상태를 저장하십시오**.**

**STORE STATE** 소프트키를 누르십시오. 기기는 기타 사용중인 변조 변수뿐만 아니라 선택한 기능, 주파수, 진폭, dc 오프셋, 듀티 사이클, 대칭을 저장합니다. 임의 파형 기능에서 작성된 휘발성 파형은 저장되지 않습니다.

# 원격 인터페이스 구성

Agilent 33220A는 GPIB, USB 및 LAN(LXI Class C 호환) 세 가지 중 한 가지 인터 페이스를 사용하여 원격 인터페이스 통신을 지원합니다. 세 가지 인터페이스 모 두 전원을 켜는 즉시 사용할 수 있습니다. 다음 부분은 기기 전면판에서 원격 인 터페이스를 구성하는 방법을 알려줍니다.

주**:** 기기에 제공되는 *CD* 두 장에는 원격 인터페이스를 통해 통신을 활성화하기 위한 연결 소프트웨어가 들어 있습니다. 이 *CD* 및 여기 포함된 소프트웨어에 대 한 자세한 내용은 *135*페이지의 *"*연결 [소프트웨어](#page-134-0) 및 제품 *CD"*를 참조하십시오*.* 

### **GPIB** 구성

GPIB 주소를 선택하기만 하면 됩니다.

#### **1 "I/O"** 메뉴를 선택하십시오**.**

키를 누른 다음 **I/O** 소프트키를 누르십시오.

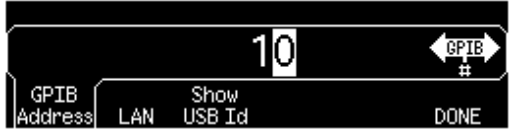

#### **2 GPIB** 주소를 설정하십시오.

노브와 커서 키 또는 숫자 키패드를 사용하여 0과 30 사이에서 GPIB 주소를 선택 하십시오 (출하시 기본값은 "10"입니다).

*GPIB* 주소는 전원을 켜면 전면판 디스플레이에 나타납니다*.*

#### **3** 메뉴를 종료하십시오**.**

**DONE** 소프트키를 누르십시오.

# **USB** 구성

USB 인터페이스에는 전면판 구성 변수가 필요하지 않습니다. 해당 USB 케이블로 Agilent 33220A를 PC에 연결하기만 하면 됩니다. 인터페이스는 자체 구성됩니다. USB 인터페이스 식별 문자열을 보려면 "I/O 메뉴"에서 **Show USB Id** 소프트키를 누릅니다. USB 1.1과 USB 2.0 모두 지원됩니다.

# **LAN** 구성

LAN 인터페이스를 사용하여 네트워크 통신을 설정할 때는 몇 가지 변수가 필요합 니다. 우선 IP 주소를 설정해야 합니다. LAN 인터페이스를 이용한 통신을 설정하 려는 경우 네트워크 관리자에게 문의하여 도움을 받을 수 있습니다.

### **1 "I/O"** 메뉴를 선택하십시오**.**

키를 누른 다음 **I/O** 소프트키를 누르십시오.

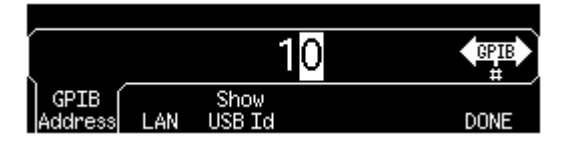

### **2 "LAN"** 메뉴를 선택하십시오.

**LAN** 소프트키를 누르십시오.

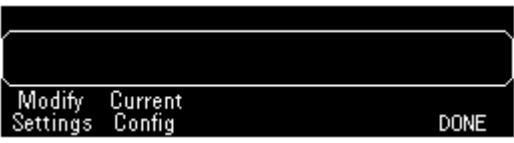

이 메뉴에서 **Modify Settings**를 선택하여 LAN 설정을 변경하거나, **Current Config**를 선택하여 현재 LAN 설정(MAC 주소 포함)을 볼 수 있습니다.

**Modify Settings** 를 누르십시오 .

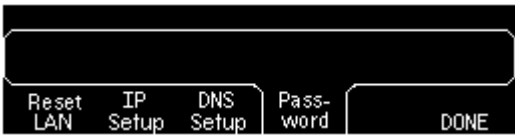

이 메뉴에서 **Reset LAN** 을 선택해 LAN 을 재시작하거나 , **IP Setup** 을 선택 해 IP 주소와 관련 파라미터를 설정하거나 , **DNS Setup** 을 선택해 DNS 를 구 성하거나 , **Password** 를 선택해 웹 서버 인터페이스의 비밀번호를 설정할 수 있습니다 .

주*:* 비밀번호를 설정하려면 노브와 커서키를 사용하십시오(커서 위치 오른쪽의

모든 문자를 삭제하려면 [+/-]을 사용하십시오). 웹 서버 인터페이스가 특정 창을 보호하기 위해 비밀번호를 입력하라는 메시지를 표시합니다. 자세한 내용은 *[143](#page-142-0)* 페이지의 *"[Agilent 33220A](#page-142-0)* 웹 인터페이스*"*를 참조하십시오.

제2장 전면판 메뉴 작동 원격 인터페이스 구성

#### **3 "IP Setup"**을 설정합니다.

네트워크에서 Agilent 33220A를 사용하려면 먼저 IP 주소를 포함한 IP 셋업을 설정 해야 하며 서브넷 마스크와 게이트웨이 주소를 설정해야 할 수도 있습니다. **IP Setup** 소프트키를 누르십시오. 기본적으로 **DHCP**와 **Auto IP**는 **On**으로 설정되어 있습니다.

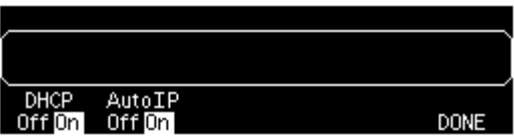

**DHCP**가 **On**일 경우, Agilent 33220A를 네트워크에 연결하면 DHCP (동적 호스트 구성 프로토콜)가 자동으로 IP 주소를 구성합니다. 단, DHCP 서버가 있고 IP 주소 를 구성할 수 있어야 합니다. DHCP는 또한 필요한 경우 서브넷 마스크와 게이트 웨이 주소를 자동으로 처리합니다. 이는 일반적으로 기기에 가장 쉽게 *LAN* 통신을 설정할 수 있는 방법입니다*.* **DHCP**를 **On**으로 두기만 하면 됩니다*.*

**Auto IP**가 **On**일 경우 **DHCP**가 **IP** 주소를 할당하지 못하면 **Auto IP**가 시간이 경과 기간 후 이 작업을 시도합니다**.**

그러나 DHCP나 Auto IP로 통신을 설정할 수 없을 경우 수동으로 IP 주소를 설정해 야 하며 서브넷 마스크와 게이트웨이 주소를 사용하고 있는 경우에는 이들도 수동 으로 설정해야 합니다. 다음 단계를 따르십시오.

a. **"IP address"**를 설정하십시오. 소프트키를 눌러 **DHCP Off**와 **Auto IP**를 선택 하십시오. 수동 선택 소프트키가 나타나고 현재 IP 주소가 표시됩니다.

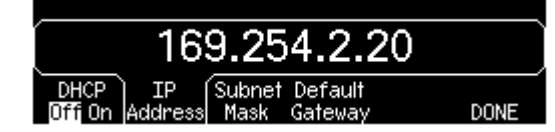

네트워크 관리자에게 사용할 IP 주소를 문의하십시오. 모든 IP 주소는 "nnn.nnn.nnn.nnn"과 같이 *젂*으로 표기되며 각각의 "nnn"은 0~255의 바이트 값 을 나타냅니다. 숫자 키패드를 사용하여 새로운 IP 주소를 입력할 수 있습니다 (노브는 사용 불가). 키패드를 사용하여 숫자와 기간 구분 기호를 입력하면 됩니다. 왼쪽 커서 키를 백스페이스 키로 사용하십시오. 첫자리에 영 *(0)*을 입력하지 마십시오*.* 자세한 내용은 본 절의 후반부에 있는 "IP 주소와 점 표기 에 관한 추가 정보"를 참조하십시오.

b. **"Subnet Mask"**를 설정하십시오. 네트워크가 서브넷으로 분리된 경우서브넷 마스크가 필요합니다. 서브넷 마스크의 필요 여부와 올바른 마스크에 대해서 는 네트워크 관리자에게 문의하십시오. **Subnet Mask** 소프트키를 누르고 IP

주소의 형식으로 서브넷 마스크를 입력합니다 (키패드 사용).

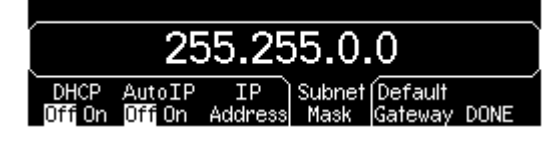

- c. **"Default Gateway"**를 설정하십시오. 게이트웨이 주소란 게이트웨이의 주소를 말하는 것으로, 이는 두 네트워크를 연결하는 장치입니다. 게이트웨이 사용 여부와 올바른 게이트웨이에 대해서는 네트워크 관리자에게 문의하십시오. **Default Gateway** 소프트키를 누르고 IP 주소의 형식으로 게이트웨이 주소를 입력하십시오 (키패드 사용).
- d. **"IP Setup"** 메뉴를 종료하십시오**. DONE**을 눌러 "Modify Settings" 메뉴로 돌아 갑니다.
- **4 "DNS Setup"**을 구성하십시오 **(**선택적**).**

DNS (도메인 이름 서비스)는 도메인 이름을 IP 주소로 변환해주는 인터넷 서비 스입니다. DNS가 사용 중인지 여부와, 만약 사용 중이라면 어떤 호스트 이름, 도메인 이름, DNS 서버 주소를 사용할지 네트워크 관리자에게 문의하십시오.

"Modify Settings" 메뉴에서 시작하십시오.

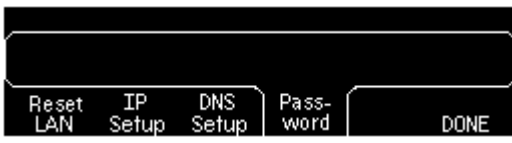

**DNS Setup** 소프트키를 눌러 "Host Name" 필드를 표시하십시오.

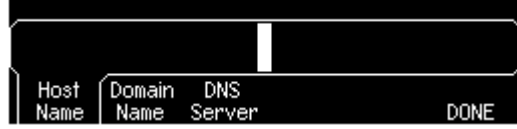

a. **"Host Name"**을 설정하십시오. 호스트 이름을 입력하십시오. 호스트 이름은 도메인 이름의 호스트 부분으로, 이 부분이 IP 주소로 변환됩니다. 노브와 커서 키로 문자를 선택하고 변경하여 호스트 이름을 문자열로 입력합니다. 호스트 이름에는 글자와 숫자, 그리고 대시 ("-")가 포함될 수 있습니다. 키패드는 숫자 에만 사용할 수 있습니다.

+/- |키를 눌러 커서 위치 오른쪽에 있는 모든 문자를 삭제하십시오.

b. **"Domain Name"**을 설정하십시오. **Domain Name** 소프트키를 누르고 도메인

이름을 설정하십시오. 도메인 이름은 IP 주소로 변환됩니다. 노브와 커서 키로 문자를 선택하고 변경하여 도메인 이름을 문자열로 입력합니다. 도메인 이름 에는 글자와 숫자, 대시 ("-"), 마침표 (".")가 포함될 수 있습니다. 키패드는 숫자 에만 사용할 수 있습니다.

키를 눌러 커서 위치 오른쪽에 있는 모든 문자를 삭제하십시오.

- c. **"DNS Server"** 주소를 설정하십시오**. DNS Server** 소프트키를 누르고 DNS 서버의 주소를 IP 주소 형식으로 입력하십시오 (키패드 사용).
- **5** 메뉴를 종료하십시오**.**

DONE을 눌러 각 메뉴를 차례로 종료하거나 |Utility|키를 눌러 "Utility" 메뉴를 직접 종료하십시오.

#### **IP** 주소 및 점 표기에 관한 추가 정보

IP 주소 같이 점으로 표기하는 주소 ("nnn.nnn.nnn.nnn"에서 "nnn"은 바이트 값입니다)는 신중을 기해 표현해야 합니다. PC 상의 웹 소프트웨어는 대부분 첫 자리에 영 (0)이 오는 바이트 값을 8 진수로 인식하기 때문입니다. 예를 들 어, "255.255.020.011"의 경우 ".020"는 8 진수의 "16", ".011"은 "9"로 인식되 기 때문에 실제로는 10진수 "255.255.20.11"이 아닌 "255.255.16.9"와 같게 됩 니다. 이를 피하려면 첫 자리에 영 (0)을 사용하지 않고 10 진수 숫자 (0~255) 만 사용하여 바이트 값을 표현하는 것이 좋습니다.

Agilent 33220A는 모든 IP 주소 및 기타 점 표기 주소가 10 진수 바이트 값으 로 표현되며 첫 자리에 오는 영 (0)은 이러한 바이트 값에서 제외된 것으로 가 정합니다. 따라서, IP 주소 필드에 "255.255.020.011"을 입력하려고 하면 "255.255.20.11"가 됩니다 (순 10 진수 표현). 기기의 주소를 지정하려면 PC 웹 소프트웨어에도 똑같이 "255.255.20.11"을 입력해야 합니다. "255.255.020.011"를 사용하지 마십시오. 그렇지 않을 경우 PC는 첫 자리의 영 (0) 때문에 주소를 다르게 인식합니다.

# 특징 및 기능

# 특징 및 기능

본 장에는 함수 발생기의 특정 기능이 자세히 소개되어 있습니다. 여기에는 전면 판과 원격 인터페이스 작동에 대한 내용도 포함되어 있습니다. 2장, "[전면판](#page-30-0) 메뉴 [작동](#page-30-0)"을 먼저 읽어봐도 됩니다. 함수 발생기 프로그래밍에 사용되는 SCPI 명령어 구문에 대한 자세한 내용은 4장, "원격 [인터페이스](#page-152-0) 참조사항"를 참조하십시오. 본 장은 다음과 같이 구성됩니다.

- [출력](#page-54-0) 구성 *(55*[페이지](#page-54-0)*)*
- [펄스](#page-69-0) 파형 *(70*[페이지](#page-69-0)*)*
- 진폭 변조 [\(AM\)](#page-73-0) *(74*[페이지](#page-73-0)*)*
- [주파수](#page-78-0) 변조 (FM) *(79*[페이지](#page-78-0)*)*
- 위상 변조 [\(PM\)](#page-84-0) *(85*[페이지](#page-84-0)*)*
- [주파수](#page-88-0)-Shift 키 (FSK) 변조 *(89*[페이지](#page-88-0)*)*
- 펄스폭 변조 [\(PWM\)](#page-92-0) *(93*[페이지](#page-92-0)*)*
- [주파수](#page-98-0) 스윕 *(99*[페이지](#page-98-0)*)*
- [버스트](#page-105-1) 모드 *(106*[페이지](#page-105-1)*)*
- [트리거](#page-114-0) *(115*[페이지](#page-114-0)*)*
- *•* [임의](#page-119-0) 파형 *(120*[페이지](#page-119-0)*)*
- [시스템](#page-125-0) 관련 작동 *(126*[페이지](#page-125-0)*)*
- 원격 [인터페이스](#page-134-1) 구성 *(135*[페이지](#page-134-1)*)*
- 외부 [타임베이스](#page-143-0) 레퍼런스(옵션 001) *(144*[페이지](#page-143-0)*)*
- [교정](#page-145-0) 개요 *(146*[페이지](#page-145-0)*)*
- [기본](#page-149-0) 설정 *(150*[페이지](#page-149-0)*)*

본 설명서에서는 *"*기본*"* 상태와 값을 알 수 있습니다. 파워다운 호출 모드를 활성화시키지 않는 한 이는 파워온 기본 상태입니다 (126[페이지의](#page-125-1) "기기 상태 [저장](#page-125-1)" 참조).

본 설명서에서는 다음과 같이 원격 인터페이스 프로그래밍 SCPI 명령어 구문을 표기합니다.

- [ ]는 키워드 옵션 또는 변수를 표시합니다.
- { }는 명령어 문자열 내의 변수를 표시합니다.
- <>는 값을 바꿔야 하는 변수를 표시합니다.
- |는 여러 가지 선택 변수를 구분합니다.

# <span id="page-54-0"></span>출력 구성

이 항목은 함수 발생기를 파형 출력용으로 구성하는 방법에 대해 설명합니다. 여 기 논의된 일부 변수는 변경할 필요 없지만 필요한 경우에 대비하여 제공합니다.

# 출력 함수

함수 발생기는 다섯 가지 표준 파형 (사인, 방형, 램프, 펄스 및 잡음)과 dc를 출력할 수 있습니다. 내장된 다섯 개의 임의 파형 중 하나를 선택하거나 사용자 정의 파형 을 발생시킬 수도 있습니다. AM, FM, PM 또는 FSK를 사용하여 사인, 방형, 램프 및 임의 파형을 내부적으로 변조할 수 있습니다. 또한 사인, 방형, 램프 및 임의 파형에 이용 가능한 PWM, 선형 또는 로그 주파수 스윕을 사용하여 펄스를 변조할 수도 있습니다. 표준 파형이나 임의 파형 (dc 제외)을 사용하여 버스트 파형을 발생 시킬 수 있습니다. 기본 함수는 사인파입니다*.*

• 아래의 표에는 변조, 스윕 및 버스트에서 사용할 수 있는 출력 함수가 표시되어 있습니다. "• "은 유효한 조합을 표시합니다. 변조, 스윕 또는 버스트에서 사용 할 수 없는 함수를 변경하려는 경우, 변조 또는 모드가 꺼집니다.

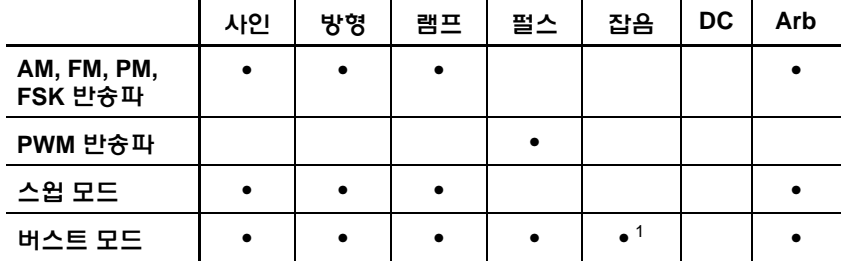

<sup>1</sup> 외부 게이트 버스트 모드에서만 허용*.*

제3장 특징 및 기능 출력 구성

- 함수 한계*:* 변경하려는 최대 주파수가 현재 함수의 최대 주파수보다 작은 경우, 주파수는 새로운 함수의 최대값으로 조절됩니다. 예를 들어, 현재 20 MHz 사인 파를 출력중이고, 램프 함수를 변경하려는 경우, 함수 발생기는 자동으로 출력 주파수를 200 kHz (램프의 상한)로 조절합니다.
- 진폭 한계*:* 변경하려는 최대 진폭이 현재 기능의 최대 진폭보다 작은 경우, 진 폭은 새로운 기능의 최대값으로 자동 조절됩니다. 이 현상은 출력 함수에 따라 크레스트 요인이 다르기 때문에 출력 단위가 Vrms 또는 dBm일 때 나타납니다.

예를 들어 5 Vrms 방형파 (50 ohms)를 출력한 다음 사인파를 변경하려는 경우, 함수 발생기가 출력 진폭을 3.536 Vrms (Vrms 단위 사인의 상한)로 자동 조절합 니다.

• 전면판 작동*:* 함수를 선택하려면, 기능 키의 맨 윗줄에서 아무 키나 누르십시 오. | Arb |를 눌러 현재 선택된 임의 파형을 출력하십시오. 다른 임의 파형을 보 려면, **Select Wform** 소프트키를 누르십시오.

전면판에서 *dc volts*를 선택하려면, 를 누른 다음 **DC On** 소프트키를 선 택하십시오. **Offset** 소프트키를 눌러 원하는 오프셋 전압을 입력하십시오.

*•* 원격 인터페이스 작동*:*

FUNCtion {SINusoid|SQUare|RAMP|PULSe|NOISe|DC|USER}

APPLy 명령을 사용해도 단일 명령어로 함수, 주파수, 진폭 및 오프셋을 선택할 수 있습니다.

# 출력 주파수

아래 표와 같이 출력 주파수 범위는 현재 선택된 함수에 따라 다릅니다. 모든 함수 의 기본 주파수는 *1kHz*입니다.

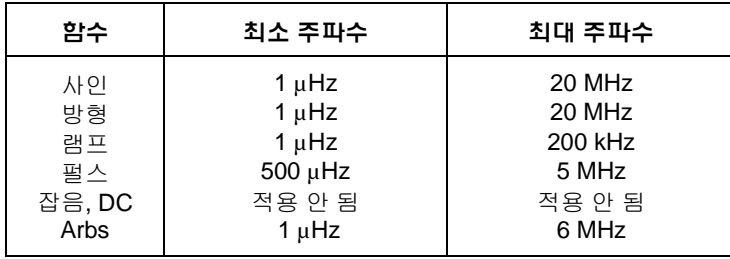

- 함수 한계*:* 변경하려는 최대 주파수가 현재 함수의 최대 주파수보다 작은 경우, 주파수는 새로운 함수의 최대값으로 조절됩니다. 예를 들어, 현재 20 MHz 사인 파를 출력중이고, 램프 함수를 변경하려는 경우, 함수 발생기는 자동으로 출력 주파수를 200 kHz (램프의 상한)로 조절합니다.
- 버스트 한계*:* 내부 트리거 버스트의 최소 주파수는 2.001 mHz입니다. 사인과 방형파의 경우, 6 MHz 이상의 주파수는 "무한수" 버스트 카운트에서만 사용할 수 있습니다.
- 듀티 사이클 한계*:* 방형파에서 아래와 같이 주파수가 높은 경우에는 듀티 사이 클의 전체 범위를 사용할 수 없습니다.

 $20\% \sim 80\%$  (주파수  $\leq 10$  MHz)  $40\% \sim 60\%$  (주파수 > 10 MHz)

현재 듀티 사이클을 만들어낼 수 없는 주파수로 변경하려는 경우, 듀티 사이클은 새로운 함수의 최대값으로 자동 조절됩니다. 예를 들어, 현재 듀티 사이클이 70%로 설정되어 있고, 주파수를 12 MHz로 변경하려는 경우, 함수 발생기는 듀티 사이클을 60% (주파수 상한)로 자동 조절합니다.

제3장 특징 및 기능 출력 구성

- 전면판 작동*:* 출력 주파수를 설정하려면, 선택한 함수의 **Freq** 소프트키를 누르 십시오. 그런 다음 노브나 숫자 키패드를 사용하여 원하는 주파수를 입력하십 시오. 대신 파형 주기를 설정하려면, **Freq** 소프트키를 다시 눌러 **Period** 소프 트키로 토글하십시오.
- *•* 원격 인터페이스 작동*:*

FREQuency {<*frequency*>|MINimum|MAXimum}

APPLy 명령을 사용하여 단일 명령으로 기능, 주파수, 진폭 및 오프셋을선택할 수도 있습니다.

# 출력 진폭

모든 함수의 기본 진폭은 100 mVpp (50 ohms)입니다.

• 오프셋 전압 한계*:* 다음은 오프셋 진폭과 오프셋 전압의 관계입니다. Vmax 는 선택한 출력 터미네이션의 최대 피크 전압 (50 Ω 로드의 경우 5 볼트 또는, 하이 임피던스 로드의 경우 10 볼트)입니다.

 $Vpp < 2 \times (Vmax - |Voffset|)$ 

- 출력 터미네이션으로 인한 한계*:* 출력 터미네이션 설정을 변경하면 출력 진폭 이 조절됩니다 (오류는 발생하지 않습니다). 예를 들어 진폭을 10 Vpp로 설정한 다음, 출력 터미네이션 50 ohms에서 "하이 임피던스"로 변경하면 함수 발생기 전면판에 표시된 진폭은 20 Vpp로 두 배가 됩니다. "하이 임피던스"에서 50 ohms으로 변경하면 표시된 진폭은 반으로 줄어듭니다. 자세한 내용은 *63*[페이지](#page-62-0) *"*출력 [터미네이션](#page-62-0)*"*을 참조하십시오*.*
- 단위 선택으로 인한 한계*:* 진폭 한계는 출력 단위에 따라 결정되는 경우도 있습니다. 이 현상은 출력 함수에 따라 크레스트 요인이 다르기 때문에 단위가 *Vrms* 또는 *dBm*일 때 발생합니다. 예를 들어, 5 Vrms 방형파 (50 ohms)를 출력한 다음 사인파로 변경하려는 경우, 함수 발생기는 출력 진폭을 3.536 Vrms (Vrms 단위 사인파의 상한)로 자동 조정합니다.
- 출력 진폭은 Vpp, Vrms 또는 dBm 단위로 설정할 수 있습니다. *자세한 내용은 62*[페이지의](#page-61-0) *"*출력 단위*"* 를 참조하십시오*.*
- 현재 출력 터미네이션이 "하이 임피던스"로 설정되어 있는 경우 출력 진폭을 dBm 단위로 지정할 수 없습니다. 단위는 Vpp로 자동 변환됩니다. 자세한 내용 은 *62*[페이지의](#page-61-0) *"*출력 단위*"*를 참조하십시오*.*
- 임의 파형 한계*:* 임의 파형의 경우, 파형 데이터 포인트가 출력 DAC (Digital-to-Analog Converter)의 일부 범위만을 사용할 경우 최대 진폭에 제한이 있습니다. 예를 들어 내장 "사인"파는 ±1/2 사이 값의 일부 범위만을 사용하므로, 최대 진폭은 6.087 Vpp (50 ohms)로 제한됩니다.
- 진폭을 변경하는 동안 출력 감쇠기의 스위칭으로 인해 특정 전압에서 출력 파형이 잠시 분열되는 경우가 있습니다. 이러한 출력 분열을 방지하려면, *66*[페이지](#page-65-0) 설명과 같이 전압 범위 자동 설정 기능을 비활성화하면 됩니다.
- 하이 레벨 및 로우 레벨을 지정하면 진폭 (오프셋 전압 연관)을 설정할 수도 있습니다. 예를 들어, 하이 레벨을 +2 볼트로 설정하고 로우 레벨을 -3 볼트로 설정한 경우, 결과 진폭은 5 Vpp (오프셋 전압 -500 mV)입니다.
- dc 볼트의 출력 레벨은 오프셋 전압 설정으로 조절됩니다. dc 레벨을 ±5 Vdc (50 ohms) 또는 ±10 Vdc (열린 회선) 사이 값으로 설정할 수 있습니다. 자세한 내용은 다음 페이지의 *"DC* [오프셋](#page-59-0) 전압*"*을 참조하십시오*.*

 $dc$  *볼트*를 선택하려면, [Utility]를 누른 다음 DC On 소프트키를 선택하십시오. **Offset** 소프트키를 눌러 원하는 오프셋 전압을 설정하십시오.

• 전면판 작동*:* 출력 진폭을 설정하려면, 선택한 함수의 **Ampl** 소프트키를 누르십 시오. 그런 다음, 노브나 숫자 키패드를 사용하여 원하는 진폭을 입력하십시오. 하이 레벨과 로우 레벨로 진폭을 설정하려면, **Ampl** 소프트키를 다시 눌러 **HiLevel**과 **LoLevel** 소프트키를 토글하십시오.

제3장 특징 및 기능 출력 구성

*•* 원격 인터페이스 작동*:* 

VOLTage {<*amplitude*>|MINimum|MAXimum}

또는, 다음 명령으로 하이 레벨과 로우 레벨을 지정하면 진폭을 설정할 수 있습 니다.

VOLTage:HIGH {<*voltage*>|MINimum|MAXimum} VOLTage:LOW {<*voltage*>|MINimum|MAXimum}

APPLy 명령을 사용해도 단일 명령으로 함수, 주파수, 진폭 및 오프셋을 선택할 수 있습니다.

### <span id="page-59-0"></span>**DC** 오프셋 전압

모든 함수의 기본 오프셋은 0 볼트입니다.

• 진폭으로 인한 한계*:* 다음은 오프셋 전압과 출력 진폭간의 관계입니다. V*max*  는 선택한 출력 터미네이션의 최대 피크 전압입니다 (50 Ω 로드의 경우 5 볼트, 또는 하이 임피던스 로드의 경우 10 볼트).

 $|V \text{offset}| \leq V \text{max}$  -  $\frac{V \text{pp}}{2}$  $\frac{^{\mathbf{v}pp}}{2}$ 

지정한 오프셋 전압이 유효하지 않은 경우, 함수 발생기는 오프셋 전압을 지정 된 진폭에서 사용할 수 있는 최대 dc 전압으로 자동 조절합니다.

• 출력 터미네이션으로 인한 한계*:* 오프셋 한계는 현재 출력 터미네이션 설정으 로 결정됩니다. 예를 들어, 오프셋을 100 mVdc로 설정한 다음, 출력 터미네이 션을 50 ohms에서 "하이 임피던스"로 변경하면, 함수 발생기 전면판에 표시된 오프셋 전압이 200 mVdc로 두 배가 됩니다 (오류는 발생하지 않습니다). "하이 임피던스"에서 50 ohms으로 변경하면 표시된 오프셋은 반으로 줄어듭니다. 자세한 내용은 *63*페이지의 *"*출력 [터미네이션](#page-62-0)*"* 을 참조하십시오*.* 

- *임의 파형 한계*: 임의 파형에서, 파형 데이터 포인트가 출력 DAC (Digital- to-Analog Converter)의 일부 범위만을 사용할 경우 최대 오프셋 진폭이 제한됩니 다. 예를 들어, 내장 "사인"파는 ±1 사이 값의 일부 범위만을 사용하기 때문에 최대 진폭이 4.95 볼트 (50 ohms)로 제한됩니다
- 하이 레벨과 로우 레벨을 지정해도 오프셋을 설정할 수 있습니다. 예를 들어, 하이 레벨을 +2 볼트로 설정하고 로우 레벨을 -3 볼트로 설정하는 경우, 결과 진폭은 5 Vpp입니다 (오프셋 전압, -500 mV).
- dc 볼트의 출력 레벨은 오프셋 전압 설정으로 조절됩니다. dc 레벨을 ±5 Vdc (50 ohms) 또는 ±10 Vdc (열린 회선) 사이 값으로 설정할 수 있습니다.

 $dc$  *볼트*를 선택하려면, <sup>[Utility] 를 누른 다음 DC On 소프트키를 선택하십시오.</sup> **Offset** 소프트키를 눌러 원하는 오프셋 전압을 설정하십시오.

- 전면판 작동*:* dc 오프셋을 설정하려면, 선택한 기능의 **Offset** 소프트키를 누르 십시오. 그런 다음 노브나 숫자 키패드를 사용하여 원하는 오프셋을 입력하십 시오. 하이 레벨과 로우 레벨로 오프셋을 설정하려면, **Offset** 소프트키를 다시 눌러 **HiLevel**과 **LoLevel** 소프트키를 토글하십시오.
- *•* 원격 인터페이스 작동*:*

VOLTage:OFFSet {<*offset*>|MINimum|MAXimum}

또는, 다음 명령으로 하이 레벨과 로우 레벨을 지정해도 오프셋을 설정할 수 있습니다.

VOLTage:HIGH {<*voltage*>|MINimum|MAXimum} VOLTage:LOW {<*voltage*>|MINimum|MAXimum}

APPLy 명령을 사용해도 단일 명령으로 함수, 주파수, 진폭 및 오프셋을 선택할 수 있습니다.

제3장 특징 및 기능 출력 구성

# <span id="page-61-0"></span>출력 단위

출력 진폭에만 적용됩니다*.* 전원 연결시 출력 진폭의 단위는 볼트 피크 투 피크입 니다.

- 출력 단위: **Vpp**, Vrms, dBm. 기본값은 *Vpp*입니다*.*
- 단위 설정은 *휘발성* 메모리에 저장됩니다. 전원을 끄거나 워격 인터페이스를 다시 설정하면 단위가 "Vpp"로 설정됩니다 (파워온 상태가 "기본"으로 설정된 경우에 한함).
- 함수 발생기는 전면판과 원격 인터페이스 작동에서 선택한 단위를 사용합니 다. 예를 들어, 원격 인터페이스에서 "VRMS"를 선택한 경우, 단위는 전면판에 "VRMS"로 표시됩니다.
- 출력 터미네이션이 "하이 임피던스"로 설정되어 있으면 진폭 출력 단위를 dBm 로 설정할 수 없습니다. 단위는 Vpp로 자동 변환됩니다.
- 전면판 작동*:* 숫자 키패드를 사용하여 원하는 값을 입력한 다음, 해당 소프트 키를 눌러 단위를 선택하십시오. 전면판에서도 단위를 변환할 수 있습니다. 예를 들어, 2 Vpp를 Vrms 단위로 변환하려면, [ +/- ] 를 누른 다음 V<sub>RMS</sub> 소프트 키를 누르십시오. 변환된 값은 사인파의 경우 707.1 mVrms입니다.
- *•* 원격 인터페이스 작동*:*

VOLTage:UNIT {VPP|VRMS|DBM}

# <span id="page-62-0"></span>출력 터미네이션

*출력 진폭과 오프셋 전압에만 적용됩니다.* Agilent 33220A는 전면판 Output 커넥터 에 대해 50ohms의 고정 출력 임피던스 시리즈를 나타냅니다. 실제 로드 임피던스가 지정값과 다르면 표시된 진폭과 오프셋 레벨이 정확하지 않은 경우도 있습니다.

- 출력 터미네이션: 1 Ω ~ 10 kΩ, 무한값. 기본값은 50 Ω입니다. 출력 터미네이션을 50 Ω 이외의 값으로 설정하면 디스플레이 상단의 메시지 라인이 주의를 줍니다.
- 출력 터미네이션 설정은 *비휘발성* 메모리에 저장되며, 전원이 꺼지거나 워격 인터페이스가 재설정된 후에도 변경되지 *않습니다* (파워온 상태가 "기본"으로 설정되어 있다고 가정할 경우).
- 50 ohm 터미네이션을 지정했으나 실제로는 개방 회로로 터미네이팅 중인 경우, 실제 출력은 지정된 값의 두 배가 됩니다. 예를 들어, 오프셋을 100 mVdc (50 ohm 로드 지정)로 설정했으나, 개방 회로로 터미네이팅 중인 경우, 실제 오프셋은 200 mVdc입니다.
- 출력 터미네이션 설정을 변경하는 경우, 표시된 출력 진폭과 오프셋 레벨은 자동 조절됩니다 (오류는 발생하지 않습니다). 예를 들어, 진폭을 10 Vpp로 설정한 다음, 출력 터미네이션을 50 ohms에서 "하이 임피던스"로 변경하는 경우, 함수 발생기 전면판에 표시된 진폭은 20 Vpp로 두 배가 됩니다. "하이 임피던스"에서 50 ohms으로 변경하는 경우, 표시된 진폭은 반으로 줄어듭니다.
- 출력 터미네이션이 현재 "하이 임피던스"로 설정되어 있으면 출력 진폭을 dBm 단위로 지정할 수 없습니다. 단위는 Vpp로 자동 변환됩니다.
- *전면판 작동*: utility 를 누르고 Output Setup 소프트키를 선택하십시오. 그런 다음 노브나 숫자 키패드를 사용하여 원하는 로드 임피던스를 선택하거나, **Load** 소프트키를 다시 눌러 "High Z"를 선택하십시오.
- *•* 원격 인터페이스 작동*:*

OUTPut:LOAD {<*ohms*>|INFinity|MINimum|MAXimum}

제3장 특징 및 기능 출력 구성

# 듀티 사이클 **(**방형파**)**

듀티 사이클이란 방형파가 하이 레벨에 있을 때의 사이클당 시간을 의미합니다 (파형이 반전되지 않는다고 가정할 경우).

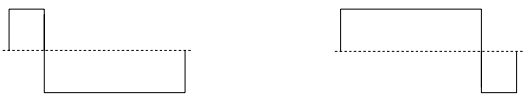

듀티 사이클 **20%** 듀티 사이클 **80%**

(펄스 파형 듀티 사이클에 대한 내용은 *70*[페이지의](#page-69-1) *"*펄스 주기*"*을 참조하십시오.)

- 듀티 사이클: 20% ~ 80% (*주파수* < 10MHz) 40% ~ 60% ( $\vec{\tau} \vec{\tau}$  > 10MHz)
- 듀티 사이클은 *휘발성* 메모리에 저장됩니다. 듀티 사이클은 전원이 꺼지거나 원격 인터페이스가 재설정되면 50% (기본값)로 설정됩니다 (파워온 상태가 "기본"으로 설정되어 있다고 가정할 경우).
- 듀티 사이클 설정은 방형파에서 다른 함수로 변경하는 경우에도 계속 남아 있습니다. 따라서, 방형파로 다시 돌아가면 이전 듀티 사이클이 사용됩니다.
- 주파수로 인한 한계*:* 방형파가 선택되고, 변경한 주파수가 현재 듀티 사이클을 만들어낼 수 없는 경우, 듀티 사이클은 새로운 함수의 최대값으로 자동 조정됩 니다. 예를 들어, 현재 듀티 사이클을 70%로 설정한 다음 주파수를 12MHz로 변경하려는 경우, 함수 발생기는 듀티 사이클을 60% (이 주파수의 상한)로 조정합니다.
- AM, FM, PM 또는 PWM *변조* 파형으로 사용되는 방형파에는 듀티 사이클 설정이 적용되지 *않습니다*. 듀티 사이클 50%는 항상 변조 방형파형에 사용됩 니다. 듀티 사이클 설정은 방형파형 *반송파*에만 적용됩니다.
- 전면판 작동*:* 방형파를 선택한 후 **Duty Cycle** 소프트키를 누르십시오. 그런 다음, 노브나 숫자 키패드를 사용하여 원하는 듀티 사이클을 입력하십시오.

*•* 원격 인터페이스 작동*:* 

FUNCtion:SQUare:DCYCle {<*percent*>|MINimum|MAXimum}

APPLy 명령은 듀티 사이클을 50%로 자동 설정합니다.

### 대칭 **(**램프파**)**

대칭은 램프파가 상승하는 사이클당 시간을 나타냅니다 (파형이 반전되지 않는다 고 가정할 경우).

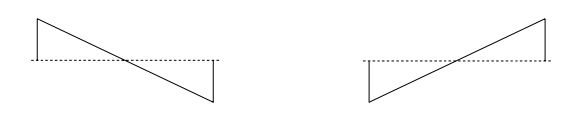

 **0%** 대칭 **100%** 대칭

- 대칭은 *휘발성* 메모리에 저장됩니다. 대칭은 전원이 꺼지거나 원격 인터페이 스가 재설정된 후 100% (기본값)로 설정됩니다 (파워온 상태가 "기본"으로 설정되어 있다고 가정할 경우 경우).
- 대칭 설정은 램프파에서 다른 함수로 변경하는 경우에도 계속 남아 있습니다. 따라서, 램프파로 다시 돌아가면 이전 대칭이 사용됩니다.
- AM, FM, PM 또는 PWM *변조파*로 램프파를 선택하면 대칭 설정이 적용되지 않습니다.
- 전면판 작동*:* 램프파를 선택한 후, **Symmetry** 소프트키를 누르십시오. 그런 다음, 노브나 숫자 키패드를 사용하여 원하는 대칭을 입력하십시오.
- 원격 인터페이스 작동*:*

FUNCtion:RAMP:SYMMetry {<*percent*>|MINimum|MAXimum}

APPLy 명령은 대칭을 100%로 자동 설정합니다.

제3장 특징 및 기능 출력 구성

# <span id="page-65-0"></span>자동 전압 범위

기본 모드에서 자동 범위가 활성화되면, 함수 발생기는 출력 증폭기와 감쇠기의 설정을 자동으로 최적화합니다. 자동 범위가 비활성화되어 있으면 함수 발생기는 증폭기와 감쇠기의 현재 설정을 사용합니다.

- 진폭을 변경하는 동안 감쇠기 스위칭으로 인해 발생하는 일시적인 분열 현상 을 없애려면 자동 범위 기능을 비활성화하면 됩니다. *그러나 자동 범위 기능을* 끄면 다음과 같은 부작용이 발생합니다*.* 
	- 자동 범위 기능을 켠 상태에서 변경할 수 있는 범위 아래로 진폭을 감소시 키면 진폭 및 오프셋 정확성과 분해능 (파형 충실도 포함)이 떨어질 수 있습 니다.
	- 자동 범위를 켠 상태에서 이용할 수 있는 최소 진폭을 얻지 못할 수도 있습 니다.
- *전면판 작동:* [Utility]를 누르고 **Output Setup** 소프트키를 선택하십시오. 그런 다음 **Range** 소프트키를 다시 눌러 "Auto"와 "Hold"를 토글하십시오.
- *•* 원격 인터페이스 작동*:*

VOLTage:RANGe:AUTO {OFF|ON|ONCE}

APPLy 명령은 자동 전압 범위 설정을 무시하고 자동적으로 자동범위를 활성 화합니다.

# 출력 제어

전면판 Output 커넥터를 활성화 또는 비활성화할 수 있습니다. 기본적으로, 다른 장비를 보호하기 위해 출력은 전원을 켜면 비활성화됩니다. 활성화되면 (Output) 키 에 불이 들어옵니다.

- 전면판 *Output* 커넥터의 외부 전압이 과도한 경우, 오류 메시지가 표시되며 출력이 비활성화됩니다. 출력을 다시 활성화하려면, *Output* 커넥터에서 오버로 드를 제거하고 (Output)를 눌러 출력을 활성화하십시오.
- *전면판 작동*: <sup>(Output</sup>) 를 눌러 출력을 활성화 또는 비활성화하십시오.

*•* 원격 인터페이스 작동*:* 

OUTPut {OFF|ON}

APPLy 명령은 현재 설정을 무시하고 *Output* 커넥터를 자동으로 활성화합니다.

# <span id="page-66-0"></span>파형 극성

일반 모드 (기본값)에서 파형은 사이클의 첫 번째 구간에서 양 방향으로 이동합니 다. 역상 모드의 파형은 사이클의 첫 번째 구간에서 음 방향으로 이동합니다.

• 아래 예와 같이, 파형은 오프셋 전압에 *대응하여* 역행합니다. 오프셋 전압은 파형이 역행하는 경우에도 변경되지 않습니다.

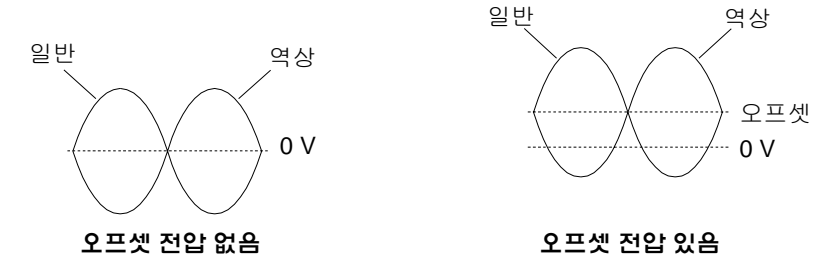

- 파형이 역행할 때, 파형과 연관된 동기 신호는 역행하지 않습니다.
- *전면판 작동:* [Utility] 를 누르고 **Output Setup** 소프트키를 선택하십시오. 그런 다음, **Normal** 소프트키를 다시 눌러 "Normal"과 "Invert"를 토글하십시오.
- *•* 원격 인터페이스 작동*:*

OUTPut:POLarity {NORMal|INVerted}

제3장 특징 및 기능 출력 구성

### 동기 출력 신호

동기 출력은 전면판 Sync 커넥터에 제공됩니다. 모든 표준 출력 함수 (dc, 잡음 제외)는 동기 신호와 연관되어 있습니다. 특정 응용프로그램에서 동기 신호를 출력하지 않으려면 Sync 커넥터를 비활성화하십시오.

- 기본값으로 동기 신호는 *Sync* 커넥터로 보내집니다 (활성화). 동기 신호가 비활성화되어 있을 때 *Sync* 커넥터의 출력 레벨은 로직 "low" 레벨입니다.
- 파형이 역행될 때 (이전 "[파형](#page-66-0) 극성" 참조), 파형과 관련된 동기 신호는 역행되지 않습니다*.*
- 스윕 모드에 사용되는 마커 주파수의 설정은 동기 신호 설정에 우선합니다 (*103*[페이지](#page-102-0) 참조). 따라서, 마커 주파수가 활성화되어있을 때 (그리고스윕 모드 역시 활성화되어 있을 때), 동기 신호 설정은 무시됩니다.
- 사인*,* 램프 및 펄스 파형의 경우, 동기 신호는 50% 듀티 사이클을 가진 방형파 입니다. 동기 신호는 파형의 출력이 0 볼트 (또는 dc 오프셋 값)에 대응하여 양수일 때 TTL "high"입니다. 동기 신호는 파형의 출력이 0볼트 (또는 dc 오프 셋 값)에 대응하여 음수일 때 TTL "low"입니다.
- 방형파의 동기 신호는 기본 축력과 듀티 사이클이 동익한 방형파입니다. 동기 신호는 파형의 출력이 0 볼트 (또는 dc 오프셋 값)에 대응하여 양수일 때 TTL "high"입니다. 동기 신호는 파형의 출력이 0 볼트 (또는 dc 오프셋 값)에 대응하 여 음수일 때 TTL "low"입니다.
- *임의 파형*의 동기 신호는 듀티 사이클이 50%인 방형파입니다. 동기 신호는 첫 번째 다운로드된 파형 포인트가 출력일 때 TTL "high"입니다.
- 내부적으로 변조된 *AM*, *FM, PM* 및 *PWM*의 경우, 동기 신호는 변조파반송파 아님)를 기준으로 하며, 듀티 사이클이 50%인 방형파입니다. 동기 신호는 변조 파 처음 반동안 TTL "high"입니다.
- 외부적으로 변조된 *AM, FM, PM* 및 *PWM*의 경우, 동기 신호는 반송파 (변조파 아님)를 기준으로 하며 듀티 사이클이 50%인 방형파입니다.
- *FSK*의 경우, 동기 신호는 "hop" 주파수를 기준으로 합니다. "hop"주파수로 변환할 때 동기 신호는 TTL "high" 입니다.
- *Marker Off*로 주파수 스윕하는 경우, 스윕의 지속시간 동안 동기 신호는 듀티 사이클이 50%인 방형파입니다. 동기 신호는 스윕 시작에서 TTL "high"이며, 스 윕의 중간 부분에서는 "low"입니다. 동기 신호는 스윕과 동기화되지만 타이밍 에 rearm 시간이 포함되므로 스윕 시간과 말 그대로 동일하지는 않습니다.
- *Marker On*인 주파수 스윕의 동기 신호는 스윕의 시작에서는 TTL "high"이며 마커 주파수에서는 "low"입니다.
- 트리거 버스트의 동기 신호는 버스트가 시작시 TTL "high"입니다. 동기 신호는 지정한 사이클 번호 끝에서 TTL "low"입니다 (파형이 연관된 시작 위상을 가진 경우, 0을 지나는 포인트가 이닐 수도 있습니다). 무한 카운트 버스트의 동기 신 호는 연속 파형에서와 동일합니다.
- 외부 게이트 버스트의 동기 신호는 외부 게이트 신호 다음에 나타납니다. 그러 나 마지막 사이클 끝까지 신호는 TTL "low"가 되지 않는다는 점에 주의하십시 오 (파형이 연관된 시작 위상을 가진 경우, 0을 지나는 포인트가 아닌 경우도 있습니다).
- *전면판 작동:* [Utility]를 누르고 **Svnc** 소프트키를 다시 눌러 "off"와 "on"을 토글 하십시오.
- *•* 원격 인터페이스 작동*:*

OUTPut:Sync {OFF|ON} 설정은 비휘발성 메모리에 저장됩니다*.*

**3**

제3장 특징 및 기능 펄스 파형

펄스 파형

아래와 같이 펄스 파형은 주기*,* 펄스폭*,* 상승 구간 및 하강 구간으로 이루어집니다.

<span id="page-69-0"></span>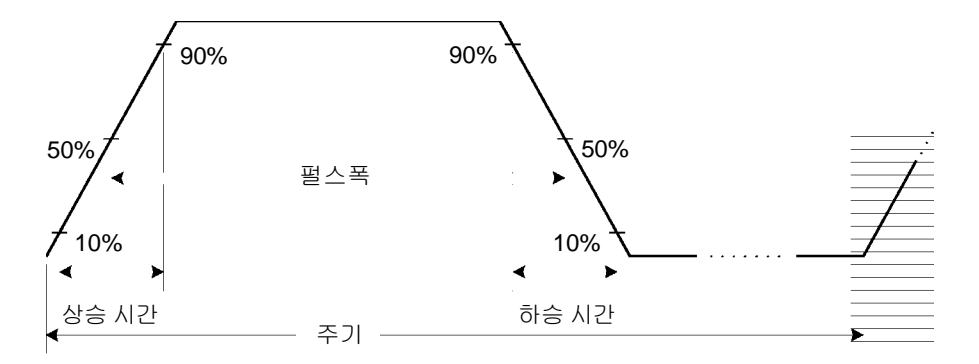

# <span id="page-69-1"></span>펄스 주기

- 펄스 주기: 20 ns ~ 2000 초. 기본값은 *1ms*.
- 지정된 주기는 아래와 같이 펄스폭과 구간 시간의 합계보다 커야 합니다. 함수 발생기는 펄스폭과 구간 시간을 조절하여 지정된 주기를 수용할 수 있도록 합니다.

주기 > 펄스폭 + (1.6 x 구간 시간)

- 전면판 작동*:* 펄스 함수를 선택한 후 **Freq** 소프트키를 다시 눌러 **Period** 소프 트키로 토글하십시오. 그런 다음, 노브나 숫자 키패드를 사용하여 원하는 펄스 주기를 입력하십시오.
- *•* 원격 인터페이스 작동*:*

PULSe:PERiod {<*seconds*>|MINimum|MAXimum}

# 펄스폭

펄스폭은 펄스 상승 구간의 임계값 50%부터 다음 하강 구간의 임계값 50%까지의 시간을 의미합니다.

- 펄스폭*:* 20 ns ~ 2000 초 (아래 제한사항 참조). 기본 펄스폭은 *100 ms*입니다*.*
- 최소 필스폭 (Wmin)은 주기의 영향을 받습니다.

주기 < 10 s인 경우, Wmin = 20 ns 10 s < 주기 < 100 s인 경우, Wmin = 200 ns 100 s < 주기 < 1000 s인 경우, Wmin = 2 µs 주기 > 1000 s인 경우, Wmin = 20 µs

• 지정된 펄스폭은 또한 아래와 같이 *주기*와 *최소 펄스폭*의 차이보다 작아야 합 니다. 함수 발생기는 지정된 주기에 맞도록 필요에 따라 펄스폭을 조정합니다.

펄스폭 < 주기 – Wmin

• 지정된 펄스폭은 아래와 같이 주기와 구간 시간의 차보다 작아야 합니다. 함수 발생기는 펄스폭을 자동으로 조절하여 지정 주기를 수용할 수 있도록 합니다.

펄스폭 < 주기 – (1.6 x 구간 시간)

• 펄스폭은 또한 아래와 같이 한 구간의 총 시간보다 커야 합니다.

펄스폭 > 1.6 x 구간 시간

- 전면판 작동*:* 펄스를 선택한 후 **Width** 소프트키를 누르십시오. 그런 다음, 노브나 숫자 키패드를 사용하여 원하는 펄스폭을 입력하십시오.
- *•* 원격 인터페이스 작동*:*

FUNCtion:PULSe:WIDTh {<*seconds*>|MINimum|MAXimum}

제3장 특징 및 기능 펄스 파형

# 펄스 듀티 사이클

펄스 듀티 사이클은 다음과 같이 정의됩니다.

듀티 사이클 = 100 x 펄스폭 ÷ 주기

여기서, 펄스폭은 펄스 상승 구간의 임계값 50%부터 다음 하강 구간의 임계값 50%까지의 시간을 의미합니다.

- 펄스 듀티 사이클: 0% ~ 100% (아래 제한사항 참조). 기본값은 10%입니다.
- 지정된 펄스 듀티 사이클은 *최소 펄스폭* (Wmin)에 의해 결정된 다음 제한사항 을 따라야 합니다. 함수 발생기는 지정된 주기에 맞게 필요에 따라 펄스 듀티 사이클을 조정합니다.

듀티 사이클 > 100 x Wmin ÷ 주기

그리고

듀티 사이클 < 100 x (1 – Wmin ÷ 주기)

여기서,

주기 < 10 s인 경우, Wmin = 20 ns 10 s < 주기 < 100 s인 경우, Wmin = 200 ns 100 s < 주기 < 1000 s인 경우, Wmin = 2 µs 주기 > 1000 s인 경우, Wmin = 20 µs

• 지정된 펄스 듀티 사이클은 *구간 시간*에 의해 결정된 다음 제한사항을 따라야 합니다. 함수 발생기는 지정된 주기에 맞도록 필요에 따라 펄스 듀티 사이클을 조정합니다.

듀티 사이클 > 100 x (1.6 x 구간 시간) ÷ 주기

그리고

듀티 사이클 < 100 x (1 – (1.6 x 구간 시간) ÷ 주기)

- 전면판 작동*:* 펄스 함수를 선택한 다음 **Dty Cyc** 소프트키를 누릅니다. 그런 다음 노브나 숫자 키패드를 사용하여 원하는 듀티 사이클을 입력합니다.
- 원격 인터페이스 작동*:*

FUNCtion:PULSe:DCYCle {<*percent*>|MINimum|MAXimum}
# 구간 시간

구간 시간은 펄스의 각 구간 전환 시간 (상승 및 하강)을 설정합니다. 상승 시간과 하강 시간은 따로 설정할 수 없습니다. 각각은 구간 시간과 같습니다. 각 전환마다 구간 시간은 임계값 10%에서 임계값 90%까지의 시간을 의미합니다.

- 상승 시간: 5 ns ~ 100 ns (아래 제한사항 참조). *기본 구간 시간은 5 ns 입니다.*
- 지정한 구간 시간은 아래와 같이 지정한 펄스폭보다 작아야 합니다. 함수 발생 기는구간시간을 조절하여지정한펄스폭을수용할수있도록 합니다.

구간 시간 < 0.625 x 펄스폭

또는 듀티 사이클 측면에서 보자면,

구간 시간 < 0.625 x 주기 x 듀티 사이클 ÷ 100

- 전면판 작동*:* 펄스를 선택한 후 **Edge Time** 소프트키를 누르십시오. 그런 다음, 노브나 숫자 키패드를 사용하여 원하는 구간 시간을 입력하십시오.
- *•* 원격 인터페이스 작동*:*

FUNCtion:PULSe:TRANsition {<*seconds*>|MINimum|MAXimum}

제3장 특징 및 기능 진폭 변조 **(AM)**

# 진폭 변조 **(AM)**

변조된 파형은 *반송파*와 *변조 파형*으로 이루어집니다. AM에서 반송파의 진폭은 변조 파형의 순간 전압에 따라 다릅니다. 함수 발생기에 내부 또는 외부 변조 소스 를 사용할 수 있습니다.

진폭 변조의 기본 원리에 대한 자세한 내용은*,* 제 *7*장 *"*[자습서](#page-318-0)*"*를 참조하십시오*.* 

### **AM** 변조 선택

- 함수 발생기는 한 번에 하나의 변조 모드만 활성화할 수 있습니다. 예를 들어, AM과 FM을 동시에 활성화할 수 없습니다. AM을 활성화하면 이전 변조 모드 가 꺼집니다.
- 함수 발생기에서 스윕이나 버스트가 활성화되어 있으면 AM을 활성화할 수 없습니다. AM을 활성화하면 스윕이나 버스트 모드는 꺼집니다.
- 전면판 작동*:* 다른 변조 변수를 설정하기 전에 AM을 활성화해야 합니다. 을 누른 다음 **Type** 소프트키를 사용하여 "AM"을 선택하십시오. AM 파형은 반송파 주파수, 변조 주파수, 출력 진폭 및 오프셋 전압의 현재 설정으로 출력됩니다.
- 원격 인터페이스 작동*:* 파형이 변경되는 현상을 방지하려면, 다른 변조 변수를 설정한 다음 AM을 활성화하십시오.

AM:STATe {OFF|ON}

## 반송파 형태

- *AM* 반송파 형태*:* 사인, 방형파, 램프 또는 임의 파형. 기본값은 사인파입니다*.*  펄스*,* 잡음 또는 *dc*는 반송파로 사용할 수 없습니다.
- *전면판 작동*: 전면판 기능 키 중 Pulse 또는 Noise를 제외한 아무 키나 누르십 시오. 임의 파형의 경우, Arb 를 누르고 Select Wform 소프트키를 선택하여 활성 파형을 선택하십시오.
- *•* 원격 인터페이스 작동*:*

FUNCtion {SINusoid|SQUare|RAMP|USER}

APPLy 명령을 사용하여 단일 명령으로 기능, 주파수, 진폭 및오프셋을 선택할 수도 있습니다.

# 반송파 주파수

최대 반송파 주파수는 아래와 같이, 선택한 함수에 따라 다릅니다. 모든 *학수의 기* 본값은 *1 kHz*입니다.

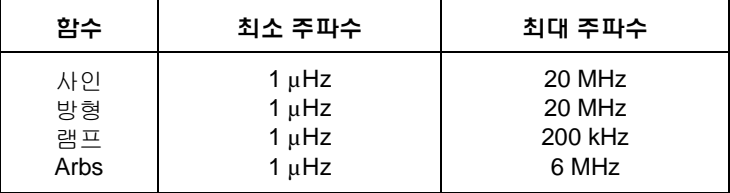

- 전면판 작동*:* 반송파 주파수를 설정하려면, 선택한 함수의 **Freq** 소프트키를 누르십시오. 그런 다음 노브나 숫자 키패드를 사용하여 원하는 주파수를 입력 하십시오.
- *•* 원격 인터페이스 작동*:*

FREQuency {<*frequency*>|MINimum|MAXimum}

APPLy 명령을 사용하여 단일 명령으로 기능, 주파수, 진폭 및 오프셋을선택할 수도 있습니다.

제3장 특징 및 기능 진폭 변조 **(AM)**

#### 변조 파형 형태

함수 발생기는 AM에 내부 또는 외부 변조 소스를 사용할 수 있습니다.

- 변조 파형의 형태 (*내부 소스*)에는 **사이**, 방형파, 램프, 음수 램프, 삼각파, 잡음 또는 임의 파형 등이 있습니다. 기본값은 사인파입니다*.*
	- 방형파의 듀티 사이클은 50%입니다.
	- 램프는 100% 대칭입니다.
	- 삼각파는 50% 대칭입니다.
	- 음수 램프는 0% 대칭입니다.
- 잡음을 변조 파형으로 사용할 수는 있지만, 잡음, 펄스 또는 dc를 반송파로 사용할 수는 없습니다.
- *임의 파형*을 변조 파형 형태로 사용하는 경우, 파형이 4 K로 자동 제한됩니다. 초과 파형 포인트는 제거됩니다.
- 전면판 작동*:* AM을 활성화한 후 **Shape** 소프트키를 누르십시오.
- *•* 원격 인터페이스 작동*:*

#### 변조 파형 주파수

함수 발생기는 AM에 내부 또는 외부 변조 소스를 사용할 수 있습니다.

- 변조 주파수 (내부 소스): 2 mHz ~ 20 kHz. 기본값은 *100 Hz*입니다*.*
- 전면판 작동*:* AM을 활성화한 후 **AM Freq** 소프트키를 누르십시오.
- *•* 원격 인터페이스 작동*:*

AM:INTernal:FREQuency {<*frequency*>|MINimum|MAXimum}

AM:INTernal:FUNCtion {SINusoid|SQUare|RAMP|NRAMp| TRIangle|NOISe|USER}

### 변조 깊이

변조 깊이는 퍼센트로 표시되며 진폭 변동의 정도를 나타냅니다. 0% 깊이에서 출력 진폭은 선택한 값의 반입니다. 100% 깊이에서 출력 진폭은 선택한 값과 같습 니다.

- 변조 깊이*:* 0% ~ 120%. 기본값은 *100%*입니다*.*
- 100% 깊이 이상인 경우에도 함수 발생기는 출력에서 ±5 V 피크를 초과하지 않습니다 (50 Ω 로드).
- *외부* 변조 소스를 선택한 경우, 반송파는 외부 파형으로 변조됩니다. 변조 깊이 는 후면판 *Modulation In* 커넥터에 나타난 ±5 V 신호 레벨에 의해 제어됩니다. 예를 들어, 변조 깊이를 100%로 설정한 다음 변조 신호가 +5 볼트일 때, 출력은 최대 진폭에서 이루어집니다. 변조 신호가 -5 볼트인 경우, 출력은 최소 진폭에 서 이루어집니다.
- 전면판 작동*:* AM을 활성화한 후 **AM Depth** 소프트키를 누르십시오. 그런 다음, 노브나 숫자 키패드를 사용하여 깊이를 입력하십시오.
- *•* 원격 인터페이스 작동*:*

AM:DEPTh {<*depth in percent*>|MINimum|MAXimum}

제3장 특징 및 기능 진폭 변조 **(AM)**

### 변조 소스

함수 발생기는 AM에 내부 또는 외부 변조 소스를 사용할 수 있습니다.

- 변조 소스*:* 내부 또는 외부. 기본값은 내부입니다*.*
- *외부* 소스를 선택한 경우, 반송파는 외부 파형으로 변조됩니다. 변조 깊이는 후면판 *Modulation In* 커넥터에 나타난 ±5 V 신호 레벨에 의해 제어됩니다. 예를 들어, 변조 깊이를 100%로 설정한 다음, 변조 신호가 +5 볼트일 때, 출력은 최대 진폭에서 이루어집니다. 변조 신호가 -5 볼트인 경우, 출력은 최소 진폭에서 이루어집니다.

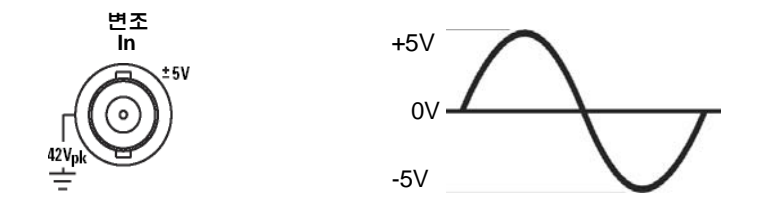

- 전면판 작동*:* AM을 활성화한 후 **Source** 소프트키를 누르십시오.
- *•* 원격 인터페이스 작동*:*

AM:SOURce {INTernal|EXTernal}

# 주파수 변조 **(FM)**

변조된 파형은 반송파와 변조 파형으로 이루어집니다. FM에서 반송파의 주파수 는 변조 파형의 순간 전압에 따라 다릅니다.

주파수 변조의 기본 원리에 대한 자세한 내용은*,* 제 *7* 장 *"*[자습서](#page-318-0)*"*를 참조하십시오*.* 

### **FM** 변조 선택

- 함수 발생기는 한 번에 하나의 변조 모드만 활성화할 수 있습니다. 예를 들어, FM과 AM을 동시에 활성화할 수 없습니다. FM을 활성화하면 이전 변조 모드 는 꺼집니다.
- 함수 발생기에서 스윕이나 버스트가 활성화되어 있으면 FM을 활성화할 수 없습니다. FM을 활성화하면 스윕이나 버스트 모드는 꺼집니다.
- 전면판 작동*:* 다른 변조 변수를 설정하기 전에 FM을 활성화해야 합니다. 를 누른 다음 **Type** 소프트키를 사용하여 "FM"을 선택하십시오. 반송파 주파수, 변조 주파수, 출력 진폭 및 오프셋 전압의 현재 설정으로 FM 파형이 출력됩니다.
- 원격 인터페이스 작동*:* 파형이 변경되는 현상을 방지하려면, 다른 변조 변수를 설정한 다음, FM을 활성화하십시오.

FM:STATe {OFF|ON}

제3장 특징 및 기능 주파수 변조 **(FM)**

### 반송파 형태

- *FM* 반송파 형태*:* 사인, 방형파, 램프 또는 임의 파형. 기본값은 사인파입니다*.*  펄스, 잡음 또는 dc는 반송파로 사용할 수 없습니다.
- 전*면판 작동*: Pulse 또는 Noise 를 제외한 전면판 기능 키 중 아무 키나 누르십 시오. 임의 파형의 경우, 를 누르고 **Select Wform** 소프트키를 선택하여 활성 파형을 선택하십시오.
- *•* 원격 인터페이스 작동*:*

FUNCtion:SHAPe {SINusoid|SQUare|RAMP|USER}

APPLy 명령을 사용하여 단일 명령으로 기능, 주파수, 진폭 및 오프셋을 선택할 수도 있습니다.

## 반송파 주파수

최대 반송파 주파수는 아래와 같이, 선택한 함수에 따라 다릅니다. 모든 함수의 기본값은 *1kHz*입니다.

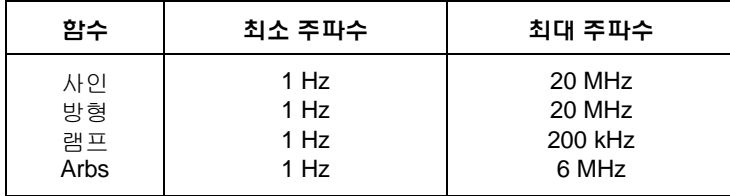

- 반송파 주파수는 항상 주파수 편차보다 크거나 같아야 합니다. 편차를 반송파 주파수보다 큰 값으로 설정하려는 경우 (FM 활성화 상태), 함수 발생기는 편차 를 현재 반송파 주파수에 사용할 수 있는 최대값으로 자동 조정합니다.
- 반송파 주파수와 편차의 합계는 선택한 함수의 최대 주파수 *+ 100 kHz*(사인 및 방형의 경우 20.1 MHz, 램프의 경우 300 kHz, 임의 파형의 경우 6.1 MHz)보다 작거나 같아야 합니다. 편차를 유효하지 않은 값으로 설정하려는 경우, 함수 발생기는 편차를 현재 반송파 주파수에 사용할 수 있는 최대값으로 자동 조절 합니다.
- 전면판 작동*:* 반송파 주파수를 설정하려면, 선택한 함수의 **Freq** 소프트키를 누르십시오. 그런 다음 노브나 숫자 키패드를 사용하여 원하는 주파수를 입력 하십시오.
- *•* 원격 인터페이스 작동*:*

FREQuency {<*frequency*>|MINimum|MAXimum}

APPLy 명령을 사용하여 단일 명령으로 기능, 주파수, 진폭 및 오프셋을선택할 수도 있습니다.

제3장 특징 및 기능 주파수 변조 **(FM)**

#### 변조 파형 형태

함수 발생기는 FM에 내부 또는 외부 변조 소스를 사용할 수 있습니다.

- 변조 파형의 형태 (*내부 소스*)에는 **사이**, 방형파, 램프, 음수 램프, 삼각파, 잡음 또는 임의 파형 등이 있습니다. 기본값은 사인파입니다*.*
	- $\mathbf{1}$ • 방형파의 듀티 사이클은 50%입니다.
	- 램프는 100% 대칭입니다.
	- 삼각파는 50% 대칭입니다.
	- 음수 램프는 0% 대칭입니다.
- 잡음을 변조 파형으로 사용할 수는 있지만, 잡음, 펄스 또는 dc를 반송파로 사용할 수는 없습니다.
- 임의 파형을 *변조 파형* 형태로 사용하는 경우, 파형이 4 K로 자동 제한됩니다. 초과 파형 포인트는 제거됩니다.
- 전면판 작동*:* FM을 활성화한 후, **Shape** 소프트키를 누르십시오.
- *•* 원격 인터페이스 작동*:*

```
FM:INTernal:FUNCtion {SINusoid|SQUare|RAMP|NRAMp| 
TRIangle|NOISe|USER}
```
### 변조 파형 주파수

함수 발생기는 FM에 내부 또는 외부 변조 소스를 사용할 수 있습니다.

- 변조 주파수 (내부 소스): 2 mHz ~ 20 KHz. 기본값은 *10 Hz*입니다*.*
- 전면판 작동*:* FM을 활성화한 후, **FM Freq** 소프트키를 누르십시오.
- *•* 원격 인터페이스 작동*:*

FM:INTernal:FREQuency {<*frequency*>|MINimum|MAXimum}

# 주파수 편차

주파수 편차 설정은 반송 주파수에서 나온 변조 파형 주파수의 최고 편차를 의미 합니다.

- 주파수 편차*:* 1 µHz ~ 10.05 MHz (램프 파형의 경우 150 kHz, 임의 파형의 경우 3.05 MHz로 제한). 기본값은 *100 Hz*입니다*.*
- 반송파 주파수는 항상 편차보다 크거나 같아야 합니다. 편차를 반송파 주파수 보다 큰 값으로 설정하려고 하는 경우 (FM 활성화 상태에서), 함수 발생기는 편차를 현재 반송파 주파수에 사용할 수 있는 최대값으로 제한합니다.
- 반송파 주파수와 편차의 합계는 선택한 함수의 최대 주파수 *+ 100 kHz*(사인 및 방형 파형의 경우 20.1 MHz, 램프 파형의 경우 300 kHz, 임의 파형의 경우 6.1 MHz)보다 작거나 같아야 합니다. 편차를 유효하지 않은 값으로 설정하려고 하 는 경우, 함수 발생기는 편차를 현재 반송파 주파수에 사용할 수 있는 최대값으 로 자동 제한합니다.
- 전면판 작동*:* FM을 활성화한 후, **Freq Dev** 소프트키를 누르십시오. 그런 다음 노브나 숫자 키패드를 사용하여 원하는 편차를 입력하십시오.
- *•* 원격 인터페이스 작동*:*

FM:DEViation {<*peak deviation in Hz*>|MINimum|MAXimum}

제3장 특징 및 기능 주파수 변조 **(FM)**

#### 변조 소스

함수 발생기는 FM에 내부 또는 외부 변조 소스를 사용할 수 있습니다.

- 변조 소스*:* 내부 또는 외부. 기본값은 내부입니다.
- *외부* 소스를 선택한 경우, 반송파는 외부 파형으로 변조됩니다. 주파수 편차는 후면판 *Modulation In* 커넥터의 현재 레벨인 ±5 V 신호 레벨로 제어됩니다. 예를 들어 편차를 100 kHz로 설정하면, 주파수에서 100 kHz에 상응하는 +5 V 신호 레벨이 증가합니다. 보다 낮은 신호 레벨은 편차가 적으며 음수 신호 레벨 은 주파수를 반송파 주파수 이하로 감소시킵니다.

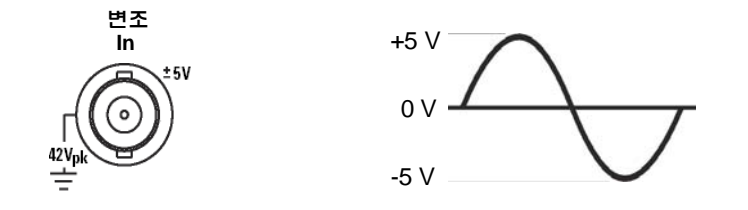

- 전면판 작동*:* FM을 활성화한 후, **Source** 소프트키를 누르십시오.
- *•* 원격 인터페이스 작동*:*

FM:SOURce {INTernal|EXTernal}

# 위상 변조 **(PM)**

변조된 파형은 *반송파와 변조 파형*으로 이루어집니다. PM은 FM과 매우 유사하나, PM에서는 변조된 파형의 위상이 변조 파형의 순간 전압에 따라 다릅니다.

위상 변조의 기본 원리에 대한 자세한 내용은 제 *7*장의 *"*[자습서](#page-318-0)*"*를 참조하십시오*.* 

#### **PM** 변조 선택

- 함수 발생기는 한 번에 하나의 변도 모드만 활성화할 수 있습니다. 예를 들어, PM과 AM을 동시에 활성화할 수 없습니다. PM을 활성화하면 이전 변조 모드 는 꺼집니다.
- 스윕이나 버스트가 활성화되어 있으면 함수 발생기는 PM을 동시에 활성화 할 수 없습니다. PM을 활성화하면 스윕 또는 버스트 모드는 꺼집니다.
- 전면판 작동. 다른 변조 변수를 설정하기 전에 PM을 활성화해야 합니다. 키를 누른 다음 **Type** 소프트키를 사용하여 "PM"을 선택하십시오. PM 파형은 반송파 주파수, 변조 주파수, 출력 진푝 및 오프셋 전압의 현재 설정으로 출력됩니다.
- *워격 이터페이스 작동* 진폭 파형이 변경되는 현상을 방지하려면 다른 변조 변수를 설정한 후에 PM을 활성화하십시오.

PM:STATe {OFF|ON}

제3장 특징 및 기능 위상 변조 **(PM)**

### 반송파 형태

- *PM* 반송파 형태*:* 사인, 방형, 램프 또는 임의 파형. 기본값은 사인입니다. 펄스, 잡음 또는 dc는 반송파로 사용할 수 없습니다.
- *저면판 작동*: Pulse 또는 Noise 키를 제외한 전면판의 기능 키 중 아무 키나 누르십시오. 임의 파형의 경우, 키를 누른 다음 **Select Wform** 소프트 키를 선택하여 활성 파형을 선택하십시오.
- 원격 인터페이스 작동:

FUNCtion {SINusoid|SQUare|RAMP|USER}

APPLy 명령을 사용하여 함수, 주파수, 진폭 및 오프셋을 선택할 수도 있습니다.

### 반송파 주파수

최대 반송파 주파수는 아래와 같이 선택한 함수에 따라 다릅니다. 모든 함수의 기본값은 *1 kHz*입니다.

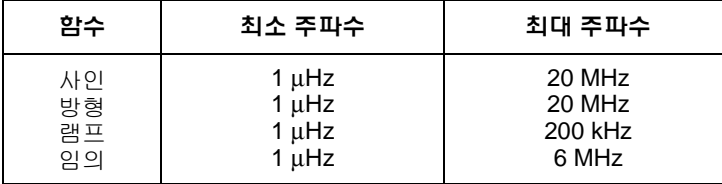

- 전면판 작동*:* 반송파 주파수를 설정하려면 선택한 함수에 대해 **Freq** 소프트 키를 누르십시오. 그런 다음 노브나 숫자 키패드를 사용하여 원하는 주파수 를 입력하십시오.
- 원격 인터페이스 작동:

FREQuency {<*frequency*>|MINimum|MAXimum}

APPLy 명령을 사용하여 단일 명령으로 함수, 주파수, 진폭 및 오프셋을 선택 할 수 있습니다.

### 변조 파형 형태

함수 발생기는 PM에 내부 또는 외부 변조 소스를 사용할 수 있습니다.

- 변조 파형 형태 (*내부 소스*): **사이**, 방형, 램프, 음수 램프, 삼각, 잡음 또는 임의 파형. 기본값은 사인입니다.
	- 방형 파형의 듀티 사이클은 50%입니다.
	- 램프 파형은 100% 대칭입니다.
	- 삼각 파형은 50% 대칭입니다.
	- 음수 램프 파형은 0% 대칭입니다.
- 잡음을 변조 파형으로 사용할 수는 있지만, 잡음, 펄스 또는 dc를 반송파로 사용할 수는 없습니다.
- 임의 파형을 변조 파형으로 선택할 경우, 파형은 자동으로 4K로 제한됩니다. 초과 파형 포인트는 제거됩니다.
- 전면판 작동: PM을 활성화한 후, **Shape** 소프트키를 누르십시오.
- 원격 인터페이스 작동:

PM:INTernal:FUNCtion {SINusoid|SQUare|RAMP|NRAMp| TRIangle|NOISe|USER}

### 변조 파형 주파수

함수 발생기는 PM에 내부 또는 외부 변조 소스를 사용할 수 있습니다.

- 변조 주파수 (내부 소스): 2 mHz ~ 20 kHz. 기본값은 *10 Hz*입니다.
- 전면판 작동: PM을 활성화한 후, **PM Freq** 소프트키를 누르십시오.
- 원격 인터페이스 작동:

PM:INTernal:FREQuency {<*frequency*>|MINimum|MAXimum}

### 주파수 편차

주파수 편차 설정은 반송 주파수의 변조 파형의 최고 위상 편차를 의미합니다. 위상 편차는 0 도에서 360 도까지 설정할 수 있습니다. 기본값은 180 도입니다.

제3장 특징 및 기능 위상 변조 **(PM)**

- 전면판 작동: PM을 활성화한 후, **Phase Dev** 소프트키를 누르십시오. 그런 다음 노브나 숫자 키패드를 사용하여 원하는 편차를 입력하십시오.
- 원격 인터페이스 작동:

PM:DEViation {< *deviation in degrees*>|MINimum|MAXimum}

#### 변조 소스

함수 발생기는 PM에 내부 또는 외부 변조 소스를 사용할 수 있습니다.

- 변조 소스*:* 내부 또는 외부. 기본값은 내부입니다.
- 외부 소스를 서택할 경우, 반송파는 외부 파형으로 변조됩니다. 위상 편차는 후면판 *Modulation In* 커넥터에 나타나는 ±5 V 신호 레벨을 통해 제어됩니다. 예를 들어, 편차를 180 도로 설정할 경우 +5 V 신호 레벨은 180 도 위상 변위에 해당합니다. 외부 신호 레벨을 낮추면 편차가 감소합니다.

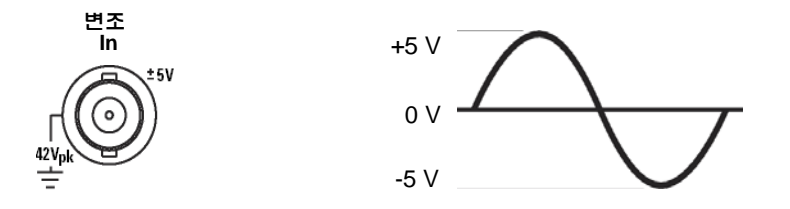

- 전면판 작동: PM을 활성화한 후, **Source** 소프트키를 누르십시오.
- 원격 인터페이스 작동:

PM:SOURce {INTernal|EXTernal}

# 주파수**-Shift** 키 **(FSK)** 변조

FSK 변조를 사용하여 함수 발생기를 구성하면, 두 개의 사전 설정된 값 사이에서 출력 주파수를 "이동"시킬 수 있습니다. 출력이 두 주파수 ("반송파 주파수"및 "hop 주파수") 사이에서 움직이는 속도는 내부 속도 발생기 또는 후면판 Trig In 커넥터 의 신호 레벨에 의해 결정됩니다.

*FSK* 변조의 기본 원리에 대한 자세한 내용은*,* 제 *7*장의 *"*[자습서](#page-318-0)*"*를 참조하십시오*.* 

## **FSK** 변조 선택

- 함수 발생기는 한 번에 하나의 변조 모드만 활성화할 수 있습니다. 예를 들어, FSK와 AM을 동시에 활성화할 수 없습니다. FSK를 활성화하면 이전 변조 모드 가 꺼집니다.
- 스윕이나 버스트 모드가 꺼져 있으면 FSK를 활성화할 수 없습니다. FSK를 활성화하면 스윕 또는 버스트 모드는 꺼집니다.
- 전면판 작동*:* 다른 변조 변수를 설정하기전에 FSK를 활성화해야 합니다. 를 누른 다음 **Type** 소프트키를 사용하여 "FSK"를 선택하십시오. FSK 파 형은 반송파 주파수, 출력 진폭 및 오프셋 전압의 현재 설정으로 출력됩니다.
- 원격 인터페이스 작동*:* 파형이 변경되는 현상을 방지하려면, 다른 변조 변수를 설정한 다음 FSK를 활성화하십시오.

FSKey:STATe {OFF|ON}

### 반송파 형태

- *FSK* 반송파 형태*:* 사인파, 방형파, 램프 또는 임의 파형. 기본값은 사인파입니 다*.* 펄스, 잡음 또는 dc는 반송파로 사용할 수 없습니다.
- 전*면판 작동*: Pulse 또는 Noise 를 제외한 전면판 기능 키 중 아무 키나 누르십 시오. 임의 파형의 경우, 를 누르고 **Select Wform** 소프트키를 선택하여 활성 파형을 선택하십시오.
- *•* 원격 인터페이스 작동*:*

FUNCtion {SINusoid|SQUare|RAMP|USER}

APPLy 명령을 사용하여 단일 명령으로 기능, 주파수, 진폭 및오프셋을 선택할 수도 있습니다.

### **FSK** 반송파 주파수

최대 반송파 주파수는 아래와 같이, 선택한 함수에 따라 다릅니다. 모든 함수의 기본값은 *1kHz*입니다.

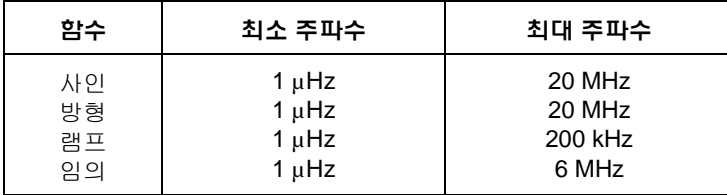

- 외부 소스가 선택되면, 출력 주파수는 후면판 *Trig In* 커넥터의 신호 레벨에 의해 결정됩니다. 로직 *로우* 레벨인 경우 *반송파* 주파수가 출력됩니다. 로직 하이 레벨인 경우 *hop* 주파수가 출력됩니다.
- 전면판 작동*:* 반송파 주파수를 설정하려면, 선택한 함수의 **Freq** 소프트키를 누르십시오. 그런 다음 노브나 숫자 키패드를 사용하여 원하는 주파수를 입력 하십시오.
- *•* 원격 인터페이스 작동*:*

FREQuency {<*frequency*>|MINimum|MAXimum}

APPLy 명령을 사용하여 단일 명령으로 기능, 주파수, 진폭 및오프셋을 선택할 수도 있습니다.

# **FSK "Hop"** 주파수

최대 대체 (또는 "hop") 주파수는 아래와 같이 선택한 함수에 따라 다릅니다. 모든 함수의 기본값은 *100 Hz*입니다*.*

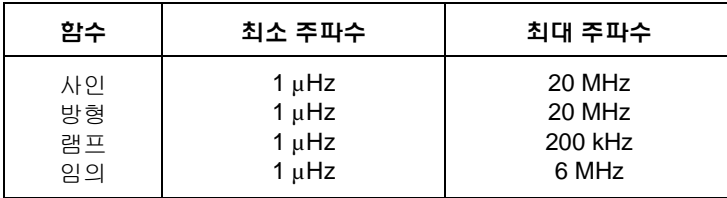

**3**

- 내부 변조 파형은 듀티 사이클이 50%인 *방형파*입니다.
- 외부 소스가 선택되면, 출력 주파수는 후면판 *Trig In* 커넥터의 신호 레벨에 의해 결정됩니다. 로직 로우 레벨인 경우 반송파주파수가 출력됩니다. 로직 하이 레벨인 경우 *hop* 주파수가 출력됩니다.
- 전면판 작동*:* "hop"주파수를 설정하려면, **Hop Freq** 소프트키를 누르십시오. 그런 다음 노브나 숫자 키패드를 사용하여 원하는 주파수를 입력하십시오.
- *•* 원격 인터페이스 작동*:*

FSKey:FREQuency {<*frequency*>|MINimum|MAXimum}

### **FSK** 속도

*FSK* 속도는 내부 FSK 소스를 선택한 경우, 출력 주파수가 반송파 주파수와 hop 주파수 사이를 "이동"하는 속도입니다.

- FSK 속도 (내부 소스): 2 mHz ~ 100 kHz. 기본값은 *10 Hz*입니다*.*
- 외부 FSK 소스가 선택하면 FSK 속도가 무시됩니다.
- 전면판 작동*:* FSK 속도를 설정하려면, **FSK Rate** 소프트키를 누르십시오. 그런 다음 노브나 숫자 키패드를 사용하여 원하는 속도를 입력하십시오.
- *•* 원격 인터페이스 작동*:*

FSKey: INTernal:RATE {<*rate in Hz*>|MINimum|MAXimum}

제3장 특징 및 기능 주파수**-Shift** 키 **(FSK)** 변조

#### **FSK** 소스

- FSK 소스: 내부 또는 외부. 기본값은 내부입니다*.*
- *내부* 소스가 선택되면, 출력 주파수가 반송파 주파수와 hop 주파수 사이를 "이동"하는 속도는 지정한 *FSK* 속도에 의해 결정됩니다.
- 외부 소스가 선택되면, 출력 주파수는 후면판 *Trig In* 커넥터의 신호 레벨에 의해 결정됩니다. 로직 로우 레벨인 경우 반송파주파수가 출력됩니다. 로직 하이 레벨인 경우 *hop* 주파수가 출력됩니다.
- 최대 외부 FSK 속도는 100KHz입니다.
- 외부에서 제어되는 FSK 파형 (*Trig In*)에 사용되는 커넥터는, 외부에서 변조되 는 AM, FM, PM 및 PWM 파형 (*Modulation In*)에 사용되는 커넥터와 다릅니다. FSK에 사용되는 *Trig In* 커넥터는 조정할 수 있는 구간 극성이 없습니다*.*
- 전면판 작동*:* FSK를 활성화한 후, **Source** 소프트키를 누르십시오.
- *•* 원격 인터페이스 작동*:*

FSKey:SOURce {INTernal|EXTernal}

# 펄스폭 변조 **(PWM)**

펄스폭 변조 (PWM)에서는 펄스 파형이 변조 파형의 순간 전압에 따라 달라집니다. 펄스의 폭은 펄스폭 (주기처럼 시간 단위로 표현) 또는 듀티 사이클 (주기의 퍼센트 로 표현)로 표현할 수 있습니다. 함수 발생기는 내부 또는 외부 변조 소스를 사용할 수 있습니다.

펄스폭 변조의 기본 원리에 대한 자세한 내용은 제 *7*장 *"*[자습서](#page-318-0)*"*를 참조하십시오.

### **PWM** 변조 선택

- 함수 발생기에서는 펄스 파형에 PWM만 선택할 수 있는데, 이는 PWM이 펄스에 지원되는 유일한 변조 유형이기 때문입니다.
- 함수 발생기에서는 PWM과 스윕 또는 버스트를 동시에 활성화할 수 없습니다.
- 전면판 작동 다른 변조 변수를 설정하기 전에 PWM을 활성화해야 합니다. [Pulse] 키를 눌러 펄스를 선택한 다음 [Mod] 키를 눌러 변조를 켜십시오. PWM은 펄스에 지원되는 유일한 변조 유형으로 선택됩니다. PWM 파형은 펄스 주파수, 변조 주파수, 출력 진폭, 오프셋 전압, 펄스폭 및 구간 시간의 현재 설정을 사용하여 출력됩니다.
- *워격 인터페이스 작동*: 다중 파형이 변경되는 현상을 방지하려면 다른 변수 변수를 설정한 다음 PWM을 활성화하십시오.

PWM:STATe {OFF|ON}

제3장 특징 및 기능 펄스폭 변조 **(PWM)**

### 펄스 파형

- 펄스는 PWM에 지원되는 유일한 파형 형태입니다.
- 전면판 작동: Pulse 키를 누르십시오.
- 원격 인터페이스 작동:

FUNCtion {PULSe}

APPLy 명령을 사용하여 단일 명령으로 함수, 주파수, 진폭 및 오프셋을 선택 할 수도 있습니다.

### 펄스 주기

펄스 주기의 범위는 200 ns ~ 2000 s입니다. 기본값은 *1 ms*입니다*.*

- 전면판 작동: 펄수 기능을 선택한 후 **Freq** 소프크키를 다시 눌러 **Period** 소프 트키로 토글하십시오. 그런 다음 노브나 숫자 키패드를 사용하여 원하는 펄스 주기를 입력하십시오.
- 원격 인터페이스 작동:

PULSe:PERiod {<*seconds*>|MINimum|MAXimum}

### 변조 파형 형태

함수 발생기는 PWM에 내부 또는 외부 변조 소스를 사용할 수 있습니다.

- 변조 파형 형태 (*내부 소스*): **사인**, 방형, 램프, 음수 램프, 삼각, 잡음 또는 임의 파형. 기본값은 사인입니다.
	- 방형 파형의 듀티 사이클은 50%입니다. **The Company**
	- 램프 파형은 100% 대칭입니다.
	- 삼각 파형은 50% 대칭입니다.
	- 음수 램프 파형은 0% 대칭입니다.
- 임의 파형을 *변조* 파형으로 선택할 경우, 파형은 자동으로 4 K 포인트로 제한 됩니다. 초과 파형 포인트는 제거됩니다.
- 전면판 작동: PWM을 활성화한 후, **Shape** 소프트키를 누르십시오.
- 원격 인터페이스 작동:

PWM:INTernal:FUNCtion {SINusoid|SQUare|RAMP|NRAMp| TRIangle|NOISe|USER}

### 변조 파형 주파수

함수 발생기는 PWM에 내부 또는 외부 변조 소스를 사용할 수 있습니다.

- 변조 주파수 (*내부 소스*): 2 mHz ~ 20 kHz. *기본값은 10 Hz 입*니다.
- 전면판 작동: PWM을 활성화한 후, **PWM Freq** 소프트키를 누르십시오.
- 원격 인터페이스 작동

PWM:INTernal:FREQuency {<*frequency*>|MINimum|MAXimum}

#### 폭 편차

폭 편차란 최초 펄스 파형 폭에서 변조된 파형의 폭 편차(초 단위)를 의미합니다.

- 폭 편차: 0 s ~ 1000 s (아래 참조). *기본값은 10 ms 입니다*.
- 폭 편차는 현재 펄스폭을 초과할 수 없습니다.
- 폭 편차는 또한 최소 펄스폭 (Wmin)으로 제한됩니다.

폭 편차 < 펄스폭 – Wmin

그리고

폭 편차 < 주기 – 펄스폭 – Wmin

여기서,

주기 < 10 s인 경우, Wmin = 20 ns 10 s < 주기 < 100 s인 경우, Wmin = 200 ns 100 s < 주기 < 1000 s인 경우, Wmin = 2 µs 1000 s < 주기인 경우, Wmin = 20 µs

• 폭 편차는 현재 구간 시간 설정으로 제한됩니다.

폭 편차 < 펄스폭 – (1.6 x 구간 시간)

그리고

폭 편차 < 기간 – 펄스폭 – (1.6 x 구간 시간)

- 전면판 작동: PWM을 활성화한 후, **Width Dev** 소프트키를 누르십시오. 그런 다음 노브나 숫자 키패드를 사용하여 원하는 편차를 입력하십시오.
- 원격 인터페이스 작동:

PWM:DEViation {< *deviation in seconds*>|MINimum|MAXimum}

주**:** 펄스폭과 폭 편차, 펄스 듀티 사이클과 듀티 사이클 편차는 전면판 인터페이 스에서 쌍을 이룹니다. 펄스 파형에 대해 **Width**를 선택하고 PWM을 활성화하면 **Width Dev** 소프트키를 이용할 수 있습니다. 반대로, 펄스 파형에 대해 **Dty Cyc** 을 선택하고 PWM을 활성화하면 **Dty Cyc Dev** 소프트키를 이용할 수 있습니다.

## 듀티 사이클 편차

듀티 사이클 편차는 펄스 파형의 듀티 사이클로부터 변조된 파형의 듀티 사이클 편차를 의미합니다. 듀티 사이클 편차는 주기의 퍼센트로 표현합니다.

- 듀티 사이클 편차: 0 ~ 100% (아래 참조). 기본값은 *1%*입니다*.*
- 듀티 사이클 편차는 현재 펄스의 듀티 사이클을 초과할 수 없습니다.
- 듀티 사이클 편차는 또한 최소 펄스폭(Wmin)의 제한을 받습니다.

듀티 사이클 편차 < 듀티 사이클 – 100 x Wmin ÷ 주기

그리고

듀티 사이클 편차 < 100 – 듀티 사이클 – 100 x Wmin ÷ 주기 여기서,

주기 < 10 s인 경우, Wmin = 20 ns. 10 s < 주기 < 100 s인 경우, Wmin = 200 ns. 100 s < 주기 < 1000 s인 경우, Wmin = 2 µs. 1000 s < 주기인 경우, Wmin = 20 µs.

• 듀티 사이클 편차는 또한 현재 구간 시간 설정의 제한을 받습니다.

듀티 사이클 편차 < 듀티 사이틀 – (160 x 구간 시간) ÷ 주기

그리고

듀티 사이클 편차 < 100 – 듀티 사이클 – (160 x 구간 시간 ) ÷ 주기

- 전면판 작동: PWM을 활성화한 후, **Dty CyC Dev** 소프트키를 누르십시오. 그런 다음 노브나 숫자 키패드를 사용하여 원하는 편차를 입력하십시오.
- 원격 인터페이스 작동*:*

PWM:DEViation:DCYCle {< *deviation in percent*> | MIN | MAX }

주**:** 펄스폭과 폭 편차, 펄스 듀티 사이클과 듀티 사이클 편차는 전면판 인터페이 스에서 쌍을 이룹니다. 펄스 파형에 대해 **Width**를 선택하고 *PWM*을 활성화하면 **Width Dev** 소프트키를 이용할 수 있습니다. 반대로, 펄스 파형에 대해 **Dty Cyc** 을 선택하고 *PWM*을 활성화하면 **Dty Cyc Dev** 소프트키를 이용할 수 있습니다.

제3장 특징 및 기능 펄스폭 변조 **(PWM)**

### 변조 소스

PWM.함수 발생기는 PWM에 내부 또는 외부 변조 소스를 사용할 수 있습니다.

- 변조 소스: 내부 또는 외부. 기본값은 내부입니다*.*
- *외부* 소스를 선택한 경우, 반송파는 외부 파형으로 변조됩니다. 변조 깊이는 후면판 *Modulation In* 커넥터에 나타난 ±5 V 신호 레벨에 의해 제어됩니다. 예를 들어, 변조 깊이를 100%로 설정한 다음, 변조 신호가 +5 볼트일 때, 출력 은 최대 진폭에서 이루어집니다. 변조 신호가 -5 볼트인 경우, 출력은 최소 진폭에서 이루어집니다.

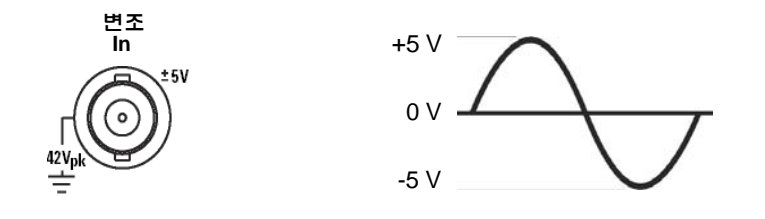

- 전면판 작동*:* AM을 활성화한 후 **Source** 소프트키를 누르십시오.
- 원격 인터페이스 작동*:*

```
PWM:SOURce {INTernal|EXTernal}
```
# 주파수 스윕

주파수 스윕 모드에서, 함수 발생기는 사용자가 지정한 스윕률로 시작 주파수부터 정지 주파수까지 "진행합니다". 선형 또는 로그 간격으로 주파수를 위 아래로 스윕 할 수 있습니다. 외부나 수동 트리거를 적용하여 단일 스윕을 출력하도록 함수 발생기를 구성할 수도 있습니다 (시작 주파수부터 정지 주파수까지 한 번에 통과). 함수 발생기는 사인파, 방형파, 램프 또는 임의 파형에 대한 주파수를 만들어낼 수 있습니다 (펄스, 잡음 및 dc는 사용할 수 없습니다).

스윕의 기본 원리에 대한 자세한 내용은 제 *7* 장 *"*[자습서](#page-318-0)*"*를 참조하십시오*.* 

## 스윕 선택

- 버스트나 기타 변조 모드가 활성화되어 있으면 스윕 모드를 활성화할 수 없습 니다. 스윕을 활성화하면 버스트 또는 변조 모드는 꺼집니다.
- 전면판 작동*:* 다른 스윕 변수를 설정하기 전에 스윕을 활성화해야 합니다. Sweep 를 눌러 주파수, 출력 진폭 및 오프셋의 현재 설정으로 스윔을 출력하십  $\lambda$   $\sqrt{9}$ .
- 원격 인터페이스 작동*:* 파형이 변경되는 현상을 방지하려면, 다른 변조 변수를 설정한 다음 스윕 모드를 활성화하십시오.

SWEep:STATe {OFF|ON}

제3장 특징 및 기능 주파수 스윕

### 시작 주파수 및 정지 주파수

시작 주파수와 정지 주파수는 스윕의 상한과 하한 주파수 한계를 설정합니다. 함수 발생기는 시작 주파수에서 시작하여 정지 주파수까지 스윕한 다음, 시작 주파수로 재설정됩니다.

- 시작 및 중단 주파수: 1 µHz ~ 20 MHz (램프 파형의 경우 200 kHz, 임의 파형의 경우 6 MHz까지 제한). 스윕은 전체 주파수 범위에 걸쳐 연속되는 위상입니다. 기본 시작 주파수는 *100 Hz*입니다*.* 기본 정지 주파수는 *1 kHz*입니다*.*
- 주파수에서 *위로* 스윕하려면, 시작 주파수를 정지 주파수보다 작게 설정하십 시오.주파수에서 *아래로* 스윕하려면, 시작 주파수를 중단 주파수보다 크게 설정하십시오.
- *Marker Off*에서 스윕하는 경우, 동기 신호는 듀티 사이클이 50%인 방형파입니 다. 동기 신호는 스윕 시작에서는 TTL "high"이며 스윕 중간 부분에서는 "low" 가 됩니다. 동기 파형의 주파수는 지정한 스윕 시간과 동일합니다. 신호는 전면 판 *Sync* 커넥터에서 출력됩니다.
- • *Marker On*에서 스윕하는 경우, 동기 신호는 스윕 시작에서 TTL "high"이며 마 커 주파수에서는 "low"가 됩니다. 신호는 전면판 *Sync* 커넥터에서 출력됩니다.
- 전면판 작동*:* 스윕을 활성화한 후, **Start** 또는 **Stop** 소프트키를 누르십시오. 그런 다음 노브나 숫자 키패드를 사용하여 원하는 주파수를 입력하십시오.
- *•* 원격 인터페이스 작동*:*

FREQuency:STARt {<*frequency*>|MINimum|MAXimum} FREQuency:STOP {<*frequency*>|MINimum|MAXimum}

# 중심 주파수 및 주파수 스팬

워하는 경우, *중심 주파수* 및 *주파수 스퀘*을 사용하여 스윔의 주파수 한계를 설정 할 수 있습니다. 이들 변수는 시작 주파수 및 정지 주파수와 유사하며 (*이전 페이지* 참조) 기기를 보다 유연하게 사용할 수 있도록 제공됩니다.

- 중심 주파수: 1 µHz ~ 20 MHz (램프 파형의 경우 200 kHz, 임의 파형의 경우 6 MHz로 제한). 기본값은 *550 Hz*입니다*.*
- 주파수 범위: 0 Hz ~ 20 MHz (램프 파형의 경우 200 kHz, 임의 파형의 경우 6 MHz로 제한 ). 기본값은 *900 Hz*입니다*.*
- 주파수에서 *위로* 스윔하려면, 주파수 범위를 양수로 설정하십시오. 주파수에 서 아래로 스윕하려면, 주파수 범위를 음수로 설정하십시오.
- *Marker Off*에서 스윕하는 경우, 동기 신호는 듀티 사이클이 50%인 방형파입니 다. 동기 신호는 스윕 시작에서는 TTL "high"이며 스윕 중간 부분에서는 "low" 가 됩니다. 동기 파형의 주파수는 지정한 스윕 시간과 동일합니다. 신호는 전면 판 *Sync* 커넥터에서 출력됩니다.
- • *Marker On*에서 스윕하는 경우, 동기 신호는 스윕 시작에서 TTL "high"이며 마 커 주파수에서는 "low"가 됩니다. 신호는 전면판 *Sync* 커넥터에서 출력됩니다.
- 전면판 작동*:* 스윕을 활성화한 후, **Start** 또는 **Stop** 소프트키를 다시 눌러 **Center**나 **Span** 소프트키를 토글하십시오. 그런 다음 노브나 숫자 키패드를 사용하여 원하는 값을 입력하십시오.
- *•* 원격 인터페이스 작동*:*

FREQuency:CENTer {<*frequency*>|MINimum|MAXimum} FREQuency:SPAN {<*frequency*>|MINimum|MAXimum}

제3장 특징 및 기능 주파수 스윕

#### 스윕 모드

선형 또는 로그 스페이싱 중 하나로 스윕할 수 있습니다. 선형 스윕의 경우, 스윕을 진행하는 동안 출력 주파수가 선형 형태로 변경됩니다. 로그 스윕의 경우에는 함수 발생기가 출력 주파수를 로그 형태로 변경합니다.

- 스윕 모드: 선형 또는 로그. 기본값은 선형입니다*.*
- 전면판 작동*:* 스윕을 활성화한 후, **Linear** 소프트키를 다시 눌러 선형 또는 로그 모드간을 토글하십시오.
- *•* 원격 인터페이스 작동*:*

SWEep:SPACing {LINear|LOGarithmic}

### 스윕 시간

스윕 시간은 시작 주파수부터 정지 주파수까지 스윕하는 데 필요한 시간을 초 단위로 지정합니다. 스윕시 불연속 주파수 포인트의 수가 함수 발생기에서 자동으 로 계산되며, 이는 사용자가 선택한 스윕 시간을 바탕으로 합니다.

- 스윕 시간: 1 ms ~ 500초. 기본값은 *1*초입니다*.*
- 전면판 작동*:* 스윕을 활성화한 후, **Sweep Time** 소프트키를 누르십시오. 그런 다음 노브나 숫자 키패드를 사용하여 원하는 스윕 시간을 입력하십시오.
- *•* 원격 인터페이스 작동*:*

SWEep:TIME  $\{}\$  MINimum | MAXimum }

# 마커 주파수

원하는 경우 스윕을 진행하는 동안, 전면판 Sync 커넥터 신호가 로직 로우 레벨이 되는 주파수를 설정할 수 있습니다. 동기 신호는 항상 스윕의 시작 부분에서 로우 레벨에서 하이 레벨로 이동합니다.

- 마커 주파수: 1 µHz ~ 20 MHz (램프 파형의 경우 200 kHz, 임의 파형의 경우 6 MHz로 제한). 기본값은 *500 Hz*입니다*.*
- 스윕 모드가 활성화될 때 마커 주파수는 반드시 지정한 시작 주파수와 정지 주파수 사이에 있어야 합니다. 마커 주파수를 이 범위에 없는 주파수로 설정하 려고 하는 경우, 함수 발생기는 마커 주파수를 시작 주파수 또는 정지 주파수 중 보다 근접한 주파수로 설정합니다.
- 스윕 모드에 사용되는 마커 활성화 설정은 동기 활성화 설정보다 우선합니다 (*68*[페이지](#page-67-0) 참조). 따라서, 마커가 활성화되어 있으면 (그리고 스윕 모드 역시 활성화되어 있으면) 동기 설정은 무시됩니다.
- 전면판 작동*:* 스윕을 활성화한 다음, **Marker** 소프트키를 누르십시오. 그런 다 음, 노브나 숫자 키패드를 사용하여 원하는 마커 주파수를 입력하십시오.
- *•* 원격 인터페이스 작동*:*

MARKer:FREQuency {<*frequency*>|MINimum|MAXimum} MARKer:{Off|On}

제3장 특징 및 기능 주파수 스윕

## 스윕 트리거 소스

스윕 모드의 경우, 트리거 신호가 수신될 때 단일 스윕이 출력됩니다. 시작 주파수 부터 정지 주파수까지 한 번 스윕한 다음, 시작 주파수를 출력하는 동안 다음 트리 거를 기다립니다.

- 스윕 트리거 소스: 내부, 외부 또는 수동. 기본값은 내부입니다*.*
- 내부 (직접) 소스가 선택되면, 지정한 스윕 시간으로 결정된 속도로 연속 스윕 이 출력됩니다.
- 외부 소스가 선택되면 후면판 *Trig In* 커넥터에 적용된 하드웨어 트리거를 받아 들입니다. 함수 발생기는 *Trig In*에서 지정된 극성을 가진 TTL 펄스를 수신할 때마다 한 번 스윕합니다.
- 트리거 주기는 지정된 스윔 시간에 1ms를 *더하* 값보다 크거나 같아야 합니다.
- 수동 소스가 선택되면 함수 발생기는 전면판의 (Trigger) 키를 누를 때마다 한 번씩 스윕을 출력합니다.
- 전면판 작동*:* **Trigger Setup** 소프트키를 누른 다음 **Source** 소프트키를 눌러 원하는 소스를 선택하십시오.

함수 발생기가 *Trig In* 커넥터의 상승 또는 하강 구간에서 트리거하는지 지정 하려면, **Trigger Setup** 소프트키를 누르십시오. 그런 다음 **Slope** 소프트키를 눌러 원하는 구간을 선택하십시오.

*•* 원격 인터페이스 작동*:* 

TRIGger:SOURce {IMMediate|EXTernal|BUS}

다음 명령을 사용하여 함수 발생기가 트리거할 *Trig In* 커넥터 구간 (상승 구간 또는 하강 구간)을 지정하십시오.

TRIGger:SLOPe {POSitive|NEGative}

자세한 내용은 *115*[페이지의](#page-114-0) *"*트리거*"*를 참조하십시오*.* 

# 트리거 아웃 신호

"트리거 아웃" 신호는 후면판 *Trig Out* 커넥터에 제공됩니다 (스윕 및 버스트에서 만 사용). 활성화되면 상승 구간 (기본값)이나 하강 구간이 있는 TTL 호환 방형파 는 스윕 시작의 *Trig Out* 커넥터로부터 출력됩니다.

- 내부 (직접) 트리거 소스가 선택되면, 스윕 시작의 *Trig Out* 커넥터에서 듀티 사이클 50%인 방형파를 출력합니다. 파형의 주파수는 지정한 스윕 시간과 동일합니다.
- *외부* 트리거 소스가 선택되면 "트리거 아웃" 신호가 자동으로 비활성화됩니다. *Trig Out* 커넥터가 동시에 두 가지 작동을 하도록 설정할 수 없습니다 (외부적으 로 트리거된 파형은 동일한 커넥터를 사용하여 스윕을 트리거합니다).
- 수동 트리거 소스가 선택되면 각 스윕이나 버스트 시작에서 *Trig Out* 커넥터에 서 펄스 (> 1 µs 펄스폭)를 출력합니다.
- 전면판 작동*:* 스윕을 활성화한 다음, **Trigger Setup** 소프트키를 누르십시오. 그런 다음, **Trig Out** 소프트키를 눌러 원하는 구간을 선택하십시오.
- *•* 원격 인터페이스 작동*:*

OUTPut:TRIGger:SLOPe {POSitive|NEGative} OUTPut:TRIGger {OFF|ON}

제3장 특징 및 기능 버스트 모드

### 버스트 모드

지정된 수의 사이클 (버스트)로 파형을 출력하도록 함수 발생기를 구성할 수 있습 니다. 함수 발생기는 사인, 방형파, 램프, 펄스 또는 임의 파형을 사용하여 버스트 를 작성할 수 있습니다 (잡음은 게이트 버스트 모드에서만 사용할 수 있으며 dc는 사용할 수 없습니다).

버스트 모드의 기본 원리에 대한 자세한 내용은 제 *7* 장 *"*[자습서](#page-318-0)*"*를 참조하십시오*.*

### 버스트 선택

- 함수 발생기에서 스윕이나 다른 변조 모드가 활성화되어 있을 경우, 동시에 버 스트를 활성화할 수 없습니다. 버스트를 활성화하면 스윕이나 변조 모드가 꺼 집니다.
- 전면판 작동*:* 다른 버스트 변수를 설정하기 전에 버스트를 활성화해야 합니다. [Burst] 을 눌러 주파수, 출력 진폭 및 오프셋 전압의 현재 설정으로 버스트를 출력하십시오.
- 원격 인터페이스 작동*:* 파형 변경이 변경되는 현상을 방지하려면, 다른 변수를 설정한 다음 버스트 모드를 활성화하십시오.

BURSt:STATe {OFF|ON}

# 버스트 유형

아래 설명된 두 모드에서 버스트를 사용할 수 있습니다. 함수 발생기는 사용자가 선택한 트리거 소스 및 버스트 소스를 바탕으로 한 번에 한 개의 버스트 모드를 활성화합니다 (아래 표 참조).

- 트리거 버스트 모드*:* 이 모드 (기본값)에서는 트리거가 수신될 때마다 지정된 사이클 수 (버스트 카운트)로 파형을 출력합니다. 지정된 수의 사이클을 출력 한 다음, 함수 발생기는 중단되며 다음 트리거를 기다립니다. 내부 트리거를 사용하여 버스트를 시작하거나, 전면판의 키를 눌러 후면판 *Trig In* 커넥 터에 트리거 신호를 적용하거나, 원격 인터페이스로부터 소프트웨어 트리거 명령을 전송하면서 외부 트리거를 제공할 수 있습니다.
- 외부 게이트 버스트 모드*:* 이 모드에서 출력 파형은 후면판 *Trig In* 커넥터에 적용된 외부 신호의 수준을 바탕으로"On"또는 "Off"됩니다. 게이트 신호가 참이면 연속 파형이 출력됩니다. 게이트 신호가 거짓이면 현재 파형 사이클이 완료되고, 함수 발생기는 선택한 파형의 시작 버스트 위상에 상응하는 전압에 서 남은 사이클 동안 중단됩니다. 잡음 파형의 경우 게이트 신호가 거짓이면 출력이 즉시 중단됩니다.

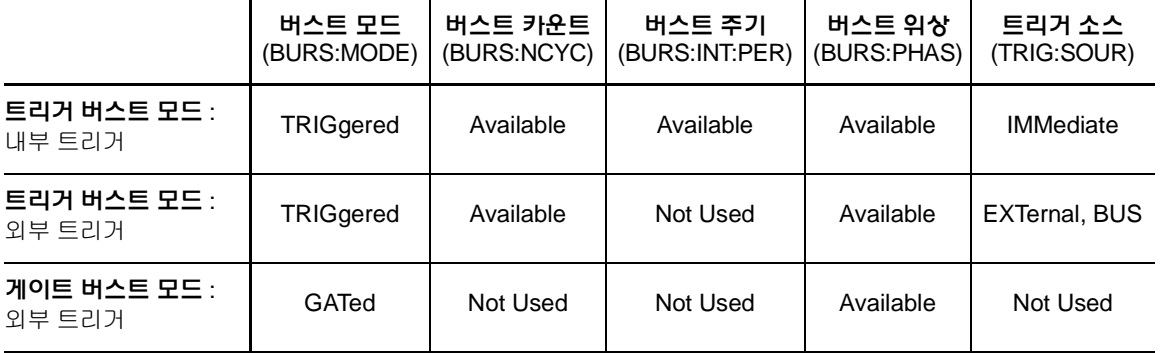

제3장 특징 및 기능 버스트 모드

- 게이트 모드가 선택되면 버스트 카운트, 버스트 주기 및 트리거 소스는 무시됩 니다 (이들 변수는 트리거 버스트 모드에서만 사용됩니다). 수동 트리거가 수 신되는 경우, 이는 무시되고 오류는 발생하지 않습니다.
- 게이트 모드가 선택되면 후면판 *Trig In* 커넥터의 신호 극성을 선택할 수 있습 니다.
- 전면판 작동*:* 버스트를 활성화한 후 **N Cycle** (트리거된) 또는 **Gated** 소프트키 를 누르십시오.

*Trig In* 커넥터의 외부 게이트 신호 극성을 선택하려면, **Polarity** 소프트키를 누 르십시오. 기본 극성은 POS (true-high logic)입니다.

*•* 원격 인터페이스 작동*:* 

BURSt:MODE {TRIGgered|GATed}

다음 명령을 사용하여 Trig In 커넥터의 외부 게이트 신호 극성을 선택하십시오. 기본값은 NORM (true-high logic)입니다.

```
BURSt:GATE:POLarity {NORMal|INVerted}
```
## 파형 주파수

파형 주파수는 트리거 및 외부 게이트 모드에서 버스트 파형의 반복률을 지정합니 다. 트리거 모드에서 버스트 카운트로 지정된 사이클 수는 파형 주파수에서 출력 됩니다. 외부 게이트 모드에서 파형 주파수는 외부 게이트 신호가 참일 때 출력됩 니다.

파형 주파수는 버스트 간격을 지정하는 *"*버스트 주기*" (*트리거 모드에서만*)*와 다릅니다*.* 

- 파형 주파수*:* 1 µHz ~ 20 MHz (램프 파형의 경우 200 kHz, 임의 파형의 경우 6 MHz로 제한). 기본 파형 주파수는 *1kHz*입니다 (내부 트리거 버스트 파형의 경우 최소 주파수는 2.001 mHz입니다). 사인, 방형파, 램프, 펄스 또는 임의 파형은 선택할 수 있습니다 (잡음은 게이트 버스트 모드에서만 사용할 수 있으며 dc는 사용할 수 없습니다).
- 사인과 방형파의 경우, 6 MHz 이상의 주파수는 "무한" 버스트 카운트에서만 사용할 수 있습니다.
- 전면판 작동*:* 파형 주파수를 선택하려면, 선택한 함수의 **Freq** 소프트키를 누르 십시오. 그런 다음 노브나 숫자 키패드를 사용하여 원하는 주파수를 입력하십 시오.
- *•* 원격 인터페이스 작동*:*

FREQuency {<*frequency*>|MINimum|MAXimum}

APPLy 명령을 사용하여 단일 명령으로 기능, 주파수, 진폭 및오프셋을 선택할 수도 있습니다.

제3장 특징 및 기능 버스트 모드

#### 버스트 카운트

버스트 카운트는 버스트당 출력될 사이클 수를 지정합니다. *트리거 버스트 모드에* 서만 사용됩니다 (내부 또는 외부 소스).

- 버스트 카운트: 1 ~ 50,000 사이클, 1 사이클씩 증가. 무한 버스트 카운트도 선택 할 수 있습니다. 기본값은 *1* 사이클입니다*.*
- *내부* 트리거 소스가 선택되면 지정된 사이클 수는 *버스트 주기*에서 결정한 속도로 연속 출력됩니다. 버스트 주기는 버스트 사이 간격을 지정합니다.
- 내부 트리거 소스가 선택되면 버스트 카운트는 아래와 같이 버스트 기간과 파형 주파수를 곱한 값보다 작아야 합니다.

버스트 카운트 < 버스트 주기 x 파형 주파수

- 함수 발생기는 버스트 주기를 최대로 증가시켜 자동 지정된 버스트 카운트를 수용할 수 있도록 합니다 (파형 주파수는 변하지 않습니다)*.*
- 게이트버스트 모드가 선택되면 버스트 카우트는 무시됩니다. 게이트 모드의 경우, 원격 인터페이스에서 버스트 카운트를 변경하면 함수 발생기는 새로운 카운트를 기억하여 트리거 모드가 선택될 때 그 카운트를 사용합니다.
- 전면판 작동*:* 버스트 카운트를 설정하려면, **#Cycles** 소프트키를 누른 다음 노브나 숫자 키패드를 사용하여 카운트를 입력하십시오. 무한 카운트 버스트 를 선택하려면, **#Cycles** 소프트키를 다시 눌러 **Infinite** 소프트키로 토글하십 시오 (파형을 시작하려면 (Trigger) 키를 한 번 누르고 중지하려면 다시 한번 누르십 시오).
- *•* 원격 인터페이스 작동*:*

BURSt:NCYCles {<# *cycles*>|INFinity|MINimum|MAXimum}

## 버스트 주기

버스트 주기는 특정 버스트 시작부터 다음 버스트 시작까지의 시간을 지정합니다. 내부 트리거 버스트 모드에서만 사용됩니다*.*

버스트 주기는 버스트 신호의 주파수를 지정하는 *"*파형 주파수*"*와 다릅니다*.* 

- 버스트 주기: 1 µs ~ 500 초. 기본값은 *10 ms*입니다*.*
- 버스트 주기 설정은 *내부* 트리거가 활성화되어 있을 때만 사용할 수 있습니다. 버스트 주기는 수동 또는 외부 트리거가 활성화되어 있을 경우 (또는 게이트 버스트 모드가 선택되어 있을 경우) 무시됩니다.
- 버스트 주기가 너무 짧으면 지정한 버스트 카운트와 주파수로 출력할 수 없습 니다 (아래 참조). 버스트 주기가 너무 짧은 경우, 버스트를 연속 재트리거하도 록 자동 조절됩니다.

$$
\text{H} \triangle \equiv \frac{\mp}{7} \cdot \frac{\text{H} \triangle \equiv \frac{7 + \mathcal{E}}{\mathcal{E}}}{\frac{\text{N}}{2} \cdot \frac{\text{H}}{\mathcal{E}} \cdot \frac{\text{H}}{\mathcal{E}} \cdot \frac{\text{H}}{\mathcal{
$$

- 전면판 작동*:* 버스트 주기를 설정하려면, **Burst Period** 소프트키를 누른 다음 노브나 숫자 키패드를 사용하여 주기를 입력하십시오.
- *•* 원격 인터페이스 작동*:*

BURSt:INTernal:PERiod {<*seconds*>|MINimum|MAXimum}

제3장 특징 및 기능 버스트 모드

#### 버스트 위상

버스트 위상은 버스트의 시작 위상을 지정합니다.

- 버스트 위상: -360 도 ~ +360 도. 기본값은 *0* 도입니다*.*
- 원격 인터페이스에서 UNIT:ANGL 명령을 사용하여 도 (degree)나 라디언 (radian) 단위로 시작 위상을 설정할 수 있습니다 (*228*[페이지](#page-227-0) 참조).
- 전면판에서 시작 위상은 항상 도 (degree) 단위로 표시됩니다 (라디언은 사용할 수 없습니다). 원격 인터페이스에서 라디언 단위로 시작 위상을 설정한 다음, 전면판 작동으로 돌아가면 위상이 도 단위로 변환됩니다.
- 사인, 방형파 및 램프 파형의 경우, 0 도는 양수 진행 방향으로 파형이 0 볼트 (또는 dc 오프셋값)를 지나가는 위치입니다. 임의 파형의 경우 0 도는 메모리에 다운로드된 첫 번째 파형의 위치입니다. 버스트 위상은 펄스나 노이즈 파형에 영향을 미치지 않습니다.
- 버스트 위상은 게이트버스트 모드에서도 사용할 수 있습니다. 게이트 신호가 거짓이면 현재 파형 사이클이 완료된 다음 함수 발생기가 정지합니다. 출력은 시작 버스트 위상에 상응하는 전압으로 유지됩니다.
- 전면판 작동*:* 버스트 위상을 설정하려면, **Start Phase** 소프트키를 누른 다음 노브나 숫자 키패드를 사용하여 원하는 위상을 도 단위로 입력하십시오.
- *•* 원격 인터페이스 작동*:*

BURSt:PHASe {<*angle*>|MINimum|MAXimum}

## 버스트 트리거 소스

트리거 버스트 모드의 경우 트리거가 수신될 때마다 지정된 사이클 수 (버스트 카 운트)로 버스트가 출력됩니다. 지정된 사이클 수가 출력된 후 함수 발생기가 정지 하고 다음 트리거를 기다립니다. 전원 연결시 내부 트리거 버스트 모드가 활성화 됩니다*.* 

- 버스트 트리거 소스: 내부, 외부 또는 수동. 기본값은 내부입니다*.*
- *내부* (직접) 소스가 선택되면 버스트가 작성되는 주파수는 *버스트 주기*에 의해 결정됩니다.
- 외부 소스가 선택되면 후면판 *Trig In* 커넥터에 적용된 하드웨어 트리거를 받아 들입니다. 함수 발생기는 *Trig In*에서 지정된 극성을 가진 TTL 펄스를 수신할 때마다 지정된 주기를 출력합니다. 버스트 동안 발생한 외부 트리거 신호는 무시됩니다.
- *수동* 소스가 선택되면 함수 발생기는 전면판의 (rigger) 키를 누를 때마다 한 번 에 한 개의 버스트를 출력합니다.
- *외부* 또는 수동 트리거 소스가 선택되면 버스트 카운트와 버스트 위상은 계속 유지되지만 버스트 주기는 무시됩니다.
- 전면판 작동*:* **Trigger Setup** 소프트키를 누른 다음 **Source** 소프트키를 눌러 원하는 소스를 선택하십시오.

함수 발생기가 트리거할 *Trig In* 커넥터 신호 구간 (상승 또는 하강 구간)을 지 정하려면, **Trigger Setup** 소프트키를 누르십시오. 그런 다음 **Slope** 소프트키 를 눌러 원하는 구간을 선택하십시오.

**3**

제3장 특징 및 기능 버스트 모드

*•* 원격 인터페이스 작동*:* 

TRIGger:SOURce {IMMediate|EXTernal|BUS}

다음 명령을 사용하여 함수 발생기가 트리거할 *Trig In* 커넥터 구간 (상승 구간 또는 하강 구간)을 지정하십시오.

TRIGger:SLOPe {POSitive|NEGative}

트리거에 대한 자세한 내용은 *115*[페이지의](#page-114-0) *"*트리거*"* 를 참조하십시오.

### 트리거 아웃 신호

"트리거 아웃" 신호는 후면판 *Trig Out* 커넥터에서 제공됩니다 (버스트 및 스윕에 서만 사용). 이를 활성화하면 상승 구간 (기본값) 또는 하강 구간이 있는 TTL 호환 펄스 파형이 버스트 시작의 *Trig Out* 커넥터에서 출력됩니다.

- 내부 (직접) 트리거 소스가 선택되면 함수 발생기는 버스트 시작에서 *Trig Out* 커넥터로부터 듀티 사이클이 50%인 방형파를 출력합니다. 파형 주파수는 지정한 버스트 주기와 동일합니다.
- 외부 트리거 소스가 선택되면 "트리거 아웃" 신호가 자동으로 비활성화 됩니다. *Trig Out* 커넥터는 동시에 양쪽에서 사용할 수 없습니다 (외부적으로 트리거된 파형은 버스트를 트리거하는 데 동일한 커넥터를 사용합니다).
- 수동 트리거 소스가 선택되면 각 버스트의 시작의 *Trig Out* 커넥터에서 펄스 (> 1 µs 펄스폭)가 출력됩니다.
- 전면판 작동*:* 버스트를 활성화한 다음 **Trigger Setup** 소프트키를 누르십시오. 그런 다음 **Trig Out** 소프트키를 눌러 원하는 구간을 선택하십시오.
- *•* 원격 인터페이스 작동*:*

OUTPut:TRIGger:SLOPe {POSitive|NEGative} OUTPut:TRIGger {OFF|ON}

# <span id="page-114-0"></span>트리거

스윕과 버스트에만 적용됩니다*.* 내부 트리거, 외부 트리거 또는 수동 트리거를 사용하여 스윕이나 버스트에 대한 트리거를 만들 수 있습니다.

- 함수 발생기를 켤 때 내부 또는 "자동" 트리거가 활성화됩니다. 이 모드에서 스윕이나 버스트 모드를 선택하면 연속 출력됩니다.
- 외부 트리거는 스윕이나 버스트를 제어하기 위해 후면판 *Trig In* 커넥터를 사용 합니다. 함수 발생기는 *Trig In*에서 TTL 펄스를 수신할 때마다 스윕 한 개를 시작하거나 버스트 한 개를 출력합니다. 함수 발생기가 외부 트리거 신호의 상승 구간에서 트리거할지 아니면 하강 구간에서 트리거할지 선택할 수 있습 니다.
- 수동 트리거는 전면판에서 (Trigger) 를 누를 때마다 스윕 한 개를 시작하거나 버스트 한 개를 출력합니다. 이 키를 계속 눌러 함수 발생기를 다시 트리거하십 시오.
- 키는 원격 모드에 있거나 현재 버스트 또는 스윕 이외의 기능이 선택되어 있을 때 비활성화됩니다.

## 트리거 소스 선택

스윕과 버스트에만 적용됩니다*.* 함수 발생기의 트리거 소스를 지정해야 합니다.

- 스윕 트리거 소스: 내부, 외부 또는 수동. 기본값은 내부입니다*.*
- 함수 발생기는 수동 트리거, 후면판 *Trig In* 커넥터의 하드웨어 트리거를 받아 들이거나, 내부 트리거를 사용하여 스윕 또는 버스트를 연속 출력합니다. 전원 연결시 내부 트리거가 선택됩니다*.*

**3**

제3장 특징 및 기능 트리거

- 트리거 소스 설정은 *휘발성* 메모리에 저장됩니다: 소스는 전원이 꺼지거나 원격 인터페이스를 재설정한 다음, 내부 트리거 (전면판) 또는 직접 (원격 인터 페이스)으로 설정됩니다 (단, 파워온 상태가 기본으로 설정되어 있는 경우).
- 전면판 작동*:* 스윕이나 버스트를 활성화한 후 **Trigger Setup** 소프트키를 누르 십시오. 그런 다음 **Source** 소프트키를 눌러 원하는 소스를 선택하십시오.
- *•* 원격 인터페이스 작동*:*

TRIGger:SOURce {IMMediate|EXTernal|BUS}

APPLy 명령은 소스를 직접으로 자동 설정합니다.

내부 트리거내부 트리거 모드의 경우, 함수 발생기는 스윕 또는 버스트를 연속 출력합니다 (스윕 시간 또는 버스트 주기에 지정된 대로). 이는 전면판과 원격 인터페이스에서 사용할 전원 연결 트리거 소스입니다.

- 전면판 작동*:* **Trigger Setup** 소프트키를 누른 다음 **Source Int** 소프트키를 선택하십시오.
- *•* 원격 인터페이스 작동*:*

TRIGger:SOURce IMMediate

*수동 트리거* 수동 트리거 모드 (전면판에서)의 경우, 전면판의 (Trigger) 키를 누르면 함수 발생기를 수동으로 트리거할 수 있습니다. 함수 발생기는 이키를 누를 때마 다 스윕을 한 개 시작하거나 버스트를 한 개 출력합니다. 함수 발생기가 수동 트리 거를 기다리는 동안 (Trigger) 키에 불이 들어옵니다 (워격에서는 비활성화).

외부 트리거외부 트리거 모드의 경우, 후면판 *Trig In* 커넥터에 적용되는 하드웨 어 트리거가 사용됩니다. 함수 발생기는 *Trig In*에서 지정된 구간을 가진 TTL 펄스 를 수신할 때마다 스윕을 한 개 시작하거나 버스트를 한 개 출력합니다.

다음 페이지의 *"*[트리거](#page-117-0) 입력 신호*"*를 참조하십시오*.* 

• 전면판 작동*:* 외부 트리거 모드는 트리거를 Trig In 커넥터에 적용한다는 것을 제외하고 수동 트리거 모드와 유사합니다. 외부 소스를 선택하려면, **Trigger Setup** 소프트키를 누른 다음 **Source Ext** 소프트키를 선택하십시오.

함수 발생기가 트리거할 구간 (상승 또는 하강 구간)을 지정하려면, **Trigger Setup** 소프트키를 누른 다음 **Slope** 소프트키를 눌러 원하는 구간을 선택하십 시오.

*•* 원격 인터페이스 작동*:* 

TRIGger:SOURce EXTernal

다음 명령을 사용하여 함수 발생기가 트리거할 구간 (상승 또는 하강 구간)을 지정하십시오.

TRIGger:SLOPe {POSitive|NEGative}

소프트웨어 *(* 버스 *)* 트리거버스 트리거 모드는 원격 인터페이스에서만 사용할 수 있습니다. 이 모드는 전면판의 수동 트리거 모드와 유사하지만, 함수 발생기 트리거시 버스 트리거 명령을 전송합니다. 함수 발생기는 버스 트리거 명령이 수신될 때마다 스윕을 한 개 시작하거나 버스트를 한 개 출력합니다.

• 버스 트리거 소스를 선택하려면 다음 명령을 전송하십시오.

TRIGger:SOURce BUS

• *Bus* 소스를 선택할 때 원격 인터페이스 (GPIB, USB 또는 LAN)에서 함수 발생기 를 트리거하려면, TRIG 또는 \*TRG (트리거) 명령을 전송하십시오. 함수 발생기가 버스 트리거를 기다리는 동안, 전면판의 키에 불이 들어옵니다. **3**

제3장 특징 및 기능 트리거

<span id="page-117-0"></span>트리거 입력 신호

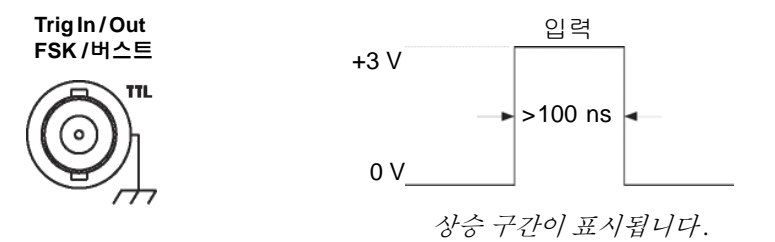

후면판 커넥터는 다음 모드에 사용합니다.

- 트리거 스윕 모드*:* 외부 소스를 선택하려면, **Trigger Setup** 소프트키를 누른 다음 **Source Ext** 소프트키를 선택하거나 원격 인터페이스에서 TRIG:SOUR EXT 명령을 실행하십시오 (스윕이 활성화되어 있어야 합니다). TTL 펄스의 상승 또는 하강 구간 (한 구간을 선택)이 *Trig In* 커넥터에 수신될 경우 함수 발생기는 단일 스윕을 출력합니다.
- 외부 변조 *FSK* 모드*:* 외부 변조 모드를 활성화하려면, 전면판에서 **Source** 소프트키를 누르거나 원격 인터페이스에서 FSK:SOUR EXT 명령을 실행하 십시오 (FSK를 활성화해야 합니다). 로직 *로우* 레벨인 경우 *반송파* 주파수가 출력됩니다. 로직 하이 레벨인 경우 *hop* 주파수가 출력됩니다. 최대 외부 FSK 속도는 100 kHz입니다.
- 트리거 버스트 모드*:* 외부 소스를 선택하려면, **Trigger Setup** 소프트키를 누른 다음 **Source Ext** 소프트키를 선택하거나 원격 인터페이스에서 TRIG:SOUR EXT 명령을 실행하십시오 (버스트를 활성화해야 합니다). 트리거가 지정한 트리거 소스에서 수신될 때마다 지정한 사이클 수 (버스트 카운트)로 파형을 출력합니다.
- 외부 게이트 버스트 모드*:* 게이트 모드를 활성화하려면, **Gated** 소프트키를 누르거나 원격 인터페이스에서 BURS:MODE GAT 명령을 실행하십시오 (버스 트를 활성화해야 합니다). 외부 게이트 신호가 참이면 함수 발생기는 연속 파형을 출력합니다. 외부 게이트 신호가 거짓이면 현재 파형 사이클이 완료된 후 시작 버스트 위상에 해당하는 전압에서, 남은 사이클 동안 함수 발생기가 정지합니다. 잡음의 경우 게이트 신호가 거짓일 때 출력이 즉시 중단됩니다.

## 트리거 출력 신호

신호는 후면판의 *Trig Out* 커넥터 (스윕 또는 버스트에 사용될 경우에만)에 전달됩 니다. 활성화되어 있는 경우, 상승 (기본값) 또는 하강 구간 TTL 호환 방형파는 스윕 또는 버스트 시작시 후면판 *Trig Out* 커넥터에서 출력됩니다.

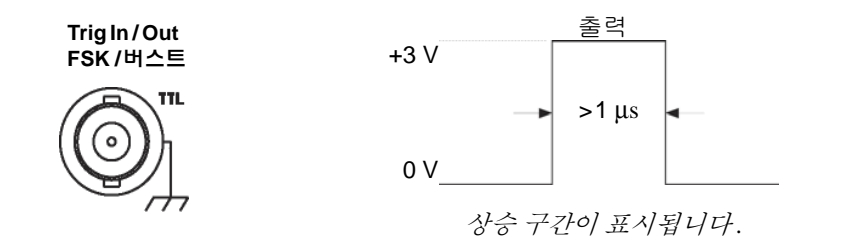

- *내부* (직접) 트리거 소스가 선택되면 함수 발생기는 스윕이나 버스트의 시작에 서 *Trig Out* 커넥터로부터 듀티 사이클이 50%인 방형파를 출력합니다. 파형 주 기는 지정한 스윕 시간 또는 버스트 주기와 동일합니다.
- 외부 트리거 소스가 선택되면 "트리거 아웃" 신호가 자동으로 비활성화됩니다. *Trig Out* 커넥터는 동시에 양쪽에서 사용할 수 없습니다 (외부적으로 트리거된 파형은 스윕이나 버스트를 트리거할 경우 동일한 커넥터를 사용합니다).
- 버스 (소프트웨어) 또는 수동 트리거 소스가 선택되면 각 스윕 또는 버스트 시작의 *Trig Out* 커넥터에서 펄스 (> 1 µs 펄스폭)가 출력됩니다.
- 전면판 작동*:* 스윕 또는 버스트를 활성화한 후 **Trigger Setup** 소프트키를 누르 십시오. 그런 다음 **Trig Out** 소프트키를 눌러 원하는 구간을 선택하십시오.
- *•* 원격 인터페이스 작동*:*

OUTPut:TRIGger:SLOPe {POSitive|NEGative} OUTPut:TRIGger {OFF|ON}

# 임의 파형

비휘발성 메모리에 저장된 내장 임의 파형은 다섯 개입니다. 휘발성 메모리에 저장 할 수 있는 사용자 정의 파형은 최대 세 개이며, 비휘발성 메모리에는 한 개를 더 추가하여 최대 네 개까지 저장할 수 있습니다. 각 파형에는 1 (dc 전압)과 65,536 (64 K) 데이터 포인트의 사이 값을 사용할 수 있습니다.

다음 절의 설명에 따라 전면판에서 임의 파형을 생성하거나 Agilent 33220A에 포함된 CD-ROM에 있는 Agilent IntuiLink 소프트웨어를 사용할 수 있습니다. Agilent IntuiLink 소프트웨어를 이용할 경우 PC에서 그래픽 사용자 인터페이스를 사용하여 임의 파형을 생성한 다음 Agilent 33220A로 다운로드할 수 있습니다. Agilent 오실로스코프에서 파형을 캡처한 다음 IntuiLink로 임포트할 수도 있습니 다. 자세한 내용은 Agilent IntuiLink 소프트웨어에 포함된 온라인 도움말을 참조 하십시오.

주**:** 최대 *65,536 (64 K)* 데이터 포인트의 파형을 *PC*에서 *Agilent 33220A*로 다운로 드할 수 있습니다. 그러나 전면판에서는 *16,384 (16 K)* 포인트 이하의 파형만 생성 하거나 편집할 수 있습니다.

임의 파형 다운로드와 출력에 대한 자세한 내용은 제 *7*장의 *"*[자습서](#page-318-0)*"*를 참조하십 시오*.* 

### 임의 파형 작성 및 저장

여기에서는 전면판의 임의 파형을 작성 및 저장하는 방법에 대해 설명합니다. 원격 인터페이스에서 임의 파형을 다운로드하려면, 234[페이지의](#page-233-0) "임의 파형 명령" 을 참조하십시오. 이 예의 경우, 네 개의 파형 포인트로 아래와 같은 램프 파형을 작성 및 저장할 수 있습니다.

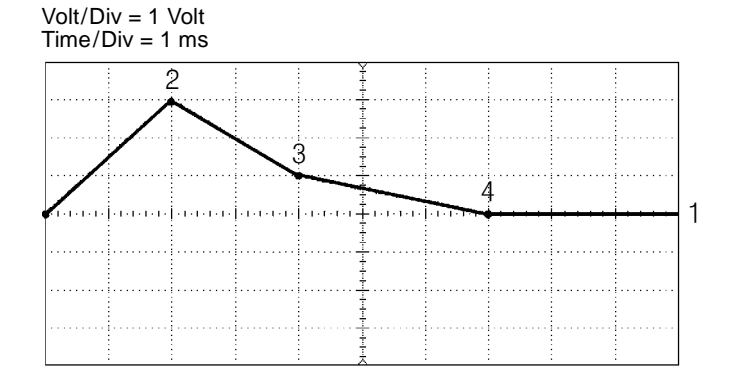

#### **1** 임의 파형 함수를 선택하십시오**.**

Arb |을 눌러 임의 함수를 선택하면, 현재 선택한 파형을 표시하는 임시 메시지가 나타납니다.

**2** 임의 파형 편집기를 시작하십시오**.**

**Create New** 소프트키를 눌러 파형 편집기를 실행하십시오. 파형 편집기를 실행하 는 동안 파형의 각 포인트에 대한 시간과 전압을 지정하여 파형을 정의하십시오. 새로운 파형을 작성하면 휘발성 메모리의 이전 파형을 겹쳐씁니다.

**3** 파형 주기를 설정하십시오**.** 

**Cycle Period** 소프트키를 눌러 파형의 시간 한계를 설정하십시오. 파형에서 정의 할 수 있는 마지막 포인트의 시간 값은 지정한 사이클 주기보다 작아야 합니다.

이 예의 경우*,* 파형 주기를 *10 ms*<sup>로</sup> 설정하십시오*.*

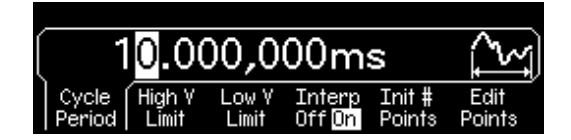

**4** 파형 전압 한계를 설정하십시오**.**

**High V Limit**와 **Low V Limit** 소프트키를 눌러 파형을 편집하는 동안 도달할 수 있는 전압의 상한 및 하한을 설정하십시오. 상한은 하한보다 커야합니다. 기본적 으로 포인트 #1은 상한과 동일하게 설정되며 포인트 #2는 하한과 동일하게 설정됩 니다.

이 예의 경우*,* 상한은 *3.0 V,* 하한은 *0 V*<sup>로</sup> 설정하십시오.

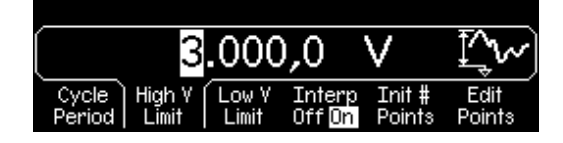

제3장 특징 및 기능 임의 파형

#### **5** 보간법을 선택하십시오**.**

**Interp** 소프트키를 눌러 파형 포인트 사이의 선형 보간법을 활성화 또는 비활성화 하십시오 (이 기능은 전면판에서만 사용할 수 있습니다). 보간법이 활성화된 상태 (기본값)에서 파형 편집기는 포인트를 직선으로 연결합니다. 보간법이 비활성화 된 상태에서 파형 편집기는 포인트 사이의 일정 전압을 유지하며 "계단형 (steplike)" 파형을 작성합니다.

이 예의 경우에는 선형 보간법을 활성화하십시오*.* 

#### **6** 파형의 시작 포인트를 설정하십시오**.**

전면판에서 최대 16,384 (16 K) 포인트까지 임의 파형을 생성할 수 있습니다. 파형 편집기는 처음에 두 포인트를 사용하여 파형을 작성하고, 파형의 마지막 포인트는 연속 파형을 작성하는 첫 번째 포인트의 전압 수준으로 자동 연결합니다. **Init # Points** 소프트키를 눌러 파형의 시작 포인트를 지정하십시오 (필요하면 나중에 포인트를 추가 또는 삭제할 수 있습니다).

이 예의 경우에는 시작 포인트를 *"4"*<sup>로</sup> 설정하십시오*.* 

#### **7** 포인트별 편집을 시작하십시오**.**

**Edit Points** 소프트키를 눌러 초기 파형 설정을 적용하고 포인트별 편집을 시작하 십시오. 디스플레이 창 상단의 상태 표시줄은 왼쪽에 포인트 수를, 중앙에 현재 포 인트의 시간값을, 오른쪽에 현재 포인트의 전압값을 표시합니다.

#### **8** 첫 번째 파형 포인트를 정의하십시오**.**

**Voltage** 소프트키를 눌러 포인트 #1의 전압을 설정하십시오 (이 포인트는 0 초에 서 고정됩니다). 기본적으로 포인트 #1은 상한과 동일하게 설정합니다.

 $0.000,000$  s  $0.000V$ 0.000 v Insert End/ Point # Voltage Point Store

이 예의 경우 포인트 *#1*의 전압을 *0 V*<sup>로</sup> 설정하십시오.

파형 편집기가 *Vrms, dBm* 대신*, Vpp* 단위로 모든 진폭을 계산합니다*.* 

**9** 다음 파형 포인트를 정의하십시오**.**

포인트 **#** 소프트키를 누른 다음, 노브를 돌려 포인트 #2로 이동하십시오. **Time** 소프트키를 눌러 현재 포인트의 시간을 설정하십시오 (포인트 #1에는 이 소프트키를 사용할 수 없습니다). **Voltage** 소프트키를 눌러 현재 포인트의 전압을 설정하십시오.

이 예의 경우에는 시간을 *2 ms*<sup>로</sup> 설정하고 전압을 *3.0 V*<sup>로</sup> 설정하십시오.

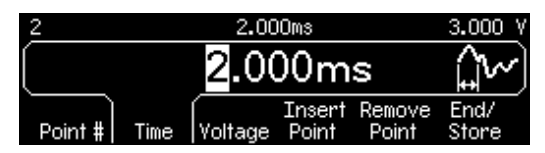

**10** 나머지 파형 포인트를 정의하십시오**.**

**Time** 과 **Voltage** 소프트키를 사용하여 아래 표에 표시된 값으로 나머지 파형을 정의하십시오.

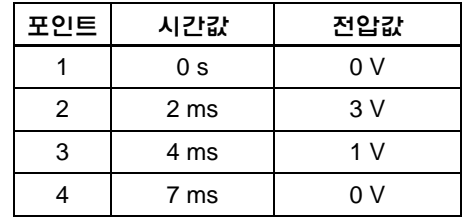

- 파형에서 정의할 수 있는 마지막 포이트의 시가 값은 지정한 사이클 주기*보다* 작아야 합니다.
- 연속 파형을 작성하도록 마지막 파형 포인트가 첫 번째 포인트의 전압에 자동 연결됩니다.
- 현재 파형 포인트 뒤에 포인트를 추가 삽입하려면 **Insert Point** 소프트키를 누 르십시오. 현재 포인트와 정의된 다음 포인트 중간에 새 포인트가 삽입됩니다.
- 현재 파형 포인트를 삭제하려면 **Remove Point** 소프트키를 누르십시오. 나머 지 포인트는 현재 선택된 보간법으로 합쳐집니다. 파형은 정의된 초기값을 가져야 하므로 포인트 #1은 삭제할 수 없습니다.

제3장 특징 및 기능 임의 파형

#### **11** 임의 파형을 메모리에 저장하십시오**.**

**End / Store** 소프트키를 눌러 새 파형을 메모리에 저장하십시오. 그런 다음 **DONE** 소프트키를 눌러 파형을 휘발성 메모리에 저장하거나 **Store in Non-Vol** 소프트키 를 눌러 네 개의 *비휘발성* 메모리 위치 중 하나에 파형을 저장하십시오.

네 개의 비휘발성 메모리 위치에 사용자 정의 이름을 지정할 수 있습니다.

- 사용자 정의 이름에는 최대 12개 문자를 사용할 수 있습니다. 첫 번째 오는 글자는 반드시 문자를 사용해야 하지만, 나머지는 문자, 숫자 또는 밑줄 문자 (" \_ ")를 사용할 수 있습니다.
- 문자를 추가하려면, 커서가 기존 이름의 오른쪽에 올 때까지 오른쪽 커서 키를 누른 다음 노브를 돌리십시오.
- 커서의 오른쪽까지 모든 문자를 삭제하려면, [++]키를 누르십시오.

이 예의 경우*,* 이름 *"RAMP\_NEW"*를 메모리 위치 *1*에 지정한 다음*,* **STORE ARB** 소프트키를 눌러 파형을 저장하십시오*.*

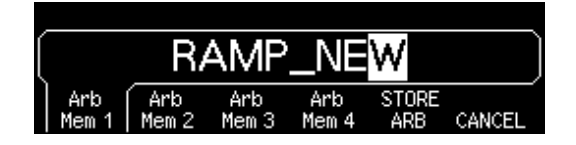

파형은 이제 비휘발성 메모리에 저장되며 함수 발생에서 현재 출력중입니다. 파형 을 저장할 때 사용한 이름이 저장된 파형 목록에 나타나야 합니다 (**Stored Wform** 소프트키 아래).

## 임의 파형에 대한 추가 정보

- 선택된 파형을 빨리 확인해 보려면, [ Arb ]를 누르십시오. 전면판에 임시 메시 지가 나타납니다.
- 전면판에서 새로운 임의 파형을 작성하는 것 외에, 데이터 포인트가 16.384 이 하인 기존의 사용자 정의 파형을 편집할 수도 있습니다. 더 큰 파형 *(*최대 *65.526*포인트*)*은 전면판에서 편집할 수 없으므로 편집을 위해 선택할 수 없습 니다*.* 전면판이나 원격 인터페이스에서 작성된 "작은" 파형 (최대 16.384 포인 트)만 편집할 수 있습니다. 그러나 다섯 개의 내장 임의 파형은 편집할 수 없습 니다.
- **Edit Wform** 소프트키를 눌러 비휘발성 메모리에 저장된 임의 파형이나 휘발 성 메모리에 현재 저장된 파형을 편집하십시오. 기존 파형을 편집할 때는 다음 사항에 주의하십시오.
	- 사이클 주기를 증가시키는 경우, 일부 포인트가 기존 포인트와 잠재적으로 일치할 수 있습니다. 파형 편집기는 보다 앞선 포인트를 유지하며 중복된 것은 삭제합니다.
	- 사이클 주기를 *감소*시키는 경우, 파형 편집기는 새로운 주기를 초과한 이전의 모든 포인트를 삭제합니다.
	- 전압 제한을 증가시키면, 기존 포인트의 전압은 변경되지 않지만, 수직 분해능이 약간 손실될 수 있습니다.
	- 전압 제한을 *감소*시키면, 일부 기존 포인트가 새로운 한계를 잠재적으로 초과할 수 있습니다. 파형 편집기는 새로운 한계에 맞춰 조절하기 위해, 이러한 포인트의 전압을 감소시킵니다.
- 위의 파형을 AM. FM. PM 또는 PWM의 *변조* 파형으로 선택할 경우. 파형은 4K 포인트로 자동 제한됩니다. 기타 파형 포인트는 부분 제거됩니다.

제3장 특징 및 기능 시스템 관련 작동

## 시스템 관련 작동

여기에서는 기기 상태 저장, 파워다운 복구, 오류 조건, 자가 테스트 및 전면판 디스플레이 제어에 대해 설명합니다. 본 내용은 파형 작성과 직접적인 관계는 없지만 함수 발생기 작동에 있어 매우 중요합니다.

#### 기기 상태 저장

함수 발생기는 비휘발성 메모리의 다섯 개 저장 위치에 기기 상태를 저장할 수 있습니다. 각 위치는 0 에서 4의 순으로 번호가 붙어 있습니다. 함수 발생기는 위치 "0"을 사용하여 파워다운시 기기 상태를 자동으로 저장합니다. 전면판에서, 각 사용 위치 (1~4)의 사용자 정의 이름을 지정할 수도 있습니다.

- 다섯 개의 저장 위치 중 하나에 기기 상태를 저장할 수 있습니다. 그러나 상태가 이미 저장되어 있는 위치는 저장된 상태를 불러올 수 있지만 새로운 상태를 저장할 수는 없습니다.
- *워격 인터페이스*에서만 저장 위치 "0"을 사용하여 다섯 번째 기기 상태를 저장 할 수 있습니다 (전면판에서는 이 위치를 저장할 수 없습니다). 그러나 전원이 순환할 경우, 위치 "0"을 자동으로 겹쳐씁니다 (이전에 저장한 기기 상태를 겹쳐씁니다).
- 상태 저장 기능은 사용 중인 모든 변조 변수뿐만 아니라, 선택한 함수 (임의 파형 포함), 주파수, 진폭, dc 오프셋, 듀티 사이클을 "모두 기억합니다".
- 출고시, 저장 위치 "1"에서 "4"는 비어 있습니다 (위치 "0" 에는 파워다운 상태 가 들어 있습니다).
- 전원이 꺼지면 기기 상태가 저장 위치 "0"에 자동 저장됩니다. 전원이 복구되면 자동으로 파워다운 상태를 복구하도록 구성할 수 있습니다. 제품 최초 구입시에 는, 전원이 들어오면 출고시 기본값으로 자동 복구되도록 구성되어 있습니다.
- 각 저장 위치에 사용자 정의 이름을 지정할 수 있습니다 (위치 "0"의 이름은 전면 판에서 지정할 수 없습니다). 위치 이름 지정은 전면판 또는 원격 인터페이스 모두에서 가능하지만 이름별 상태 복구는 전면판에서만 할 수 있습니다. 원격 인터페이스에서는 번호 (0~ 4)를 사용하여 저장한 상태만 불러올 수 있습니다.
- 이름은 최대 12 개의 문자를 사용할 수 있습니다. 첫 번째 오는 글자에는 반드 시 문자 (A-Z)를 사용해야 하지만, 나머지는 문자, 숫자 (0-9) 또는 밑줄 문자 ("] ")를 사용할 수 있습니다. 공백은 허용되지 *않습니다*. 12개 이상의 문자를 사용하면 오류가 발생합니다.
- 다른 위치에 동일한 사용자 정의 이름을 사용할 수 있습니다. 예를 들어, 위치 "1"과 "2"에 같은 이름을 지정할 수 있습니다.
- 기기 상태를 저장한 다음 비휘발성 메모리에서 임의 파형을 삭제하면 파형 데 이터가 손실되며, 저장 상태를 복구하더라도 파형을 출력하지 *않습니다*. 삭제 한 파형 위치에 내장 "지수 상승" 파형이 출력됩니다.
- 전면판 디스플레이 상태 (*132*페이지의 *"*[디스플레이](#page-131-0) 제어*" )*는 기기 상태 저장시 저장됩니다. 상태를 불러오면 전면판 디스플레이는 이전 상태로 돌아갑니다.
- 기기를 다시 설정하는 경우에도 메모리에 저장된 기기 구성에는 영향을 미치 지 않습니다. 상태가 저장되면, 겹쳐 쓰여지거나 삭제될 때까지 보존됩니다.

• 전면판 작동*:* 를 누른 다음 **Store State** 또는 **Recall State** 소프트키를 선택하십시오. 저장 상태를 삭제하려면, **Delete State** 소프트키를 선택하십시 오 (이 메모리 위치의 사용자 정의 이름도 삭제됩니다).

전원이 켜질 때 출고시 기본값으로 복구되도록 구성하려면, storell 를 누른 다음 **Pwr-On Default** 소프트키를 선택하십시오. 전원이 복구될 때 전원 차단 상태로 복구되도록 구성하려면, 를 누르고 **Pwr-On Last** 소프트키를 선택하십시오.

네 개의 저장 위치에 사용자 정의 이름을 지정할 수 있습니다.

- 사용자 정의 이름에는 최대 12개 문자를 사용할 수 있습니다. 첫 번째 오는 글자는 반드시 문자를 사용해야 하지만, 나머지는 문자, 숫자 또는 밑줄 문 자 (" \_ ")를 사용해야 합니다.
- 문자를 추가하려면, 커서가 기존 이름의 오른쪽에 올 때까지 오른쪽 커서 키를 누른 다음 노브를 돌리십시오.
- 커서의 오른쪽까지 모든 문자를 삭제하려면, [++]키를 누르십시오.
- *•* 원격 인터페이스 작동*:* 
	- \*SAV {0|1|2|3|4} 상태 *0*은 전원 차단시의 기기 상태입니다*.* \*RCL {0|1|2|3|4} 상태 *1, 2, 3, 4*는 사용자 정의된 상태입니다*.*

전면판에서 복구할 저장 상태에 이름을 지정하려면, 다음 명령을 사용하십시 오. 원격 인터페이스에서는 번호 (0~4)를 사용하여 저장된 상태만 불러올 수 있습니다.

MEM:STATE:NAME 1,TEST\_WFORM\_1

전원이 복구될 때 전원 차단 상태가 자동으로 복구되도록 하려면, 다음 명령을 사용하십시오

MEMory:STATe:RECall:AUTO ON

## 오류 조건

구문 또는 하드웨어 오류의 기록은 최대 20개까지 오류 대기열에 저장할 수 있습 니다. 오류 목록은 제 *5* 장을 참조하십시오*.*

- 오류는 FIFO (First In First Out) 순으로 검색할 수 있습니다. 불러온 첫 번째 오 류는 저장된 첫 번째 오류입니다. 오류 정보를 읽으면 삭제됩니다. 함수 발생기 는 오류가 발생할 때마다 경고음을 냅니다 (경고음을 비활성화하지 않는 한).
- 오류가 20개 이상 발생하는 경우, 대기열에 저장된 마지막 오류 (최근 오류)는 *"Queue overflow"*로 교체됩니다. 대기열에서 오류를 삭제하지 않으면 오류가 추가 저장되지 않습니다. 오류 대기열에 오류가 없으면, *"No error"*메시지가 표 시됩니다.
- 오류 대기열은 \*CLS (삭제 상태) 명령 또는 전원이 순환할 때 삭제됩니다. 오 류 대기열을 읽는 경우에도 오류가 삭제됩니다. 기기를 다시 설정 (\*RST 명령) 하는 경우에는 오류가 삭제되지 않습니다.
- 전면판 작동*:* 를 누른 다음 *"View the remote command error queue"* (항목 번호 2) 항목을 선택하십시오. 그런 다음 **SELECT** 소프트키를 눌러 오류 대기 열의 오류를 확인하십시오. 아래와 같이 목록에 나타난 첫 번째 오류 (예: 목록 의 맨 위에 있는 오류)는 발생한 첫 번째 오류입니다.

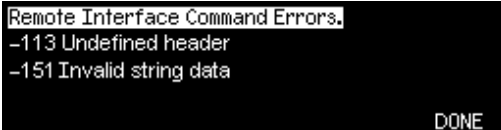

• 원격 인터페이스 작동*:*

SYSTem:ERRor? 오류 대기열에서 오류 한 개를 확인하십시오*.* 

오류의 형태는 다음과 같습니다 (오류 문자열에는 최대 255개의 문자가 사용 될 수 있습니다).

-113,"Undefined header"

제3장 특징 및 기능 시스템 관련 작동

## 경고음 제어

일반적으로, 전면판이나 원격 인터페이스에서 오류가 발생할 때 신호음을 냅니다. 특정 응용프로그램 사용시 전면판 경고음을 비활성화할 수 있습니다.

- 경고음 상태는 비휘발성 메모리에 저장되며, 전원이 꺼지거나 원격 인터페이 스가 재설정된 후에도 변경되지 않습니다. 제품 최초 구입시, 경고음은 활성화 되어 있습니다.
- 경고음을 꺼도 전면판 키를 누르거나 노브를 돌릴 때 발생하는 키 클릭은 *비활* 성화되지 않습니다.
- *전면판 작동:* [Utility]를 누른 다음 "System" 메뉴에서 Beep 소프트키를 선택하 십시오.
- *•* 원격 인터페이스 작동*:*

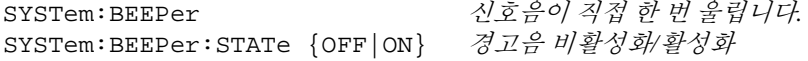

### 디스플레이 전구 보호기

전면판 디스플레이 전구는 평상시 꺼져 있으며, 8시간 동안 사용하지 않으면 화면 이 공백으로 표시됩니다. 특정 응용프로그램 사용시 전구 보호기 기능을 비활성화 할 수 있습니다. 이 기능은 전면판에서만 사용할 수 있습니다*.*

- 전구 보호기 설정은 *비휘발성* 메모리에 저장되며 전원이 꺼지거나 원격 인터 페이스가 재설정된 후에도 변경되지 않습니다. 제품 최초 구입시, 전구 보호기 모드는 활성화되어 있습니다.
- *전면판 작동:* [Utility]를 누른 다음 "System"메뉴에서 **Scrn Svr** (화면 보호기) 소 프트키를 선택하십시오.

## 디스플레이 대비

전면판 디스플레이의 대비 설정을 조정하면 기기 판독을 최적화할 수 있습니다. 이 기능은 전면판에서만 사용할 수 있습니다.

- 디스플레이 대비: 15 ~50. 기본값은 *30*입니다*.*
- 대비 설정은 *비휘발성* 메모리에 저장되며 전원이 꺼지거나 원격 인터페이스 가 재설정된 후에도 변경되지 않습니다.
- 전면판 작동*:* 를 누른 다음 "System" 메뉴에서 **Display Contr** 소프트키 를 선택하십시오.

## 자가 테스트

- 함수 발생기를 켜면 *파워온* 자가 테스트 (POST)가 자동으로 시작됩니다. 이 제 한된 테스트를 통해 함수 발생기 작동 상태를 확인할 수 있습니다.
- 완전 자가 테스트는 일련의 검사를 실행하며 테스트 완료시 약 15초 정도 소요 됩니다. 모든 테스트를 통과하면 함수 발생기가 정상 작동한다고 간주할 수 있 습니다.
- 완전 자가 테스트를 통과하면 전면판에 "Self-Test Passed" 메시지가 나타납니다. 자가 테스트에 실패하는 경우에는 "Self-Test Failed" 메시지가 나타나고 오류 번 호가 표시됩니다. 서비스를 받기 위해 Agilent에 기기를 반환하는 경우, Agilent 33220A 서비스 안내서를 참조하십시오.
- 전면판 작동*:* 를 누른 다음 "Test / Cal" 메뉴에서 **Self Test** 소프트키를 선 택하십시오.
- *•* 원격 인터페이스 작동*:*

\*TST?

자가 테스트를 통과하면 "0",실패하면"1"이 나타납니다. 자가 테스트에 실패할 경우, 오류 메시지에 실패 원인에 대한 추가 정보도 작성됩니다.

제3장 특징 및 기능 시스템 관련 작동

#### <span id="page-131-0"></span>디스플레이 제어

보안상의 이유, 또는 원격 인터페이스에서 명령을 실행하는 속도를 빠르게 하기 위해 전면판 디스플레이를 끌 수도 있습니다. 원격 인터페이스에서 전면판에 12개 문자의 메시지를 표시할 수도 있습니다.

- 원격 인터페이스에서 명령을 보내면 전면판 디스플레이를 비활성화할 수 있 습니다 (로컬로 작업할 경우에는 전면 패널을 비활성화할 수 없습니다).
- 비활성화되면 전면판은 공백으로 표시됩니다 (디스플레이를 밝게 하는 전구 는 활성화 상태로 유지됩니다). [Local]를 제외한 모든 키는 디스플레이가 비활 성화되면 잠깁니다.
- 원격 인터페이스에서 전면판 디스플레이에 메시지를 전송하면 디스플레이 상태 가 무시됩니다. 즉, 디스플레이가 현재 비활성화되어 있어도 메시지는 표시할 수 있습니다 (디스플레이가 비활성화되어 있더라도 원격 인터페이스 오류는 항상 표시됩니다).
- 전력이 순환되거나 기기를 재설정한 경우 (\*RST 명령), 또는 로컬 (전면판) 작 동으로 복구하면, 디스플레이가 자동으로 활성화됩니다. 로컬 상태로 돌아가 려면, 키를 누르거나, 원격 인터페이스에서 IEEE-488 GTL (*Go To Local*) 명령을 실행하십시오.
- 디스플레이 상태는 \*SAV 명령을 사용하여 기기 상태를 저장할 때 저장됩니다. \*RCL 명령으로 기기 상태를 불러오면 전면판 디스플레이도 이전 상태로 복구 됩니다.
- 원격 인터페이스에서 명령을 전송하면 전면판에 텍스트 메시지를 표시할 수 있습니다. 텍스트 메시지에는 대/소문자 (A-Z), 숫자 (0-9) 및 표준 컴퓨터 키보 드의 모든 문자를 사용할 수 있습니다. 지정한 문자의 수에 따라 두 가지 글꼴 크기 중 하나를 선택하여 메시지를 표시합니다. 큰 글꼴은 대략 12개 문자를 표 시할 수 있으며 작은 글꼴은 대략 40개 문자를 표시할 수 있습니다.

**3**

• 원격 인터페이스 작동*:* 다음 명령을 사용하면 전면판 디스플레이가 꺼집니다. DISP OFF

다음 명령을 사용하면 전면판에 메시지가 표시되고 디스플레이가 비활성화되 어 있으면 켜집니다.

DISP:TEXT 'Test in Progress...'

다음 명령을 전송하면 디스플레이 상태를 변경하지 않고 전면판의 메시지를 삭제할 수 있습니다.

DISP:TEXT CLEAR

### 숫자 포맷

함수 발생기는 소수점과 단위 구분자에 마침표나 쉼표를 사용하여 전면판 디스플 레이의 숫자를 표시할 수 있습니다. 이 기능은 전면판에서만 사용할 수 있습니다.

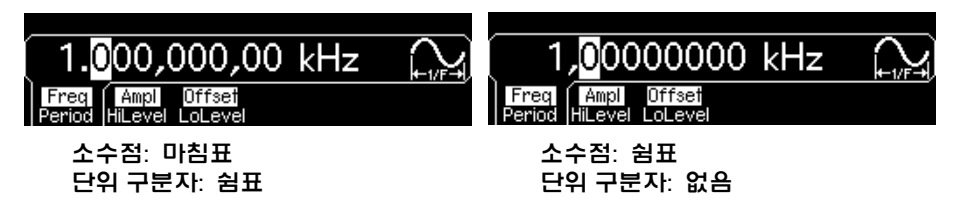

- 숫자 포맷은 비휘발성 메모리에 저장되며 전원이 꺼지거나 원격 인터페이스 를 다시 설정한 다음에도 변경되지 *않습니다.* 제품 처음 구입시 마침표는 소수 점으로, 쉼표는 단위 구분자로 사용됩니다 (예: 1.000,000,00kHz).
- 전면판 작동*:* 를 누른 다음 "System" 메뉴에서 **Number Format** 소프트키 를 선택하십시오.

제3장 특징 및 기능 시스템 관련 작동

### 펌웨어 개정판 확인

함수 발생기에서 현재 설치되어 있는 펌웨어의 버전을 확인할 수 있습니다. 개정 판 코드는 "**f.ff-b.bb-aa-p** 형태의 숫자 다섯 개로 이루어집니다."

- **f.ff** = 펌웨어 개정판 번호
- **b.bb** = 부트 커널 개정판 번호
	- **aa** = ASIC 개정판 번호
	- **p** = 인쇄 회로 기판 개정판 번호
- *전면판 작동:* [Utility]를 누른 다음 "Test/Cal" 메뉴에서 **Cal Info** 소프트키를 선택 하십시오. 개정판 코드는 전면판 디스플레이의 메시지에 포함되어 있습니다.
- 원격 인터페이스 작동*:* 다음 명령을 사용하면 함수 발생기 펌웨어의 개정판 번호를 확인할 수 있습니다 (최소 50개의 문자로 된 문자열 변수인지 확인).

\*IDN?

이 명령을 사용하면 다음 형태로 문자열이 나타납니다.

Agilent Technologies,33220A,0,**f.ff-b.bb-aa-p**

### **SCPI** 언어 버전 확인

함수 발생기는 SCPI (*Standard Commands for Programmable Instruments*) 현재 버전 의 규정과 표기법을 준수합니다. 원격 인터페이스에서 쿼리를 전송하면 SCPI 버전 을 확인할 수 있습니다.

전면 패널에서는 *SCPI* 버전을 요청할 수 없습니다*.* 

*•* 원격 인터페이스 작동*:* 

SYSTem:VERSion?

문자열의 형태는 "YYYY.V"입니다. 여기서 "YYYY"는 버전 년도이고 "V"는 해 당 년도 (예: 1999.0)의 버전 번호를 나타냅니다.

# 원격 인터페이스 구성

이 절에서는 원격 인터페이스 통신을 위한 함수 발생기 구성에 관한 정보를 제공 합니다. 전면판에서 기기를 구성하는 내용에 대해서는 *48*[페이지의](#page-47-0) *"*원격 인터페 [이스](#page-47-0) 구성*"*을 참조하십시오. 원격 인터페이스를 통해 함수 발생기를 프로그램하 는 데 이용할 수 있는 SCPI 명령에 관한 내용은 *153*페이지의 *"*원격 [인터페이스](#page-152-0) [참조사항](#page-152-0)*"*를 참조하십시오.

Agilent 33220A는 GPIB, USB, LAN의 세 가지 인터페이스 중 하나를 사용하여 원 격 인터페이스를 지원합니다. 세 가지 인터페이스 모두 전원을 켜면 작동합니다. 이 절에서는 함수 발생기에서 설정해야 하는 몇 가지 인터페이스 구성 변수에 대 해 설명합니다.

- **GPIB** 인터페이스**.** 함수 발생기에 GPIB 주소를 설정하고 GPIB 케이블을 사 용하여 PC에 연결하기만 하면 됩니다.
- **USB** 인터페이스**.** 함수 발생기에서 구성할 것은 없습니다. USB 케이블을 이 용하여 함수 발생기를 PC에 연결하기만 하면 됩니다.
- **LAN** 인터페이스**.** 기본적으로 DHCP는 켜져 있으며, DHCP가 켜져 있으면 LAN 인터페이스를 통해 네트워크 통신을 할 수 있습니다. 이어지는 LAN 구 성 절의 설명에 따라 몇 가지 구성 변수를 설정해야 합니다.

## 연결 소프트웨어 및 제품 **CD**

Agilent 33220A 는 2 장의 CD 와 함께 배송됩니다 .

- **Agilent Automation-Ready CD:** 이 CD 에는 원격 인터페이스 작동을 활 성화하기 위해 설치해야 하는 *Agilent IO Libraries Suite* 소프트웨어가 포함 되어 있습니다 . CD 는 자동 시작되며 소프트웨어 설치에 관한 정보를 제공합 니다 . 추가적인 배경 정보는 이 *CD-ROM* 에 제공된 *Agilent Technologies USB/LAN/GPIB* 연결 안내서를 참조하십시오 .
- **Agilent 33220A** 제품 참조 **CD:** 이 CD에는 33220A 기기 드라이버, *Agilent Intuilink Waveform Editor* 소프트웨어, Agilent 33220A 제품 설명서의 전체 세트 및 프로그래밍 예가 포함되어 있습니다 . CD 는 자동 시작되며 지침이 포 함된 시작 페이지를 제공합니다 .

**3**

제3장 특징 및 기능 원격 인터페이스 구성

#### **GPIB** 구성

*GPIB (IEEE-488)* 인터페이스상의 각 장치에는 고유 주소가 있어야 합니다*.* 함수 발 생기의 주소는 *0*과 *30* 사이의 값으로 설정할 수 있습니다*.* 함수 발생기의 주소는 출하시 "**10**"를 설정되어 있습니다*. GPIB* 주소는 전원을 켜면 표시됩니다*.* 

- 주소는 *비회박섯* 메모리에 저장되며 저워이 꺼지거나 워격 이터페이스를 재 설정하더라도 변경되지 *않습니다*.
- 컴퓨터의 GPIB 인터페이스 카드에는 고유 주소가 있습니다. 인터페이스 버 스의 기기에 컴퓨터의 주소를 사용하지 않도록 하십시오.
- 전면판 작동*:* 키를 누른 다음 **I/O** 소프트키를 선택하십시오. **GPIB address** 필드가 나타납니다. 노브와 커서키를 사용하거나 숫자 키패드를 사 용해 주소를 변경하십시오.
- 원격 인터페이스 옵션 *:* SYSTem:COMMunicate:GPIB:ADDRess <*address*> SYSTem:COMMunicate:GPIB:ADDRess?

## **LAN** 구성

이 절은 33220A 전면판 Utility 메뉴에서 설정할 수 있는 주요 LAN 구성 기능에 대 해 설명합니다 . SCPI 명령이 해당 위치에 나열되어 있습니다 . 그리고 SCPI 명령 을 사용해서만 수행할 수 있는 일부 LAN 구성 기능이 있습니다 . LAN 구성 명령 의 전체 목록은 4 장의 " **[인터페이스](#page-253-0) 구성 명령** " 를 참조하십시오 .

주**:** *LAN* 설정을 변경할 경우*,* 전원을 껐다 켜서 새로운 설정을 활성화시켜야 합니 다*.* 이는 *DHCP*를 켜거나 끄는 경우를 포함한 모든 *LAN* 설정의 경우에도 마찬가지 입니다*.*

*LAN* 재시작LAN 재설정 기능을 통해 LAN 설정을 기본값으로 되돌리고 LAN 을 재시작할 수 있습니다 .

- 전면판 작동 *:* 를 누른 후 **I/O** 소프트키를 누릅니다 . **LAN, Modify Settings, Reset LAN** 을 차례로 선택합니다 . LAN 이 재설정되는 동안 "Restarting LAN" 메시지가 표시됩니다 .
- LAN 을 재설정하는 SCPI 명령은 없습니다 .

*DHCP On/Off(LAN)* DHCP (동적 호스트 구성 프로토콜)는 네트워크의 장치 에 자동으로 동적 IP 주소를 지정하는 프로토콜입니다. 일반적으로 LAN 인터페 이스를 사용하여 원격 통신을 할 수 있도록 Agilent 33220A를구성할 때는 DHCP 가 가장 쉬운 방법입니다.

- DHCP를 사용하여 자동으로 IP 주소를 지정하려면 **DHCP On**을 선택하십시오.
- DHCP 설정은 *비휘발성* 메모리에 저장되므로 전원이 꺼지거나 워격 인터페 이스를 재설정하더라도 변경되지 않습니다.
- 전면판 작동*:* 키를 누르고 **I/O** 소프트키를 누르십시오. 그런 다음 **LAN, Modify Settings, IP Setup**을 차례로 선택하십시오. 기본적으로 DHCP는 On 입니다. 상태를 토글하려면 **DHCP On/Off** 소프트키를 누르십시오.
- DHCP On/Off를 설정하는 SCPI 명령은 없습니다.

*Auto IP On/Off(LAN)* Auto IP는 네트워크의 장치에 동적 IP 주소를 자동으로 지정하기 위한 또 다른 프로토콜입니다 . 일반적으로 AutoIP 는 DHCP 가 주소 지 정에 실패한 경우에 IP 주소를 지정하도록 시도합니다 .

- Auto IP 를 사용해 IP 주소를 자동으로 지정하려면 **Auto IP On** 을 선택합니다 .
- DHCP 와 Auto IP 가 모두 유효한 IP 주소의 지정에 실패한 경우 현재 구성된 고정 IP 주소가 사용됩니다 .
- Auto IP 설*정은 비휘발성* 메모리에 저장되므로 전원이 꺼지거나 워격 인터 페이스를 재설정하더라도 변경되지 않습니다.
- 전면판 작동*:* 키 를 누르고 **I/O** 소프트키를 누르십시오. 그런 다음 **LAN, Modify Settings**, **IP Setup** 을 차례로 선택하십시오 . 기본적으로 Auto IP 는 On 입니다 . 상태를 토글하려면 **Auto IP On/Off** 소프트키를 누르십시오 .
- 원격 인터페이스 작동 *:* SYSTem:COMMunicate:LAN:AUTOip[:STATe] {OFF|0|ON|1} SYSTem:COMMunicate:LAN:AUTOip[:STATe]?

주**:** *IP* 주소*,* 서브넷 마스크 또는 기본 게이트웨이를 수동으로 설정하려면 *DHCP* 와 *Auto IP*를 모두 *Off*<sup>로</sup> 설정해야 합니다*.* 그런 후 다음 부분의 설명에 따라 *IP* 설 정을 원하는 값으로 변경하십시오*.*

제3장 특징 및 기능 원격 인터페이스 구성

*IP* 주소*(LAN)* 33220A의 고정 IP 주소를 점으로 표기된 4 바이트 정수 ("nnn.nnn.nnn.nnn", 여기서 각각의 "nnn"은0에서 255까지의 바이트 값입니다)로 입 력할 수 있습니다. 각 바이트는 **10**진수 값으로 표현되며 첫 자리에는 영**(0)**이 오지 않습니다**(**예**:** 169.254.11.22**).**

- DHCP 또는 Auto IP를 사용 중일 경우에는 IP 주소를 입력하지 않아도 됩니다. 그러나 DHCP 및 Auto IP가 유효한 IP 주소를 지정하지 못하면 현재 구성된 고 정 IP 주소 설정이 사용됩니다.
- 함수 발생기에 사용할 유효한 IP 주소에 대해서는 네트워크 관리자에게 문의 하십시오.
- 숫자 키패드 (노브 불가)를 사용하여 IP 주소를 입력하십시오.
- IP 주소는 *비휘발섯* 메모리에 저장되므로 저워이 꺼지거나 워격 인터페이스를 재설정하더라도 변경되지 않습니다.
- 전면판 작동*:* 키를 누르고 **I/O** 소프트키를 누르십시오. 그런 다음 **LAN, Modify Settings, IP Setup**을 차례로 선택하십시오. 기본적으로 DHCP와 Auto IP는 On입니다. **DHCP Off**와 **Auto IP Off**를 선택하십시오. **IP Address** 필드가 나타납니다. 원하는 주소를 입력하십시오(예: 169.254.11.22).
- *워격 인터페이스 작동* : SYSTem:COMMunicate:LAN:IPADdress <*address*> SYSTem:COMMunicate:LAN:IPADdress?

**IP** 주소 및 점 표기에 관한 추가 정보: *IP* 주소 같이 점으로 표기하는 주소 *("nnn.nnn.nnn.nnn"*에서 *"nnn"*은 바이트 값입니다*)*는 신중을 기해 표현해야 합니다 *. PC* 상의 웹 소프트웨어는 대부분 첫 자리에 영 *(0)*이 오는 바이트 값을 *8* 진수로 인식하기 때문입니다*.* 예를 들어*, "255.255.020.011"*의 경우 *".020"*는 *8* 진수의 *"16", ".011"*은 *"9"*<sup>로</sup> 인식되기 때문에 실제로는 *10*진수 *"255.255.20.11"*이 아닌 *"255.255.16.9"*와 같게 됩니다*.* 이를 피하려면 첫 자리에 영 *(0)*을 사용하지 않고 *10*  진수 숫자 *(0~255)*만 사용하여 바이트 값을 표현하는 것이 좋습니다*.*

*Agilent 33220A*는 모든 *IP* 주소 및 기타 점 표기 주소가 *10* 진수 바이트 값으로 표현 되며 첫 자리에 오는 영 *(0)*은 이러한 바이트 값에서 제외된 것으로 가정합니다*.* 따 라서*, IP* 주소 필드에 *"255.255.020.011"*을 입력하려고 하면 *"255.255.20.11"*가 됩니 다 *(*순 *10* 진수 표현*).* 기기의 주소를 지정하려면 *PC* 웹 소프트웨어에도 똑같이 *"255.255.20.11"*을 입력해야 합니다*. "255.255.020.011"*를 사용하지 마십시오*.* 그렇 지 않을 경우 *PC*는 첫 자리의 영 *(0)* 때문에 주소를 다르게 인식합니다*.*

서브넷 마스크 *(LAN)* 네트워크 관리자는 서브네팅을 통해 네트워크를 더 작은 네 트워크로 분할하여 관리를 단순화하고 네트워크 트래픽을 최소화할 수 있습니다. 서브넷 마스크는 서브넷을 나타내는 데 사용될 호스트 주소의 부분을 나타냅니다.

- DHCP나 Auto IP를 사용 중일 경우에는 서브넷 마스크를 설정하지 않아도 됩 니다.
- 세브네팅이 사용 중인지 여부와 올바른 서브넷 마스크에 대해서는 네트워크 관리자에게 문의하십시오.
- 숫자 키패드 (노브 불가)를 사용하여 서브넷 마스크를 입력하십시오.
- 서브넷 마스크는 *비휘발성* 메모리에 저장되므로 전원을 끄거나 원격 인터페 이스를 재설정하더라도 변경되지 않습니다.
- 전면판 작동*:* 키를 누르고 **I/O** 소프트키를 누르십시오. 그런 다음 **LAN, Modify Setup, IP Setup**을 차례로 선택하십시오. 기본적으로 DHCP와 Auto IP는 On입니다. 필요한 경우 **DHCP Off**와 **Auto IP Off**를 선택하십시오. 그런 다음 **Subnet Mask**를 선택하십시오. 적절한 마스크를 입력하십시오(예: 255.255.0.0).
- 서브넷 마스크를 설정하는 SCPI 명령은 없습니다.

기본 게이트웨이*(LAN)* 게이트웨이란 네트워크간에 연결을 제공하는 네트워크 장치입니다. 기본 게이트웨이 설정은 그러한 장치의 IP 주소입니다.

- DHCP나 Auto IP를 사용 중인 경우 게이트웨이 주소를 설정하지 않아도 됩니 다.
- 게이트웨이가 사용 중인지 여부와 주소를 알아보려면 네트워크 관리자에게 문의하십시오.
- 숫자 키패드 (노브 불가)를 사용하여 게이트웨이 주소를 입력하십시오.
- 게이트웨이 주소는 *비휘발성* 메모리에 저장되므로 전원을 끄거나 원격 인터 페이스를 재설정하더라도 변경되지 않습니다.
- *전면판 작동:* [Utilty] 키를 누르고 I/O 소프트키를 누르십시오. 그런 다음 LAN, **Modify Settings, IP Setup**을 차례로 선택하십시오. 기본적으로 DHCP와 Auto IP는 On입니다. **DHCP Off**와 **Auto IP OFF**를 선택하십시오. 그런 다음 **Default Gateway**를 선택하고 적절한 게이트웨이 주소를 설정하십시오.
- 게이트웨이 주소를 설정하는 SCPI 주소는 없습니다.

#### 제3장 특징 및 기능 원격 인터페이스 구성

호스트 이름 *(LAN)* 호스트 이름이란 도메인 이름의 호스트 부분으로, 이 부분은 IP 주소로 변환됩니다.

- 올바른 호스트 이름은 네트워크 관리자에게 문의하십시오.
- 노브와 커서 키를 사용하여 호스트 이름을 입력하십시오. 이름의 각 문자로는 글자 ("a"에서 "z"), 숫자 또는 대시 ("\_")를 이용할 수 있습니다.
	- 노브를 사용하여 각 문자를 선택하십시오.
	- 커서 키를 사용하여 다음 문자로 이동하십시오.
	- 숫자의 경우 키패드를 사용할 수 있습니다.
	- │ +/-│키를 사용하여 커서 위치로부터 오른쪽에 있는 모든 문자를 지우십 시오.
- 호스트 이름은 *비휘발성* 메모리에 저장되므로 전원을 끄거나 워격 인터페이 스를 재설정하더라도 변경되지 않습니다.
- *전면판 작동*:  $[$ Utility] 키를 누르고 I/O 소프트키를 누르십시오. 그런 다음 LAN, **Modify Settings**, **DNS Setup**을 차례로 선택하십시오. **Host Name** 필드가 나 타나면 호스트 이름을 입력하십시오.
- 호스트 이름을 설정하는 SCPI 명령은 없습니다.

도메인 이름*(LAN)* 도메인 이름이란 인터넷에 등록된 이름으로, IP 주소로 변환됩 니다.

- 올바른 도메인 이름은 네트워크 관리자에게 문의하십시오.
- 노브와 커서 키를 사용하여 도메인 이름을 입력하십시오. 이름의 각 문자로는 글자 ("a"에서 "z"), 숫자, 대시 ("\_"), 또는 마침표 (".")를 사용할 수 있습니다.
	- 노브를 사용하여 각 문자를 선택하십시오.
	- 커서 키를 사용하여 다음 문자로 이동하십시오.
	- 숫자의 경우 키패드를 사용할 수 있습니다.
	- │ +/-│키를 사용하여 커서 위치로부터 오른쪽에 있는 모든 문자를 삭제하 십시오.
- 호스트 이름은 *비휘발성* 메모리에 저장되므로 전원을 끄거나 원격 인터페이 스를 재설정하더라도 변경되지 않습니다.
- *전면판 작동: U*tility 키를 누르고 I/O 소프트키를 누르십시오. 그런 다음 LAN, **Modify Settings, DNS Setup**을 차례로 선택하십시오. 그런 다음 **Domain Name**을 선택하고 도메인 이름을 입력하십시오.
- 도메인 이름을 설정하는 SCPI 명령은 없습니다.

*DNS* 서버*(LAN)* DNS (도메인 이름 서비스)란 도메인 이름은 IP 주소로 변환해주 는 인터넷 서비스입니다. DNS 서버 주소는 이러한 서비스를 수행하는 서버의 IP 주소입니다.

- DNS가 사용 중인지 여부와 올바른 DNS 서버 주소를 알아보려면 네트워크 관 리자에게 문의하십시오.
- 숫자 키패드 (노브 불가)를 사용하여 주소를 입력합니다.
- DNS 서버 주소는 *비휘발성* 메모리에 저장되므로 전원을 끄거나 원격 인터페 이스를 재설정하더라도 변경되지 않습니다.
- 전면판 작동*:* 키를 누르고 **I/O** 소프트키를 누르십시오. 그런 다음 **LAN, Modify Setting, DNS Setup**을 차례로 선택하십시오. 그런 다음 **DNS Server** 를 선택한 후 서버 주소를 입력하십시오.
- DNS 서버 주소를 설정하는 SCPI 명령은 없습니다.

제3장 특징 및 기능 원격 인터페이스 구성

웹 비밀번호*(LAN)* 웹 인터페이스를 통한 기기의 액세스를 제어할 수 있도록 비밀 번호를 설정할 수 있습니다.

- 노브와 커서 키를 사용하여 비밀번호를 입력하십시오. 이름의 각 문자로는 글 자("a"에서 "z")를 사용할 수 있습니다.
	- 노브를 사용하여 각 문자를 선택하십시오.
	- 커서 키를 사용하여 다음 문자로 이동하십시오.
	- 키를 사용하여 커서 위치로부터 오른쪽에 있는 모든 문자를 삭제하 십시오.
- 전면판 작동*:* 키를 누르고 **I/O** 소프트키를 누르십시오. 그런 다음 **LAN, Modify Settings**를 차례로 선택하십시오. 그런 다음 **Password**를 선택하고 원하는 비밀번호를 입력하십시오.
- 비밀번호를 설정하는 SCPI 명령은 없습니다.

현재 구성*(LAN)* Currently Active Settings 디스플레이를 선택하여 MAC 주소와 현 재 LAN 구성 정보를 보십시오.

- 전면판 작동*:* 키를 누르고 **I/O** 소프트키를 누르십시오. **LAN**과 **Current Config**를 차례로 선택하십시오. "화살표" 소프트키를 사용해 목록을 스크롤 하십시오.
- 구성 화면을 표시하는 SCPI 명령은 없습니다.

주**:** 이 디스플레이는 현재 활성인 설정만 반영합니다*. LAN* 설정을 변경했다면 먼 저 전원을 껐다 켜서 설정을 활성화한 다음 **Current Config**를 선택하십시오*.* 또한 이 디스플레이는 정적입니다*.* 따라서 정보가 표시된 후 발생한 이벤트에 대한 정 보를 업데이트하지 않습니다*.* 예를 들어 디스플레이가 열려 있는 동안 *DHCP*가 *IP*  주소를 지정할 경우 **Refresh** 버튼을 눌러야 새로운 *IP* 주소를 볼 수 있습니다*.*

기타 *SCPI* 구성 명령*(LAN)* 여기에서 다루지 않고 4장에서 설명할 몇 가지 다른 LAN 구성 명령이 있습니다. LAN 인터페이스 제어를 위한 SCPI 명령의 사용에 관 한 전체 내용은 4장의 "[인터페이스](#page-253-0) 구성 명령"을 참조하십시오.

## **Agilent 33220A** 웹 인터페이스

Agilent 33220A는 기기 안에 위치하는 웹 인터페이스를 제공합니다. LAN을 통해 이 인터페이스를 사용하여 기기의 I/O 구성을 보고 변경할 수 있습니다 . 또한 , 네 트워크를 통해 기기를 제어할 수 있도록 해주는 원격 전면판 인터페이스도 제공됩 니다.

웹 인터페이스 액세스 및 사용 방법

- 1. PC 와 33220A 사이의 LAN 인터페이스 연결을 구성합니다 .
- 2. PC 의 웹 브라우저를 엽니다 .
- 3. 웹 인터페이스를 시작하려면 브라우저의 주소 필드에 기기의 IP 주소나 완전 한 자격을 갖춘 호스트 이름을 입력하십시오 .
- 4. 웹 인터페이스 온라인 도움말의 명령에 따르십시오 .

#### **USB** 구성

구성할 USB 구성 파라미터가 없습니다 . Show USB Id 기능을 사용해 USB ID 문자열 ( 제조업체가 설정 ) 을 불러올 수 있습니다 .

전면판 작동*:* 를 누르고 **I/O** 소프트키를 누릅니다. **Show USB Id**를 선택 합니다. USB 문자열이 다음과 같은 형식으로 표시됩니다.

• USB ID = usb0::2391::1031::MY44nnnnnn::INSTR

"MY44nnnnnn" 은 기기의 일련 번호입니다 .

• USB ID 를 표시하는 SCPI 명령은 없습니다 .

제3장 특징 및 기능 외부 타임베이스 레퍼런스**(**옵션 **001)**

# 외부 타임베이스 레퍼런스 ( 옵션 001)

옵션 001은 여러 Agilent 33220A 함수 발생기 사이 또는 Agilent 33220A 함수 발생기와 외부 10MHz 클럭 신호 사이의 동기화를 가능하게 해주는 후면판 커 넥터(**10 MHz In** 및 **10 MHz Out**) 및 회로를 제공하는 외부 타임베이스 레퍼런 스입니다.또한, 전면판이나 원격 인터페이스를 통해 출력 파형의 위상 오프셋 도 설정할 수 있습니다. 여러 대의 *33220A*를 동기화하려면 모든 기기에 옵션 *001*이 설치되어 있어야 합니다*.*

두 33220A 의 위상을 정렬하기 위해 이중 채널 오실로스코프를 사용해 출력 신호 를 비교할 수 있습니다 .

- $\odot$ 10 MHz Out  $10$  MHz In
- 1. 10 MHz Out 을 10 MHz In 에 연결해 두 33220A 를 연결합니다 .

2. 33220A 의 출력을 스코프의 채널 입력에 연결합니다 .

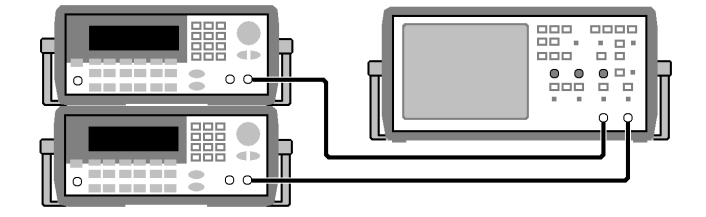

3. 두 함수 발생기에서 동일한 주파수를 설정합니다 . 스코프에 관련 주파수와는 동기화되지만 위상은 동기화되지 않을 신호가 표시되어야 합니다 ( 사각파가 위상 차이를 잘 보여줍니다 ).
#### 제3장 특징 및 기능 외부 타임베이스 레퍼런스**(**옵션 **001)**

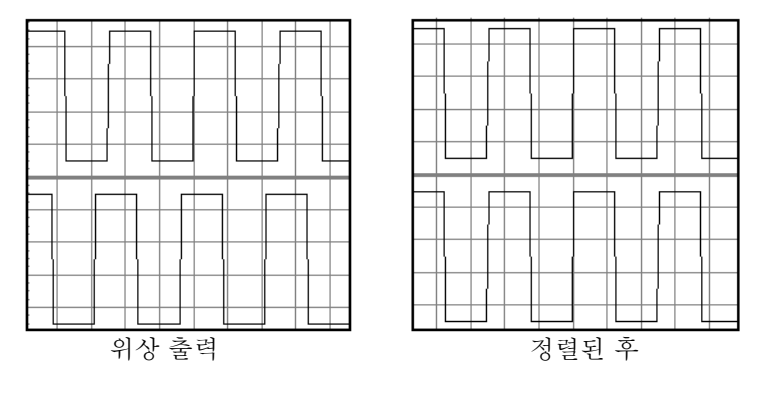

4. 첫 번째 33220A에서는 위상 설정을 기본값(0)으로 두고 Adjust Phase 기능을 사 용해 두 번째 33220A 의 위상을 조정해 출력 신호를 정렬합니다 .

이제 정렬된 두 개의 함수 발생기를 통해 **Set 0 Phase** 기능을 사용하여 새 로운 **0** 위상 기준 포인트를 설정할 수 있습니다 **.**

- 전면판 작동 : 를 누르고 **Output Setup** 소프트키와 **Adjust Phase** 소프 트키를 차례로 선택합니다 . 노브와 커서 키 또는 숫자 키패드를 사용해 위상 각도 (±360 도 ) 를 설정합니다 . 스코프에서 신호를 정렬한 다음 **Set 0 Phase** 를 사용해 새로운 0 위상 기준 포인트를 설정합니다 .
- *워격 이터페이스 작동* : 다음 명령을 사용해 위상 오프셋을 설정합니다 ( 쿼리 는 현재 설정된 오프셋을 복원합니다 ):

PHASe {<*angle*>|MINimum|MAXimum} PHASe? [MINimum|MAXimum]

• 다음 명령은 새로운 0 위상 기준 포인트를 설정합니다.

PHASe:REFerence

어플리케이션 노트 **1426:** " 다중 채널 파형 발생기를 제작하기 위해 두 개 이상의 신호 발생기를 연결하는 방법 *"* 은 이 내용에 관한 자세한 내용을 제공합니다 .

제3장 특징 및 기능 교정 개요

### 교정 개요

여기에서는 함수 발생기의 교정 기능에 대해 간략하게 소개합니다. 교정 절차에 대한 자세한 내용은 Agilent 33220A 서비스 안내서의 제 4 장을 참조하십시오.

### <span id="page-145-0"></span>보정 보안

이 기능을 사용하여 보안 코드를 입력하면 함수 발생기의 우발적 또는 승인되지 않은 교정을 방지할 수 있습니다. 함수 발생기는 출고시, 보안 기능이 활성화되어 있습니다. 교정을 시작하려면, 먼저 정확한 보안 코드를 입력하여 함수 발생기의 보안을 해제하십시오.

보안 코드를 잊어버렸을 경우 기기 내부의 메인 PC 보드에 있는 두 개의 "CAL ENABLE" 패드를 통해 보안 기능을 비활성화할 수 있습니다. 자세한 내 용은 *Agilent 33220A* 서비스 안내서를 참조하십시오.

- 보안 코드는 출고시 "AT33220A" 로 설정되어 있습니다. 보안 코드는 *비휘발성* 메모리에 저장되며 전원이 꺼지거나 원격 인터페이스가 재설정된 후에도 변경되지 않습니다.
- 보안 코드는 최대 12개의 알파벳 문자로 구성할 수 있습니다. 첫 번째 오는 글자는 반드시 문자를 사용해야 하지만 나머지 글자에는 문자, 숫자 또는 밑줄 (" \_ ")을 사용할 수 있습니다. 12문자 모두를 사용할 필요는 없지만, 첫 번째 글자는 반드시 문자여야 합니다.

교정 보안 해제전면판이나 원격 인터페이스를 통해 함수 발생기를 보안 해제할 수 있습니다. 출고시에는 보안 기능이 활성화되어 있으며 보안 코드는 "AT33220A"로 설정되어 있습니다.

- 일단 보안 코드를 입력하면 전면판 또는 원격 작동시 반드시 코드를 입력해야 합니다. 예를 들어 함수 발생기를 전면판에서 보안한 경우, 원격 인터페이스에 서 보안 해제하려면 동일한 코드를 사용해야 합니다.
- 전면판 작동*:* 를 누른 다음 "Test / Cal"메뉴에서 **Secure Off** 소프트키를 선택하십시오.
- 원격 인터페이스 작동*:* 다음 명령을 정확한 보안 코드와 함께 전송하면 함수 발생기를 보안 해제할 수 있습니다.

CAL:SECURE:STATE OFF,AT33220A

교정 방지 보안전면판이나 원격 인터페이스에서 함수 발생기를 보안 해제할 수 있 습니다. 출고시에는 보안 기능이 활성화되어 있으며, 보안 코드는 "AT33220A"로 설정되어 있습니다.

- 일단 보안 코드를 입력하면 전면판 또는 원격 작동시 반드시 코드를 입력해야 합니다. 예를 들어 함수 발생기를 전면판에서 보안한 경우, 원격 인터페이스에 서 보안 해제하려면 동일한 코드를 사용해야 합니다.
- 전면판 작동*:* 를 누른 다음 "Test / Cal" 메뉴에서 **Secure On** 소프트키를 선택하십시오.
- 원격 인터페이스 작동*:* 다음 명령을 정확한 보안 코드와 함께 전송하면 함수 발생기를 보안할 수 있습니다.

CAL:SECURE:STATE ON,AT33220A

**3**

제3장 특징 및 기능 교정 개요

보안 코드 변경보안 코드를 변경하려면 함수 발생기를 먼저 보안 해제한 다음, 새 로운 코드를 입력해야 합니다. 보안 코드를 변경하기 전에 *146*[페이지](#page-145-0) 보안 코드 규 정을 먼저 확인하십시오.

- 전면판 작동*:* 보안 코드를 변경하려면 이전 보안 코드를 사용하여 함수 발생기 를 보안 해제하십시오. 그런 다음, <sup>[Utility]</sup> 를 누르고 "Test/Cal" 메뉴에서 Secure **Code** 소프트키를 선택하십시오. 전면판에서 코드를 변경하면 원격 인터페이 스의 보안 코드도 변경됩니다.
- 원격 인터페이스 작동*:* 보안 코드를 변경하려면 먼저 이전 보안 코드를 사용 하여 함수 발생기를 보안 해제해야 합니다. 그런 다음, 아래와 같이 새 코드를 입력하십시오.

CAL:SECURE:STATE OFF, AT33220A 이전 코드를 사용하여 보안 해제 CAL:SECURE:CODE SN123456789 새 코드 입력

### 보정 카운트

얼마나 많은 교정을 수행했는지 확인할 수 있습니다. 함수 발생기는 출고시 교정되 어 있습니다. 함수 발생기를 구입한 후 카운트를 읽어 초기값을 결정해야 합니다 .

- 교정 카운트는 *비휘발성* 메모리에 저장되면 전원이 꺼지거나 원격 인터페이 스가 재설정된 후에도 변경되지 않습니다.
- 교정 카운트는 최대 65,535까지 증가하며, 그 값 이후에는 "0"으로 다시 돌아갑 니다. 값은 각 교정 포인트마다 하나씩 증가하므로, 완전한 교정은 여러 카운트 별 값을 증가시킬 수 있습니다.
- 전면판 작동*:* 를 누른 다음"Test / Cal" 메뉴에서 **Cal Info** 소프트키를 선 택하십시오. 교정 카운트는 디스플레이의 메시지에 포함됩니다.
- 원격 인터페이스 작동:

CAL:COUNt?

### 교정 메시지

함수 발생기를 사용하면 본체의 교정 메모리에 메시지 한 개를 저장할 수 있습니 다. 예를 들어 마지막 교정이 수행된 날짜, 다음 교정을 수행할 날짜, 함수 발생기 의 일련 번호 또는 새로운 교정을 위해 연락할 사람의 이름과 전화 번호 등의 정보 를 저장할 수 있습니다.

- 교정 메시지는 워격 메시지에서 판기록할 수 있으며 함수 발생기가 보안 해제 되어 있을 때만 기록할 수 있습니다. 메시지는 전면 패널 또는 원격 인터페이스 에서 읽을 수 있습니다. 함수 발생기가 보안 또는 보안 해제되어 있는지에 대한 교정 메시지를 읽을 수 있습니다.
- 교정 메시지에는 최대 40개 문자를 포함할 수 있습니다 (추가 문자는 잘립니다).
- 보정 메시지를 저장하면 메모리에 미리 저장되어 있는 메시지 위에 덮어 쓰여 집니다.
- 교정 메시지는 *비휘발성* 메모리에 저장되면 전원이 꺼지거나 원격 인터페이스 가 재설정된 후에도 변경되지 않습니다.
- 전면판 작동*:* 를 누른 다음 "Test / Cal" 메뉴에서 **Cal Info** 소프트키를 선 택하십시오. 교정 메시지는 디스플레이의 메시지에 포함됩니다.
- *원격 인터페이스 작동*: 교정 메시지를 저장하려면, 작은 따옴표 (' ') 안에 원하 는 문자열을 포함하여 다음 명령을 전송하십시오.

CAL:STR 'Cal Due: 01 August 2003'

제3장 특징 및 기능 기본 설정

# 기본 설정

다음 페이지의 표는 Agilent 33220A의 기본 설정을 요약한 것입니다. 이 표는 사 용의 편리를 위해 본 설명서의 뒷 표지 안쪽과 빠른 참조 카드에 복사되어 있습 니다.

주**:** 파워다운 호출 모드를 활성화한 경우에는 파워온 상태가 표의 파워온 상태 와 다릅니다. *126*[페이지의](#page-125-0) *"*기기 상태 저장*"*을 참조하십시오.

### **Agilent 33220A** 기본 설정

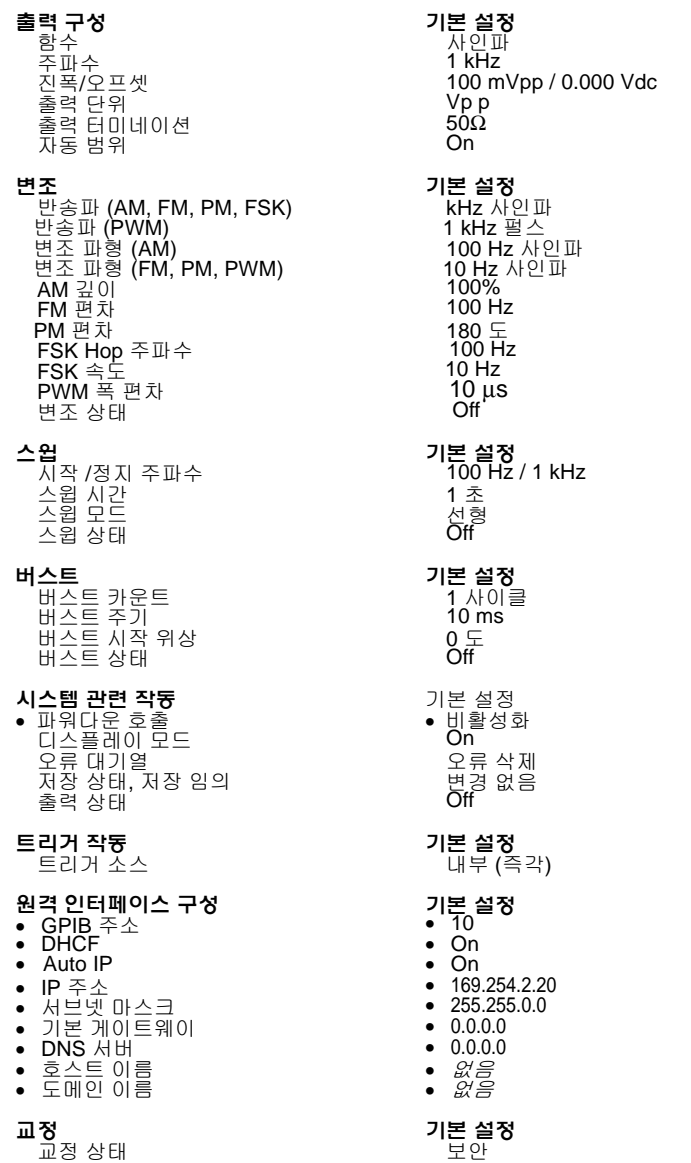

### 제3장 특징 및 기능 **Agilent 33220A** 기본 설정

# 원격 인터페이스 참조사항

# 원격 인터페이스 참조사항

• [SCPI](#page-154-0) 명령 요약 *(155*[페이지](#page-154-0)*)*

• 간단한 [프로그래밍](#page-167-0) 개요 *(168*[페이지](#page-167-0)*)* **SCPI**

- • [APPLy](#page-169-0) 명령 사용 *(170*[페이지](#page-169-0)*)*
- [출력](#page-178-0) 구성 명령 *(179*[페이지](#page-178-0)*)*
- [펄스](#page-191-0) 구성 명령 *(192*[페이지](#page-191-0)*)*
- 진폭 변조 [\(AM\)](#page-196-0) 명령 *(197*[페이지](#page-196-0)*)*
- [주파수](#page-199-0) 변조 (FM) 명령 *(200*[페이지](#page-199-0)*)*
- 위상 변조 [\(PM\)](#page-203-0) 명령 *(204*[페이지](#page-203-0)*)*
- [주파수](#page-206-0)-Shift 키 (FSK) 명령 *(207*[페이지](#page-206-0)*)*
- 펄스폭 변조 [\(PWM\)](#page-209-0) 명령 *(210*[페이지](#page-209-0)*)*
- [주파수](#page-214-0) 스윕 명령 *(215*[페이지](#page-214-0)*)*
- [버스트](#page-222-0) 모드 명령 *(223*[페이지](#page-222-0)*)*
- [트리거](#page-230-0) 명령 *(231*[페이지](#page-230-0)*)*
- [임의](#page-233-0) 파형 명령 *(234*[페이지](#page-233-0)*)*
- [상태](#page-244-0) 저장 명령 *(245*[페이지](#page-244-0)*)*
- [시스템](#page-248-0) 관련 명령 *(249*[페이지](#page-248-0)*)*
- [인터페이스](#page-253-0) 구성 명령 *(254*[페이지](#page-253-0)*)*
- [위상](#page-257-0) 잠금 명령 (옵션 001 전용) *(258*[페이지](#page-257-0)*)*
- SCPI 상태 [시스템](#page-259-0) *(260*[페이지](#page-259-0)*)*
- [상태](#page-268-0) 보고 명령 *(269*[페이지](#page-268-0)*)*
- [교정](#page-272-0) 명령 *(273*[페이지](#page-272-0)*)*
- • [SCPI](#page-274-0) 언어 소개 *(275*[페이지](#page-274-0)*)* **SCPI**
	- [장치](#page-279-0) 삭제 사용 *(280*[페이지](#page-279-0)*)*

본 설명서에서는 "기본" 상태와 값을 알 수 있습니다. 파워다운 호출 모드를 활성화하지 않았다면 전원을 켤 때 이러한 상태와 값이 기본적으로 나타납니 다 (제 3장의"[기기](#page-125-1) 상태 저장" 참조).

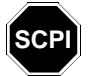

*SCPI* 언어를 처음 사용하는 경우에는 함수 발생기를 프로그램하기 전에 위의 내용 을 참조하여 *SCPI* 언어 사용법을 익히십시오*.* 

154

# <span id="page-154-0"></span>**SCPI** 명령 요약

본 설명서에서는 원격 인터페이스 프로그래밍 SCPI 명령어 구문을 다음과 같이 표기합니다.

- [ ]는 키워드 옵션 또는 변수를 표시합니다.
- { }는 명령어 문자열 내의 변수를 표시합니다.
- **< >**는 값을 바꿔야 하는 변수를 표시합니다.
- |는 여러 가지 선택 변수를 구분합니다.

#### **APPLy** 명령

*(*자세한 내용은 *170*[페이지](#page-169-0) 참조*)*

APPLy

```
:SINusoid [<frequency> [,<amplitude> [,<offset>] ]] 
:SQUare [<frequency> [,<amplitude> [,<offset>] ]]
:RAMP [<frequency> [,<amplitude> [,<offset>] ]] 
:PULSe [<frequency> [,<amplitude> [,<offset>] ]]
:NOISe [<frequency|DEF>1 [,<amplitude> [,<offset>] ]]
:DC [<frequency|DEF>1 [,<amplitude>|DEF>1 [,<offset>] ]]
:USER [<frequency> [,<amplitude> [,<offset>] ]]
```
APPLy?

*<sup>1</sup>* 이 변수는 *APPLy* 명령에 아무런 영향을 미치지 않지만*,* 값 또는 *"DEFault"*를 반드시 지정해야 합니다*.*

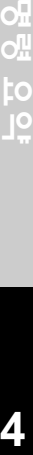

제4장 원격 인터페이스 참조사항 **SCPI** 명령 요약

### 출력 구성 명령

*(*자세한 내용은 *179*[페이지](#page-178-0) 참조*)*

```
FUNCtion {SINusoid|SQUare|RAMP|PULSe|NOISe|DC|USER}
FUNCtion?
FREQuency {<frequency>|MINimum|MAXimum}
FREQuency? [MINimum|MAXimum]
VOLTage {<amplitude>|MINimum|MAXimum} 
VOLTage? [MINimum|MAXimum]
VOLTage:OFFSet {<offset>|MINimum|MAXimum} 
VOLTage:OFFSet? [MINimum|MAXimum]
VOLTage
 :HIGH {<voltage>|MINimum|MAXimum} 
  :HIGH? [MINimum|MAXimum]
  :LOW {<voltage>|MINimum|MAXimum}
  :LOW? [MINimum|MAXimum]
VOLTage:RANGe:AUTO {OFF|ON|ONCE}
VOLTage:RANGe:AUTO?
VOLTage:UNIT {VPP|VRMS|DBM} 
VOLTage:UNIT? 
FUNCtion:SQUare:DCYCle {<percent>|MINimum|MAXimum}
FUNCtion:SQUare:DCYCle? [MINimum|MAXimum]
FUNCtion:RAMP:SYMMetry {<percent>|MINimum|MAXimum} 
FUNCtion:RAMP:SYMMetry? [MINimum|MAXimum]
OUTPut {OFF|ON} 
OUTPut?
OUTPut:LOAD {<ohms>|INFinity|MINimum|MAXimum} 
OUTPut:LOAD? [MINimum|MAXimum]
OUTPut:POLarity {NORMal|INVerted} 
OUTPut:POLarity?
OUTPut:SYNC {OFF|ON} 
OUTPut:SYNC?
```
굵은체<sup>로</sup> 표시되는 변수는 *\*RST (*재설정*)* 명령 다음에 선택됩니다*.* 

### 펄스 구성 명령

*(*자세한 내용은 *192*[페이지](#page-191-0) 참조*)*

PULSe:PERiod {<seconds>|MINimum|MAXimum} PULSe:PERiod? [MINimum|MAXimum]

#### FUNCtion:PULSe

:HOLD {**WIDTh**|DCYCle} :HOLD? [WIDTh|DCYCle] :WIDTh {<*seconds*>|MINimum|MAXimum} 임계값 *50%*~*50%*  :WIDTh? [MINimum|MAXimum] :DCYCle {<*percent*>|MINimum|MAXimum} :DCYCle? [MINimum|MAXimum] :TRANsition {<*seconds*>|MINimum|MAXimum} 임계값 1*0%~*9*0%*  :TRANsition? [MINimum|MAXimum]

제4장 원격 인터페이스 참조사항 **SCPI** 명령 요약

#### 변조 명령

*(*자세한 내용은 *197*[페이지](#page-196-0) 참조*)*

**AM** 명령 AM:INTernal :FUNCtion {**SINusoid**|SQUare|RAMP|NRAMp|TRIangle|NOISe|USER} :FUNCtion? AM:INTernal :FREQuency {*<frequency>*|MINimum|MAXimum} :FREQuency? [MINimum|MAXimum] AM:DEPTh {*<depth in percent>*|MINimum|MAXimum} AM:DEPTh? [MINimum|MAXimum] AM:SOURce {**INTernal**|EXTernal} AM:SOURce? AM:STATe {**OFF**|ON} AM:STATe? **FM** 명령 FM:INTernal :FUNCtion {**SINusoid**|SQUare|RAMP|NRAMp|TRIangle|NOISe|USER} :FUNCtion? FM:INTernal :FREQuency {*<frequency>*|MINimum|MAXimum} :FREQuency? [MINimum|MAXimum] FM: DEViation  $\{$  < *peak deviation in Hz*> | MINimum | MAXimum } FM:DEViation? [MINimum|MAXimum] FM:SOURce {**INTernal**|EXTernal} FM:SOURce?

FM:STATe {**OFF**|ON} FM:STATe?

굵은체<sup>로</sup> 표시되는 변수는 *\*RST (*재설정*)* 명령 다음에 선택됩니다*.* 

```
PM 명령 PM:INTernal
                  :FUNCtion {SINusoid|SQUare|RAMP|NRAMp|TRIangle|NOISe|USER}
                  :FUNCtion?
                PM:INTernal
                  :FREQuency {<frequency>|MINimum|MAXimum} 
                  :FREQuency? [MINimum|MAXimum] 
                PM:DEViation {<deviation in degrees>|MINimum|MAXimum} 
                PM:DEViation? [MINimum|MAXimum]
                PM:SOURce {INTernal|EXTernal} 
                PM:SOURce? 
                PM:STATe {OFF|ON} 
                PM:STATe?
FSK 명령 FSKey:FREQuency {<frequency>|MINimum|MAXimum} 
                FSKey:FREQuency? [MINimum|MAXimum]
                FSKey:INTernal:RATE {<rate in Hz>|MINimum|MAXimum} 
                FSKey:INTernal:RATE? [MINimum|MAXimum]
                FSKey:SOURce {INTernal|EXTernal} 
                FSKey:SOURce? 
                FSKey:STATe {OFF|ON}
                FSKey:STATe?
PWM 명령 PWM:INTernal
                  :FUNCtion {SINusoid|SQUare|RAMP|NRAMp|TRIangle|NOISe|USER}
                  :FUNCtion?
                PWM:INTernal
                  :FREQuency {<frequency>|MINimum|MAXimum} 
                  :FREQuency? [MINimum|MAXimum] 
                PWM:DEViation {<deviation in seconds>|MINimum|MAXimum} 
                PWM:DEViation? [MINimum|MAXimum]
                PWM:DEViation:DCYCle {<deviation in percent>|MINimum|MAXimum} 
                PWM:DEViation:DCYCle? [MINimum|MAXimum]
                PWM:SOURce {INTernal|EXTernal} 
                PWM:SOURce? 
                PWM:STATe {OFF|ON} 
                PWM:STATe?
```
굵은체<sup>로</sup> 표시되는 변수는 *\*RST (*재설정*)* 명령 다음에 선택됩니다*.* 

To<br>19 영<br>영

### 스윕 명령

*(*자세한 내용은 *217*[페이지](#page-216-0) 참조*)*

```
FREQuency
 :STARt {<frequency>|MINimum|MAXimum} 
 :STARt? [MINimum|MAXimum]
 :STOP {<frequency>|MINimum|MAXimum}
  :STOP? [MINimum|MAXimum]
FREQuency
  :CENTer {<frequency>|MINimum|MAXimum} 
  :CENTer? [MINimum|MAXimum] 
  :SPAN {<frequency>|MINimum|MAXimum}
  :SPAN? [MINimum|MAXimum]
SWEep
 :SPACing {LINear|LOGarithmic} 
  :SPACing? 
 :TIME {<seconds>|MINimum|MAXimum} 
  :TIME? [MINimum|MAXimum] 
SWEep:STATe {OFF|ON}
SWEep:STATe? 
TRIGger:SOURce {IMMediate|EXTernal|BUS}
TRIGger:SOURce?
TRIGger:SLOPe {POSitive|NEGative} "Trig In" 커넥터
TRIGger:SLOPe?
OUTPut
 :TRIGger:SLOPe {POSitive|NEGative} "Trig Out" 커넥터
  :TRIGger:SLOPe?
 :TRIGger {OFF|ON} 
 :TRIGger? 
MARKer:FREQuency {<frequency>|MINimum|MAXimum} 
MARKER:FREQuency? [MINimum|MAXimum] 
MARKer {OFF|ON}
MARKer?
```
굵은체<sup>로</sup> 표시되는 변수는 *\*RST (*재설정*)* 명령 다음에 선택됩니다*.* 

### 버스트 명령

*(*자세한 내용은 *223*[페이지](#page-222-0) 참조*)*

BURSt:MODE {**TRIGgered**|GATed} BURSt:MODE? BURSt:NCYCles {*<# cycles>*|INFinity|MINimum|MAXimum} BURSt:NCYCles? [MINimum|MAXimum] BURSt:INTernal:PERiod {*<seconds>*|MINimum|MAXimum} BURSt:INTernal:PERiod? [MINimum|MAXimum] BURSt:PHASe {*<angle>*|MINimum|MAXimum} BURSt:PHASe? [MINimum|MAXimum] BURSt:STATe {**OFF**|ON} BURSt:STATe? UNIT:ANGLe {**DEGree**|RADian} UNIT:ANGLe? TRIGger:SOURce {**IMMediate**|EXTernal|BUS} 트리거 버스트 TRIGger:SOURce? TRIGger:SLOPe {**POSitive**|NEGative} "*Trig In"* 커넥터 TRIGger:SLOPe? BURSt:GATE:POLarity {**NORMal**|INVerted} 외부 게이트 버스트 BURSt:GATE:POLarity? OUTPut :TRIGger:SLOPe {**POSitive**|NEGative} *"Trig Out"* 커넥터 :TRIGger:SLOPe? :TRIGger {**OFF**|ON} :TRIGger?

굵은체<sup>로</sup> 표시되는 변수는 *\*RST (*재설정*)* 명령 다음에 선택됩니다*.* 

공항 요의

제4장 원격 인터페이스 참조사항 **SCPI** 명령 요약

### 임의 파형 명령

*(*자세한 내용은 *234*[페이지](#page-233-0) 참조*)*

DATA VOLATILE, *<value>*, *<value>*, **. . .** DATA:DAC VOLATILE, {*<binary block>*|*<value>*, *<value>*, **. . .** } FORMat:BORDer {**NORMal**|SWAPped} 바이트 명령 지정 FORMat:BORDer?

DATA:COPY *<destination arb name>* [,**VOLATILE**]

FUNCtion:USER {*<arb name>*1|VOLATILE} FUNCtion:USER?

FUNCtion USER FUNCtion?

DATA :CATalog? :NVOLatile:CATalog? :NVOLatile:FREE?

DATA:DELete *<arb name>* DATA:DELete**:**ALL

#### DATA

:ATTRibute:AVERage? [*<arb name>*1] :ATTRibute:CFACtor? [*<arb name>*1] :ATTRibute:POINts? [*<arb name>*1] :ATTRibute:PTPeak? [*<arb name>*1]

*<sup>1</sup>* 내장 임의 파형의 이름은 EXP\_RISE, EXP\_FALL, NEG\_RAMP, SINC 및 CARDIAC입니다.

굵은체<sup>로</sup> 표시되는 변수는 *\*RST (*재설정*)* 명령 다음에 선택됩니다*.* 

```
트리거 명령
```
*(*자세한 내용은 *231*[페이지](#page-230-0) 참조*)*

이 명령은 스윕 및 버스트에서만 사용됩니다*.*

TRIGger:SOURce {**IMMediate**|EXTernal|BUS} TRIGger:SOURce?

TRIGger

\*TRG

TRIGger:SLOPe {**POSitive**|NEGative} *"Trig In"* 커넥터 TRIGger:SLOPe?

BURSt:GATE:POLarity {**NORMal**|INVerted} 외부 게이트 버스트 BURSt:GATE:POLarity?

OUTPut

```
:TRIGger:SLOPe {POSitive|NEGative} "Trig Out" 커넥터
:TRIGger:SLOPe?
:TRIGger {OFF|ON} 
:TRIGger?
```
#### 상태 저장 명령

*(*자세한 내용은 *245*[페이지](#page-244-0) 참조*)*

```
*SAV {0|1|2|3|4} 상태0 은 전원 차단시의 기기 상태입니다 .<br>*RCL {0|1|2|3|4} 상태1 에서4 까지는 사용자 정의 상태입니
                            *RCL {0|1|2|3|4} 상태 1 에서 4 까지는 사용자 정의 상태입니다 . 
MEMory:STATe
  :NAME {0|1|2|3|4} [,<name>] 
  :NAME? {0|1|2|3|4}
  :DELete {0|1|2|3|4}
  :RECall:AUTO {OFF|ON}
  :RECall:AUTO?
  :VALid? {0|1|2|3|4}
  :CATalog?
MEMory:NSTates?
```
굵은체<sup>로</sup> 표시되는 변수는 *\*RST (*재설정*)* 명령 다음에 선택됩니다*.* 

경 요 약

#### 제4장 원격 인터페이스 참조사항 **SCPI** 명령 요약

*(*자세한 내용은 *249*[페이지](#page-248-0) 참조*)*

### 시스템 관련 명령

SYSTem:ERRor? \*IDN? DISPlay {OFF|**ON**} DISPlay? DISPlay :TEXT *<quoted string>* :TEXT? :TEXT:CLEar \*RST \*TST? SYSTem:VERSion? SYSTem :BEEPer :BEEPer:STATe {OFF|**ON**} :BEEPer:STATe? SYSTem :KLOCk[:STATe] {**OFF**|ON} :KLOCk:EXCLude {**NONE**|LOCal} :KLOCk:EXCLude? SYSTem:SECurity:IMMediate 주의 **.** 모든 메모리를 지우십시오 . 루틴 애플리케이션에서는 권장 안힘 \*LRN? \*OPC \*OPC?

굵은체<sup>로</sup> 표시되는 변수는 *\*RST (*재설정*)* 명령 다음에 선택됩니다*.* 

\*WAI

# 인터페이스 구성 명령

( 자세한 내용은 *254* [페이지](#page-253-0) 참조 )

SYSTem:LOCal

SYSTem:REMote

SYSTem:RWLock

SYSTem:COMMunicate:RLSTate {LOCal|REMote|RWLock}

```
SYSTem:COMMunicate:GPIB
 :ADDRess <address>
 :ADDRess?
```

```
SYSTem:COMMunicate:LAN
 :AUTOip[:STATe] {OFF|0|ON|1}
 :AUTOip[:STATe]?
 :IPADdress <address>
 :IPADdress?
 :LIPaddress?
 :MAC?
 :MEDiasense {OFF|0|ON|1}
 :MEDiasense?
 :NETBios {OFF|0|ON|1}
 :NETBios?
 :TELNet:PROMpt <string>
 :TELNet:PROMpt?
 :TELNet:WMESsage <string>
```
:TELNet:WMESsage?

굵은체<sup>로</sup> 표시되는 변수는 *\*RST (*재설정*)* 명령 다음에 선택됩니다*.* 

### 위상 잠금 명령

이 명령에는 옵션 001, 외부 타임베이스 참조가 필요합니다 (자세한 내용은 *[258](#page-257-0)*페 [이지](#page-257-0) 참조)*.*

PHASe {*<angle>*|MINimum|MAXimum} PHASe? [MINimum|MAXimum]

PHASe:REFerence

PHASe:UNLock:ERRor:STATe {**OFF**|ON} PHASe:UNLock:ERRor:STATe?

UNIT:ANGLe {**DEGree**|RADian} UNIT:ANGLe?

### 상태 보고 명령

*(*자세한 내용은 *269*[페이지](#page-268-0) 참조*)*

\*STB?

```
*SRE <enable value>
*SRE? 
STATus
 :QUEStionable:CONDition?
  :QUEStionable[:EVENt]?
  :QUEStionable:ENABle <enable value>
  :QUEStionable:ENABle?
*ESR?
*ESE <enable value>
*ESE?
*CLS
```
STATus:PRESet

\*PSC {**0**|1} \*PSC?

\*OPC

### 교정 명령

*(*자세한 내용은 *273*[페이지](#page-272-0) 참조*)*

#### CAL?

```
CAL
 :SECure:STATe {OFF|ON},<code>
 :SECure:STATe?
 :SECure:CODE <new code>
 :SETup <0|1|2|3| . . . |94>:SETup?
 :VALue <value>
 :VALue?
 :COUNt? 
 :STRing <quoted string>
 :STRing?
```
#### **IEEE 488.2** 일반 명령

\*CLS

\*ESR?

- \*ESE *<enable value>*
- \*ESE?
- \*IDN?

\*LRN?

\*OPC

\*OPC?

```
*PSC {0|1}
```
\*PSC?

```
*RST
```

```
*STB?
```
\*SRE *<enable value>*  \*SRE?

\*TRG

\*TST?

\*SAV {0|1|2|3|4} 상태0은 전원 차단시 기기 상태입니다.<br>\*RCL {0|1|2|3|4} 상태 1에서 4까지는 사용자가 정의한 상 \*RCL {0|1|2|3|4} 상태 1에서 4까지는 사용자가 정의한 상태입니다.

### <span id="page-167-0"></span>간단한 프로그래밍 개요

이 항목에서는 원격 인터페이스로 함수 발생기를 프로그램할 경우 사용되는 기본 테크닉에 대해 간단히 설명합니다. 여기 설명된 내용은 개요일 뿐이며 응용프로그 램 작성에 필요한 세부사항은 제공하지 않습니다. 자세한 내용은 이 장의 뒷 부분 및 제 6 장의 응용프로그램 예를 참조하십시오. 기기 제어에 대한 자세한 내용은 프로그래밍 응용프로그램의 사용 설명서를 참조하십시오.

### **APPLy** 명령 사용

APPLy 명령을 사용하면 원격 인터페이스로 함수 발생기를 간단히 프로그램할 수 있습니다. 예를 들어, 사용자의 컴퓨터에서 전송된 다음 명령 문자열은 -2.5 볼트 오프셋으로 5 kHz에서 3 Vpp 사인파를 출력합니다.

APPL:SIN 5.0E+3, 3.0, -2.5

### 로우 레벨 명령 사용

APPLy 명령을 사용하면 함수 발생기를 간편하게 프로그램할 수 있고, 로우 레벨 명 령을 사용하면 개별 변수를 보다 유연하게 변경할 수 있습니다. 예를 들어 사용자 의 컴퓨터에서 전송된 다음 명령 문자열은 3 Vpp 사인파를 5 kHz, -2.5 볼트 오프셋 에서 출력합니다.

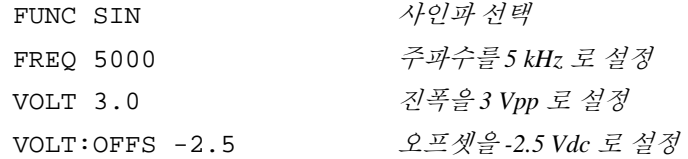

### 쿼리 응답 확인

쿼리 명령 ("?"로 끝나는 명령)을 사용하는 경우에만 함수 발생기에 응답 메시지 전송을 지시할 수 있습니다. 쿼리는 내부 기기 설정을 복구합니다. 예를 들어, 사용 자의 컴퓨터에서 다음 명령 문자열을 전송하면, 함수 발생기의 오류 대기열을 확인한 다음, 가장 최근 오류에서 응답을 구합니다.

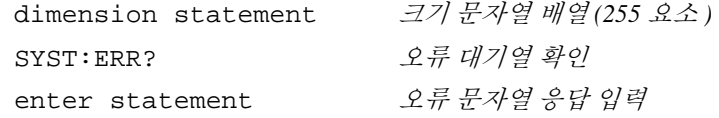

### 트리거 소스 선택

스윕 또는 버스트가 활성화되면, 함수 발생기는 직접 내부 트리거, 후면판 *Trig In*  커넥터의 하드웨어 트리거, 전면판 (Trigger) 키의 수동 트리거 또는 소프트웨어 (버 스) 트리거를 받아들입니다. 기본값으로 내부 트리거 소스가 선택됩니다. 외부 또 는 소프트웨어 트리거 소스를 사용하려면 먼저 해당 소스를 선택해야 합니다. 예 를 들어, 사용자의 컴퓨터에서 전송된 다음 명령 문자열은 후면판 *Trig In* 커넥터에 서 TTL 펄스의 상승 구간을 수신할 때마다 3 사이클 버스트를 출력합니다.

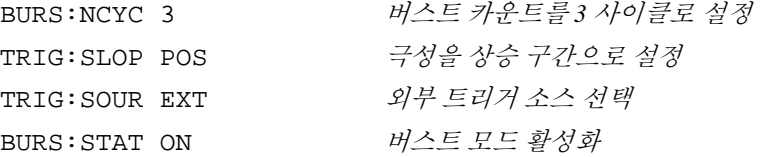

**4**

제4장 원격 인터페이스 참조사항 **APPLy** 명령 사용

# <span id="page-169-0"></span>**APPLy** 명령 사용

제 *3*장*, 55*[페이지의](#page-54-0) *"*출력 구성*"*을 참조하십시오*.* 

APPLy 명령을 사용하면 원격 인터페이스로 함수 발생기를 간단히 프로그램할 수 있습니다. 아래 구문에서 확인할 수 있듯이, 하나의 명령으로 함수, 주파수, 진폭 및 오프셋 모두를 선택할 수 있습니다.

APPLy:*<function>* [*<frequency>* [**,***<amplitude>* [**,**<*offset*>] ]] 예를 들어 사용자의 컴퓨터에서 다음 명령 문자열을 전송하면 3 Vpp 사인파를 5 kHz, -2.5 볼트 오프셋으로 출력합니다.

APPL:SIN 5 KHZ, 3.0 VPP, -2.5 V

APPLy 명령으로 다음과 같은 작업을 실행할 수 있습니다.

- 트리거 소스를 *직접*으로 설정합니다 (TRIG: SOUR IMM 명령과 동등).
- 현재 활성화된 모든 변조, 스윕 또는 버스트 모드를 끄고 기기를 연속 파형 모드로 설정합니다.
- *Output* 커넥터를 켜지만 (OUTP ON 명령), 출력 터미네이션 설정 (OUTP:LOAD 명령)을 변경하지는 않습니다.
- 전압 범위 자동 설정을 무시하고, 범위 자동 설정 기능을 자동으로 활성화합니다 (VOLT:RANG:AUTO 명령).
- 방형파의 경우, 현재 듀티 사이클 설정을 무시하고 자동으로 50%로 설정합니다 (FUNC:SQU:DCYC 명령).
- 램프 파형의 경우, 현재 대칭 설정을 무시하고 자동으로 100%로 설정합니다 (FUNC:RAMP:SYMM 명령).

*APPLy* 명령의 구문 문장은 *175*[페이지](#page-174-0) 나와 있습니다*.*

# 출력 주파수

• APPLy 명령의 *frequency* 변수의 경우, 출력 주파수 범위는 지정한 함수에 따라 다릅니다. *frequency* 변수에 지정한 값 대신 "MINimum", "MAXimum" 또는 "DEFault"를 사용할 수 있습니다. MIN은 지정한 함수에 허용되는 최소 주파수 를 선택하고 MAX는 최대 주파수를 선택합니다. 모든 *함수의 기본 주파수는 1kHz*입니다*.*

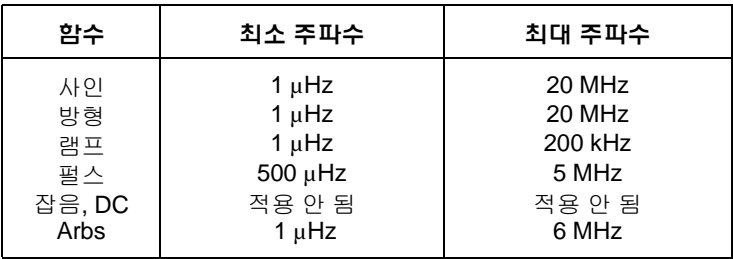

• 함수로 인한 한계*:* 주파수 한계는 APPLy 명령에서 지정된 함수에 의해 결정됩 니다. APPLy 명령은 항상 함수와 주파수를 모두 설정하며 지정된 주파수는 함수에 적합한 것이어야 합니다. 예를 들어, 명령 APPL:RAMP 20 MHz는 "Data out of range" 오류를 발생시킵니다. 주파수는 램프 파형의 최대 주파수인 200 kHz로 설정됩니다.

### 출력 진폭

- APPLy 명령의 *amplitude* 변수의 경우, 출력 진폭 범위는 지정한 함수와 출력 터미네이션에 따라 다릅니다. *amplitude* 변수에 지정한 값 대신*,* "MINimum", "MAXimum" 또는 "DEFault"를 사용할 수 있습니다. MIN은 최소 진폭을 선택합 니다 (10 mVpp ~ 50 ohms). MAX는 지정한 함수의 최대 진폭을 선택합니다 (함수와 오프셋 전압에 따라 최대 10 Vpp ~ 50 ohms). *모든 함수의 기본 진폭은 100 mVpp (50 ohms)*입니다*.*
- 출력 터미네이션으로 인한 한계*:* 출력 진폭 한계는 현재의 출력 터미네이션 설 정에 의해 결정됩니다 (APPLy 명령은 터미네이션 설정을 변경하지 않습니다). 예를 들어, 진폭을 10 Vpp로 설정한 다음, 출력 터미네이션을 50 ohms에서 "하이 임피던스"로 변경하려면, 함수 발생기 전면판에 표시된 진폭은 20 Vpp로 두 배가 됩니다 (오류가 발생하지 않음). "하이 임피던스"에서 50 ohms으로 변경 하는 경우, 표시된 진폭은 반으로 줄어듭니다. 자세한 내용은 *189*[페이지](#page-188-0) *OUTP:LOAD* 명령을 참조하십시오*.*
- APPLy 명령의 일부분으로서, 출력 진폭을 다음과 같이 Vpp, Vrms 또는 dBm 단 위로 설정할 수 있습니다.

APPL:SIN 5.0E+3, **3.0 VRMS**, -2.5

또는 VOLT:UNIT 명령을 사용하여 (191[페이지](#page-190-0) 참조) 뒤이은 모든 명령의 출력 단위를 지정할 수 있습니다. APPLy 명령의 일부분으로서 단위를 지정하지 않 으면 VOLT:UNIT 명령이 우선됩니다. 예를 들어, VOLT:UNIT 명령을 사용하여 "Vrms"를 선택하고 APPLy 명령으로 단위를 지정하지 *않으면*, APPLy 명령에서 *amplitude* 변수에 지정된 값은 "Vrms" 단위로 표시됩니다.

- 현재 출력 터미네이션이 "하이 임피던스"로 설정되어 있으면 출력 진폭을 dBm 단위로 지정할 수 없습니다. 단위는 Vpp로 자동 변환됩니다. 자세한 내용은 *[191](#page-190-0)* [페이지](#page-190-0) VOLT:UNIT 명령을 참조하십시오*.*
- 단위 선택으로 인한 한계*:* 진폭 한계는 출력 단위에 따라 결정될 수도 있습니다. 이 현상은 출력 함수에 따라 크레스트 요인이 다르기 때문에 단위가 *Vrms* 또는 *dBm*일 때 발생합니다. 예를 들어, 5 Vrms 방형파 (50 ohms)를 출력한 다음 사인 파로 변경하려는 경우, 함수 발생기는 출력 진폭을 3.536 Vrms (Vrms 단위 사인 파의 상한)로 자동 조정합니다. 원격 인터페이스로부터 *"Data out of range"*라는 오류가 발생하며 진폭은 설명대로 조정됩니다*.*
- 임의 파형 한계*:* 임의 파형의 경우, 파형 데이터 포인트가 출력 DAC (Digital-to-Analog Converter)의 일부 범위만을 사용할 경우 최대 진폭이 제한됩니다. 예를 들어 내장 "사인파"는 ±1/2 사이 값의 일부 범위만을 사용하므로, 최대 진폭이 6.087 Vpp (50 ohms)로 제한됩니다.
- 진폭을 변경하는 동안 출력 감쇠기의 스위칭으로 인해 특정 전압에서 출력 파 형이 일시적으로 방해 받을 수도 있습니다. 그러나, 진폭은 제어되기 때문에 출 력 전압은 범위를 스위칭하는 동안 현재 설정을 초과하지 않습니다. 출력 방해 현상을 방지하려면 VOLT:RANG:AUTO 명령을 사용하여 전압 범위 자동 설정 기능을 비활성화하십시오 (자세한 내용은 *186*[페이지](#page-185-0) 참조). APPLy 명령은 자 동 범위 기능을 자동으로 활성화합니다.

### **DC** 오프셋 전압

- APPLy 명령의 *offset* 변수의 경우, 변수에 지정한 값 대신 "MINimum", "MAXimum" 또는 "DEFault"를 사용할 수 있습니다. MIN은 지정한 함수와 진폭의 dc 오프셋전압을 최저 음수값으로 설정합니다. MAX는 지정한 함수와 진폭의 dc 오프셋 전압을 최대치로 설정합니다. 모든 함수의 기본 오프셋은 *0*볼트입니다*.*
- 진폭으로 인한 한계*:* 다음은 오프셋 전압과 출력 진폭간의 관계입니다. V*max*는 선택한 출력 터미네이션의 최대 피크 전압입니다 (50 Ω 로드의 경우 5 볼트, 하이 임피던스 로드의 경우 10 볼트).

 $|V \text{offset}| \leq V \text{max} - \frac{V \text{pp}}{2}$  $\frac{VPP}{2}$ 

지정한 오프셋전압이 유효하지 않은 경우, 함수 발생기는 오프셋 전압을 지정된 진폭에서 사용할 수 있는 최대 dc 전압으로 자동 조절합니다. 원격 인터페이스에 서 *"Data out of range"*라는 오류가 발생하고 주파수는 설명대로 조정됩니다*.*

- 출력 터미네이션으로 인한 한계*:* 오프셋 한계는 현재 출력 터미네이션 설정에 의해 결정됩니다 (APPLy 명령은 터미네이션 설정을 변경하지 않습니다). 예를 들어, 오프셋을 100 mVdc로 설정한 다음 출력 터미네이션을 50 ohms에서 "하이 임피던스"로 변경하는 경우, 함수 발생기의 전면판에 표시된 오프셋 전압은 200 mVdc로 두 배가 됩니다 (오류가 발생하지 않음). "하이 임피던스"에 서 50 ohms으로 변경하면 표시된 오프셋은 반으로 줄어듭니다. 자세한 내용은 *189*[페이지](#page-188-0) OUTP:LOAD 명령을 참조하십시오*.*
- *익의 파형 한계*: 임의 파형에서, 파형 데이터 포인트가 출력 DAC (Digital-to-Analog Converter)의 일부 범위만을 사용할 경우 최대 오프셋 진폭이 제한됩니다. 예를 들어, 내장 "사인파"는 ±1 사이 값의 일부 범위만을 사용하기 때문에 최대 진폭 이 4.95 볼트 (50 ohms)로 제한됩니다. "0" DAC 값은 파형 데이터 포인트가 출력 DAC의 전체 범위를 사용하지 않는 경우에도 오프셋 참조로 계속 사용됩니다.

### <span id="page-174-0"></span>**APPLy** 명령 구문

• APPLy 명령에서 옵션 변수를 사용 (대괄호 표시)하기 때문에, *amplitude* 변수를 사용하려면 *frequency*를 지정해야 하고, *offset* 변수를 사용하려면 *frequency*와 *amplitude* 모두를 지정해야 합니다. 예를 들어, 다음과 같은 명령 문자열을 사용 할 수 있습니다 (*frequency*와 *amplitude*가 지정되었지만 *offset*은 삭제되어 기본값 사용).

APPL:SIN 5.0E+3, 3.0

그러나 *frequency*를 지정하지 않으면 진폭 또는 오프셋을 지정할 수 없습니다.

• *frequency*, *amplitude* 및 *offset* 변수에 지정한 값 대신"MINimum", "MAXimum" 또 는 "DEFault"를 사용할 수 있습니다. 예를 들어 다음 문장은 -2.5 볼트 오프셋으 로 20 MHz에서 3 Vpp 사인파를 출력합니다.

APPL:SIN MAX, 3.0, -2.5

- APPLy 명령으로 다음과 같은 작업을 실행할 수 있습니다.
	- 트리거 소스를 *직접*으로 설정합니다 (TRIG: SOUR IMM 명령과 동등).
	- 현재 활성화된 모든 변조, 스윕 또는 버스트 모드를 끄고 기기를 연속 파형 모드로 설정합니다.
	- *Output* 커넥터를 켜지만 (OUTP ON 명령) 출력 터미네이션 설정 (OUTP:LOAD 명령)을 변경하지는 않습니다.
	- 전압 범위 자동 설정을 무시하고, 범위 자동 설정 기능을 자동으로 활성화합니다 (VOLT:RANG:AUTO 명령).
	- 방형파의 경우, 현재 듀티 사이클 설정을 무시하고 자동으로 50%로 설정합니다 (FUNC:SQU:DCYC 명령).
	- 램프 파형의 경우, 현재 대칭 설정을 무시하고 자동으로 100%로 설정합니다 (FUNC:RAMP:SYMM 명령).

**APPLy:SINusoid** [*<frequency>* [**,***<amplitude>* [**,***<offset>*] ]] 지정된 주파수, 진폭 및 dc 오프셋으로 사인파를 출력합니다. 파형은 명령이 수행 되면 바로 출력됩니다.

**APPLy:SQUare** [*<frequency>* [**,***<amplitude>* [**,***<offset>*] ]]

지정된 주파수, 진폭 및 dc 오프셋으로 방형파를 출력합니다. 이 명령은 현재 듀티 주기 설정을 무시하며 자동으로 50%를 선택합니다. 파형은 명령이 수행되면 바로 출력됩니다.

**APPLy:RAMP** [*<frequency>* [**,***<amplitude>* [**,***<offset>*] ]] 지정된 주파수, 진폭 및 dc 오프셋으로 램프파를 출력합니다. 이 명령은 현재 대칭 설정을 무시하며 자동으로 100%를 선택합니다. 파형은 명령이 수행되면 바로 출 력됩니다.

**APPLy:PULSe** [*<frequency>* [**,***<amplitude>* [**,***<offset>*] ]]

지정된 주파수, 진폭 및 dc 오프셋으로 펄스파를 출력합니다. 파형은 명령이 수행 되면 바로 출력됩니다.

• 이 명령은 "보류" (FUNC:PULS:HOLD 명령)시킬 대상에 따라 현재 펄스폭 설정 (FUNC:PULS:WIDT 명령) 또는 펄스 듀티 사이클 설정 (FUNC:PULS:DCYC 명 령)을 유지합니다. 구간 시간 설정 (FUNC:PULS:TRAN 명령)도 유지됩니다. 그 러나, 함수 발생기는 지정된 주파수에 따라 펄스폭 또는 구간 시간을 조정하여 펄스파의 주파수 한계를 준수합니다. 펄스폭과 구간 시간 설정에 대한 자세한 내용은 *192*[페이지를](#page-191-0) 참조하십시오*.* 

**APPLy:NOISe** [*<frequency*|**DEFault**> [**,***<amplitude>* [**,***<offset>*] ]] 지정된 진폭과 dc 오프셋으로 가우스 잡음을 출력합니다. 파형은 명령이 수행되면 바로 출력됩니다.

• *frequency* 변수는 이 명령에 아무런 영향을 미치지 않지만, 사용자는 값 또는 "DEFault"를 지정해야 합니다 (잡음 함수의 대역폭은 10 MHz입니다). 주파수를 지정해도 잡음 출력에는 아무런 영향을 미치지 않지만 다른 함수로 변경해도 값은 계속 기억됩니다. 다음 문장과 같이 잡음에 APPLy 명령을 사용할 수 있습 니다.

APPL:NOIS **DEF**, 5.0, 2.0

**APPLy:DC** [*<frequency*|**DEFault**> [**,***<amplitude>*|**DEFault**> [**,***<offset>*] ]] *offset* 변수에서 지정한 레벨로 dc 전압을 출력합니다. dc 전압은 50 ohms에서 ±5 Vdc 또는 개방 회로에서는 ±10 Vdc로 설정할 수 있습니다. dc 전압은 명령이 수 행되면 바로 출력됩니다.

• *frequency*와 *amplitude* 변수는 이 명령에 아무런 영향을 미치지 않지만 사용자는 값 또는 "DEFault"를 지정해야 합니다. 주파수와 진폭을 지정해도 dc 출력에는 아무런 영향을 미치지 않지만 다른 함수로 변경해도 값은 계속 기억됩니다. 다 음 문장과 같이 dc 출력에 APPLy 명령을 사용할 수 있습니다.

APPL:DC **DEF**, **DEF**, -2.5

**APPLy:USER** [*<frequency>* [**,***<amplitude>* [**,***<offset>*] ]]

FUNC:USER 명령으로 선택된 현재의 임의 파형을 출력합니다. 파형은 지정된 주 파수, 진폭 및 dc 오프셋을 사용하여 출력됩니다. 파형은 명령이 수행되면 바로 출 력됩니다. 임의 파형을 메모리로 다운로드하는 경우*,* 자세한 내용은 *234*[페이지](#page-233-1)를 참조하십시오*.* 

#### **APPLy?**

함수 발생기의 현재 구성을 쿼리하고 따옴표 문자열을 보냅니다. 이 명령의 목적 은 사용자가 해당 쿼리 응답을 프로그래밍 응용프로그램의 APPL: 명령에 첨부하 여 그 결과를 지정된 상태에서 함수 발생기에 저장하여 사용할 수 있게 하는 것입 니다. 함수, 주파수, 진폭 및 오프셋이 아래 예의 문자열과 같이 나타납니다 (따옴 표는 문자열의 일부로 나타납니다).

"SIN +5.0000000000000E+03,+3.0000000000000E+00, -2.5000000000000E+00"

# <span id="page-178-0"></span>출력 구성 명령

제 *3*장*, 55*[페이지](#page-54-0)의 *"*[출력](#page-54-0) 구성*"*을 참조하십시오*.* 

이 항목에서는 함수 발생기 프로그램에 사용되는 로우 레벨 명령에 대해 설명합니 다. APPLy 명령을 사용하면 함수 발생기를 간편하게 프로그램할 수 있고, 로우 레벨 명령을 사용하면 개별 변수를 보다 유연하게 변경할 수 있습니다.

#### **FUNCtion** {**SINusoid**|**SQUare**|**RAMP**|**PULSe**|**NOISe**|**DC**|**USER**} **FUNCtion?**

출력 함수를 선택합니다. 이전에 선택한 주파수, 진폭 및 오프셋 전압 설정으로 선택한 파형이 출력됩니다. FUNC? 쿼리는 "SIN", "SQU", "RAMP", "PULS", "NOIS", "DC" 또는 "USER"를 반환합니다.

- "USER"를 선택한 경우, 함수 발생기는 FUNC:USER 명령에 의해 현재 선택된 임의 파형을 출력합니다.
- 아래 표에는 변조, 스윕 및 버스트에서 사용할 수 있는 출력 함수가 표시되어 있습니다. " • "은 유효한조합을표시합니다. 변조, 스윕 또는 버스트에 허용되지 않는 함수로 변경하려는 경우, 변조 또는 모드가 꺼집니다.

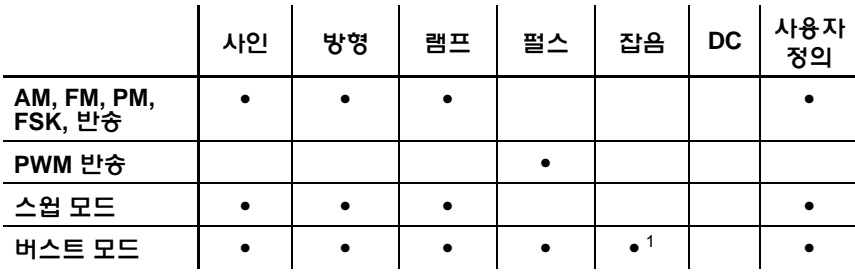

*<sup>1</sup>* 외부 게이트 버스트 모드에서만 허용됩니다*.*

- 함수 한계*:* 변경하려는 최대 주파수가 현재 함수의 최대 주파수보다 작은 경우, 주파수는 새로운 함수의 최대값으로 조절됩니다. 예를 들어, 현재 20 MHz 사인 파를 출력중이고, 램프 함수를 변경하려는 경우, 함수 발생기는 출력 주파수를 200 kHz (램프의 상한)로 자동 조절합니다. 원격 인터페이스로부터 *"Settings conflict"* 오류가 발생하며 주파수는 설명대로 조정됩니다*.*
- 진폭 한계*:* 변경하려는 최대 진폭이 현재 함수의 최대 진폭보다 작은 경우, 진폭 은 새로운 함수의 최대값으로 자동 조절됩니다. 이 현상은 출력 함수에 따라 크레스트 요인이 다르기 때문에 출력 단위가 *Vrms* 또는 *dBm*일 때 나타납니다.

예를 들어 5 Vrms 방형파 (50 ohms)를 출력한 다음 사인파를 변경하려는 경우, 함수 발생기가 출력 진폭을 3.536 Vrms (Vrms 단위 사인의 상한)로 자동 조절합 니다. 원격 인터페이스로부터 *"Settings conflict"* 오류가 발생하며 진폭은 설명 대로 조정됩니다*.*
# **FREQuency** {*<frequency>*|**MINimum**|**MAXimum**} **FREQuency?** [**MINimum**|**MAXimum**]

출력 주파수를 설정합니다. MIN은 선택된 함수에서 허용되는 최소 주파수를 선택 하고 MAX는 최대 주파수를 선택합니다. 모든 함수의 기본값은 1 kHz입니다. FREQ? 쿼리는 현재 선택된 함수의 주파수 설정을 헤르쯔 단위로 나타냅니다.

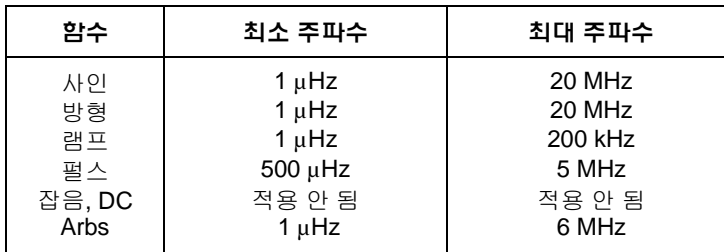

- 함수 한계*:* 위 표에서 볼 수 있듯이 주파수 한계는 함수에 따라 달라집니다. 현재 함수에 적합한 범위를 벗어나는 주파수를 지정하는 명령을 보내면 오류가 발생합니다. 예를 들어, 현재 함수가 "램프"인데 명령 FREQ 20 MHz를 보내면 "Data out of range" 오류가 발생하고 주파수는 램프 파형의 최대 주파수인 200 kHz로 설정됩니다.
- 듀티 사이클 한계*:* 방형파에서 아래와 같이 주파수가 높은 경우에는 듀티 사이 클의 전체 범위를 사용할 수 없습니다.

 $20\% \sim 80\%$  (주파수<10 MHz)  $40\% \sim 60\%$  (주파수 > 10 MHz)

현재 듀티 사이클을 만들어낼 수 없는 주파수로 변경하려는 경우, 듀티 사이클은 새로운 함수의 최대값으로 자동 조절됩니다. 예를 들어, 현재 듀티 사이클을 70%로 설정한 다음 주파수를 12 MHz로 변경하려는 경우, 함수 발생기는 듀티 사이클을 60% (이 주파수의 상한)로 조정합니다. 원격 인터페이스로부터 *"Settings conflict"* 오류가 발생하며 듀티 사이클은 설명대로 조정됩니다*.*

제4장 원격 인터페이스 참조사항 출력 구성 명령

# <span id="page-181-0"></span>**VOLTage** {*<amplitude>*|**MINimum**|**MAXimum**} **VOLTage?** [**MINimum**|**MAXimum**]

출력 진폭을 설정합니다. 모든 함수의 기본 진폭은 100 mVpp (50 Ω)이며, MIN은 최소 진폭을 선택합니다 (50 Ω에서 10 mVpp). MAX는 선택한 함수의 최대 진폭을 선택합니다 (선택된 함수와 오프셋 전압에 따라 50 Ω에서 10 Vpp). VOLT? 쿼리는 현재 선택된 함수에 대한 출력 진폭을 나타냅니다. 값은 항상 가장 최근의 VOLT:UNIT 명령으로 설정된 단위로 나타납니다.

• 오프셋 전압 한계*:* 출력 진폭과 오프셋은 아래와 같이 Vmax와 관련이 있습니다.

 $|V \text{offset}| + V \text{nn} \div 2 < V \text{max}$ 

여기서 Vmax는 선택된 출력 터미네이션의 최대 피크 전압입니다 (50 Ω 로드 시 5 볼트 또는 하이 임피던스 로드 시 10 볼트). VOLT 명령에서 지정된 새로운 진폭 이 설정되지만 그에 따라 오프셋 전압이 감소하고 *"Settings conflict"* 오류가 발 생할 수 있습니다*.*

- 출력 터미네이션으로 인한 한계*:* 출력 터미네이션 설정을 변경하면 표시된 출 력 진폭은 자동으로 조정됩니다 (오류가 발생하지 않습니다). 예를 들어 진폭을 10 Vpp로 설정한 다음 출력 터미네이션을 50 ohms에서 "하이 임피던스"로 변경 하는 경우, 함수 발생기 전면판에 표시된 진폭은 20 Vpp로 *두 배*가 됩니다. "하이 임피던스"에서 50 ohms으로 변경하는 경우, 표시된 진폭은 반으로 줄어듭니다. 자세한 내용은 *189*[페이지](#page-188-0) OUTP:LOAD 명령을 참조하십시오*.*
- VOLT 명령의 일부분으로 단위를 지정하여, 아래와 같이 Vpp, Vrms 또는 dBm 단위로 출력 진폭을 설정할 수 있습니다.

VOLT **3.0 VRMS**

또는 VOLT:UNIT 명령을 사용하여 (191[페이지](#page-190-0) 참조) 뒤이은 모든 명령의 출력 단위를 지정할 수 있습니다.

• 출력 터미네이션이 현재 "하이 임피던스"로 설정되어 있는 경우 출력 진폭을 dBm 단위로 지정할 수 없습니다. 단위는 Vpp로 자동 변환됩니다. 자세한 내용 은 *191*[페이지](#page-190-1) VOLT:UNIT 명령을 참조하십시오*.* 

- 단위 선택으로 인한 한계*:* 진폭 한계는 선택한 출력 단위에 따라 결정될 수도 있 습니다. 이 현상은 출력 함수에 따라 크레스트 요인이 다르기 때문에 단위가 *Vrms* 또는 *dBm*일 때 발생합니다. 예를 들어, 5 Vrms 방형파 (50 ohms)를 출력한 다음 사인파로 변경하려는 경우, 함수 발생기는 출력 진폭을 3.536 Vrms (Vrms 단위 사인파의 상한)로 자동 조정합니다. 원격 인터페이스로부터 *"Settings conflict"*라는 오류가 발생하며 진폭은 설명대로 조정됩니다*.*
- 임의 파형 한계*:* 임의 파형의 경우, 파형 데이터 포인트가 출력 DAC (Digital-to-Analog Converter)의 일부 범위만을 사용할 경우 최대 진폭이 제한됩니다. 예를 들어 내장"사인파"는 ±1/2 사이 값의 일부 범위만을 사용하므로, 최대 진폭이 6.087 Vpp (50 ohms)로 제한됩니다.
- 진폭을 변경하는 동안 출력 감쇠기의 스위칭으로 인해 특정 전압에서 출력 파 형이 일시적으로 방해 받을 수도 있습니다. 그러나, 진폭은 제어되기 때문에 출 력 전압은 범위를 스위칭하는 동안 현재 설정을 초과하지 않습니다. 출력 방해 현상을 방지하기 위해 VOLT:RANG:AUTO 명령을 사용하여 전압 자동 범위 기 능을 비활성화할 수 있습니다 *(*자세한 내용은 *186*[페이지](#page-185-0) 참조*).*
- 하이 레벨 및 로우 레벨을 지정하면 진폭 (오프셋 전압 연관)을 설정할 수도 있 습니다. 예를 들어 하이 레벨을 +2 볼트로 설정하고 로우 레벨을 -3 볼트로 설정 한 경우, 결과 진폭은 5 Vpp입니다 (연관 오프셋 전압, -500 mV). *자세한 내용은 185*[페이지](#page-184-0) *VOLT:HIGH* 및 *VOLT:LOW* 명령을 참조하십시오*.*
- *dc* 전압 레벨을 출력하려면, FUNC DC 명령을 사용하여 dc 전압 함수를 선택한 다 음 VOLT:OFFS 명령을 사용하여 오프셋 전압을 설정하십시오. dc 레벨을 ±5Vdc (50 ohms) 또는 ±10 Vdc (개방 회선) 사이 값으로 설정할 수 있습니다.

제4장 원격 인터페이스 참조사항 출력 구성 명령

**VOLTage:OFFSet** {*<offset>*|**MINimum**|**MAXimum**} **VOLTage:OFFSet?** [**MINimum**|**MAXimum**]

dc 오프셋 전압을 설정합니다. 모든 함수의 기본 오프셋은 0볼트입니다. MIN은 선택한 함수 발생기와 진폭의 dc 오프셋 전압을 최저 음수값으로 선택합니다. MAX는 선택한 함수 발생기와 진폭의 dc 오프셋을 최대값으로 선택합니다. :OFFS? 쿼리는 현재 선택된 함수에 대한 오프셋 전압을 나타냅니다.

• 진폭으로인한한계*:* 출력진폭과오프셋은아래와같이 V*max*와관련이있습니다.

 $|V \text{offset}| + V \text{pp} \div 2 < V \text{max}$ 

여기서 V*max*는 선택한 출력 터미네이션에 대한 최대 피크 전압입니다 (50 Ω 로 드 시 5 볼트 또는 하이 임피던스 로드 시 10 볼트). VOLT:OFFS 명령에서지정된 새로운 오프셋이 설정되지만 그에 따라 진폭이 감소하고 *"Settings conflict"* 오류 가 발생할 수 있습니다*.*

- 출력 터미네이션으로 인한 한계*:* 오프셋 한계는 현재 출력 터미네이션 설정에 따라 결정됩니다. 예를 들어 오프셋을 100mVdc로 설정한 다음 출력 터미네이션 을 50ohms에서 "하이 임피던스"로 변경하는 경우, 함수 발생기의 전면판에 표 시된 오프셋 전압은 200mVdc로 두 배가 됩니다 (오류는 발생하지 않습니다). "하이 임피던스"에서 50ohms으로 변경하는 경우, 표시된 오프셋은 반으로 줄어 듭니다. 자세한 내용은 *189*[페이지](#page-188-1) *OUTP:LOAD* 명령을 참조하십시오*.*
- *익의 파형 한계*: 임의 파형에서, 파형 데이터 포인트가 출력 DAC (Digital- to-Analog Converter)의 일부 범위만을 사용할 경우 최대 오프셋 진폭이 제한됩니다. 예를 들 어, 내장 "사인파"는 ±1 사이 값의 일부 범위만을 사용하기 때문에 최대 진폭이 4.95 볼트 (50 ohms)로 제한됩니다.
- 하이 레벨과 로우 레벨을 지정하여 오프셋을 설정할 수도 있습니다. 예를 들어 하이 레벨을 +2 볼트로 설정하고 로우 레벨을 -3 볼트로 설정한 경우, 결과 진폭 은 5 Vpp입니다 (연관 오프셋 전압, -500 mV). 자세한 내용은 아래의 *VOLT:HIGH* 및 *VOLT:LOW* 명령을 참조하십시오*.*
- *dc* 전압 레벨을 출력하려면, FUNC DC 명령을 사용하여 dc 전압 함수를 선택한 다 음VOLT:OFFS 명령을사용하여오프셋 전압을 설정하십시오. dc 레벨을 ±5 Vdc (50 ohms) 또는 ±10 Vdc (개방 회선) 사이 값으로 설정할 수 있습니다.

```
VOLTage
```

```
:HIGH {<voltage>|MINimum|MAXimum}
:HIGH? [MINimum|MAXimum]
:LOW {<voltage>|MINimum|MAXimum}
:LOW? [MINimum|MAXimum]
```
하이 또는 로우 전압 레벨을 설정합니다. 모든 함수에 대한 기본 하이 레벨은 +50mV이고 기본 *로우 레벨*은 -50 mV입니다. MIN은 선택한 함수의 전압 레벨을 최 저 음수값으로, MAX는 가장 큰 전압 레벨을 선택합니다. :HIGH? 및 :LOW? 쿼리 는 각각 하이 레벨과 로우 레벨을 나타냅니다.

• 진폭으로 인한 한계*:* 아래 한계 내에서 양수나 음수값으로 전압 레벨을 설정할 수 있습니다. V*pp*는 선택한 출력 진폭의 최대 피크 투 피크 진폭입니다 (50 ohm 로드에 10 Vpp, 하이 임피던스 로드에 20 Vpp).

 $Vhigh - Vlow \leq Vpp \text{ (max)}$   $\mathbb{R}$  Vhigh, Vlow  $\leq \frac{Vpp \text{ (max)}}{2}$ 

지정한 레벨이 유효하지 않은 경우, 허용되는 최대 전압으로 레벨이 자동 조절 됩니다. 원격 인터페이스로부터 *"Data out of range"*오류가 발생하며 레벨은 설명대로 조정됩니다*.* 

• 레벨은 양수나 음수값으로 설정할 수 있지만 하이 레벨은 반드시 로우 레벨 보다 높아야 합니다. 로우 레벨을 하이 레벨보다 높게 설정할 경우, 함수 발생기 에서는 자동으로 하이 레벨이 새로운 로우 레벨보다 1 mV 높게 설정됩니다. *"Settings conflict"*오류가 발생합니다*.*

- 하이 레벨과 로우 레벨을 설정할 때 파형의 진폭도 설정된다는 점에 유의하십 시오. 예를 들어, 하이 레벨을 +2 볼트로 설정하고 로우 레벨을 -3 볼트로 설정한 경우, 결과 진폭은 5 Vpp입니다 (오프셋 전압, -500 mV).
- 출력 터미네이션으로 인한 한계*:* 출력 터미네이션 설정을 변경하는 경우 표시된 전압 레벨이 자동 조정됩니다 (오류가 발생하지 않습니다). 예를 들어, 하이 레벨 을 +100 mVdc로 설정한 다음 출력 터미네이션을 50 ohms에서 "하이 임피던스"로 변경하는 경우, 함수 발생기 전면판에 표시된 전압은 +200 mVdc로 *두 배*가 됩니 다. "하이 임피던스"에서 50 ohms으로 변경하는 경우, 표시된 전압은 반으로 줄어 듭니다. 자세한 내용은 *189*[페이지](#page-188-1) *OUTP:LOAD* 명령을 참조하십시오*.*
- 오프셋 전압에 대한 파형을 역으로 하려면, OUTP:POL 명령을 사용하십시오. 자세한 내용은 *190*[페이지를](#page-189-0) 참조하십시오*.*

### <span id="page-185-0"></span>**VOLTage:RANGe:AUTO** {**OFF**|**ON**|**ONCE**} **VOLTage:RANGe:AUTO?**

모든 함수의 전압 범위 자동 설정을 활성화 또는 비활성화합니다. 기본 모드에서 범위 자동 설정은 활성화되어 있으며 ("ON") 함수 발생기는 출력 증폭기와 감쇠기 설정을 자동으로 최적화합니다. 함수 발생기는 범위 자동 설정이 비활성화된 상태 ("OFF")에서 증폭기와 감쇠기의 현재 설정을 사용합니다. :AUTO? 쿼리는 "0" (OFF) 또는 "1" (ON)을 나타냅니다.

- APPLy 명령은 전압범위자동설정을무시하고범위 자동 설정 기능을 자동으로 활성화합니다 ("ON").
- 범위 자동 설정 기능을 비활성화하면 진폭을 변경하는 동안 감쇠기의 스위칭으 로 인한 일시적 방해 현상을 감소시킬 수 있습니다. 그러나 진폭과 오프셋 정확 도 및 해상도 (파형 엄수 포함)는 예상 변경 범위 이하로 진폭을 감소시킬 때 좋지 않은 영향이 발생할 수 있습니다.
- "ONCE" 변수는 범위 자동 설정을 "ON"으로 한 다음 "OFF"로 하는 역할을 합니 다. 이 변수를 사용하면 VOLT:RANG:AUTO OFF 설정으로 돌아가기 전에 증폭 기/감쇠기 설정을 한 번 변경할 수 있습니다.

# **FUNCtion:SQUare:DCYCle** {*<percent>*|**MINimum**|**MAXimum**} **FUNCtion**:**SQUare:DCYCle?** [**MINimum**|**MAXimum**]

방형파의 듀티 사이클 퍼센트를 설정합니다. 듀티 사이클은 방형파가 하이 레벨인 사이클당 시간을 의미합니다 (파형 극성은 역행되지 않는다고 가정). 기본값은 50% 입니다. MIN은 선택한 주파수에 대한 최소 듀티 사이클을 선택하고 MAX는 최대 듀티 사이클을 선택합니다 (아래 한계 참조). :DCYC? 쿼리는 현재 듀티 사이클 설정을 퍼센트 단위로 나타냅니다.

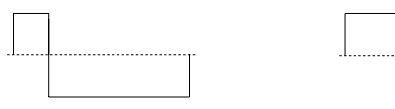

듀티 사이클 **20%** 듀티 사이클 **80%**

- 듀티 사이클: 20% ~ 80% (*주파수* < 10 MHz)  $40\% \sim 60\%$  (주파수 > 10 MHz)
- 방형파의 경우 APPLy 명령은 현재 듀티 사이클 설정을 무시하며 자동으로 50% 를 선택합니다.
- **4**
- 듀티 사이클 설정은 방형파에서 다른 함수로 변경하는 경우에도 계속 남아 있 습니다. 방형파로 되돌아 가면 이전 듀티 사이클이 사용됩니다.
- 주파수로 인한 한계*:* 방형파가 선택되고, 변경한 주파수가 현재 듀티 사이클을 만들어낼 수 없는 경우, 듀티 사이클은 새로운 함수의 최대값으로 자동 조정됩 니다. 예를 들어, 현재 듀티 사이클을 70%로 설정한 다음 주파수를 12MHz로 변경하려는 경우, 함수 발생기는 듀티 사이클을 60% (이 주파수의 상한)로 조정 합니다. 원격 인터페이스로부터 *"Settings conflict"*오류가 발생하며 듀티 사이클 은 설명대로 조정됩니다*.*
- 방형파를 AM. FM. PM 또는 PWM에 대한 *변조* 파형으로 선택하는 경우 듀티 사이클 설정은 적용되지 않습니다. 함수 발생기는 항상 듀티 사이클이 50%인 방형파를 사용합니다.

**FUNCtion:RAMP:SYMMetry** {*<percent>*|**MINimum**|**MAXimum**} **FUNCtion:RAMP:SYMMetry?** [**MINimum**|**MAXimum**]

램프 파형의 대칭 퍼센트를 설정합니다. 대칭은 램프 파형이 상승인 사이클당 시 간을 의미합니다 (파형 극성은 역행되지 않는다고 가정). 대칭은 0%에서 100% 사 이 값으로 설정할 수 있습니다. 기본값은 100%입니다. MIN = 0%. MAX = 100%. :SYMM? 쿼리는 현재 대칭 설정을 퍼센트 단위로 나타냅니다.

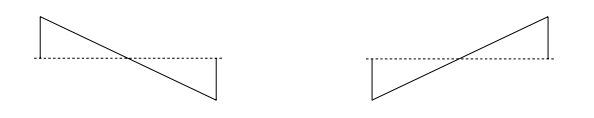

0% 대칭 100% 대칭

- 램프 파형의 경우 APPLy 명령은 현재 설정을 무시하고 자동으로 100%를 선택 합니다.
- 대칭 설정은 램프파에서 다른 함수로 변경하는 경우에도 계속 남아 있습니다. 램프 파형 함수로 되돌아 가면 이전 대칭이 사용됩니다.
- 램프 파형을 AM 또는 FM에 대한 변조 파형으로 선택하는 경우 듀티 사이클 설정은 적용되지 않습니다.

# **OUTPut** {**OFF**|**ON**} **OUTPut?**

전면판 *Output* 커넥터를 활성화 또는 비활성화합니다. 기본값은 "OFF"입니다. 출력 이 활성화되면 함수 발생기 전면판의 *(output*) 키에 불이 들어옵니다. OUTP? 쿼리는 "0"(OFF) 또는 "1"(ON)을 나타냅니다.

- APPLy 명령은 현재 OUTP 명령 설정을 무시하고 *Output* 커넥터를 자동으로 활성화합니다("ON").
- 전면판 *Output* 커넥터의 외부 전압이 과도한 경우, 오류 메시지가 표시되며 출력이 비활성화됩니다. 출력을 재활성화하려면, *Output* 커넥터에서 오버로드 를 삭제하고 OUTP ON 명령을 전송하십시오.

OUTPut {OFF|ON} 명령은 출력 릴레이를 전환함으로써 Output 커넥터의 상태를 바꿉니다. 그러나 이 명령은 릴레이를 전환하기 전에 전압이 출력되도록 전압을 영 (0)으로 만들지 않습니다. 따라서 출력 신호에는 신호가 안정될 때까지 약 1000분의 1초 동안 순간적인 오류가 발생할 수 있습니다. 먼저 진폭을 최소로 설정하고 (VOLTage 명령 사용) 출력 상태를 변경하기 전에 오프셋을 영 (0)으로 설정하면 (VOLTage:OFFSet 명령 사용) 이러한 현상을 최소화할 수 있습니다.

# <span id="page-188-1"></span>**OUTPut:LOAD** {*<ohms>*|**INFinity**|**MINimum**|**MAXimum**} **OUTPut:LOAD?** [**MINimum**|**MAXimum**]

원하는 출력 터미네이션을 선택하십시오 (예: Agilent 33220A의 출력에 첨부된 로 드 임피던스). 진폭, 오프셋 및 하이/로우 레벨 설정에는 지정된 값이 사용됩니다. 로 드는 1 Ω에서 10 kΩ 사이의 값으로 설정할 수 있습니다. MIN은 1W를 선택합니다. MAX는 10 kΩ을 선택합니다. INF는 출력 터미네이션을 "하이 임피던스" (> 10 kΩ) 로 설정합니다. 기본값은 50 Ω입니다. :LOAD? 쿼리는 현재 로드 설정을 ohms 단위 나 "9.9E+37" ("하이 임피던스"에 대해)로 나타냅니다.

- Agilent 33220A는 전면판 *Output* 커넥터에 대해 50 ohms의 고정 출력 임피던스 시리즈를 나타냅니다. 실제 로드 임피던스가 지정한 값과 다르면 표시된 진폭, 오프셋 및 하이/로우 레벨이 맞지 않습니다.
- 출력 터미네이션 설정을 변경하는 경우, 표시된 출력 진폭, 오프셋 및 하이/로우 레벨이 자동으로 조절됩니다 (오류가 발생하지 않음). 예를 들어 진폭을 10 Vpp 로 설정한 다음 출력 터미네이션을 50 ohms에서 "하이 임피던스"로 변경하는 경 우, 함수 발생기 전면판에 표시된 진폭은 20 Vpp로 두 배가 됩니다. "하이 임피던 스"에서 50 ohms으로 변경하는 경우, 표시된 진폭은 반으로 줄어듭니다.
- <span id="page-188-0"></span>• 출력 터미네이션이 현재 "하이 임피던스"로 설정되어 있는 경우 출력 진폭을 dBm 단위로 지정할 수 없습니다. 단위는 Vpp로 자동 변환됩니다. 자세한 내용 은 *191*[페이지](#page-190-1) *VOLT:UNIT* 명령을 참조하십시오*.*

# **OUTPut:POLarity** {**NORMal**|**INVerted**} **OUTPut:POLarity?**

오프셋 전압에 대한 파형을 역으로 합니다. 일반 모드 (기본값)에서 파형은 사이클 의 첫 번째 구간에서 양 방향으로 이동합니다. 역상 모드의 파형은 사이클의 첫 번 째 구간에서 음 방향으로 이동합니다. :POL? 쿼리는"NORM" 또는 "INV"를 나타 냅니다.

• 아래 예와 같이, 파형은 오프셋 전압에 *대응*하여 역행합니다. 오프셋 전압은 파형이 역행하는 경우에도 변경되지 않습니다.

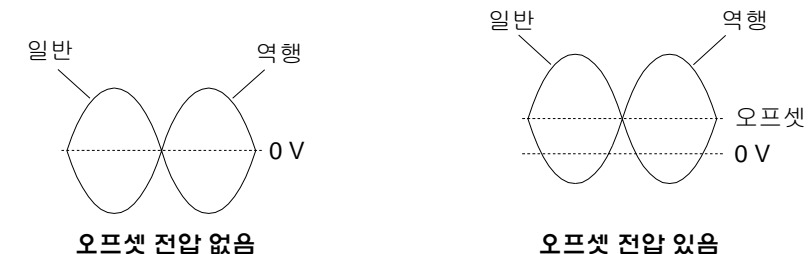

• 파형이 역행할 때, 파형과 연관된 동기 신호는 역행하지 *않습니다*.

### <span id="page-189-0"></span>**OUTPut:SYNC** {**OFF**|**ON**} **OUTPut:SYNC?**

전면판 *Sync* 커넥터를 활성화 또는 비활성화합니다. 진폭이 좁으면 Sync 신호를 비활성화하여 출력 방해 현상을 감소시킬 수 있습니다. 기본 설정은 "ON"입니다. :SYNC? 쿼리는 "0" (OFF) 또는 "1" (ON)을 나타냅니다.

- 각 파형 함수에 대한 Sync 신호의 자세한 내용은 68[페이지의](#page-67-0) "동기 출력 신호" 를 참조하십시오.
- Sync 신호가 비활성화되면 *Sync* 커넥터의 출력 레벨은 로직 "로우" 레벨입니다.
- 파형이 역행될 때 (OUTP:POL 명령) 파형과 연관된 Svnc 신호는 역행되지 *않습* 니다.
- OUTP:SYNC 명령은 스윕 모드에서 사용한 MARK 명령의 설정에 의해 무시됩니 다 (222[페이지](#page-221-0) 참조). 따라서 마커 주파수가 활성화될 때 (스윕 모드 역시 활성 화되어 있을 때) OUTP:SYNC 명령은 무시됩니다.

# <span id="page-190-1"></span>**VOLTage:UNIT** {**VPP**|**VRMS**|**DBM**} **VOLTage:UNIT?**

출력 진폭의 단위를 선택합니다 (오프셋 전압 또는 하이/로우 레벨에 영향을 미치 지 않습니다). 기본값은 VPP입니다. :UNIT? 쿼리는"VPP". "VRMS" 또는 "DBM" 을 나타냅니다.

- 함수 발생기는 전면판과 원격 인터페이스 작동에서 선택한 단위를 사용합니다. 예를 들어 VOLT:UNIT 명령을 사용하여 원격 인터페이스에서 "VRMS"를 선택 하는 경우, 단위는 전면판에 "VRMS"로 표시됩니다.
- VOLT? 쿼리 명령 (182[페이지](#page-181-0) 참조)은 가장 최근의 VOLT:UNIT 명령으로 설정 된 단위로 출력 진폭을 반환합니다.
- 진폭의 출력 단위는 출력 터미네이션이 현재 "하이 임피던스"로 설정되어 있으 면 dBm로 설정할 수 없습니다. 단위는 Vpp로 자동 변환됩니다. 자세한 내용은 *189*[페이지](#page-188-1) *OUTP:LOAD* 명령을 참조하십시오*.*
- <span id="page-190-0"></span>• APPLy나 VOLT 명령에서 단위를 지정하지 않으면 VOLT:UNIT 명령이 우선됩 니다. 예를 들어 VOLT:UNIT 명령을 사용하여 "Vrms"를 선택하고 APPLy 또는 VOLT 명령으로 단위를 포함하지 않으면, APPLy 명령에서 *amplitude* 변수에 지 정된 값은"Vrms"단위로 표시됩니다.

제4장 원격 인터페이스 참조사항 펄스 구성 명령

# <span id="page-191-0"></span>펄스 구성 명령

제 *3*장*, 70*[페이지](#page-69-0)의 *"*[펄스](#page-69-0) 파형*"*도 참조하십시오*.* 

이 항목에서는 펄스 파형을 출력하기 위해 함수 발생기를 프로그램할 경우 사용되 는 로우 레벨 명령에 대해 설명합니다. 펄스 함수를 선택하려면 FUNC PULS 명령을 사용하십시오 (*179*[페이지](#page-178-0) 참조). 명령에 대한 설명은 아래 그림을 참조하십시오.

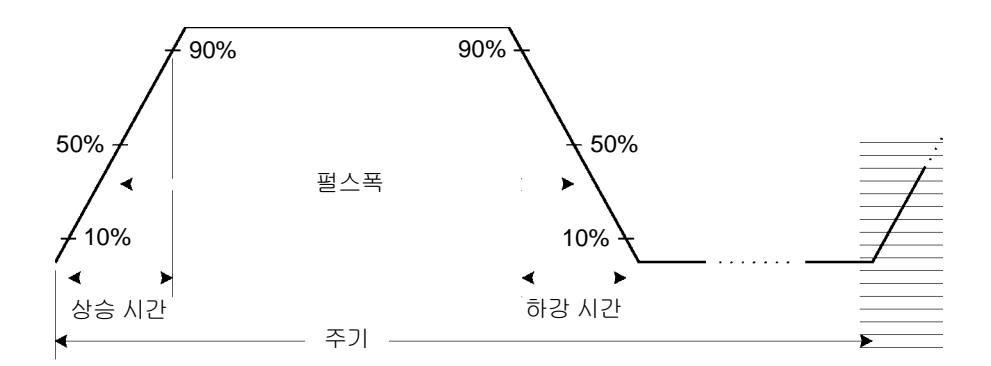

**PULSe:PERiod** {*<seconds>*|**MINimum**|**MAXimum**} **PULSe:PERiod?** [**MINimum**|**MAXimum**]

펄스에 대한 주기를 설정합니다. 200 ns에서 2000까지 주기를 선택하십시오. 기본 값은 1 ms입니다. MIN = 200ns. MAX = 2000초. PULS:PER? 쿼리는 펄스 파형의 주기를 초 단위로 반환합니다.

• 지정된 주기는 *펄스폭*과 *구간 시간*의 합계보다 커야 합니다. 함수 발생기는 지 정된 주기에 맞도록 필요에 따라 구간 시간과 펄스폭을 조정합니다. 원격 인터 페이스로부터 *"Setting conflict"*오류가 발생합니다*.* 구간 시간이 먼저 최소화된 다음 폭*(*또는 듀티 사이클*)*이 아래와 같이 조정됩니다*.*

주기 > 펄스폭 + (1.6 x 구간 시간)

또는 펄스 듀티 사이클의 경우

주기 > (주기 x 듀티 사이클 ÷ 100) + (1.6 x 구간 시간)

- 이 명령은 모든 파형의 주기 (및 주파수)에 영향을 미칩니다 (펄스 제외). 예를 들어 PULS:PER 명령을 사용하여 주기를 선택한 후 함수를 사인파로 변경하는 경우, 지정된 주기가 새로운 함수에 사용됩니다.
- *학수 한계:* 변경하려는 함수의 최소 구간이 펄스 파형의 최소 구간보다 큰 경우, 주기가 새로운 함수에 사용할 수 있는 최소 값으로 자동 조정됩니다. 예를 들어 200 ns 주기로 펄스 파형을 출력한 다음 램프 함수로 변경하는 경우, 함수 발생기 는 자동으로 주기를 5 ms (램프의 하한)로 조정합니다. *워격 이터페이스로부터 "Settings conflict"* 오류가 발생하며 주기는 설명대로 조정됩니다*.*

### **FUNCtion:PULSe:HOLD {WIDTh|DCYCle} FUNCtion:PULSe:HOLD? [WIDTh|DCYCle]**

펄스폭 또는 펄스 듀티 사이클을 유지하도록 함수 발생기를 설정합니다.

- WIDTh: 함수 발생기는 주기가 변함에 따라 펄스폭 설정 (초)을 일정하게 유지 합니다 (최소 폭 및 구간 시간 제한이 적용됩니다). 듀티 사이클 값을 설정하는 명령을 받으면 듀티 사이클은 초 단위의 동등한 펄스폭으로 변환됩니다. 펄스 폭 변조 (PWM)가 켜져 있으면, 주기가 변함에 따라 펄스폭이 유지되고 폭 편차도 유지됩니다. 듀티 사이클 편차 명령은 폭 편차 값으로 변환됩니다.
- DCYCle: 함수 발생기는 주기가 변함에 따라 펄스 듀티 사이클 설정 (퍼센트)을 일정하게 유지합니다 (최소 폭 및 구간 시간 제한이 적용됩니다). 펄스폭 값을 설정하는 명령을 받으면 폭은 퍼센트 단위의 동등한 듀티 사이클로 변환됩니다. 펄스폭 변조 (PWM)가 켜져 있으면, 주기가 변함에 따라 펄스 듀티 사이클이 유지되고 듀티 사이클 편차도 유지됩니다. 폭 편차 명령은 듀티 사이클 편차 값으로 변환됩니다.

주**:** FUNC:PULS:HOLD 명령은 주기 설정을 제한하지 않습니다. 펄스폭 또는 듀티 사이클은 필요한 경우 새로운 주기 설정이 적용되도록 조정됩니다.

이 명령을 실행할 경우 펄스 메뉴의 **Width/Dty Cyc** 소프트키는 해당하는 경우 센스를 전환하게 됩니다. 또한 전면판에서 **Width/Dty Cyc** 소프트키를 변경하면 후속 프로그램 작동에 대한 HOLD 선택이 변경됩니다.

**FUNCtion:PULSe:WIDTh** {<*seconds*>|**MINimum**|**MAXimum**} **FUNCtion:PULSe:WIDTh?** [**MINimum**|**MAXimum**]

펄스폭을 초 단위로 설정합니다. 펄스폭은 펄스 상승 구간의 임계값 50%부터 다음 하강 구간의 임계값 50%까지의 시간을 의미합니다. 펄스폭은 20 ns에서 2000초까 지 다양하게 설정할 수 있습니다 (*아래 한계 참조*). 기본 펄스폭은 100ms입니다. MIN = 20ns. MAX = 1999.99초. :WIDT? 쿼리는 펄스폭을 초 단위로 나타냅니다.

- 최소 펄스폭 (Wmin)은 주기의 영향을 받습니다.
	- 주기 < 10 s일 경우, Wmin = 20 ns. 10 s < 주기 < 100 s일 경우, Wmin = 200 ns. 100 s < 주기 < 1000 s일 경우, Wmin = 2 µs. 1000 s < 주기일 경우, Wmin = 20 µs.
- 지정되 퍽스폭은 아래와 같이 *주기*와 *최수 퍽스폭*의 차보다 작아야 합니다. 한 수 발생기는 필요에 따라 지정한 주기를 포함할 수 있도록 펄스 구간 시간을 조 정한 다음 펄스폭을 조정합니다. 원격 인터페이스로부터 *"Settings conflict"*오류 가 발생하며 펄스폭은 설명대로 조정됩니다*.*

펄스폭 < 주기 – Wmin

• 지정된 펄스폭은 아래와 같이 *주기*와 *구간 시간*의 차보다 작아야 합니다. 함수 발생기는 필요에 따라 지정한 주기를 포함할 수 있도록 먼저 펄스 구간 시간을 제한한 다음 펄스폭을 조정합니다. 원격 인터페이스로부터 *"Data out of range"* 오류가 발생하며 펄스폭은 설명대로 조정됩니다*.* 

펄스폭 < 주기 – (1.6 x 구간 시간)

• 펄스폭도 아래와 같이 한 구간의 총 시간보다 커야 합니다.

펄스폭 > 1.6 x 구간 시간

주**:** 이 함수는 주기가 조정됨에 따라 일정하게 유지될 값, 즉 지정된 펄스폭 값 또는 지정된 필스 듀티 사이클 값을 결정하는 FUNC:PULS:HOLD 명령의 영향을 받습니다. 자세한 내용은 FUNC:PULS:HOLD 명령을 참조하십시오*.*

194

# **FUNCtion:PULSe:DCYCle** {<*percent*>|**MINimum**|**MAXimum**} **FUNCtion:PULSe:DCYCle?** [**MINimum**|**MAXimum**]

펄스 듀티 사이클을 퍼센트로 설정합니다. 펄스 듀티 사이클은 다음과 같이 정의 됩니다.

듀티 사이클 = 100 x 펄스폭 逞 殮.

여기서 펄스폭은 펄스 상승 구간의 50% 임계값에서 다음 하강 구간의 50% 임계값 까지의 시간을 나타냅니다.

펄스 듀티 사이클의 범위는 0 퍼센트에서 100 퍼센트입니다. 그러나 펄스 듀티 사 이클은 정확히 0 퍼센트 또는 100 퍼센트를 설정하지 못하도록 최소 펄스폭 및 구 간 시간의 제한을 받습니다. 예를 들어 1 kHz 펄스 파형의 경우 최소 펄스 폭인 20 ns의 제한에 따라 펄스 듀티 사이클의 범위는 일반적으로 0.002 퍼센트에서 99.98 퍼센트로 제한됩니다.

기본 펄스 듀티 사이클은 10 퍼센트입니다. 최소값은 약 0%입니다. 최대값은 약 100%입니다. :DCYC? 쿼리는 펄스 듀티 사이클을 퍼센트 단위로 반환합니다. 펄스 및 구간 제한은 아래와 같습니다*.*

• 지정된 펄스 듀티 사이클은 *최소 펄스폭* (Wmin)에 의해 결정된 다음 제한을 따 라야 합니다. 함수 발생기는 지정된 주기가 적용될 수 있도록 필요에 따라 펄스 듀티 사이클을 조정합니다. 원격 인터페이스로부터 *"Data out of range"* 오류가 발생하며 듀티 사이클은 설명대로 조정됩니다*.*

듀티 사이클 > 100 x Wmin ÷ 주기

그리고

듀티 사이클 < 100 x (1 – Wmin ÷ 주기)

여기서:

주기 < 10 s 일 경우, Wmin = 20 ns. 10 s < 주기 < 100 s일 경우, Wmin = 200 ns. 100 s < 주기 < 1000 s일 경우, Wmin = 2 µs. 1000 s < 주기일 경우, Wmin = 20 µs.

### 제4장 원격 인터페이스 참조사항 펄스 구성 명령

• 지정된 펄스 듀티 사이클은 구간 시간에 영향을 미칠 수 있습니다. 다음 제한 에 따라 먼저 구간 시간이 조정되고 그 다음에 듀티 사이클이 조정되어 지정 된 주기가 적용됩니다. 원격 인터페이스로부터 *"Data out of range"* 오류가 발 생하며 구간 시간과 듀티 사이클이 설명대로 제한됩니다.

듀티 사이클 > 100 x (1.6 x 구간 시간) ÷ 주기

그리고

듀티 사이클 < 100 x (1 – (1.6 x 구간 시간) ÷ 주기)

주**:** 명령은 주기가 변함에 따라 일정하게 유지되어야 할 값, 즉 지정된 펄스폭 값 또는 지정된 **펔스 듀티 사이클** 값을 결정하는 FUNC:PULS:HOLD 명령의 영향 을 받습니다. 자세한 내용은 FUNC:PULS:HOLD 명령을 참조하십시오.

### **FUNCtion:PULSe:TRANsition** {<*percent*>|**MINimum**|**MAXimum**} **FUNCtion:PULSe:TRANsition?** [**MINimum**|**MAXimum**]

상승과 하강 구간 모두에 대해 구간 시간을 초 단위로 설정합니다. 구간 시간은 각 구간의 임계값 10%부터 90%까지의 시간을 의미합니다. 구간 시간은 5 ns에서 100 ns까지 설정할 수 있습니다 (*아래 한계 참조*). 기본 구간 시간은 5 ns입니다. MIN = 5 ns. MAX = 100 ns. :TRAN? 쿼리는 구간 시간을 초 단위로 나타냅니다.

• 지정된 구간 시간은 아래와 같이 지정된 펄스폭보다 작아야 합니다. 함수 발 생기는 지정된 펄스폭 또는 듀티 사이클이 적용될 수 있도록 필요에 따라 구 간 시간을 제한합니다. 원격 인터페이스로부터 *"Settings Conflict"* 오류가 발생 하며 구간 시간이 설명대로 조정됩니다*.* 

구간 시간 < 0.625 x 펄스폭

또는 듀티 사이클의 관점에서 볼 때

구간 시간 < 0.625 x 주기 x 듀티 사이클 ÷ 100

# 진폭 변조 **(AM)** 명령

제 *3*장*, 74*[페이지의](#page-73-0) *"*진폭 변조 *(AM)"*를 참조하십시오*.* 

## **AM** 개요

다음은 AM 파형 생성 단계에 대한 간략한 설명입니다. AM에 사용되는 명령은 다 음 페이지에 나열되어 있습니다.

### **1** 반송파를 구성하십시오**.**

APPLy 명령이나 이에 상응하는 FUNC, FREQ, VOLT 및 VOLT:OFFS 명령을 사용하 여 반송파의 함수, 주파수, 진폭 및 오프셋을 선택하십시오. 반송파에는 사인, 방형 파, 램프 또는 임의 파형을 선택할 수 있습니다 (펄스, 잡음 및 dc는 선택할 수 없습 니다).

### **2** 변조 소스를 선택하십시오**.**

함수 발생기에 내부 또는 외부 변조 소스를 사용할 수 있습니다. AM:SOUR 명령을 사용하여 변조 소스를 선택하십시오. 외부 소스의 경우*, 3* 단계와 *4* 단계를 건너뛸 수 있습니다*.*

### **3** 변조파의 형태를 선택하십시오**.**

사인, 방형파, 램프, 잡음 또는 임의 파형으로 반송파를 변조할 수 있습니다 (펄스와 dc는 사용할 수 없습니다). AM:INT:FUNC 명령을 사용하여 변조 파형 형태를 선택 하십시오.

### **4** 변조 주파수를 설정하십시오**.**

AM:INT:FREQ 명령을 사용하여 변조 주파수를 2 mHz와 20 kHz 사이의 값으로 설정하십시오.

### **5** 변조 깊이를 설정하십시오**.**

AM:DEPT 명령을 사용하여 변조 깊이 ("퍼센트 변조"라고도 함)를 0%에서 120% 사이의 값으로 설정하십시오.

### **6 AM** 변조를 활성화하십시오**.**

다른 변조 변수를 설정한 후 AM:STAT ON 명령을 사용하여 AM을 활성화하십시오.

# **AM** 명령

APPLy 명령이나 이에 상응하는 FUNC, FREQ, VOLT 및 VOLT:OFFS 명령 을 사용하여 반송파를 구성하십시오.

### **AM:SOURce** {**INTernal**|**EXTernal**} **AM:SOURce?**

변조 신호의 소스를 선택합니다. 함수 발생기에 내부 또는 외부 변조 소스를 사용 할 수 있습니다. 기본값은 INT입니다. :SOUR? 쿼리는 "INT"또는 "EXT"를 나타냅 니다.

• 외부 소스를 선택한 경우, 반송파는 외부 파형으로 변조됩니다. 변조 깊이는 후 면판 *Modulation In* 커넥터에 나타난 ±5 V 신호 레벨에 의해 제어됩니다.예를 들어 AM:DEPT 명령을 사용하여 변조 깊이를 100%로 설정한 다음 변조 신호가 +5 볼트이면, 출력은 최대 진폭에서 이루어집니다. 변조 신호가 -5 볼트인 경우, 출력은 최소 진폭에서 이루어집니다.

### **AM:INTernal**

### **:FUNCtion** {**SINusoid**|**SQUare**|**RAMP**|**NRAMp**|**TRIangle**|**NOISe**|**USER**} **:FUNCtion?**

변조파의 형태를 선택합니다. 내부 변조 소스가 선택된 경우에만 사용됩니다 (AM:SOUR INT 명령). 잡음을 변조파로 사용할 수 있지만 잡음, 펄스 또는 dc는 반 송파로 사용할 수 없습니다. 기본값은 SIN입니다. :FUNC? 쿼리는 "SIN", "SQU", "RAMP", "NRAM", "TRI", "NOIS" 또는 "USER"를 나타냅니다.

> $\diagup$  $\overline{\wedge}$

- 듀티 사이클이 *50%*인 방형파의 경우"SQU"를 선택하십시오.  $\Box$
- *100%* 대칭 램프 파형의 경우 "RAMP"를 선택하십시오.
- *50%* 대칭 램프 파형의 경우 "TRI"를 선택하십시오.
- *0%* 대칭 램프 파형의 경우 "NRAM"(음수 램프)을 선택하십시오.
- *임의 파*형을 변조 파형 형태로 선택한 경우 ("USER"), 파형이 4K 포인트로 자동 제한됩니다. 기타 파형 포인트는 부분 제거됩니다.

# **AM:INTernal:FREQuency** {*<frequency>*|**MINimum**|**MAXimum**} **AM:INTernal:FREQuency?** [**MINimum**|**MAXimum**]

변조 파형의 주파수를 설정합니다. *내부* 변조 소스가 선택된 경우에만 사용됩니다 (AM:SOUR INT 명령). 2 mHz에서 20 kHz까지 선택하십시오. 기본값은 100 Hz입 니다. MIN = 2 mHz. MAX = 20 kHz. :FREQ? 쿼리는 내부 주파수를 hertz 단위로 나타냅니다.

# **AM:DEPTh** {*<depth in percent>*|**MINimum**|**MAXimum**} **AM:DEPTh?** [**MINimum**|**MAXimum**]

내부 변조 깊이 (또는"퍼센트 변조")를 퍼센트 단위로 설정합니다. 0%에서 120% 까지 선택하십시오. 기본값은 100%입니다. MIN = 0%. MAX = 120%. :DEPT? 쿼 리는 변조 깊이를 퍼센트 단위로 나타냅니다.

- 100% 깊이 이상인 경우에도 함수 발생기는 출력에서 ±5 V 피크를 초과하지 않 습니다 (50 Ω 로드).
- 외부 변조 소스 (AM:SOUR EXT 명령)를 선택한 경우, 반송파는 외부 파형으로 변조됩니다. 변조 깊이는 후면판 *Modulation In* 커넥터의 현재 ±5 V 신호 레벨로 제어됩니다. 예를 들어 AM:DEPT 명령을 사용하여 변조 깊이를 100%로 설정한 다음 변조 신호가 +5 볼트이면, 출력은 최대 진폭에서 이루어집니다. 변조 신호 가 -5 볼트이면 출력은 최소 진폭에서 이루어집니다.

# **AM:STATe** {**OFF**|**ON**} **AM:STATe?**

AM을 활성화 또는 비활성화합니다. 파형이 변경되는 것을 막으려면 다른 변조 변 수를 설정한 다음 AM을 활성화하십시오. 기본값은 OFF입니다. :STAT? 쿼리는 "0" (OFF) 또는 "1" (ON)을 나타냅니다.

- 함수 발생기는 한 번에 하나의 변조 모드만 활성화할 수 있습니다. 예를 들어, AM과 FM을 동시에 활성화할 수 없습니다. AM을 활성화하면 이전 변조 모드가 꺼집니다.
- 함수 발생기에서 스윕이나 버스트가 활성화되어 있으면 AM을 활성화할 수 없 습니다. AM을 활성화하면 스윕이나 버스트 모드는 꺼집니다.

# 주파수 변조 **(FM)** 명령

제 *3*장*, 79*[페이지의](#page-78-0) *"*주파수 변조 *(FM)"*를 참조하십시오*.* 

# **FM** 개요

다음은 FM 파형 생성 단계에 대한 간략한 설명입니다. FM에 사용되는 명령은 다 음 페이지에 나열되어 있습니다.

### **1** 반송파를 구성하십시오**.**

APPLy 명령이나 이에 상응하는 FUNC, FREQ, VOLT 및 VOLT:OFFS 명령을 사용하 여 반송파의 함수, 주파수, 진폭 및 오프셋을 선택하십시오. 반송파에는 사인*,* 방형 파*,* 램프 또는 임의 파형을 선택할 수 있습니다 *(*펄스*,* 잡음 및 *dc*는 선택할 수 없습 니다*).*

### **2** 변조 소스를 선택하십시오**.**

함수 발생기에 내부 또는 외부 변조 소스를 사용할 수 있습니다. FM:SOUR 명령을 사용하여 변조 소스를 선택하십시오. 외부 소스의 경우*, 3* 단계와 *4* 단계를 건너뛸 수 있습니다*.*

### **3** 변조 파형의 형태를 선택하십시오**.**

사인, 방형파, 램프, 잡음 또는 임의 파형으로 반송파를 변조할 수 있습니다 (펄스와 dc는 사용할 수 없습니다). FM:INT:FUNC 명령을 사용하여 변조 파형 형태를 선택 하십시오.

#### **4** 변조 주파수를 설정하십시오**.**

FM:INT:FREQ 명령을 사용하여 변조 주파수를 2 mHz에서 20 kHz 사이의 값으로 설정하십시오.

#### **5** 피크 주파수 편차를 설정하십시오**.**

FM:DEV 명령을 사용하여 주파수 편차를 1 µHz에서 10.05 MHz 사이의 값으로 설 정하십시오 (램프의 경우 최대 150 kHz, 임의 파형의 경우 최대 3.05 MHz로 제한).

### **6 FM** 변조를 활성화하십시오.

다른 변조 변수를 설정한 다음 FM:STAT ON 명령을 사용하여 FM을 활성화하십 시오.

# **FM** 명령

APPLy 명령이나 이에 상응하는 FUNC, FREQ, VOLT 및 VOLT:OFFS 명령 을 사용하여 반송파를 구성하십시오.

# **FM:SOURce** {**INTernal**|**EXTernal**} **FM:SOURce?**

변조 신호의 소스를 선택합니다. 함수 발생기에 내부 또는 외부 변조 소스를 사용 할 수 있습니다. 기본값은 INT입니다. :SOUR? 쿼리는 "INT" 또는 "EXT"를 나타냅 니다.

• *외부* 소스를 선택한 경우, 반송파는 외부 파형으로 변조됩니다. 주파수 편차는 후면판 *Modulation In* 커넥터의 현재 ±5 V 신호 레벨에 의해 제어됩니다. 예를 들 어 FM:DEV 명령을 사용하여 편차를 100 kHz로 설정하면 +5 V 신호 레벨은 주파 수에서 100 kHz 증가합니다. 그보다 낮은 신호 레벨은 편차가 적으며 음수 신호 레벨은 주파수를 반송파 주파수 이하로 감소시킵니다.

# **FM:INTernal**

# **:FUNCtion** {**SINusoid**|**SQUare**|**RAMP**|**NRAMp**|**TRIangle**|**NOISe**|**USER**} **:FUNCtion?**

변조파의 형태를 선택합니다. 내부 변조 소스가 선택된 경우에만 사용됩니다 (FM:SOUR INT 명령). 잡음을 변조 파형 형태로 사용할 수 있지만 잡음, 펄스 또는 dc는 반송파로 사용할 수 *없습니다.* 기본값은 SIN입니다. :FUNC? 쿼리 "SIN","SQU","RAMP","NRAM","TRI","NOIS" 또는 "USER"를 반환합니다.

- 듀티 사이클이 *50%*인 방형파의 경우 "SQU"를 선택하십시오.
- *100%* 대칭 램프 파형의 경우 "RAMP"를 선택하십시오.
- *50%* 대칭 램프 파형의 경우 "TRI"를 선택하십시오.
- *0%* 대칭 램프 파형의 경우 "NRAM"(음수 램프)을 선택하십시오.
- 임의 파형을 *변조* 파형 ("USER")으로 선택한 경우, 파형은 자동으로 4K 포인트 로 제한됩니다. 기타 파형 포인트는 부분 제거됩니다.

 $\overline{\wedge}$ 

# **FM:INTernal:FREQuency** {*<frequency>*|**MINimum**|**MAXimum**} **FM:INTernal:FREQuency?** [**MINimum**|**MAXimum**]

변조 파형의 주파수를 설정합니다. *내부* 변조 소스가 서택된 경우에만 사용됩니다 (FM:SOUR INT 명령). 2 mHz에서 20 kHz까지 선택하십시오. 기본값은 10 Hz입니다. MIN = 2 mHz. MAX = 20 kHz. :FREQ? 쿼리는 내부 변조 주파수를 헤르쯔 단위로 나 타냅니다.

# **FM:DEViation** {*<peak deviation in Hz>*|**MINimum**|**MAXimum**} **FM:DEViation?** [**MINimum**|**MAXimum**]

피크 주파수 편차를 헤르쯔 단위로 설정합니다. 이 값은 반송파 주파수와 변조 파형 주파수의 최대 편차를 나타냅니다. 1 µHz에서 10.05 MHz 사이의 값을 선택 하십시오 (램프는 150 kHz, 임의 파형은 3.05 MHz로 제한). 기본값은 100 Hz입니다. MIN = 1 µHz. MAX = 아래 반송파의 주파수를 기반으로 합니다. :DEV? 쿼리는 편차를 헤르쯔 단위로 나타냅니다.

최대 편차 = 반송파 *< 10 MHz*인 경우 최대 편차 = 반송파 *> 10 MHz*인 경우 최대 주파수 - 반송파 2 반송파 2

- *반송파 주파수*는 항상 편차보다 크거나 같아야 합니다. 편차를 반송파 주파수 보다 큰 값으로 설정하려는 경우 (FM 활성화 상태), 함수 발생기는 편차를 현재 반송파 주파수에 사용할 수 있는 최대값으로 자동 조정합니다. 원격 인터페이 스에서 *"Data out of range"* 오류가 발생하며 편차는 설명대로 조정됩니다*.*
- 반송파 주파수와 편차의 합계는 선택한 함수의 최대 주파수 *+ 100 kHz* (사인 및 방형 파형의 경우 20.1 MHz, 램프의 경우 300 kHz, 임의 파형의 경우 6.1 MHz)보 다 작거나 같아야 합니다. 편차를 유효하지 않은 값으로 설정하려는 경우, 함수 발생기는 편차를 현재 반송파 주파수에 사용할 수 있는 최대값으로 자동 조절 합니다. 원격 인터페이스에서 *"Data out of range"* 오류가 발생하며 편차는 설명 대로 조정됩니다*.*
- 편차로 인해 반송파가 현재 듀티 사이클의 주파수 한계를 초과하는 경우 (방형 파만), 함수 발생기는 듀티 사이클을 현재 반송파 주파수에서 허용되는 최대값 으로 자동 조정합니다. 원격 인터페이스에서 *"Settings conflict"*오류가 발생하며 듀티 사이클은 설명대로 조정됩니다*.*
- 외부 변조 소스 (FM:SOUR EXT 명령)를 선택한 경우 편차는 후면판 *Modulation In* 커넥터의 ±5 V 신호 레벨에 의해 제어됩니다. 예를 들어, 주파수 편차를 100 kHz로 설정하면 +5 V 신호 레벨은 주파수에서 100 kHz 증가합니다. 그보다 낮은 신호 레벨은 편차가 적으며 음수 신호 레벨은 주파수를 반송파 주파수 이하로 감소시킵니다.

# **FM:STATe** {**OFF**|**ON**} **FM:STATe?**

FM을 활성화 또는 비활성화합니다. 파형이 변경되는 것을 막으려면 다른 변조 변 수를 설정한 다음 FM을 활성화하십시오. 기본값은 OFF입니다. : STAT? 쿼리는 "0" (OFF) 또는 "1" (ON)을 나타냅니다.

- 함수 발생기는 한 번에 하나의 변조 모드만 활성화할 수 있습니다. 예를 들어, FM과 AM을 동시에 활성화할 수 없습니다. FM을 활성화하면 이전 변조 모드는 꺼집니다.
- 함수 발생기에서 스윕이나 버스트가 활성화되어 있으면 FM을 활성화할 수 없 습니다. FM을 활성화하면 스윕이나 버스트 모드는 꺼집니다.

# 위상 변조 **(PM)** 명령

3장 *85*[페이지의](#page-84-0) *"*위상 변조 *(PM)"*도 참조하십시오.

# **PM** 개요

다음은 PM 파형을 생성하는 데 필요한 단계의 개요입니다. PM에 사용되는 명 령은 다음 페이지에 설명되어 있습니다.

#### **1** 반송파 파형을 구성하십시오**.**

APPLy 명령 또는 그와 동등한 FUNC, FREQ, VOLT 및 VOLT:OFFS 명령을 사용하 여 반송파 파형의 함수, 주파수, 진폭 및 오프셋을 설정하십시오. 반송파에 대해 사인, 방형, 램프 또는 임의 파형을 선택할 수 있습니다 (펄스, 잡음 및 dc는 불가)

### **2** 변조 소스를 선택하십시오**.**

함수 발생기는 내부 또는 외부 변조 소스를 수용합니다. PM:SOUR 명령을 사용 하여 변조 소스를 선택하십시오. 외부 소스의 경우 아래 *3*, *4* 단계를 건너뛰어도 됩니다.

#### **3** 변조 파형의 형태를 선택하십시오**.**

사인, 방형, 램프, 잡음 또는 임의 파형 (펄스 및 dc는 불가)의 반송파를 변조할 수 있습니다. PM:INT:FUNC 명령을 사용하여 변조 파형을 선택하십시오.

#### **4** 변조 주파수를 설정하십시오**.**

PM:INT:FREQ 명령을 사용하여 2 mHz에서 20 kHz 사이의 값으로 변조 주파수를 설정하십시오.

#### **5** 위상 편차를 설정하십시오**.**

PM:DEV 명령을 사용하여 0에서 360 도 사이의 값으로 위상 편차를 설정하십시오.

#### **6 PM** 변조를 활성화하십시오**.**

다른 변조 변수를 설정한 후 PM:STAT ON 명령을 사용하여 PM을 활성화하십시오.

# **PM** 명령

APPLy 명령 또는 그와 동등한 FUNC, FREQ, VOLT 및 VOLT:OFFS 명령을 사용하여 반송파 파형을 구성하십시오.

# **PM:SOURce** {**INTernal**|**EXTernal**} **PM:SOURce?**

변조 신호의 소스를 선택합니다. 함수 발생기는 내부 또는 외부 변조 소스를 받 아들입니다. 기본값은 INT입니다. :SOUR? 쿼리는 "INT" 또는 "EXT"를 반환합 니다.

• *외부* 소스를 선택하면 반송파 파형이 외부 파형으로 변조됩니다. 위상 편차는 후면판 *Modulation In* 커넥터에 있는 ±5 V 신호 레벨에 의해 제어됩니다. 예를 들어, PM:DEV 명령을 사용하여 위상 편차를 180 도로 설정한 경우 , +5 V 신호 레벨은 180 도 위상 편차에 해당합니다. 외부 신호 레벨이 더 낮으면 편차가 작아지고 신호 레벨이 음수면 음수 위상 변위가 발생합니다.

### **PM:INTernal**

# **:FUNCtion** {**SINusoid**|**SQUare**|**RAMP**|**NRAMp**|**TRIangle**|**NOISe**|**USER**} **:FUNCtion?**

*변조* 파형의 형태를 선택합니다. *내부* 변조 소스가 선택된 경우에만 사용됩니다 (PM:SOUR INT 명령). 소음을 변조 파형으로 선택할 수 있지만 잡음, 펄스 또는 dc 를 반송파 파형으로 선택할 수는 *없습니다.* 기본값은 SIN입니다. :FUNC? 쿼리는 "SIN", "SQU", "RAMP", "NRAM", "TRI", "NOIS" 또는"USER"을 반환합니다.

- 듀티 사이클이 *50%*인 방형 파형에는 "SQU"를 선택하십시오.
- 대칭이 *100%*인 램프 파형에는 "RAMP"를 선택하십시오.
- 대칭이 *50%*인 램프 파형에는 "TRI"를 선택하십시오.
- 대칭이 *0*%인 램프 파형에는 "NRAM" (음수 램프)을 선택하십시오.
- 변조 파형으로 임의 파형을 선택한 경우 ("USER"), 파형은 자동으로 4K 포인 트로 제한됩니다. 기타 파형 포인트는 제거됩니다.

 $\Box$ 

 $\diagup$  $\overline{\wedge}$ 

# **PM:INTernal:FREQuency** {<*frequency*>|**MINimum**|**MAXimum**} **PM:INTernal:FREQuency?** [**MINimum**|**MAXimum**]

변조 파형의 주파수를 설정합니다. 내부 변조 소스가 선택된 경우에만 사용됩니 다 (PM:SOUR INT 명령). 2 mHz에서 20 kHz 사이의 값을 선택하십시오. 기본값은 10 Hz입니다. MIN = 2 mHz. MAX = 20 kHz. :FREQ? 쿼리는 내부 변조 주파수를 헤르쯔 단위로 반환합니다.

# **PM:DEViation** {<*deviation in degrees*>|**MINimum**|**MAXimum**} **PM:DEViation?** [**MINimum**|**MAXimum**]

위상 편차를 도 단위로 설정합니다. 이 값은 반송파 파형으로부터 *변조된* 파형 위상의 최고 편차를 나타냅니다. 0에서 360 도 사이의 값을 선택하십시오. 기본 값은 180 도입니다. MIN = 0도. MAX = 360 도. :DEV? 쿼리는 위상 편차를 도 단 위로 반환합니다.

• *외부* 변조 소스를 선택할 경우(PM: SOUR EXT 명령), 편차는 후면판 *Modulation In* 커넥터에 있는 ±5 V 신호 레벨에 의해 제어됩니다. 예를 들어, 주파수 편차를 180 도로 설정한 경우, +5 V 신호 레벨은 180 도 위상 편차에 해당 합니다. 외부 신호 레벨이 더 낮으면 편차가 작아지고 신호 레벨이 음수면 음수 위상 변위가 발생합니다.

### **PM:STATe** {**OFF**|**ON**} **PM:STATe?**

PM을 비활성화 또는 활성화합니다. 다중 파형 변경 현상을 피하려면 다른 변조 변수를 모두 설정한 후에 PM을 활성화해야 합니다. 기본값은 OFF입니다. :STAT? 쿼리는 "0" (OFF) 또는 "1" (ON)을 반환합니다.

- 함수 발생기에서는 한번에 하나의 변조 모드만 활성화할 수 있습니다. 예를 들어 PM와 AM을 동시에 활성화할 수는 없습니다. PM을 활성화하면 이전 변 조 모드는 꺼집니다.
- 함수 발생기에서는 스윕 또는 버스트가 활성화되어 있는 상태에서 PM을 활성 화할 수 없습니다. PM을 활성화하면 스윕 또는 버스트 모드는 꺼집니다.

# 주파수**-Shift** 키 **(FSK)** 명령

제 *3*장*, 89*[페이지의](#page-88-0) *"*주파수*-Shift* 키 *(FSK)* 변조*"*를 참조하십시오*.* 

# **FSK** 개요

다음은 FSK 변조 파형 생성 단계에 대한 간략한 설명입니다. FSK에 사용되는 명 령은 다음 페이지에 나열되어 있습니다.

### **1** 반송파를 구성하십시오**.**

APPLy 명령이나 이에 상응하는 FUNC, FREQ, VOLT 및 VOLT:OFFS 명령을 사용 하여 반송파의 함수, 주파수, 진폭 및 오프셋을 선택하십시오. 반송파에는 사인, 방 형파, 램프 또는 임의 파형을 선택할 수 있습니다 (펄스, 잡음 및 dc는 선택할 수 없 습니다).

### **2 FSK** 소스를 선택하십시오**.**

함수 발생기는 내부나 외부 FSK 소스를 사용합니다. FSK:SOUR 명령을 사용하여 FSK 소스를 선택하십시오.

### **3 FSK "hop"** 주파수를 선택하십시오**.**

FSK:FREQ 명령을 사용하여 대체 (또는 "hop") 주파수를 1 µHz에서 20 MHz 사이 의 값으로 설정하십시오 (램프는 200 kHz, 임의 파형은 6 MHz로 제한).

# **4 FSK** 속도를 설정하십시오**.**

FSK:INT:RATE 명령을 사용하여 FSK 속도를 2 mHz에서 100 kHz 사이의 값으로 설정하십시오 (내부 FSK 소스의 경우). FSK 속도는 출력 주파수가 반송파 주파수 와 hop 주파수간을 "이동"하는 속도를 설정합니다.

### **5 FSK** 변조를 활성화하십시오**.**

다른 FSK 변수를 설정한 후 FSK:STAT ON 명령을 사용하여 FSK 변조를 활성화 하십시오.

# **FSK** 명령

APPLy 명령이나 이에 상응하는 FUNC, FREQ, VOLT 및 VOLT:OFFS 명령 을 사용하여 반송파를 구성하십시오.

# **FSKey:SOURce** {**INTernal**|**EXTernal**} **FSKey:SOURce?**

내부 또는 외부 FSK 소스를 선택합니다. 기본값은 INT입니다. :SOUR? 쿼리는 "INT" 또는 "EXT"를 나타냅니다.

- *내부* 소스가 선택되면, 출력 주파수가 반송파 주파수와 hop 주파수간을 "이동" 하는 속도는 지정된 *FSK* 속도에 의해 결정됩니다(FSK:INT:RATE 명령).
- 외부 소스가 선택되면, 출력 주파수는 후면판 *Trig In* 커넥터의 신호 레벨에 의 해 결정됩니다. 로직 로우 레벨인 경우 반송파주파수가 출력됩니다. 로직 *하이* 레벨인 경우 *hop* 주파수가 출력됩니다.
- 최대 *외부* FSK 속도는 1MHz입니다.
- 외부에서 제어되는 FSK 파형 (*Trig In*)에 사용되는 커넥터는, 외부에서 변조되는 AM, FM, PM 및 PWM 파형 (*Modulation In*)에 사용되는 커넥터와 다릅니다. *Trig In* 커넥터가 FSK에 사용될 경우, 조절할 수 있는 구간 극성이 없으며, TRIG:SLOP 명령의 영향을 받지 않습니다.

# **FSKey:FREQuency** {*<frequency>*|**MINimum**|**MAXimum**} **FSKey:FREQuency?** [**MINimum**|**MAXimum**]

FSK 대체 (또는"hop") 주파수를 설정합니다. 1 µHz에서 20 MHz까지 선택하십시오 (램프는 1MHz까지, 임의 파형은 200 kHz까지 제한). 기본값은 100 Hz입니다. MIN = 1 µHz. MAX = 20 MHz. :FREQ? 쿼리는 "hop"주파수를 헤르쯔 단위로 나타냅니 다.

# **FSKey:INTernal:RATE** {*<rate in Hz>*|**MINimum**|**MAXimum**} **FSKey:INTernal:RATE?** [**MINimum**|**MAXimum**]

반송파와 hop 주파수간을 "이동"하는 출력 주파수 속도를 설정합니다. 2 mHz에서 100 kHz까지 선택하십시오. 기본값은 10 Hz입니다.

MIN = 2 mHz. MAX = 100kHz. :RATE? 쿼리는 FSK 속도를 헤르쯔 단위로 나타냅 니다.

- FSK 속도는 *내부* 소스가 선택될 때만 사용되며(FSK: SOUR INT 명령), 외부 소 스가 선택될 때는 무시됩니다 (FSK:SOUR EXT 명령).
- 변조 파형은 듀티 사이클이 50%인 *방형파*입니다.

### **FSKey:STATe** {**OFF**|**ON**} **FSKey:STATe?**

FSK 변조를 활성화 또는 비활성화합니다. 파형이 변경되는 것을 막으려면 다른 변 조 변수를 설정한 다음, FSK를 활성화하십시오. 기본값은 OFF입니다. :STAT? 쿼리 는 "0" (OFF) 또는 "1" (ON)을 나타냅니다.

- 함수 발생기는 한 번에 하나의 변조 모드만 활성화할 수 있습니다. 예를 들어, FSK와 AM을 동시에 활성화할 수 없습니다. FSK를 활성화하면 이전 변조 모드 가 꺼집니다.
- 스윕이나 버스트가 활성화되어 있으면 FSK를 활성화할 수 없습니다. FSK를 활 성화하면 스윕 또는 버스트 모드는 꺼집니다.

# 펄스폭 변조 **(PWM)** 명령

3장 *93*[페이지의](#page-92-0) *"*펄스폭 변조 *(PWM)"*도 참조하십시오.

### **PWM** 개요

다음은 PWM 파형을 생성하는 데 필요한 단계의 개요입니다. PWM 명령은 다 음 페이지에 설명되어 있습니다.

### **1** 반송파 **(**펄스**)** 파형을 구성하십시오**.**

APPLy 명령 또는 그와 동등한 FUNC, FREQ, VOLT, VOLT:OFFS 명령을 사용하여 펄스 파형의 함수, 주파수, 진폭 및 오프셋을 선택하십시오. PWM은 펄스에 대 해서만 지원됩니다.

### **2** 변조 소스를 선택하십시오**.**

함수 발생기는 내부 또는 외부 변조 소스를 받아들입니다. PWM:SOUR 명령을 사용하여 변조 소스를 선택하십시오. 외부 소스의 경우 아래 *3, 4* 단계를 건너뛰어 도 됩니다*.*

#### **3** 변조 파형의 형태를 선택하십시오**.**

사인, 방형, 램프, 잡음 또는 임의 파형 (펄스와 dc는 불가)으로 반송파를 변조할 수 있습니다. PWM:INT:FUNC 명령을 사용하여 변조 파형을 선택하십시오.

#### **4** 변조 주파수를 설정하십시오**.**

PWM:INT:FREQ 명령을 사용하여 2 mHz에서 20 kHz 사이의 값으로 변조 주파수 를 설정하십시오.

### **5** 펄스폭 또는 펄스 듀티 사이클 편차를 설정하십시오**.**

PWM:DEV 명령을 사용하여 0에서 현재 펄스폭 또는 주기 **-** 펄스폭 (둘 중 더 작은 값) 사이의 값으로 폭 편차를 설정하십시오. 또는, PWM:DEV:DCYC 명령을 사용 하여 0에서 현재의 듀티 사이클 또는 **100 -** 듀티 사이클 (둘 중 더 작은 값) 사이 의 값으로 **듀티 사이클 편차**를 설정하십시오.

### **6 PWM** 변조를 활성화하십시오**.**

다른 변조 변수를 설정한 후PWM:STAT ON 명령을 사용하여 PWM을 활성화하 십시오.

# **PWM** 명령

APPLy 명령 또는 그와 동등한 FUNC, FREQ, VOLT 및 VOLT:OFFS 명령을 사용하여 반송파 파형을 구성하십시오.

# **PWM:SOURce** {**INTernal**|**EXTernal**} **PWM:SOURce?**

변조 신호의 소스를 선택합니다. 함수 발생기는 내부 또는 외부 변조 소스를 받 아들입니다. 기본값은 INT입니다. :SOUR? 쿼리는 "INT" 또는 "EXT"를 반환합 니다.

• 외부 소스를 선택할 경우, 반송파 파형은 외부 파형으로 변조됩니다. 펄스폭 또는 펄스 듀티 사이클 편차는 후면판 *Modulation In* 커넥터에 있는 ±5 V 신호 레벨에 의해 제어됩니다. 예를 들어, PWM:DEV 명령을 사용하여 펄스폭 편차 를 50 µs로 설정한 경우 +5 V는 50 µs 폭 증가에 해당합니다. 외부 신호가 더 낮으면 편차가 작아집니다.

# **PWM:INTernal**

# **:FUNCtion** {**SINusoid**|**SQUare**|**RAMP**|**NRAMp**|**TRIangle**|**NOISe**|**USER**} **:FUNCtion?**

변조 파형의 형태를 선택합니다. 내부 변조 소스가 선택된 경우에만 사용됩니다 (PWM:SOUR INT 명령). (반송파는 PWM에 대한 펄스 파형이어야 합니다.) 기본값 은 SIN입니다. :FUNC? 쿼리는 "SIN", "SQU", "RAMP", "NRAM", "TRI", "NOIS" 또는 "USER"를 반환합니다.

- 듀티 사이클이 *50%*인 방형 파형에는 "SQU"를 선택하십시오.
- 대칭이 *100%*인 램프 파형에는 "RAMP"를 선택하십시오.
- 대칭이 *50%*인 램피 파형에는 "TRI"를 선택하십시오.
- 대칭이 *0%*인 램프 파형에는 "NRAM" (음수 램프)을 선택하십시오.
- 변조 파형으로 임의 파형을 선택할 경우 ("USER"), 파형은 자동으로 4K 포인 트로 제한됩니다. 기타 파형 포인트는 제거됩니다.

 $\sim 100$  $\diagup$ 

# **PWM:INTernal:FREQuency** {<*frequency*>|**MINimum**|**MAXimum**} **PWM:INTernal:FREQuency?** [**MINimum**|**MAXimum**]

변조 파형의 주파수를 선택합니다. 내부 변조 소스가 선택된 경우에만 사용됩니 다(PWM:SOUR INT 명령). 2 mHz에서 20 kHz 사이에서 선택하십시오. 기본값은 10 Hz입니다. MIN = 2 mHz.

MAX = 20 kHz. :FREQ? 쿼리는 내부 변조 주파수를 헤르쯔 단위로 반환합니다.

# **PWM:DEViation** {<*deviation in seconds*>|**MINimum**|**MAXimum**} **PWM:DEViation?** [**MINimum**|**MAXimum**]

펄스폭 편차를 초 단위로 설정합니다. 이 값은 반송파 펄스 파형의 펄스폭으로 부터의 너비(초) 편차를 나타냅니다. 기본값은 10 µs입니다. MIN = 0 s. MAX = 1000 s (주기, 최소 펄스폭 및 구간 시간의 제한을 받음). :DEV? 쿼리는 펄스폭 편차를 초 단위로 반환합니다.

- 펄스폭 편차는 현재 펄스폭을 초과할 수 없습니다.
- 펄스폭 편차는 최소 펼스폭 (Wmin)의 제한을 받습니다.

폭 편차 < 펄스폭 – Wmin

그리고

폭 편차 < 주기 – 펄스폭 – Wmin

여기서,

주기 < 10 s일 경우, Wmin = 20 ns. 10 s < 주기 < 100 s일 경우, Wmin = 200 ns. 100 s < 주기 < 1000 s일 경우, Wmin = 2 µs. 1000 s < 주기일 경우, Wmin = 20 µs.

• 펄스폭 편차는 현재 구간 시간 설정의 제한을 받습니다.

폭 편차 < 펄스폭 – (1.6 x 구간 시간)

그리고

```
폭 편차 < 주기 – 펄스폭 – (1.6 x 구간 시간)
```
• 외부변조 소스를 선택할 경우 (PWM: SOUR EXT 명령), 편차는 후면판 *Modulation In* 커넥터에 있는 ±5 V 신호 레벨에 의해 제어됩니다. 예를 들어, 폭 편차를 10 µs로 설정한 경우 +5 V 신호 레벨은 10 µs 편차에 해당합니다. 외부 신호 레벨이 더 낮으면 편차가 작아지고, 신호 레벨이 음수면 음수 편차가 발 생됩니다.

주**:** PWM:DEV 명령의 실행은 FUNC:PULS:HOLD 명령의 영향을 받습니다 *(*자세한 내용은 *192*[페이지의](#page-191-0) *"*펄스 구성 명령*"*참조*).* FUNC:PULS:HOLD 명령은 펄스폭(기본값) 또는 펄스 듀티 사이클 값이 주기가 변함에 따라 일정하게 유지 되는지 여부를 결정합니다. 폭이 일정하게 유지되면 폭 편차도 일정하게 유지됩 니다. 듀티 사이클이 유지되면 듀티 사이클 편차도 유지됩니다. 듀티 사이클과 듀티 사이클 편차가 유지되면 PWM:DEV 명령으로 지정된 폭 편차 값은 자동으 로 그와 동등한 듀티 사이클 편차 (퍼센트)로 변환됩니다.

# **PWM:DEViation:DCYCle** {<*deviation in percent*>|**MINimum**|**MAXimum**} **PWM:DEViation:DCYCle?** [**MINimum**|**MAXimum**]

듀티 사이클 편차를 퍼센트 (주기의 퍼센트)로 설정합니다. 이 값은 기본이 되는 펄스 파형의 듀티 사이클의 피크 편차를 나타냅니다. 예를 들어 듀티 사이클이 10%이고 듀티 사이클 편차가 5%일 경우 변조된 파형의 듀티 사이클은 5%에서 15%입니다. 기본값은 1 퍼센트입니다. MIN은 약 0%입니다. MAX는 약 100%입니 다 (주기, 최소 펄스폭, 구간 시간의 제한을 받음). :DEV:DCYC? 쿼리는 듀티 사이 클 편차를 퍼센트로 반환합니다.

- 듀티 사이클 편차는 현재 펄스 듀티 사이클을 초과할 수 없습니다.
- 듀티 사이클 편차는 또한 최소 펄스폭 (Wmin)의 제한을 받습니다.

듀티 사이클 편차 < 듀티 사이클 – 100 x Wmin ÷ 주기

그리고

듀티 사이클 편차 < 100 – 듀티 사이클 – 100 x Wmin ÷ 주기

여기서,

주기 < 10 s일 경우, Wmin = 20 ns. 10 s < 주기 < 100 s일 경우, Wmin = 200 ns. 100 s < 주기 < 1000 s일 경우, Wmin = 2 µs. 1000 s < 주기일 경우, Wmin = 20 µs.

• 듀티 사이클 편차는 또한 현재 구간 시간 설정의 제한을 받습니다.

듀티 사이클 편차 < 듀티 사이클 – (160 x 구간 시간) ÷ 주기

그리고

듀티 사이클 편차 < 100 – 듀티 사이클 – (160 x 구간 시간 ) ÷ 주기

• 외부 소스를 선택한 경우 (PWM:SOUR EXT 명령), 편차는 후면판 *Modulation In*  커넥터에 나타난 ±5 V 신호 레벨에 의해 제어됩니다.예를 들어 듀티 사이클 편 차를 5 퍼센트로 설정한 경우 +5 V 신호 레벨은 5 퍼센트 편차에 해당하며, 이는 펄스 듀티 사이클에 추가된 추가 5%의 주기입니다. 외부 신호가 더 낮으면 편차 가 줄어들고, 신호 레벨이 음수면 듀티 사이클이 감소합니다.

주**:** PWM:DEV:DCYC 명령의 실행은 FUNC:PULS:HOLD 명령의 영향을 받습니 다 *(*자세한 내용은 *192*[페이지의](#page-191-0) *"*펄스 구성 명령*"* 참조*).* FUNC:PULS:HOLD 명령 은 펄스폭 (기본값) 또는 펄스 듀티 사이클 값이 주기가 변함에 따라 일정하게 유지되는지 여부를 결정합니다. 폭이 일정하게 유지되면 폭 편차도 일정하게 유지됩니다. 듀티 사이클이 유지되면 듀티 사이클 편차도 유지됩니다. 펄스폭과 폭 편차가 유지되면 PWM:DEV:DCYC 명령으로 지정된 듀티 사이클 편차 값은 자동으로 그와 동등한 폭 편차 (초 단위)로 변환됩니다.

### **PWM:STATe** {**OFF**|**ON**} **PWM:STATe?**

PWM을 활성화 또는 비활성화합니다. 다중 파형 변경 현상을 피하려면 다른 변 조 변수를 설정한 후에 PWM을 활성화해야 합니다. 기본값은 OFF입니다. :STAT? 쿼리는 "0" (OFF) 또는 "1" (ON)을 반환합니다.

- 함수 발생기는 한번에 하나의 변조 모드만 활성화할 수 있습니다. 예를 들어 PWM과 AM을 동시에 활성화할 수 없습니다. PWM을 활성화하면 이전 변조 모드는 꺼집니다.
- 함수 발생기는 스윕 또는 버스트가 활성화된 상태에서 PWM을 활성화할 수 없습니다. PWM을 활성화하면 스윕 또는 버스트 모드는 꺼집니다.
- 펄스가 선택된 함수일 경우에만 PWM을 이용할 수 있습니다.

# 주파수 스윕 명령

제 *3*장*, 99*[페이지의](#page-98-0) *"*주파수 스윕*"*을 참조하십시오*.* 

# 스윕 개요

다음은 스윕 발생 단계에 대한 간략한 설명입

니다. 스윕에 사용되는 명령은 217[페이지에](#page-216-0) 나열되어 있습니다.

### **1** 파형 형태**,** 진폭 및 오프셋을 선택하십시오**.**

APPLy 명령이나 이에 해당하는 FUNC, FREQ, VOLT 및 VOLT:OFFS 명령을 사용하 여 함수, 주파수, 진폭 및 오프셋을 선택하십시오. 사인, 방형파, 램프 또는 임의 파 형을 선택할 수 있습니다 (펄스, 잡음 및 dc는 선택할 수 없습니다).

### **2** 스윕의 주파수 한계를 선택하십시오**.**

다음 두 가지 방법 중 하나로 주파수 한계를 설정할 수 있습니다.

**a** 시작 주파수*/*정지 주파수*:* FREQ:STAR 명령을 사용하여 시작 주파수를 설정 하고 FREQ:STOP 명령을 사용하여 정지 주파수를 설정하십시오.

주파수에서 위로 스윕하려면*,* 시작 주파수를 정지 주파수보다 작게 설정하십 시오. 주파수에서 *아래로* 스윔하려면, 시작 주파수를 정지 주파수보다 크게 설 정하십시오.

**b** 중심 주파수*/*주파수 범위*:* FREQ:CENT 명령을 사용하여 중심 주파수를 설정 하고 FREQ:SPAN 명령을 사용하여 주파수 범위를 설정하십시오.

주파수에서 *위로* 스윕하려면, *양수* 범위를 설정하십시오. 주파수에서 *아래로* 스윕하려면, 음수 범위를 설정하십시오.

### **3** 스윕 모드를 선택하십시오**.**

SWE:SPAC 명령을 사용하여 스윕 선형 또는 로그 간격을 선택하십시오.

제4장 원격 인터페이스 참조사항 주파수 스윕 명령

### **4** 스윕 시간을 설정하십시오**.**

SWE:TIME 명령을 사용하여 시작 주파수에서 정지 주파수까지 스윕하는 데 필요 한 시간 (초)을 설정하십시오.

#### **5** 스윕 트리거 소스를 선택하십시오**.**

TRIG:SOUR 명령을 사용하여 스윕을 트리거할 소스를 선택하십시오.

### **6** 마커 주파수를 설정하십시오 *(*옵션*)***.**

원하는 경우 스윕을 진행하는 동안, 전면판 *Sync* 커넥터 신호가 로직 로우 레벨이 되는 주파수를 설정할 수 있습니다. MARK:FREQ 명령을 사용하여 마커 주파수를 시작 주파수와 정지 주파수 사이의 값으로 설정하십시오. MARK ON 명령을 사용 하여 주파수 마커를 활성화하십시오.

### **7** 스윕 모드를 활성화하십시오**.**

다른 스윕 변수를 설정한 후 SWE:STAT ON 명령을 사용하여 스윕 모드를 활성화 하십시오.
# 스윕 명령

# **FREQuency:STARt** {*<frequency>*|**MINimum**|**MAXimum**} **FREQuency:STARt?** [**MINimum**|**MAXimum**]

시작 주파수 (정지 주파수와 함께 사용되는)를 설정합니다. 1 uHz에서 20 MHz까지 선택하십시오 (램프는 200 kHz까지, 임의 파형은 6 MHz 까지 제한). 기본값은 100 Hz입니다. MIN = 1 µHz. MAX = 20 MHz. :STAR? 쿼리는 시작 주파수를 헤르쯔 단위로 반환합니다.

• 주파수에서 2로스윕하려면, 시작 주파수를 정지 주파수보다 작게 설정하십시 오. 주파수에서 *아래로* 스윕하려면, 시작 주파수를 정지 주파수보다 크게 설정 하십시오.

# **FREQuency:STOP** {*<frequency>*|**MINimum**|**MAXimum**} **FREQuency:STOP?** [**MINimum**|**MAXimum**]

정지 주파수 (시작 주파수와 함께 사용)를 설정합니다. 1 µHz에서 20 MHz까지 선택하십시오 (램프는 200 kHz까지, 임의 파형은 6 MHz까지 제한). 기본값은 1 kHz입니다. MIN = 1 µHz. MAX = 20 MHz. :STOP? 쿼리는 정지 주파수를 헤르쯔 단위로 나타냅니다.

**FREQuency:CENTer** {*<frequency>*|**MINimum**|**MAXimum**} **FREQuency:CENTer?** [**MINimum**|**MAXimum**]

중심 주파수 (주파수 범위와 함께 사용)를 설정합니다. 1 µHz에서 20 MHz까지 선택하십시오 (램프는 200 kHz까지, 임의 파형은 6 MHz까지 제한). 기본값은 550 Hz입니다. MIN = 1 µHz. MAX = 다음 설명과 같이, 선택된 함수의 주파수 범위 와 최대 주파수를 기반으로 합니다. :CENT? 쿼리는 중심 주파수를 헤르쯔 단위로 나타냅니다.

중심 주파수 = 최대. 주파수 -  $\frac{\text{Span}}{2}$ 

• 다음 식은 중심 주파수와 시작/정지 주파수간의 관계를 설명합니다.

중심 주파수 = 
$$
\frac{|3|7|}{2} = \frac{2}{2}
$$

# **FREQuency:SPAN** {*<frequency>*|**MINimum**|**MAXimum**} **FREQuency:SPAN?** [**MINimum**|**MAXimum**]

주파수 범위 (중심 주파수와 함께 사용)를 설정합니다. 0 Hz에서 20 MHz까지로 선택하십시오 (램프는 20 kHz까지, 임의 파형은 6 MHz까지 제한). 기본값은 900 Hz입니다. MIN = 0 Hz. MAX = 선택한 함수의 중심 주파수와 최대 주파수를 기반 으로 합니다. :SPAN? 쿼리는 범위를 헤르쯔 단위로 나타냅니다 (양수나 음수값이 될 수 있음).

주파수 범위 (최대) = 2 x (최대 주파수 – 중심 주파수)

- 주파수에서 *위로* 스윔하려면, 주파수 범위를 *양수*로 설정하십시오. 주파수에서 *아래로* 스윕하려면, 주파수 범위를 *음수*로 설정하십시오.
- 다음 식은 주파수 범위와 시작/정지 주파수간의 관계를 설명합니다.

주파수 범위 = 정지 주파수 – 시작 주파수

# **SWEep:SPACing** {**LINear**|**LOGarithmic**} **SWEep:SPACing?**

스윕에 대한 선형 또는 로그 간격을 선택합니다. 기본값은 선형입니다. :SPAC? 쿼 리는 "LIN" 또는 "LOG"를 나타냅니다.

- 선형 스윕의경우, 함수발생기는 스윕을진행하는 동안출력주파수를선형으로 변화시킵니다.
- 로그 스윕의 경우 함수 발생기는 스윕을 진행하는 동안 로그 형태로 출력 주파 수를 변화시킵니다.

## **SWEep:TIME** {*<seconds>*|**MINimum**|**MAXimum**} **SWEep:TIME?** [**MINimum**|**MAXimum**]

시작 주파수에서 정지 주파수까지 스윕하는 데 필요한 시간 (초)을 설정합니다. 1 ms에서 500 초까지 선택하십시오. 기본값은 1초입니다. MIN = 1 ms. MAX = 500 초. :TIME? 쿼리는 스윕 시간을 초 단위로 나타냅니다.

• 스윕에서 개별 주파수 포인트의 수는 함수 발생기에 의해 자동으로 계산되며 사용자가 선택한 스윕 시간을 기반으로 합니다.

# **SWEep:STATe** {**OFF**|**ON**} **SWEep:STATe?**

스윕 모드를 활성화 또는 비활성화합니다. 파형 변경을 막으려면 다른 스윕 변수 를 설정한 다음, 스윕 모드를 활성화할 수 있습니다. 기본값은 OFF입니다. :STAT? 쿼리는 "0" (OFF) 또는 "1" (ON)을 나타냅니다.

• 버스트나 기타 변조 모드가 활성화되어 있으면 스윕 모드를 활성화할 수 없습 니다. 스윕을 활성화하면 버스트 또는 변조 모드는 꺼집니다.

# **TRIGger:SOURce** {**IMMediate**|**EXTernal**|**BUS**} **TRIGger:SOURce?**

트리거 소스를 선택합니다. 함수 발생기는 직접 내부 트리거, 후면판 *Trig In* 커넥 터의 하드웨어 트리거 또는 소프트웨어 (버스) 트리거를 사용합니다. 기본값은 IMM입니다. :SOUR? 쿼리는 "IMM", "EXT" 또는 "BUS"를 나타냅니다.

- *직접* (내부) 소스가 선택되면 함수 발생기는 지정된 스윔 시간 (SWE:TIME 명령) **+** 1ms에 의해 결정된 속도로 연속 스윕을 출력합니다.
- 외부 소스가 선택되면 후면판 *Trig In* 커넥터에 적용된 하드웨어 트리거를 사용 합니다. 함수 발생기는 *Trig In*에서 TRIG:SLOP 명령이 지정한 구간 극성을 가 진 TTL 펄스를 수신할 때마다 한 번 스윕합니다 (221[페이지](#page-220-0) 참조). 트리거 주기 는 지정된 스윕 시간에 +1 ms를 더한것보다 크거나 같아야 합니다.
- 버스 (소프트웨어) 소스가 선택되면 함수 발생기는 버스 트리거 명령이 수신될 때마다 한 번 스윕합니다. 원격 인터페이스 (GPIB , USB 또는 LAN)에서 함수 발 생기를 트리거하려면 \*TRG (트리거) 명령을 전송하십시오. 버스 트리거를 기다 리는 동안 전면판의 (Trigger) 키에 불이 들어옵니다.
- APPLy 명령은 트리거 소스를 *직접*으로 자동 설정합니다 (TRIG: SOUR IMM 명 령과 동일).
- 버스 소스가 선택된 경우에는 \*WAI (대기) 명령을 전송하여 반드시 동기화하 십시오. \*WAI 명령이 실행되면 함수 발생기는 미완된 작동을 먼저 완료한 다음 다른 명령을 실행합니다. 예를 들어 다음 명령 문자열은 첫 번째 트리거가 사용 되고, 두 번째 트리거를 인식하기 전에 작동이 실행됩니다.

TRIG:SOUR BUS;\*TRG;\*WAI;\*TRG;\*WAI

• 스윕이 완료될 때 \*OPC? (작동 완료 쿼리) 명령이나 \*OPC (작동 완료) 명령을 신호에 사용할 수 있습니다. \*OPC? 명령은 스윕이 완료될 때 "1"을 출력 버퍼에 보냅니다. \*OPC 명령은 스윕이 완료될 때 표준 이벤트 레지스터에서 "작동 완 료" 비트 (0 비트)를 설정합니다.

# **TRIGger:SLOPe** {**POSitive**|**NEGative**} **TRIGger:SLOPe?**

후면판 *Trig In* 커넥터의 트리거 신호 구간 (상승 또는 하강 구간)을 선택합니다. 기 본값은 POS (상승 구간)입니다. :SLOP? 쿼리는 "POS" 또는 "NEG"를 나타냅니다.

# **OUTPut:TRIGger:SLOPe** {**POSitive**|**NEGative**} **OUTPut:TRIGger:SLOPe?**

"트리거 아웃" 신호 구간 (상승 또는 하강 구간)을 선택합니다. OUTP:TRIG 명령 으로 활성화하면 (아래 참조), 지정된 구간을 가진 TTL 호환 방형파가 스윕의 시작 부분에서 후면판 *Trig Out* 커넥터로부터 출력됩니다. "POS"를 선택하여 상승 구간 펄스를 출력하거나 "NEG"를 선택하여 하강 구간 펄스를 출력하십시오. 기본값은 POS입니다. :SLOP? 쿼리는 "POS" 또는 "NEG"를 나타냅니다.

- *직접* (내부) 트리거 소스가 선택되면 (TRIG: SOUR IMM 명령), 함수 발생기는 *Trig Out* 커넥터로부터 듀티 사이클이 50% (상승 구간은 스윕 트리거입니다)인 방형파를 출력합니다. 파형의 주기는 지정된 스윕 시간 (SWE:TIME 명령)과 동 일합니다.
- *외부* 트리거 소스가 선택되면 (TRIG: SOUR EXT 명령) 함수 발생기는 "트리 거 아웃" 신호를 자동으로 비활성화합니다. 후면판 *Trig Out* 커넥터는 동시에 양 쪽 작동에 사용할 수 없습니다 (외부 트리거 스윕은 동일한 커넥터를 사용하여 스윕을 트리거합니다).
- 버스(소프트웨어) 트리거 소스가 선택되면 (TRIG: SOUR BUS 명령), 각 스윔 시작 부분에서 *Trig Out* 커넥터로부터 펄스 (> 1 µs 펄스폭)를 출력합니다.

# <span id="page-220-0"></span>**OUTPut:TRIGger** {**OFF**|**ON**} **OUTPut:TRIGger?**

"트리거 아웃" 신호를 활성화 또는 비활성화합니다. 신호가 활성화되면 구간이 지 정된 TTL 호환 방형파가 (OUTP:TRIG:SLOP 명령) 스윕이나 버스트의 시작 부분 에서 후면판 *Trig Out* 커넥터로부터 출력됩니다. 기본값은 OFF입니다. :TRIG? 쿼 리는 "0" (OFF) 또는 "1" (ON)을 나타냅니다.

**MARKer:FREQuency** {*<frequency>*|**MINimum**|**MAXimum**} **MARKer:FREQuency?** [**MINimum**|**MAXimum**]

마커 주파수를 설정합니다. 이 주파수는 전면판 *Sync* 커넥터의 신호가 스윕하는 동안 로직 로우가 되는 주파수입니다. Sync 신호는 스윕의 시작 부분에서 항상 로 우에서 하이로 이동합니다. 1 µHz부터 20 MHz 사이에서 선택하십시오 (램프는 200 kHz, 임의 파형은 6 MHz까지 제한). 기본값은 500 Hz입니다. MIN = 시작 또는 정지 주파수 (둘 중 더 낮은 값). MAX = 시작 주파수 또는 정지 주파수 (둘 중 더 높은값). :FREQ? 쿼리는 마커 주파수를 헤르쯔 단위로 반환합니다.

• 스윕이 활성화되면 마커 주파수는 지정된 시작 주파수와 정지 주파수 사이의 값이어야 합니다*.* 마커 주파수를 이 범위에 없는 주파수로 설정하려고 하는 경우, 시작 주파수 또는 정지 주파수 중 하나와 가까운 것으로 자동 설정됩니다. 원격 인터페이스에서 *"Settings conflict"* 오류가 발생하며 마커 주파수는 설명 대로 조정됩니다*.* 

#### **MARKer** {**OFF**|**ON**} **MARKer?**

주파수 마커를 활성화 또는 비활성화합니다. 주파수 마커가 비활성화되어 있으 면 , *Sync* 커넥터의 신호 출력은 반송파에 대해 일반적인 Sync 신호입니다 (68[페이](#page-67-0) [지의](#page-67-0) "동기 출력 신호" 참조). 기본값은 OFF입니다. MARK? 쿼리는 "0" (OFF) 또는 "1" (ON)을 나타냅니다.

• OUTP:SYNC 명령은 MARK 명령에 의해 무시됩니다. 따라서 마커 주파수가 활성 화될 때 (스윕 모드 역시 활성화되어 있을 때) OUTP:SYNC 명령은 무시됩니다.

# 버스트 모드 명령

제 *3*장*, 106*[페이지의](#page-105-0) *"*버스트 모드*"*를 참조하십시오*.* 

# 버스트 모드 개요

다음은 버스트를 생성하는 데 필요한 단계의 개요입니다. 아래 설명된 두 가지 모 드 중 하나에서 버스트를 사용할 수 있습니다. 함수 발생기는 한번에 한 개의 버스 트 모드만 활성화합니다.

- 트리거 버스트 모드*:* 이 모드 (기본값)에서는 트리거가 수신될 때마다 지정된 사이클 수 (버스트 카운트)로 파형을 출력합니다. 지정된 수의 사이클을 출력 한 다음, 함수 발생기는 중단되고 다음 트리거를 기다립니다. 내부 트리거를 사용하여 버스트를 시작하거나, 전면판의 (Trigger) 키를 누르거나, 트리거 신호를 후면판 *Trig In* 커넥터에 적용하거나, 원격 인터페이스에서 소프트웨어 트리거 명령을 전송하여 외부 트리거를 제공할 수 있습니다.
- 외부 게이트 버스트 모드*:* 이 모드에서 출력 파형은 후면판 *Trig In* 커넥터에 적용된 외부 신호 레벨에 따라 "on" 또는 "off "가 될 수 있습니다. 게이트 신호가 참 이면 연속 파형이 출력됩니다. 게이트 신호가 거짓이면 현재 파형 사이클이 완료되고, 함수 발생기는 선택한 파형의 시작 버스트 위상에 상응하는 전압에 서 남은 사이클 동안 중단됩니다.

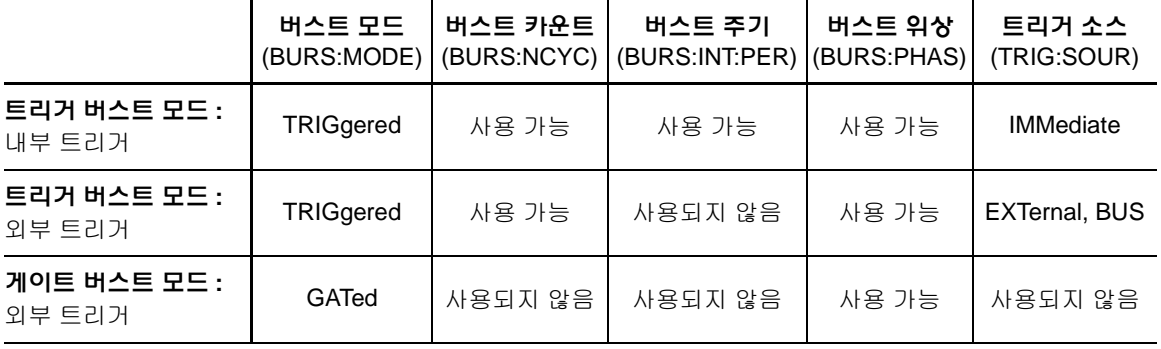

제4장 원격 인터페이스 참조사항 버스트 모드 명령

#### **1** 버스트 파형을 구성하십시오**.**

APPLy 명령이나 이에 상응하는 FUNC, FREQ, VOLT 및 VOLT:OFFS 명령을 사용하 여 파형의 함수, 주파수, 진폭 및 오프셋을 선택하십시오. 사인파, 방형파, 램프, 펄스 또는 임의 파형을 선택할 수 있습니다 (잡음은 게이트 버스트 모드에서만 선택할 수 있으며 dc는 선택할 수 없음). 내부 트리거 버스트의 경우 최소 주파수는 2.001 mHz입니다. 사인과 방형파의 경우, 6 MHz 이상의 주파수는 "무한" 버스트 카운트에서만 사용할 수 있습니다.

#### **2 "**트리거**"** 또는 **"**게이트**"** 버스트 모드를 선택하십시오**.**

BURS: MODE 명령을 사용하여 *트리거* 버스트 모드 (전면판에서 "N Cycle"이라고 함)또는 외부 게이트 버스트 모드를 선택하십시오.

#### **3** 버스트 카운트를 설정하십시오**.**

BURS:NCYC 명령을 사용하여 버스트 카운트 (버스트당 사이클 수)를 1과 50,000 사이클 사이의 값 (또는 무한)으로 설정하십시오. 트리거 버스트 모드에서만 사용 됩니다*.*

#### **4** 버스트 주기를 설정하십시오**.**

BURS:INT:PER 명령을 사용하여 버스트 주기 (내부 트리거 버스트가 생성되는 간격)를 1 ㎲ 에서 500 초 사이의 값으로 설정하십시오. 내부 트리거 소스를 가진 트리거 버스트 모드에서만 사용됩니다*.* 

#### **5** 버스트 시작 위상을 설정하십시오**.**

BURS:PHAS 명령을 사용하여 버스트의 시작 위상을 -360 도에서 +360 도 사이의 값으로 설정하십시오.

#### **6** 트리거 소스를 선택하십시오**.**

TRIG:SOUR 명령을 사용하여 트리거 소스를 선택하십시오. *트리거 버스트 모드* 에서만 사용됩니다*.*

#### **7** 버스트 모드를 활성화하십시오**.**

다른 버스트 변수를 설정한 후 BURS:STAT ON 명령을 사용하여 버스트 모드를 활성화하십시오.

# 버스트 모드 명령

APPLy 명령이나 이에 상응하는 FUNC, FREQ, VOLT 및 VOLT:OFFS 명령 을 사용하여 파형을 구성합니다. 내부 트리거 버스트의 경우 최소 주파수는 2.001mHz입니다. 사인과 방형파의 경우, 6MHz 이상의 주파수는 "무한"버스 트 카운트에서만 사용할 수 있습니다.

# **BURSt:MODE** {**TRIGgered**|**GATed**} **BURSt:MODE?**

버스트 모드를 선택합니다. *트리거* 모드의 경우, 지정된 트리거 소스로부터 트리 거가 수신될 때마다 (TRIG: SOUR 명령) 지정된 사이클 수 (*버스트 카운트*)의 파형 이 출력됩니다. 게이트 모드의 출력 파형은, 후면판 *Trig In* 커넥터에 적용된 외부 신호의 레벨에 따라 "on" 또는 "off "입니다. 기본값은 TRIG입니다. :MODE? 쿼리 는 "TRIG" 또는 "GAT"를 나타냅니다.

- 게이트 모드가 선택되면, 파형은 후면판 *Trig In* 커넥터에 적용된 게이트 신호의 로직 레벨에 따라 실행 또는 중지됩니다. BURS:GATE:POL 명령을 사용하여 Trig In 커넥터의 극성을 선택할 수 있습니다 (230[페이지](#page-229-0) 참조). 게이트 신호 가 참이면 함수 발생기는 연속 파형을 출력합니다. 게이트 신호가 거짓이면 현 재 파형 사이클이 완료되고, 함수 발생기는 선택한 파형의 시작 버스트 위상에 상응하는 전압 레벨에서 남은 사이클 동안 중지됩니다. 잡음 파형의 경우 게이 트 신호가 거짓이면 출력이 즉시 중단됩니다.
- 계이트 모드가 선택되면 버스트 카우트, 버스트 주기 및 트리거 소스는 무시됩 니다 (이들 변수는 트리거 버스트 모드에서만 사용됩니다). 수동 트리거가 수신 되면 (TRIG 명령) 수동 트리거가 무시되고 오류는 발생하지 않습니다.

# **BURSt:NCYCles** {*<# cycles>*|**INFinity**|**MINimum**|**MAXimum**} **BURSt:NCYCles?** [**MINimum**|**MAXimum**]

버스트당 출력될 사이클 수를 설정합니다 (트리거 버스트 모드의 경우). 1 사이클 증분으로, 1 사이클에서 50,000 사이클 사이에서 선택하십시오 (아래 한계 참조). 기본값은 1 사이클입니다. MIN = 1 사이클. MAX = 아래의 버스트 주기와 주파수 를 기준으로 합니다. INF를 선택하여 연속 버스트 파형을 생성하십시오. :NCYC? 쿼리는 1에서 50,000까지 또는 "9.9E+37" (무한 카운트의 경우)을 나타냅니다.

• 직접 트리거 소스가 선택되는 경우 (TRIG:SOUR IMM 명령), 버스트 카운트는 아래와 같이 최대 버스트 주기와 파형 주파수의 곱보다 작아야 합니다.

버스트 카운트 < 최대 버스트 주기 x 파형 주파수

- 함수 발생기는 버스트 주기를 최대로 증가시켜 지정된 버스트 카운트를 포함할 수 있도록 합니다 (파형 주파수는 변하지 않습니다). 원격 인터페이스에서 *"Settings conflict"* 오류가 발생하며 버스트 주기는 설명대로 조정됩니다*.*
- 사인과 방형파의 경우, 6 MHz 이상의 주파수는 "무한" 버스트 카운트에서만 사용할 수 있습니다.
- *게이트* 버스트 모드가 선택되면 버스트 카운트는 무시됩니다. 그러나 게이트 모드에 있는 동안 버스트 카운트를 변경하면 함수 발생기가 새로운 카운트를 기억하고 트리거 모드가 선택될 때 그 카운트를 사용합니다.

**BURSt:INTernal:PERiod** {*<seconds>*|**MINimum**|**MAXimum**} **BURSt:INTernal:PERiod?** [**MINimum**|**MAXimum**]

내부 트리거 버스트의 버스트 주기를 설정합니다. 버스트 주기는 특정 버스트의 시작으로부터 다음 버스트 시작까지의 시간입니다. 1 µs에서 500 초까지 선택하십 시오. 기본값은 10 ms입니다. MAX = 500 s. MIN = 아래 나타난 버스트 카운트와 파 형 주파수를 기반으로 합니다. :PER? 쿼리는 버스트 주기를 초 단위로 반환합니다.

• 버스트 주기 설정은 *직접* 트리거가 활성화되어 있을 때만 사용합니다 (TRIG:SOUR IMM 명령). 버스트 주기는 수동 또는 외부 트리거가 활성화되어 있을 경우 (또는 게이트 버스트 모드가 선택되어 있을 경우) 무시됩니다.

버스트 주기가 너무 짧으면 지정한 버스트 카운트와 주파수로 출력할 수 없습니다 (아래 참조). 버스트 주기가 너무 짧은 경우, 버스트를 연속 재트리거하도록 자동 조 절됩니다*.* 원격 인터페이스에서 *"Data out of range"* 오류가 발생하며 버스트 주기 는 설명대로 조정됩니다*.* 

버스트 주기 > <u>버스트 카운트</u> + 200 ns 파형 주파수

#### **BURSt:PHASe** {*<angle>*|**MINimum**|**MAXimum**} **BURSt:PHASe?** [**MINimum**|**MAXimum**]

이전 UNIT:ANGL 명령에서 지정한 대로 버스트에 대한 시작 위상을 도 또는 라디 언으로 설정합니다. -360 도 ~ +360 도, 또는 -2 π ~ +2 π 라디언을 선택하십시오. 기본값은 0 도 (0 라디언)입니다. MIN = -360 도 (-2 π 라디언). MAX = +360 도 (+2 π). :PHAS? 쿼리는 시작 위상을 도나 라디언 단위로 나타냅니다.

- 사인, 방형파 및 램프 파형의 경우, 0 도는 양수 진행 방향으로 파형이 0 볼트 (또 는 dc 오프셋값)를 지나가는 위치입니다. 임의 파형의 경우 0 도는 메모리에 다 운로드된 첫 번째 파형의 위치입니다. 이 명령은 펄스나 잡음 파형에는 영향을 미치지 않습니다.
- 버스트 위상은 게이트버스트 모드에서도 사용학 수 있습니다. 게이트 시호가 거짓이면 현재 파형 주기가 완료된 다음 함수 발생기가 중단됩니다. 출력은 시 작 버스트 위상에 해당하는 전압 레벨로 유지됩니다.

**4**

#### **BURST:STATE** {**OFF**|**ON**} **BURSt:STATe?**

버스트 모드를 활성화 또는 비활성화합니다. 파형이 변경되는 현상을 막으려면 다 른 버스트 변수를 설정한 *다음*, 버스트 모드를 활성화하십시오. 기본값은 OFF입니 다. :STAT? 쿼리는 "0" (OFF) 또는 "1" (ON)을 나타냅니다.

• 함수 발생기에서 스윕이나 다른 변조 모드가 활성화되어 있으면 버스트 모드를 동시에 활성화할 수 없습니다. 버스트를 활성화하면 스윕이나 변조 모드가 꺼 집니다.

# **UNIT:ANGLe** {**DEGree**|**RADian**} **UNIT:ANGLe?**

도나 라디언을 선택하여 BURS:PHAS 명령으로 버스트에 대한 시작 위상을 설정 합니다 (원격 인터페이스의 경우). 기본값은 DEG입니다. :ANGL? 쿼리는 "DEG" 또는 "RAD"를 나타냅니다.

• 전면판에서 시작 위상은 항상 도 (degree) 단위로 표시됩니다 (라디언은 사용할 수 없습니다). 원격 인터페이스에서 라디언 단위로 시작 위상을 설정한 다음 전 면판 작동으로 돌아간 경우, 위상이 도 단위로 변환됩니다.

# **TRIGger:SOURce {IMMediate|EXTernal|BUS} TRIGger:SOURce?**

트리거 버스트 모드에 대한 트리거 소스를 선택합니다. 트리거 버스트 모드에서 트리거가 수신될 때마다 함수 발생기는 지정된 사이클 수 (버스트 카운트)를 가진 파형을 출력합니다. 지정된 사이클 수가 출력되면 함수 발생기가 정지하고 다음 트리거를 기다립니다. 기본값은 IMM입니다. :SOUR? 쿼리는"IMM", "EXT" 또는 "BUS"를 나타냅니다.

- *직접* (내부) 소스가 선택되면 버스트 생성 주파수는 *버스트 주기*에 의해 결정됩 니다 (BURS:INT:PER 명령).
- 외부 소스가 선택되면 후면판 *Trig In* 커넥터에 적용된 하드웨어 트리거를 사용 합니다. 함수 발생기는 *Trig In*에서 TRIG:SLOP 명령에 의해 지정된 구간 극성 을 가진 TTL 펄스가 수신될 때마다 지정된 수의 사이클을 출력합니다 (229[페이](#page-228-0) [지](#page-228-0) 페이지 참조). 버스트 동안 발생한 외부 트리거 신호는 무시됩니다.
- 버스 (소프트웨어) 소스가 선택되면, 버스 트리거 명령이 수신될 때마다 버스트 한 개를 출력합니다. 원격 인터페이스 (GPIB, USB 또는 LAN)에서 함수 발생기 를 트리거하려면, \*TRG (트리거) 명령을 전송하십시오. 버스 트리거를 기다리 는 동안, 전면판의 (Trigger) 키에 불이 들어옵니다.
- *외부* 또는 *버스* 트리거 소스가 서택되면 버스트 카운트와 버스트 위상은 유지 되지만 버스트 주기는 무시됩니다.
- APPLy 명령은 트리거 소스를 *직접*으로 자동 설정합니다 (TRIG:SOUR IMM 명 령과 동일).
- 버스 소스가 선택될 때 동기화되도록 하려면 \*WAI (대기) 명령을 전송하십시오. \*WAI 명령이 실행되면 함수 발생기는 미완된 작동을 먼저 완료한 다음 다른 명 령을 실행합니다. 예를 들어 다음 명령 문자열에는 첫 번째 트리거가 사용되고, 두 번째 트리거를 인식하기 전에 작동이 실행됩니다.

TRIG:SOUR BUS;\*TRG;\*WAI;\*TRG;\*WAI

• 버스트가 완료될 때 \*OPC? (작동 완료 쿼리) 명령 또는 \*OPC (작동 완료) 명령 을 신호에 사용할 수 있습니다. \*OPC? 명령은 버스트가 완료되면 출력 버퍼에 "1"을 나타냅니다. \*OPC 명령은 버스트가 완료될 때 표준 이벤트 레지스터에 "작동 완료" 비트 (0 비트)를 설정합니다.

#### <span id="page-228-0"></span>**TRIGger:SLOPe** {**POSitive**|**NEGative**} **TRIGger:SLOPe?**

외부 트리거 버스트에 대해, 후면판 *Trig In* 커넥터상에서 사용할 트리거 신호의 구간 (상승 구간 또는 하강 구간)을 선택합니다. 기본값은 POS (상승 구간)입니다. :SLOP? 쿼리는 "POS" 또는 "NEG"를 나타냅니다.

# <span id="page-229-0"></span>**BURSt:GATE:POLarity** {**NORMal**|**INVerted**} **BURSt:GATE:POLarity?**

외부 게이트 버스트에 대해, 후면판 *Trig In* 커넥터상에서 사용할 로직 레벨 (트루 (참)-하이, 트루 (참)-로우)을 선택합니다. 기본값은 NORM (트루-하이 로직)입니 다. :POL? 쿼리는 "NORM" 또는 "INV"를나타냅니다.

### **OUTPut:TRIGger:SLOPe** {**POSitive**|**NEGative**} **OUTPut:TRIGger:SLOPe?**

"트리거 아웃" 신호의 구간 (상승 또는 하강 구간)을 선택합니다. OUTP:TRIG 명 령 (아래 참조)을 사용하여 활성화하면 지정된 구간을 가진 TTL 호환 방형파가 버 스트의 시작 부분에서 후면판 *Trig Out* 커넥터로부터 출력됩니다. "POS"를 선택하여 상승 구간 펄스를 출력하거나 "NEG"를 선택하여 하강 구간 펄스를 출력하십시오. 기본값은 POS입니다. :SLOP? 쿼리는 "POS" 또는 "NEG"를 나타냅니다.

- *직*접 (내부) 트리거 소스가 선택되면 (TRIG: SOUR IMM 명령), 함수 발생기는 *Trig Out* 커넥터로부터 듀티 사이클이 50%인 방형 파형을 출력합니다. 파형의 주파수는 지정된 버스트 주기 (BURS:INT:PER 명령)와 동일합니다.
- - *외부* 트리거 소스가 서택되거  $\boldsymbol{\mu}$ (TRIG:SOUR EXT 명령), *게이트* 모드가 서택 되면 (BURS:MODE GAT 명령), 함수 발생기는 "트리거 아웃" 신호를 자동으로 비활성화합니다. 후면판 *Trig Out* 커넥터는 동시에 양쪽 작동에 사용할 수 없습 니다 (외부 트리거 파형은 동일한 커넥터를 사용하여 버스트를 트리거함).
- 버스 (소프트웨어) 트리거 소스가 선택되면 (TRIG: SOUR 버스 명령), 함수 발생 기는 각 버스트 시작 부분에 있는 *Trig Out* 커넥터로부터 펄스 (>1µs 펄스폭)를 출력합니다.

#### **OUTPut:TRIGger** {**OFF**|**ON**} **OUTPut:TRIGger?**

"트리거 아웃"신호를 활성화 또는 비활성화합니다 (버스트와 스윕에서만 사용). 신 호를 활성화하면, 지정된 구간을 가진 (OUTP:TRIG:SLOP 명령) TTL 호환 방형파 가 버스트의 시작 부분에서 후면판 *Trig Out* 커넥터로부터 출력됩니다. 기본값은 OFF입니다. :TRIG? 쿼리는 "0" (OFF) 또는 "1" (ON)을 나타냅니다.

# 트리거 명령

스윕과 버스트에만 적용됩니다*.* 제 *3*장*, 115*[페이지의](#page-114-0) *"*트리거*"*를 참조하십시오*.* 

# **TRIGger:SOURce** {**IMMediate**|**EXTernal**|**BUS**} **TRIGger:SOURce?**

트리거 소스를 선택합니다. 함수 발생기는 직접 내부 트리거, 후면판 *Trig In* 커넥 터의 하드웨어 트리거 또는 소프트웨어 (버스) 트리거를 사용합니다. 기본값은 IMM입니다. :SOUR? 쿼리는 "IMM", "EXT" 또는 "BUS"를 나타냅니다.

- *직접* (내부) 소스가 선택되면, 스윕 모드 또는 버스트 모드가 활성화되어 있을 때 연속으로 출력합니다.
- 외부 소스가 선택되면 후면판 *Trig In* 커넥터에 적용된 하드웨어 트리거를 사용 합니다. *Trig In*에서 TRIG:SLOP 명령으로 지정된 구간 극성을 가진 TTL 펄스를 수신할 때마다 스윕 한 개를 시작하거나 버스트 한 개를 출력합니다(232[페이지](#page-231-0) 페이지 참조).
- 버스 (소프트웨어) 소스가 선택되면, 버스트 트리거 명령이 수신될 때마다 스윕 하나를 시작하거나 버스트 하나를 출력합니다. 버스 소스를 선택할 때 원격 인터페이스 (GPIB, USB 또는 LAN)에서 함수 발생기를 트리거하려면, \*TRG (트리거) 명령을 전송하십시오. 함수 발생기가 버스 트리거를 기다리는 동안, 전면판의 (Trigger) 키에 불이 들어옵니다.
- APPLy 명령은 트리거 소스를 *직접*으로 자동 설정합니다 (TRIG:SOUR IMM 명 령과 동일).

• 버스 소스를 선택한 경우 동기화하려면 \*WAI (대기) 명령을 전송하십시오. \*WAI 명령이 실행되면 함수 발생기는 대기중인 작동을 먼저 완료한 다음, 다른 명령을 실행합니다. 예를 들어 다음 명령 문자열에는 첫 번째 트리거가 사용되 고, 두 번째 트리거를 인식하기 전에 작동이 실행됩니다.

TRIG:SOUR BUS;\*TRG;\*WAI;\*TRG;\*WAI

• 스윕 또는 버스트가 완료될 때 \*OPC? (작동 완료 쿼리) 명령이나 \*OPC (작동 완 료) 명령을 신호에 사용할 수 있습니다. \*OPC? 명령은 스윕이나 버스트가 완료 될 때 출력 버퍼에 "1"을 나타냅니다. \*OPC 명령은 스윕이나 버스트가 완료될 때 표준 이벤트 레지스터에서 "작동 완료"비트 (0 비트)를 설정합니다.

#### **TRIGger**

원격 인터페이스에서 스윕이나 버스트를 트리거합니다. 이 명령은 사용 가능한 모 든 트리거 소스에서 사용할 수 있습니다 (TRIG:SOUR 명령). 예를 들어 TRIG 명령 을 사용하면, 외부 트리거를 기다리는 동안 직접 트리거를 내보낼 수 있습니다.

#### **\*TRG**

버스 (소프트웨어) 트리거 소스가 현재 선택되어 있는 *경우에만* (TRIG: SOUR BUS 명령) 원격 인터페이스에서 스윕이나 버스트를 트리거할 수 있습니다.

# **TRIGger:SLOPe** {**POSitive**|**NEGative**} **TRIGger:SLOPe?**

후면판 *Trig In* 커넥터에서 사용할 트리거 신호의 구간 (상승 구간 또는 하강 구간) 을 선택합니다. 기본값은 POS (상승 구간)입니다. :SLOP? 쿼리는 "POS" 또는 "NEG"를 나타냅니다.

#### <span id="page-231-0"></span>**BURSt:GATE:POLarity** {**NORMal**|**INVerted**} **BURSt:GATE:POLarity?**

외부 게이트 버스트에 대해, 후면판 *Trig In* 커넥터에 사용할 로직 레벨 (트루(참)- 하이, 트루 (참)-로우)을 선택합니다. 기본값은 NORM (트루-하이 로직)입니다. :POL? 쿼리는 "NORM" 또는 "INV"를 나타냅니다.

# **OUTPut:TRIGger:SLOPe** {**POSitive**|**NEGative**} **OUTPut:TRIGger:SLOPe?**

"트리거 아웃" 신호의 구간 (상승 또는 하강 구간)을 선택합니다. OUTP:TRIG 명 령을 사용하여 구간을 활성화하면 (아래 참조), TTL 호환 방형파가 스윕의 시작 부 분에서 후면판 *Trig Out* 커넥터로부터 지정된 구간으로 출력됩니다. "POS"를 선택하 여 상승 구간 펄스를 출력하거나 "NEG"를 선택하여 하강 구간 펄스를 출력하십시 오. 기본값은 POS입니다. :SLOP? 쿼리는 "POS" 또는 "NEG"를 나타냅니다.

- *직접* (내부) 트리거 소스가 선택되면 (TRIG: SOUR IMM 명령), 함수 발생기는 *Trig Out* 커넥터로부터 듀티 사이클이 50%인 방형 파형을 출력합니다. 파형의 주기는 지정된 스윕 시간 (SWE:TIME 명령)이나 버스트 주기 (BURS:INT:PER 명령) **+** 1ms와 동일합니다.
- *외부* 트리거 소스가 선택되면 (TRIG: SOUR EXT 명령), 함수 발생기는 "트리 거 아웃" 신호를 자동으로 비활성화합니다. 후면판 *Trig Out* 커넥터는 동시에 양쪽 작동에 사용할 수 없습니다 (외부 트리거 파형은 동일한 커넥터를 사용하 여 스윕이나 버스트를 트리거합니다).
- 버스 (소프트웨어) 트리거 소스가 선택되면 (TRIG: SOUR BUS 명령), 함수 발생 기는 각 스윕 또는 버스트의 시작 부분에 있는 *Trig Out* 커넥터로부터 펄스 (>1 µs 펄스폭)를 출력합니다.

# **4**

# **OUTPut:TRIGger** {**OFF**|**ON**} **OUTPut:TRIGger?**

"트리거 아웃" 신호를 활성화 또는 비활성화합니다 (스윕과 버스트에서만 사용). 신호가 활성화되면, TTL 호환 방형파가 스윕이나 버스트의 시작 부분에 있는 후면판 Trig Out 커넥터로부터 지정된 구간 (OUTP:TRIG:SLOP 명령)으로 출력됩니 다. 기본값은 OFF입니다. :TRIG? 쿼리는 "0" (OFF) 또는 "1" (ON)을 나타냅니다.

제4장 원격 인터페이스 참조사항 임의 파형 명령

# 임의 파형 명령

제 *3*장*, 120*[페이지의](#page-119-0) *"*임의 파형*"*을 참조하십시오*.* 

# 임의 파형 개요

다음은 원격 인터페이스를 통해 임의 파형을 다운로드 및 출력하는 단계에 대한 간략한 설명입니다. 임의 파형에 사용되는 명령은 236[페이지](#page-235-0)에 나열되어 있습니 다. 임의 파형 다운로드와 출력에 대한 자세한 내용은*,* 제 *7* 장 *"*[자습서](#page-318-0)*"*를 참조하 십시오*.*

주**:** 최대 *65.536 (64K)* 포인트의 파형을 *PC*에서 *Agilent 33220A*<sup>로</sup> 다운로드할 수 있습니다*.* 그러나 *16.384 (16K)* 포인트보다 더 큰 파형은 *Agilent 33220A* 전면판에 서 편집할 수 없습니다*.*

제 6 장 "응용 [프로그램](#page-308-0)"에 수록된 프로그램 예를 통해 임의 파형을 Agilent 33220A로 다운로드하는 방법을 알 수 있습니다.

#### **1** 파형 포인트를 휘발성 메모리로 다운로드하십시오**.**

파형당, 1 포인트 (dc 신호)에서 65,536 (64 K) 포인트까지 다운로드할 수 있습니다. 포인트는 부동 소수점값, 이진 정수값 또는 10진수 정수값으로 다운로드할 수 있 습니다. 부동 소수점값을 1.0에서 +1.0까지 다운로드하려면 DATA 명령을 사용하 십시오. 이진 정수나 10진수 정수값을 -8191에서 +8191까지 다운로드하려면, DATA:DAC 명령을 사용하십시오.

바이너리 데이터가 바르게 다운로드되도록 하려면*, FORM:BORD* 명령을 사용하여 바이트가 다운로드되는 순서를 선택해야 합니다*.* 

#### **2** 파형 주파수**,** 진폭 및 오프셋을 선택하십시오**.**

APPLy 명령이나 그와 동등한 FREQ, VOLT 및 VOLT:OFFS 명령을 사용하여 파형 의 주파수, 진폭 및 오프셋을 선택하십시오.

**3** 임의 파형을 비휘발성 메모리로 복사하십시오**.** 

임의 파형을 휘발성 메모리에서 직접 출력하거나, DATA:COPY 명령을 사용하여 파형을 비휘발성 메모리에 복사할 수 있습니다.

**4** 출력할 임의 파형을 선택하십시오**.** 

5개의 내장 임의 파형, 4개의 사용자 정의된 파형 또는 현재 휘발성 메모리에 다운 로드된 파형 중 하나를 선택할 수 있습니다. FUNC:USER 명령을 사용하여 파형을 선택하십시오.

**5** 선택된 임의 파형을 출력하십시오**.** 

FUNC USER 명령을 사용하여 FUNC:USER 명령으로 이전에 선택된 파형을 출력 하십시오.

다음은 내장 임의 파형의 모습입니다*.*

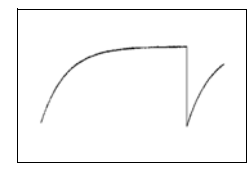

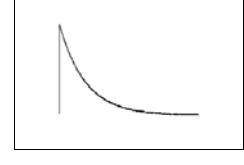

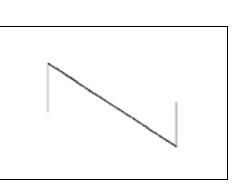

지수 상승 지수 하강 음수 램프

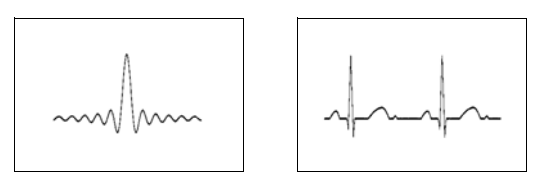

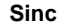

**Sinc Cardiac**

# <span id="page-235-0"></span>임의 파형 명령

#### **DATA VOLATILE,** *<value>***,** *<value>***, . . .**

부동 소수점값 (-1 ~ +1)을 휘발성 메모리에 다운로드합니다. 파형마다 1에서 65,536 (64 K) 포인트까지 다운로드할 수 있습니다. 함수 발생기는 지정된 포인트 수를 사용, 확장하여 파형 메모리를 채웁니다. 16,384 (16 K) 포인트 *미만*을 다운로 드하는 경우 자동으로 16,384 포인트 파형이 생성됩니다. 16,384 포인트 이상 다운 로드하는 경우에는 65,536 포인트 파형이 생성됩니다.

- -1과 +1은 파형의 *피크*값입니다 (오프셋이 0 볼트인 경우). 예를 들어, 진폭을 10 Vpp (0 V 오프셋)로 설정하는 경우, "+1"은 +5 V에 해당하고 "-1"은 -5 V에해당 합니다.
- 데이터 포인트 범위가 출력 DAC (Digital-to-Analog Converter)의 전체 범위가 아 닌 경우 최대 진폭이 제한됩니다. 예를 들어 내장 "Sinc" 파형은 ±1 사이의 전체 범위를 사용하지 않으므로, 최대 진폭은 6.087 Vpp (50 ohms)입니다.
- 부동 소수점값을 다운로드하는 것은 (DATA VOLATILE 사용), 이진 값을 다운 로드하는 것 (DATA:DAC VOLATILE 사용)보다 느리지만, -1에서 +1까지 값을 나타내는 삼각 함수보다 편리합니다.
- DATA 명령은 휘발성 메모리에 있는 이전 파형을 덮어씁니다 (오류가 발생하지 않습니다). DATA:COPY 명령을 사용하여 파형을 비휘발성 메모리로 복사하십 시오.
- 사용자 정의된 파형은 최대 4개까지 비휘발성 메모리에 저장할 수 있습니다. DATA:DEL 명령을 사용하면, 휘발성 메모리에서 파형과 비휘발성 메모리에 저 장된 4개의 사용자 정의된 파형을 삭제할 수 있습니다. DATA:CAT? 명령을 사 용하면 현재 휘발성과 비휘발성 메모리에 저장된 모든 파형을 나열하여 볼 수 있습니다 (5개의 내장 파형 포함).
- 파형 데이터를 메모리에 다운로드한 후, FUNC:USER 명령을 사용하여 활성 파 형을 선택하고 FUNC USER 명령을 사용하여 활성 파형을 출력하십시오.
- 다음 문장은 DATA 명령을 사용하여 7 포인트를 휘발성 메모리에 다운로드하는 방법입니다.

DATA VOLATILE, 1, .67, .33, 0, -.33, -.67, -1

**DATA: DAC VOLATILE,**  $\{\langle \text{binary block} \rangle | \langle \text{value} \rangle, \langle \text{value} \rangle, \ldots \}$ 이진 또는 *10*진 정수값 (-8191 ~ +8191)을 휘발성 메모리에 다운로드합니다. 파형 마다 1부터 65,536 (64 K) 포인트까지 IEEE-488.2 이진 블럭 포맷이나 값 목록으로 다운로드할 수 있습니다. 사용할 수 있는 값의 범위는 내부 14 비트 DAC (Digitalto-Analog Converter) 코드를 사용하여 가능한 값입니다. 함수 발생기는 지정된 포인트 수를 사용, 확장하여 파형 메모리를 채웁니다. 16,384 (16 K) 미만의 포인트 를 다운로드하는 경우, 자동으로 16,384 포인트 파형이 생성됩니다. 16,384 포인트 이상 다운로드하는 경우, 65,536 포인트 파형이 작성됩니다.

- -8191과 +8191은 파형의 피크값입니다 (오프셋이 0 볼트인 경우). 예를 들어 출력 진폭을 10 Vpp로 설정하는 경우, "+8191"은 +5 V에 해당하고 "-8191"은 -5 V에 해당합니다.
- 파형 데이터 포인트가 출력 DAC (Digital- to-Analog Converter)의 전체 범위를 사용하지 않으면 최대 진폭이 제한됩니다. 예를 들어, 내장 "Sinc"파형은 ±8191의 전체 범위를 사용하지 않으므로, 최대 진폭은 6.087 Vpp (50 ohms)로 제한됩니다.
- DATA:DAC 명령은 휘발성 메모리에 저장된 이전 파형을 덮어씁니다 (오류가 발생하지 않음). DATA:COPY 명령을 사용하여 파형을 비휘발성 메모리로 복사 하십시오.
- 사용자 정의된 파형은 최대 4개까지 비휘발성 메모리에 저장할 수 있습니다. DATA:DEL 명령을 사용하면, 휘발성 메모리에 저장된 파형과 비휘발성 메모리 에 저장된 4개의 사용자 정의된 파형을 삭제할 수 있습니다. DATA:CAT? 명령 을 사용하면 현재 휘발성과 비휘발성 메모리에 저장된 모든 파형을 나열하여 볼 수 있습니다 (5개의 내장 파형 포함).
- 파형 데이터를 메모리에 다운로드한 후, FUNC:USER 명령을 사용하여 활성 파형을 선택하고 FUNC USER 명령을 사용하여 활성 파형을 출력하십시오.

# 제4장 원격 인터페이스 참조사항 임의 파형 명령

• 다음은 DATA:DAC 명령을 사용하여 이진 블럭 포맷을 사용하는 정수 포인트 7개를 다운로드하는 방법입니다 (아래의 *["IEEE-488.2](#page-237-0)* 이진 블럭 포맷 사용*"*  참조).

DATA:DAC VOLATILE, #214 이진 데이터

• 다음은 DATA:DAC 명령을 사용하여 정수 포인트 5개를 10진수 포맷으로 다운 로드하는 방법입니다.

DATA:DAC VOLATILE, 8191, 4096, 0, -4096, -8191

<span id="page-237-0"></span>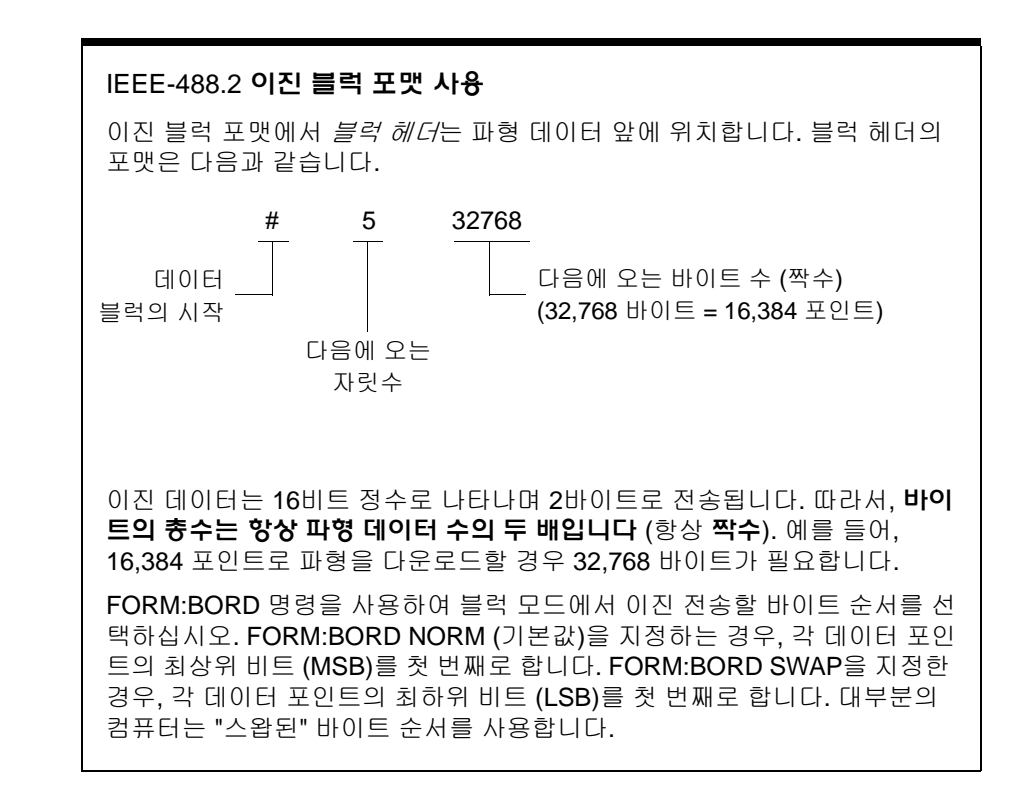

# **FORMat:BORDer** {**NORMal**|**SWAPped**} **FORMat:BORDer?**

이진 블럭 전송에서만 사용합니다*.* DATA:DAC 명령을 사용하여, 블럭 모드의 이 진 전송에 대한 바이트 순서를 선택하십시오. 기본값은 NORM입니다. :BORD? 쿼 리는 "NORM" 또는 "SWAP"을 나타냅니다.

- *NORM* 바이트 순서 (기본값)에서는 각 데이터 포인트의 최상위 비트 (MSB)를 첫 번째로 합니다.
- *SWAP* 바이트 순서에서는 각 데이터 포인트의 최하위 비트 (LSB)를 첫 번째로 합니다. 대부분의 컴퓨터는 "스왑" 바이트 순서를 사용합니다.
- 이진 데이터는 부호화된 16 비트 정수로 표시되고 2 바이트로 전송됩니다. 따라 서, 각 파형 데이터 포인트는 16 비트가 필요하고, 함수 발생기의 인터페이스에 2 바이트로 전송되어야 합니다.

#### **DATA:COPY** *<destination arb name>* [**,VOLATILE**]

휘발성 메모리의 파형을 비휘발성 메모리의 지정된 이름으로 복사합니다. 복사할 소스는 항상 "휘발성"입니다. 다른 소스에서는 복사할 수 *없으며*, "휘발성" 메모리 로 복사할 수 *없습니다*.

- arb 이름에는 최대 12개의 문자를 포함할 수 있습니다. 첫 번째 오는 글자에는 반드시 문자 (A-Z)를 사용해야 하지만, 나머지는 문자, 숫자 (0-9) 또는 밑줄 문자 (" \_ ")를 사용할 수 있습니다. 문자 사이에 공백이 있으면 안됩니다. 이름이 12개 문자를 초과하면, "Program mnemonic too long"이라는 오류 메시지가 나타 납니다.
- VOLATILE 변수는 선택 사양이며 생략할 수 있습니다. 키워드 "VOLATILE"은 약자로 표시할 수 없습니다.
- 내장 파형 이름 중 "EXP\_RISE", "EXP\_FALL", "NEG\_RAMP", "SINC" 및 "CARDIAC"은 예약되어 있으며 DATA:COPY 명령으로 사용할 수 없습니다. 내장 파형 중 하나를 지정하면 "Cannot overwrite a built-in waveform" 오류 메시 지가 나타납니다.
- 함수 발생기는 대/소문자를 구분하지 않습니다. 따라서 **ARB\_1**과 **arb\_1**은 같은 이름입니다. 모든 문자는 대문자로 변환됩니다.
- 이미 존재하는 파형 이름으로 복사하면 이전 파형을 덮어씁니다 (오류가 발생 하지 않음). 그러나, 5개의 내장 파형은 덮어쓸 수 있습니다.
- 사용자 정의된 파형은 최대 4개까지 비휘발성 메모리에 저장할 수 있습니다. 메 모리에 여유가 없는 상태에서 비휘발성 메모리에 새로운 파형을 복사하려고 하 는 경우, "Not enough memory"라는 오류 메시지가 나타납니다. DATA:DEL 명령 을 사용하면, 휘발성 메모리에 저장된 파형과 비휘발성 메모리에 저장된 4개의 사용자 정의된 파형을 삭제할 수 있습니다. DATA:CAT? 명령을 사용하면 현재 휘발성 메모리와 비휘발성 메모리에 저장된 모든 파형을 나열해 볼 수 있습니 다. 기본적으로 "EXP\_RISE"가 선택됩니다.
- 다음은 DATA:COPY 명령을 사용하여 VOLATILE 파형을 "ARB\_1"이라는 저장 위치에 복사하는 방법입니다.

DATA:COPY ARB\_1, VOLATILE

# **FUNCtion:USER** {*<arb name>*|**VOLATILE**} **FUNCtion:USER?**

5개의 내장 임의 파형 또는 4개의 사용자 정의된 파형 중 하나를 선택하거나, 현재 휘발성 메모리에 다운로드된 파형 중 하나를 선택합니다. :USER? 쿼리는 "EXP\_RISE", "EXP\_FALL", "NEG\_RAMP", "SINC", "CARDIAC", "VOLATILE" 또 는 비휘발성 메모리에서 사용자 정의된 파형의 이름을 나타냅니다. 기본적으로 "EXP\_RISE"가 선택됩니다.

- 이 명령은 선택된 임의 파형을 출력하지 *않는다*는 점에 유의하십시오. FUNC USER 명령 (다음 페이지 참조)을 사용하여 선택된 파형을 출력하십시오 .
- 5개의 내장 임의 파형의 이름은 "EXP\_RISE", "EXP\_FALL", "NEG\_RAMP", "SINC" 및 "CARDIAC"입니다.
- 현재 휘발성 메모리에 저장된 파형을 선택하려면, VOLATILE 변수를 지정하십 시오. 키워드 "VOLATILE"는 약자로 표시할 수 없습니다.
- 현재 다운로드되지 않는 파형 이름을 선택하는 경우, "Specified arb waveform does not exist"라는 오류 메시지가 나타납니다.
- 함수 발생기는 대/소문자를 구분하지 않습니다. 따라서 **ARB\_1**과 **arb\_1**은 같 은 이름입니다. 모든 문자는 대문자로 변환됩니다.
- DATA:CAT? 명령을 사용하면, 5개의 임의 파형 (비휘발성) 이름을 열거하여 볼 수 있으며, 파형이 현재 휘발성 메모리에 다운로드된 경우에는 "VOLATILE" 및 모든 사용자 정의된 파형 (비휘발성) 이름을 확인할 수 있습니다.

#### **FUNCtion USER FUNCtion?**

임의 파형 함수를 선택하고 현재 임의 파형을 출력합니다. 명령이 실행되면 FUNC:USER 명령으로 선택된 임의 파형을 출력합니다 (이전 페이지 참조). 선택 된 파형은 현재 주파수, 진폭 및 오프셋 전압 설정을 사용하여 출력됩니다. FUNC? 쿼리는 "SIN", "SQU", "RAMP", "PULS", "NOIS", "DC"또는"USER"를 나타냅니다.

- APPLy 명령 또는 이에 상응하는 FREQ, VOLT 및 VOLT:OFFS 명령을 사용하여 파형의 주파수, 진폭 및 오프셋을 선택하십시오.
- 데이터 포인트 범위가 출력 DAC (Digital-to-Analog Converter)의 전체 범위가 아 닌 경우 최대 진폭이 제한됩니다. 예를 들어 내장 "SINC" 파형은 ±1 사이의 전체 범위를 사용하지 않으므로, 최대 진폭은 6.087 Vpp (50 ohms)로 제한됩니다.
- *임의* 파형을 변조 파형 형태로 선택한 경우 ("USER"), 파형이 4 K 포인트로 자동 제한됩니다. 기타 파형 포인트는 부분 제거됩니다.

#### **DATA:CATalog?**

현재 선택할 수 있는 모든 파형의 이름을 나열합니다. 5개의 임의 파형 (비휘발성) 이름을 열거하여 볼 수 있으며, 파형이 현재 휘발성 메모리에 다운로드된 경우에 는 "VOLATILE" 및 모든 사용자 정의된 파형 (비휘발성) 이름을 확인할 수 있습니 다.

• 아래와 같이 쉼표로 구분되는 일련의 따옴표 문자열이 나타납니다.

"VOLATILE","EXP\_RISE","EXP\_FALL","NEG\_RAMP", "SINC","CARDIAC","TEST1\_ARB","TEST2\_ARB"

• DATA:DEL 명령을 사용하면 휘발성 메모리의 파형이나 비휘발성 메모리에서 사용자 정의된 파형을 삭제할 수 있습니다.

#### **DATA:NVOLatile:CATalog?**

비휘발성 메모리에 다운로드된 모든 사용자 정의 임의 파형의 이름을 나열합니다. 최대 4개의 파형 이름을 나타냅니다.

• 아래와 같이 쉼표로 구분되는 일련의 따옴표 문자열이 나타납니다. 사용자 정의된 파형이 현재 다운로드되지 않은 경우, 명령은 null 문자열 ( " " )을 나타냅 니다.

"TEST1\_ARB","TEST2\_ARB","TEST3\_ARB","TEST4\_ARB"

• DATA:DEL 명령을 사용하면 비휘발성 메모리에 저장된 사용자 정의 파형을 삭 제할 수 있습니다.

#### **DATA:NVOLatile:FREE?**

사용자 정의된 파형을 저장할 경우 사용할 수 있는 비휘발성 메모리 슬롯의 수를 쿼리합니다. 사용자 정의된 파형 저장에 사용할 수 있는 메모리 슬롯의 수가 나타 납니다. "0" (메모리가 가득 찼습니다), "1", "2", "3" 또는 "4"를 나타냅니다.

#### **DATA:DELete** *<arb name>*

메모리의 지정된 임의 파형을 삭제합니다. 휘발성 메모리의 파형을 삭제하거나 비 휘발성 메모리에 저장된 4개의 사용자 정의 파형 중 하나를 삭제할 수 있습니다.

- 현재 출력 중인 임의 파형은 삭제할 수 없습니다. 이 파형을 삭제하면"Not able to delete the currently selected active arb waveform"이라는 오류 메시지가 나타납 니다.
- 5개의 내장 임의 파형은 삭제할 수 없습니다. 내장 임의 파형을 삭제하면 "Not able to delete a built-in arb waveform"이라는 오류 메시지가 나타납니다.
- DATA:DEL:ALL 명령을 사용하면 휘발성 메모리의 파형과 사용자 정의된 비휘 발성 파형을 동시에 삭제할 수 있습니다. 파형이 현재 출력중인 경우에는 "Not able to delete the currently selected active arb waveform"이라는 오류 메시지가 나타 납니다.

#### **DATA:DELete:ALL**

메모리의 모든 사용자 정의된 임의 파형을 삭제합니다. 이 명령을 사용하면 휘발 성 메모리의 파형과 비휘발성 메모리의 모든 사용자 정의된 파형을 삭제할 수 있 습니다. 비휘발성 메모리에 있는 5개의 내장 파형은 삭제되지 않습니다.

- ALL 변수 앞에는 콜론이 필요합니다 (DATA:DELete:ALL). 콜론 (:) 대신 공백 을 삽입하는 경우 "ALL"이라는 이름을 가진 임의 파형이 삭제됩니다. 메모리에 이 이름으로 저장된 파형이 없으면 "Specified arb waveform does not exist"라는 오 류 메시지가 나타납니다.
- DATA:DEL <*arb name*> 명령을 사용하면 저장된 파형을 동시에 삭제할 수 있습 니다.
- 현재 출력 중인 임의 파형은 삭제할 수 없습니다. 이 파형을 삭제하면 "Not able to delete the currently selected active arb waveform"이라는 오류 메시지가 나타납 니다.
- 5개의 내장 임의 파형은 삭제할 수 없습니다. 내장 임의 파형을 삭제하면 "Not able to delete a built-in arb waveform"이라는 오류 메시지가 나타납니다.

#### **DATA:ATTRibute:AVERage?** [*<arb name>*]

지정된 임의 파형에 대한 모든 데이터 포인트의 산술 평균 (-1 ≤ 평균 ≤ +1) 을 쿼리합니다. 기본 *arb* 이름은 현재 활성인 임의 파형입니다 (FUNC:USER 명령으 로 선택).

• 현재 메모리에 저장되지 않은 파형을 쿼리하는 경우 "Specified arb waveform does not exist"라는 오류 메시지가 나타납니다.

#### **DATA:ATTRibute:CFACtor?** [*<arb name>*]

지정된 임의 파형에 대한 모든 데이터 포인트의 크레스트 요인을 쿼리합니다. 크 레스트 요인은 파형의 RMS 값에 대한 피크값의 비율입니다. 기본 *arb* 이름은 현재 활성인 임의 파형입니다 (FUNC:USER 명령으로 선택).

• 현재 메모리에 저장되지 않은 파형을 쿼리하는 경우 "Specified arb waveform does not exist"라는 오류 메시지가 나타납니다.

#### **DATA:ATTRibute:POINts?** [*<arb name>*]

지정한 임의 파형에서 포인트 수를 쿼리합니다. 1에서 65,536 포인트의 값을 나타 냅니다. 기본 *arb* 이름은 현재 활성인 임의 파형입니다 (FUNC:USER 명령으로 선택).

• 현재 메모리에 저장되지 않은 파형을 쿼리하는 경우 "Specified arb waveform does not exist"라는 오류 메시지가 나타납니다.

#### **DATA:ATTRibute:PTPeak?** [*<arb name>*]

지정된 임의 파형에 대한 모든 데이터 포인트의 피크 투 피크 값을 쿼리합니다. 기 본 *arb* 이름은 현재 활성인 임의 파형입니다 (FUNC:USER 명령으로 선택).

- 이 명령은 "0"에서 "+1.0"까지 값을 나타냅니다 ("+1.0"은 사용 가능한 전체 진폭)
- 데이터 포인트 범위가 출력 DAC (Digital-to-Analog Converter)의 전체 범위가 아 닌 경우 최대 진폭이 제한됩니다. 예를 들어 내장 "SINC" 파형은 ±1 사이의 전체 범위를 사용하지 않으므로, 최대 진폭은 6.087 Vpp (50 ohms)로 제한됩니다.
- 현재 메모리에 저장되지 않은 파형을 쿼리하는 경우 "Specified arb waveform does not exist"라는 오류 메시지가 나타납니다.

# 상태 저장 명령

함수 발생기는 비휘발성 메모리의 다섯 개 저장 위치에 기기 상태를 저장할 수 있 습니다. 각 위치는 0 에서 4의 순으로 번호가 붙어 있습니다. 전원 차단시 함수 발 생기는 위치 "0"을 사용하여 기기 상태를 자동으로 저장합니다. 전면판에서, 각 사 용 위치 (1~4)의 사용자 정의 이름을 지정할 수도 있습니다.

# **\*SAV** {**0**|**1**|**2**|**3**|**4**}

지정된 비휘발성 저장 위치에 현재 기기 상태를 저장합니다. 같은 위치에 저장된 이전의 모든 상태는 덮어쓰여집니다 (오류가 발생하지 않음).

- 다섯 개의 저장 위치 중 하나에 기기 상태를 저장할 수 있습니다. 그러나 상태가 이미 저장되어 있는 위치는 저장된 상태를 불러올 수 있지만 새로운 상태를 저 장할 수는 없습니다.
- *워격 이터페이스에서*만 저장 위치 "0"을 사용하여 다섯 번째 기기 상태를 저장 할 수 있습니다 (전면판에서는 이 위치를 저장할 수 없습니다). 그러나 전원이 순환할 경우, 위치 "0"을 자동으로 겹쳐씁니다 (이전에 저장한 기기 상태를 겹쳐 씁니다).
- 상태 저장 기능은 사용 중인 모든 변조 변수뿐만 아니라, 선택한 함수 (임의 파 형 포함), 주파수, 진폭, dc 오프셋, 듀티 사이클을 " 모두 기억합니다".
- 기기 상태를 저장한 다음 비휘발성 메모리에서 임의 파형을 삭제하면 파형 데 이터가 손실되며, 저장 상태를 복구하더라도 파형을 출력하지 않습니다. 삭제 한 파형 위치에 내장 "지수 상승" 파형이 출력됩니다.
- 전원이 꺼지면 기기 상태가 저장 위치 "0"에 자동 저장됩니다. 전원이 복구되 면 자동으로 전원 차단 상태를 복구하도록 구성할 수 있습니다. 자세한 내용은 *248*[페이지](#page-247-0) MEM:STAT:REC:AUTO 명령을 참조하십시오*.*
- 전면판 디스플레이 상태 (DISP 명령)는 기기 상태를 저장할 때 저장됩니다. 기 기 상태를 불러올 때 전면판 디스플레이는 이전 상태로 돌아갑니다.
- 기기 재설정 (\*RST 명령)은 메모리에 저장된 구성에 영향을 주지 *않습니다.* 상 태가 저장되면, 덮어쓰여지거나 삭제될 때까지 보존됩니다.

# **\*RCL {0|1|2|3|4}**

지정된 비휘발성 저장 위치의 기기 상태를 불러옵니다. 비어 있는 저장 위치에서 는 기기 상태를 불러올 수 없습니다.

- 제품 처음 구입시, 위치 "1"부터 "4"까지 비어 있습니다 (위치 "0"에는 전원 연결 상태가 저장되어 있습니다).
- *원격 인터페이스*에서만 위치 "0"을 사용하여 5번째 기기 상태를 저장할 수 있습 니다 (전면판에서는 이 위치에 저장할 수 없습니다). 그러나 위치 "0"은 전원이 순환될 때 자동으로 덮어쓰여진다는 점에 유의하십시오 (이전에 저장된 기기 상태는 덮어쓰여집니다).

#### **MEMory:STATe:NAME** {**0**|**1**|**2**|**3**|**4**} [**,***<name>*] **MEMory:STATe:NAME?** {**0**|**1**|**2**|**3**|**4**}

사용자 정의 이름을 지정한 저장 위치에 할당합니다. 위치 이름 지정은 전면판이 나 원격 인터페이스 모두에서 가능하지만, 이름별로 상태 불러오기는 전면판에서 만 가능합니다 (\*RCL 명령은 숫자 변수가 필요합니다). :NAME? 쿼리는 지정된 저 장 위치에 현재 할당되어 있는 이름이 들어 있는 따옴표 문자열을 나타냅니다. 사 용자 정의된 이름을 지정한 위치에 할당하지 않은 경우, 기본 이름이 나타납니다 ("AUTO\_RECALL", "STATE\_1", "STATE\_2", "STATE\_3", "STATE\_4").

• 이름은 최대 12 개의 문자를 사용할 수 있습니다. 첫 번째 오는 글자에는 반드시 문자 (A-Z)를 사용해야 하지만, 나머지는 문자, 숫자 (0-9) 또는 밑줄 문 자 (" \_ ")를 사용할 수 있습니다. 문자 사이에 공백이 있으면 안 됩니다. 이름에 12 개 이상의 문자를 사용하면 오류가 발생합니다. 다음의 예를 참조하십시오.

#### MEM:STATE:NAME 1,TEST\_WFORM\_1

- 전면판에서는 사용자 정의 이름을 저장 위치 "0"에 할당*할 수 없습니다*.
- 이름을 지정하지 않으면 (*name* 변수는 선택 사양), 해당 상태에 기본 이름이 할 당됩니다. 이러한 방법을 사용하면 이름을 명확하게 할 수 있습니다 (그러나, 저 장 상태는 삭제되지 않습니다).

• 서로 다른 저장 위치에 동일한 이름을 할당할 수 *있습니다*. 예를 들어, 위치 "1" 과 "2"에 같은 이름을 지정할 수 있습니다.

#### **MEMory:STATe:DELete {0|1|2|3|4}**

지정된 저장 위치의 내용을 삭제합니다. 사용자 정의된 이름을 할당한 경우 (MEM:STAT:NAME 명령), 이 명령을 사용하면 마찬가지로 할당한 이름을 삭제하 고 기본 이름 ("AUTO\_RECALL", "STATE\_1", "STATE\_2" 등등)으로 저장합니다. 비 어 있는 저장 위치에서 기기 상태를 불러올 수 없다는 점에 유의하십시오. 삭제된 상태를 복구하면 오류가 발생합니다.

제4장 원격 인터페이스 참조사항 상태 저장 명령

#### **MEMory:STATe:RECall:AUTO** {**OFF**|**ON**} **MEMory:STATe:RECall:AUTO?**

전원이 켜져 있을 때 저장 위치 "0"에서 전원 차단 상태의 자동 복구를 활성화 또는 비활성화합니다. "ON"을 선택하면 전원이 켜질 때 전원 차단 상태가 자동으로 복구 됩니다. "OFF" (기본값)를 선택하면 전원이 켜질 때 재설정 (\*RST 명령)해야 합니 다 (상태 "0"은 자동으로 복구되지 않음). :AUTO? 쿼리는 "0" (OFF) 또는 "1" (ON) 을 나타냅니다.

#### **MEMory:STATe:VALid?** {**0**|**1**|**2**|**3**|**4**}

지정된 저장 위치에 쿼리하여, 해당 위치에 현재 유효한 상태가 저장되어 있는지 확인합니다. \*RCL 명령을 전송하기 전에 이 명령을 사용하면 이 위치에 다른 상태 가 저장되어 있는지 확인할 수 있습니다. 저장된 상태가 없거나 삭제된 경우 "0"이 나타납니다. 지정된 위치에 유효한 상태가 저장된 경우에는 "1"이 나타납니다.

#### **MEMory:STATe:CATalog?**

저장 위치 "1 - 4" 에 지정된 이름을 복구합니다 . 사용자가 정의한 이름이 지정되 지 않은 경우 쿼리는 공장 기본값을 복구합니다 . "AUTO\_RECALL","STATE\_1","STATE\_2","STATE\_3","STATE\_4",

이 명령은 새로운 이름이 정의되지 않은 경우 위치 *"0"("AUTO\_RECALL")* 에 대해 공장 기본값을 복구합니다 *.* 위치 *"0"* 의 이름을 정의할 수 있지만 전원을 껐다 켜 고 전원 차단 상태가 이 위치에 저장되면 이름이 덮어써집니다 *.*

#### <span id="page-247-0"></span>**MEMory:NSTates?**

상태를 저장할 수 있는 메모리 위치의 총 갯수를 쿼리합니다. 항상 "5"를 나타냅니 다 (메모리 위치 "0"포함).

# 시스템 관련 명령

제 *3*장*, 126*[페이지의](#page-125-0) *"*시스템 관련 작동*"*을 참조하십시오*.* 

#### <span id="page-248-0"></span>**SYSTem:ERRor?**

함수 발생기의 오류 대기열에서 한 개의 오류를 읽고 삭제합니다. 오류 대기열에 저장할 수 있는 오류 구문 또는 하드웨어 오류는 최대 20개입니다. *오류 메시지의* 전체 목록은 제 *5* 장을 참조하십시오*.* 

- 오류는 FIFO (First In First Out) 순으로 검색할 수 있습니다. 불러온 첫 번째 오류 는 저장된 첫 번째 오류입니다. 오류를 읽으면 삭제됩니다. 오류가 발생하면 경 고음이 한 번 울립니다 (SYST:BEEP:STAT 명령을 사용하여 비활성화하지 않은 경우).
- 오류가 20개 이상 발생하는 경우, 대기열에 저장된 마지막 오류 (최근 오류)는 *"Queue overflow"*로 교체됩니다. 대기열에서 오류를 삭제하지 않으면 오류가 추 가 저장되지 않습니다. 오류 대기열에 오류가 없으면, *"No error"* 메시지가 표시 됩니다.
- 오류 대기열은 \*CLS (삭제 상태) 명령 또는 전원이 순환할 때 삭제됩니다. 대기 열을 읽어도 오류가 삭제됩니다. 오류 대기열은 재설정 (\*RST 명령)으로 삭제 되지 않습니다.
- 오류 형태는 다음과 같습니다 (오류 문자열은 최대 255개의 문자를 포함할 수 있습니다).

-113,"Undefined header"

# 제4장 원격 인터페이스 참조사항 시스템 관련 명령

#### **\*IDN?**

쉼표로 구분되는 4개의 필드가 포함된 함수 발생기의 식별 문자열을 확인합니다. 첫 번째 필드는 제조업체의 이름이고, 두 번째 필드는 모델 번호이며, 세 번째 필드 는 일련 번호이고, 네 번째 필드는 대쉬 (-)로 구분되는 네 개의 숫자로 이루어진 개 정 코드입니다.

• 이 명령은 다음과 같은 포맷으로 문자열을 나타냅니다 (문자열 변수의 최소 크 기는 50 문자).

Agilent Technologies,33220A,<serial number>,**f.ff-b.bb-aa-p**

**f.ff** = 펌웨어 개정 번호 **b.bb** = 부트 커널 개정 번호 **aa** = ASIC 개정 번호 **p** = 인쇄 회로 기판 개정 번호

# **DISPlay** {**OFF**|**ON**}

# **DISPlay?**

함수 발생기 전면판 디스플레이를 활성화 또는 비활성화합니다. 비활성화된 경우 전면판 디스플레이는 공백으로 나타납니다 (디스플레이 조명으로 사용되는 전구 는 활성화 상태). DISP? 쿼리는 "0" (OFF) 또는 "1" (ON)을 나타냅니다.

- 전면판 디스플레이가 비활성화되면 원격 인터페이스에서 명령을 실행하는 속도 가 빨라집니다.
- 원격 인터페이스에서 전면판 디스플레이에 메시지를 전송하면 (DISP:TEXT 명 령) 디스플레이 상태가 무시됩니다. 즉, 디스플레이가 비활성화되어 있어도 메 시지는 표시할 수 있습니다 (디스플레이가 비활성화되어 있어도 원격 인터페이 스 오류는 항상 표시됩니다).
- 전력이 순환되거나 기기를 재설정한 경우 (\*RST 명령), 또는 로컬 (전면판) 작동 으로 복구하면, 디스플레이가 자동으로 활성화됩니다. 로컬 상태로 돌아가려면, 키를 누르거나, 원격 인터페이스에서 IEEE-488 GTL (*Go To Local*) 명령을 실행하십시오.
- 디스플레이 상태는 \*SAV 명령을 사용하여 기기 상태를 저장할 때 저장됩니다. \*RCL 명령을 사용하여 기기 상태를 불러오면 전면판 디스플레이도 이전 상태 로 복구됩니다.

# **DISPlay:TEXT** *<quoted string>* **DISPlay:TEXT?**

함수 발생기 전면판 디스플레이에 텍스트 메시지를 표시합니다. 디스플레이에 텍 스트 메시지를 전송하면 DISP 명령으로 설정한 디스플레이 상태가 무시됩니다. :TEXT? 쿼리는 전면판 디스플레이에 전송된 메시지를 읽고 따옴표 문자열을 나 타냅니다.

• 대소문자 (A-Z), 숫자 (0-9) 및 기타 표준 컴퓨터 키보드의 다른 문자를 사용할 수 있습니다. 문자열에 지정한 문자의 갯수에 따라, 두 개의 글꼴 크기 중 하나를 선 택하여 메시지를 표시합니다. 큰 글꼴은 대략 12개 문자를 표시할 수 있으며 작 은 글꼴은 대략 40개 문자를 표시할 수 있습니다. 다음 예를 참조하십시오.

DISP:TEXT 'Test in Progress...'

• 메시지가 표시되어 있는 동안, 주파수 및 진폭과 같은 출력 파형과 관련된 정보 는 전면판 디스플레이에 전송되지 않습니다.

#### **DISPlay:TEXT:CLEar**

현재 전면판 디스플레이에 표시되어 있는 텍스트 메시지를 삭제합니다.

- 디스플레이가 현재 활성화되어 있는 경우 (DISP ON 명령), DISP:TEXT:CLEAR 명령을 실행하면 일반 전면판 디스플레이 모드로 복구됩 니다.
- 디스플레이가 현재 활성화되어 있는 경우 (DISP OFF 명령), DISP:TEXT:CLEAR 명령을 실행하면 메시지가 삭제되지만 디스플레이는 계속 비활성화된 상태로 유지됩니다. 디스플레이를 활성화하려면, DISP ON 명령을 전송하고 키를 눌러 GPIB 또는 USB에 GTL (*Go To Local*) 명령을 전송합 니다(LAN의 경우 SYST:COMM:RLST LOC 명령을 전송할 수 있습니다).

#### **\*RST**

MEM:STAT:REC:AUTO 명령 설정과 별도로*,* 함수 발생기를 출고시 기본 상태로 재설정합니다*.* 그러나 \*RST는 저장된 기기 상태, 저장된 임의 파형 또는 비활성 메모리에 저장되어 있는 I/O 설정에는 영향을 미치지 않습니다.

# 제4장 원격 인터페이스 참조사항 시스템 관련 명령

#### **\*TST?**

함수 발생기의 전체 자가 테스트를 수행합니다. "+0" (PASS) 또는 "+1" (FAIL)을 나 타냅니다. 테스트에 실패하는 경우, 한 개 이상의 메시지가 작성되고 실패에 대한 추가 정보를 제공합니다. SYST:ERR? 명령을 사용하여 오류 대기열을 확인하십시 오 (249[페이지](#page-248-0) 참조).

#### **SYSTem:VERSion?**

함수 발생기에 쿼리하여 현재 SCPI 버전을 확인합니다. 문자열의 형태는 "YYYY.V"입니다. 여기서 "YYYY"는 버전 년도이고 "V"는 해당 년도 (예: 1999.0)의 버전 번호를 나타냅니다.

#### **SYSTem:BEEPer**

경고음이 한 번 울립니다.

#### **SYSTem:BEEPer:STATe** {**OFF**|**ON**} **SYSTem:BEEPer:STATe?**

전면판이나 원격 인터페이스에서 오류가 발생할 때 톤을 활성화 또는 비활성화합 니다. 현재 선택은 *비휘발성* 메모리에 저장됩니다. : STAT? 쿼리는 "0"("OFF") 또 는 "1" (ON)을 나타냅니다.

#### **SYSTem:KLOCk[:STATe]** {**OFF**|**ON**}

전면판 키보드 잠금을 OFF (기본값) 또는 ON으로 설정하십시오. :KLOC ON의 경 우, [Local]키 제외되지 않은 경우)를 포함하여 전면판 키보드가 잠깁니다. [Local] 키를 잠그지 *않고* 키보드를 잠그려면 SYST:KLOC ON SYST:KLOC:EXCL LOC를 먼저 전송하십시오.

#### **SYSTem:KLOCk:EXCLude** {**NONE**|**LOCal**} **SYSTem:KLOCk:EXCLude?**

- 설정: EXCL NONE (기본값)은 제외를 설정하지 않으므로 SYST:KLOC ON은 [Local] 키를 포함하여 전체키보드를 잠급니다.
- 설정: EXCL LOC은 Local 키를 제외하므로 SYST:KLOC ON은 Local 키를 *제외* 하고 키보드를 잠급니다.
#### **SYSTem:SECurity:IMMediate**

부트 변수와 교정 상수를 제외한 모든 기기 메모리를 지웁니다. 모든 기기 설정 을 \*RST 값으로 초기화합니다. 모든 사용자 정의 상태 정보*,* 사용자 정의 임의 파 형*,* 그리고 *IP* 주소 등의 사용자 정의 *I/O* 설정을 지웁니다*.* 이 명령은 일반적으로 기기를 안전한 영역에서 제거하기 전에 모든 메모리를 지우는 데 사용됩니다. 의 도하지 않은 데이터 손실이 발생할 수 있으므로 일반 응용프로그램에서는 이 명령 을 사용하지 않는 것이 좋습니다*.*

#### **\*LRN?**

함수 발생기에 쿼리하고 현재 설정이 들어 있는 SCPI 명령의 문자열을 나타냅니다 (learn문자열). 문자열을 기기에 다시 전송하여 해당 상태를 나중에 다시 복구할 수 있습니다. 바르게 작동되도록 하려면, 기기로 전송하기 전에 나타난 문자열을 수 정하지 마십시오. 나타난 문자열은 최대 1,500 개의 문자를 포함할 수 있습니다. 기기 오류가 발생하지 않도록 하려면 기기에 런 (learn) 문자열을 전송하기 전에 \*RST 명령을 먼저 실행하십시오.

#### **\*OPC**

이전 명령이 모두 완료된 후 표준 이벤트 레지스터에서 "작동 완료" 비트 (0비트) 를 설정합니다. 다른 명령은 비트가 설정되기 전에 실행됩니다. 이 명령은 트리거 스윕이나 트리거 버스트 모드에서 사용되어 \*TRG 명령이 완료될 때 컴퓨터를 인 터럽트 또는 폴할 수 있도록 합니다.

#### **\*OPC?**

이전 명령이 완료된 후 출력 버퍼에"1"을 나타냅니다. 이 명령이 완료될 때까지 다 른 명령은 실행할 수 없습니다.

#### **\*WAI**

인터페이스를 통해 다른 명령을 실행하기 전에 대기 중인 모든 작동이 완료되길 기다립니다.

## 인터페이스 구성 명령

제 *3*장*, 135*페이지의 *"*원격 [인터페이스](#page-134-0) 구성*"*도 참조하십시오*.* 

*워격/ 로컬 기기 상태 명령* : 다음 명령은 텔넷 또는 소켓 세션에서 LAN 인터페이 스를 통해 함수 발생기의 원격 / 로컬 상태를 설정합니다 . 이 명령은 GPIB 및 USB 인터페이스를 통해 GTL(Go To Local) 과 같은 IEEE-488.2 명령과 유사한 제어를 제 공합니다.

#### **SYSTem:LOCal**

기기의 상태를 로컬로 설정합니다 ( 전원을 켰을 때의 일반적인 기본 상태 ). 모든 표시 기호를 제거하고 전면판 키보드의 잠금을 해제합니다 .

#### **SYSTem:REMote**

기기의 상태를 원격으로 설정합니다 . 원격 표시 기호를 표시하고 키보드를 잠급 니다 ( [Local 키 제외 ).

#### **SYSTem:RWLock**

기기의 상태를 잠긴 원격으로 설정합니다 . rwl 표시 기호를 표시하고 키보드는 잠 급니다 ( [Local 키 포함 ).

#### **SYSTem:COMMunicate:RLSTate {LOCal|REMote|RWLock}**}

이 명령은 앞의 세 가지 각각의 명령과 유사한 기능을 수행합니다.

- LOCal (기본값). 기기의 상태를 로컬로 설정합니다. 표시 기호를 제거하고 전면판 키보드의 잠금을 해제합니다.
- REMote 기기의 상태를 원격으로 설정합니다. 원격 표시 기호를 표시하고 키보드를 잠급니다 ( Local 키 제외).
- RWLock 기기의 상태를 잠긴 원격으로 설정합니다. rwl 표시 기호를 표시하 고 키보드는 잠급니다 ( [pcal] 키 포함).

#### *GPIB* 인터페이스 명령

#### **SYSTem:COMMunicate:GPIB:ADDRess <***address***> SYSTem:COMMunicate:GPIB:ADDRess?**

33220A 의 GPIB(IEEE-488) 주소입니다 . GPIB 주소에는 0 과 30 사이의 모든 값 을 사용할 수 있습니다 . 공장 기본값은 10 입니다 .

## *LAN* 인터페이스 명령

#### **SYSTem:COMMunicate:LAN:AUTOip[:STATe] {OFF|0|ON|1} SYSTem:COMMunicate:LAN:AUTOip[:STATe]?**

33220A에 자동으로 IP 주소를 지정하기 위한 Auto-IP 표준의 사용을 활성화/비활 성화합니다 . 공장 설정은 활성화 (ON) 입니다 . 쿼리는 "0"(OFF) 또는 "1"(ON) 을 복구합니다 .

- Auto-IP 설정을 변경한 경우 기기의 전원을 껐다 다시 켜야 새 설정이 활성화 됩니다 .
- Auto-IP는 링크 로컬 주소 범위(169.254.xxx.xxx)에서 IP 주소를 지정합니다.
- Auto-IP 설정은 비휘발성 메모리에 저장되므로 전원이 꺼지거나 기기가 재설 정 (\*RST) 되어도 변경되지 않습니다 .

#### **SYSTem:COMMunicate:LAN:IPADdress <***address***> SYSTem:COMMunicate:LAN:IPADdress?**

DHCP나 Auto-IP가 IP 주소를 지정할 수 없는 경우 33220A에 고정 인터넷 프로토 콜 (IP) 주소를 지정합니다 . 공장 설정은 "169.254.2.20" 입니다 . 사용할 올바른 IP 주소는 네트워크 관리자에게 문의하십시오 . 쿼리는 현재 고정 IP 주소를 복구 합니다.

- IP 주소 설정을 변경한 경우 기기의 전원을 껐다 다시 켜야 새 설정이 활성화 됩니다 .
- IP 주소는 비휘발성 메모리에 저장되므로 전원이 꺼지거나 기기가 재설정 (\*RST) 되어도 변경되지 않습니다 .

**IP** 주소 및 점 표기에 관한 추가 정보**:** *IP* 주소 같이 점으로 표기하는 주소 *("nnn.nnn.nnn.nnn"*에서 *"nnn"*은 바이트 값입니다*)*는 신중을 기해 표현해야 합니다 *. PC* 상의 웹 소프트웨어는 대부분 첫 자리에 영 *(0)*이 오는 바이트 값을 *8* 진수로 인식하기 때문입니다*.* 예를 들어*, "255.255.020.011"*의 경우 *".020"*는 *8* 진수의 *"16", ".011"*은 *"9"*<sup>로</sup> 인식되기 때문에 실제로는 *10*진수 *"255.255.20.11"*이 아닌 *"255.255.16.9"*와 같게 됩니다*.* 이를 피하려면 첫 자리에 영 *(0)*을 사용하지 않고 *10*  진수 숫자 *(0~255)*만 사용하여 바이트 값을 표현하는 것이 좋습니다*.*

*Agilent 33220A*는 모든 *IP* 주소 및 기타 점 표기 주소가 *10* 진수 바이트 값으로 표현 되며 첫 자리에 오는 영 *(0)*은 이러한 바이트 값에서 제외된 것으로 가정합니다*.* 따 라서*, IP* 주소 필드에 *"255.255.020.011"*을 입력하려고 하면 *"255.255.20.11"*가 됩니 다 *(*순 *10* 진수 표현*).* 기기의 주소를 지정하려면 *PC* 웹 소프트웨어에도 똑같이 *"255.255.20.11"*을 입력해야 합니다*. "255.255.020.011"*를 사용하지 마십시오*.* 그렇 지 않을 경우 *PC*는 첫 자리의 영 *(0)* 때문에 주소를 다르게 인식합니다*.*

#### **SYSTem:COMMunicate:LAN:LIPaddress?**

점 표기의 " 사용된 유효한 마지막 Auto IP 주소 "( 예 : "169.254.20.11") 를 복구 함니다 .

#### **SYSTem:COMMunicate:LAN:MAC?**

33220A의 미디어 액세스 제어(MAC) 주소를 복구합니다. 이것은 제조자가 각 고 유한 인터넷 장치에 지정한 변경할 수 없는 48 비트 주소입니다 . MAC 주소는 "XX-XX-XX-XX-XX-XX" 형식의 12개 16진수로 표시되는 주소입니다(예: "00-30- D<sub>3</sub>-00-10-41").

#### **SYSTem:COMMunicate:LAN:MEDiasense {OFF|0|ON|1} SYSTem:COMMunicate:LAN:MEDiasense?**

MEDiasense 기능을 활성화/비활성화합니다. 이 기능은 활성화되면 20초 이상의 LAN 연결 중단을 감지하며 재연결을 감지하면 LAN 을 재시작합니다 . 공장 설정 은 활성화 (ON) 입니다 . 쿼리는 "0"(OFF) 또는 "1"(ON) 을 복구합니다 .

- MEDiasense 설정을 변경한 경우 기기의 전원을 껐다 다시 켜야 새 설정이 활성화됩니다 .
- MEDiasense 설정은 비휘발성 메모리에 저장되므로 전원이 꺼지거나 기기 가 재설정 (\*RST) 되어도 변경되지 않습니다 .

#### **SYSTem:COMMunicate:LAN:NETBios {OFF|0|ON|1} SYSTem:COMMunicate:LAN:NETBios?**

33220A forNETBios 네이밍 서비스를 사용하는 사설 네트워크 상에서의 피 어 투 피어 네이밍을 위해 33220A 에 자동으로 IP 주소를 지정하기 위한 NETBios 의 사용을 활성화 / 비활성화합니다 . 공장 설정은 활성화 (ON) 입니 다 . 쿼리는 "0"(OFF) 또는 "1"(ON) 을 복구합니다 .

- NETBios 설정을 변경한 경우 기기의 전원을 껐다 다시 켜야 새 설정이 활성 화된니다 .
- NETBios 설정은 비휘발성 메모리에 저장되므로 전원이 꺼지거나 기기가 재 설정 (\*RST) 되어도 변경되지 않습니다 .

#### **SYSTem:COMMunicate:LAN:TELNet:PROMpt <***string***> SYSTem:COMMunicate:LAN:TELNet:PROMpt?**

33220A 와 통신하기 위해 텔넷 세션을 사용할 때 표시되는 명령어 프롬프트를 설 정합니다 . 기본 프롬프트는 "33220A>" 입니다 .

- 33220A 는 텍넥 세셔읔 위해 LAN 포트 5024 를 사용합니다.
- 텔넷 세션은 일반적으로 호스트 컴퓨터 셸에서 다음과 같이 시작합니다 .

telnet <*IP\_address*> <*port*>

예 :

telnet 169.254.2.20 5024

텔넷 세션을 종료하려면 <**Cntr-D**> 를 누르십시오 .

- 프롬프트는 최대 15 자의 문자열로 이루어집니다 .
- 명령어 프롬프트는 비휘발성 메모리에 저장되므로 전원이 꺼지거나 기기가 재설정 (\*RST) 되어도 변경되지 않습니다 .

#### **SYSTem:COMMunicate:LAN:TELNet:WMESsage <***string***> SYSTem:COMMunicate:LAN:TELNet:WMESsage?**

33220A 와 통신하기 위해 텔넷 세션을 사용할 때 표시되는 시작 메시지를 설정합 니다 . 기본 시작 메시지는 다음과 같습니다 . "Welcome to Agilent's 33220A Waveform Generator".

- 33220A 는 텔넷 세션을 위해 LAN 포트 5024 를 사용합니다 .
- 메시지는 최대 63 자의 문자열로 이루어집니다 .
- 시작 메시지는 비휘발성 메모리에 저장되므로 전원이 꺼지거나 기기가 재설 정 (\*RST) 되어도 변경되지 않습니다 .

*LAN* 포트 사용Agilent 33220A는 텔넷 세션을 위해 LAN 포트 5024를 사용하지 만 소켓 세션에는 LAN 포트 5025를 사용합니다. 소켓 세션에 대한 자세한 내용은 *Agilent 33220A* 제품 참조 *CD*에서 볼 수 있는 " LAN 가능 기기의 소켓 연결" 백서 를 참조하십시오.

## 위상 잠금 명령 **(**옵션 **001** 전용**)**

후면판 *10 MHz* 입력과 *10MHz* Output 커넥터 (옵션 001이 설치된 경우에만 나타남) 를 사용하면 여러 대의 Agilent 33220A 기기 또는 (아래 연결 다이어그램 참조) 외 부 10 MHz 클럭 신호를 동기화할 수 있습니다. 또한 전면판이나 원격 인터페이스 를 통해 위상 오프셋을 제어할 수도 있습니다.

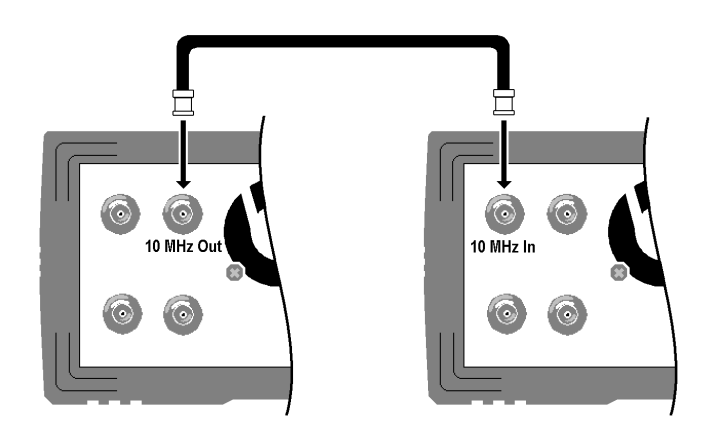

주**:** 이러한 기기에 모두 옵션 *001*, 외부 타임베이스 참조가 설치된 경우에만 아 래 설명된 위상 잠금 명령을 사용하여 여러 *33220A* 기기를 동기화할 수 있습니다 . 이 옵션은 기기를 동기화하는 데 필요한 "*10 MHz* 출력" 및 "*10 MHz* 입력" 후면 판 커넥터와 전기 회로를 제공합니다.

이 기능의 사용 방법에 대한 자세한 내용은 144 페이지의" 외부 [타임베이스](#page-143-0) 레퍼 런스 ( 옵션 [001\)"](#page-143-0) 를 참조하십시오 .

**PHASe** {*<angle>*|**MINimum**|**MAXimum**} **PHASe?** [**MINimum**|**MAXimum**]

출력 파형의 위상 오프셋을 이전 UNIT:ANGL 명령에서 지정한 도나 라디언 단위 로 조정합니다 (펄스와 잡음에서는 사용할 수 없습니다). -360 도에서 +360 도까지 또는 -2 π에서 +2 π 라디언까지 선택하십시오. 기본값은 0도 (0 라디언)입니다. MIN = -360 도 (-2 π 라디언). MAX = +360 도 (+2 π 라디언). PHAS? 쿼리는 위상 오프셋 을 도나 라디언 단위로 나타냅니다.

- 지정한 위상 조정은 현재 잠겨 있는 외부 신호와의 위상 관계를 변경하기 위해 출력 파형에서 "bump" 또는 "hop"을 유발합니다.
- 위상 잠금 응용프로그램에 대한 위상 조정은 BURS:PHAS 명령으로 설정된 버 스트 위상과는 별개입니다 (227[페이지](#page-226-0) 참조).

#### **UNIT:ANGLe {DEGree|RADian} UNIT:ANGLe?**

도나 라디언을 선택하여 PHAS 명령으로 위상 오프셋 값을 설정합니다 (원격 인터 페이스의 경우). 기본값은 DEG입니다. :ANGL? 쿼리는 "DEG" 또는 "RAD"를 나 타냅니다.

• 전면판에서 위상 오프셋은 항상 도 단위로 표시됩니다 (라디언은 사용할 수 없 습니다). 원격 인터페이스에서 위상 오프셋을 라디언 단위로 설정한 다음 전면 판 작동으로 돌아가면 함수 발생기가 위상 오프셋을 도 단위로 변환합니다.

#### **PHASe:REFerence**

함수 발생기의 출력을 변경하지 않고 새로운 0 위상 기준 포인트를 즉시 설정합니 다. 즉, 이 명령은 PHAS? 명령으로 복구한 위상값을 재설정하지 않으며 출력 파형 에 영향을 미치지 않습니다. 이 명령은 전면판 "Utility" 메뉴의 **Set 0 Phase** 소프 트키와 동일합니다. 자세한 내용은 *144*페이지의 "외부 [타임베이스](#page-143-0) 레퍼런스(옵션 [001\)](#page-143-0)" 를 참조하십시오. 이 명령은 쿼리 형식으로 이루어지지 않습니다*.*

#### **PHASe:UNLock:ERRor:STATe** {**OFF**|**ON**} **PHASe:UNLock:ERRor:STATe?**

위상 잠금이 영구히 손실된 경우, 함수 발생기의 오류 작성 기능을 활성 또는 비활 성합니다. 기본값은 OFF입니다. 위상 잠금이 손실되고 오류가 활성화된 경우 "Reference phase-locked loop is unlocked" 오류 메시지가 나타납니다. 잠금 해제 오류 설정은 비휘발성 메모리에 저장되지 않습니다. 다시 말해 전원을 껐다 켜면 이전 설정은 *잃어버리게* 됩니다. : STAT? 쿼리는 "0" (OFF) 또는 "1" (ON)을 반환합 니다.

## **SCPI** 상태 시스템

여기에서는 함수 발생기에서 사용하는 SCPI 상태 시스템의 구조를 설명합니다. 상태 시스템은 다음 페이지의 그림과 같이, 기기의 여러 가지 조건과 상태를 다양 한 레지스터 그룹에 기록합니다. 각 레지스터 그룹은 레지스터 그룹 내에서 특정 비트의 동작을 제어하는 상황 레지스터, 이벤트 레지스터 및 활성화 레지스터라는 여러 로우 레벨 레지스터로 이루어져 있습니다.

#### 상황 레지스터란**?**

상황 레지스터는 기기의 상태를 연속하여 감시합니다. 상황 레지스터에서 비트는 실시간으로 업데이트되며 래치 또는 버퍼되지 않습니다. 이 레지스터는 읽기 전용 이며 레지스터를 읽을 때 비트가 삭제되지 않습니다. 상황 레지스터에서 쿼리는 이 레지스터에 설정된 모든 비트의 이진 가중치 (binary-weighted) 합계에 해당하는 10 진수 값을 나타냅니다.

#### 이벤트 레지스터란**?**

이벤트 레지스터는 상황 레지스터에서 여러 이벤트가 변경되지 않도록 잠급니다. 이 레지스터에는 버퍼링이 없습니다; 이벤트 비트가 설정되는 동안 이 비트에 대응하는 연속 이벤트는 무시됩니다. 이 레지스터는 읽기 전용입니다. 일단 비트 가 설정되면, STAT:QUES:EVEN? 같은 쿼리 명령 또는 \*CLS (상태 삭제) 명령으로 삭제하기 전까지 남아 있습니다. 이 레지스터에서 쿼리는 이 레지스터에 설정된 모든 비트의 이진 가중치 (binary-weighted) 합계에 해당하는 10 진수 값을 나타냅 니다.

## 활성화 레지스터란**?**

*활성화 레지스터*는 이베트 레지스터의 어떤 비트가 상태 바이트 레지스터 그룹에 보고되는지 정의합니다. 활성화 레지스터는 읽기 쓰기가 가능합니다. \*CLS (상태 삭제) 명령은 활성화 레지스터를 삭제하지 *않지만* 이벤트 레지스터에 서 모든 비트를 삭제합니다. STAT:PRES 명령은 활성화 레지스터에서 모든 비트 를 삭제합니다. 활성화 레지스터의 비트를 활성화하여 상태 바이트 레지스터에 보고되도록 하려면, 대응 비트의 이진 가중치 (binary-weighted) 합계에 해당하는 10 진수 값을 작성해야 합니다.

## 상태 바이트 레지스터

상태 바이트 요약 레지스터는 다른 상태 레지스터의 상황을 보고합니다. 함수 발 생기의 출력 버퍼에 대기 중인 데이터는 즉시 "Message Available"비트 (비트 4)에 보고됩니다. 다른 레지스터 그룹 중 하나에서 이벤트 레지스터를 삭제하면 상태 바이트 상황 레지스터에서 해당 비트가 삭제됩니다. 출력 버퍼에서 대기 쿼리를 포함한 모든 메시지를 확인하면 "Message Available"비트가 삭제됩니다. 활성화 레 지스터 마스크를 설정하고 SRQ (서비스 요청)를 작성하려면, \*SRE 명령을 사용하 여 해당 레지스터에 10 진수 값을 작성해야 합니다.

#### <span id="page-260-0"></span>비트 정의 **-** 상태 바이트 레지스터

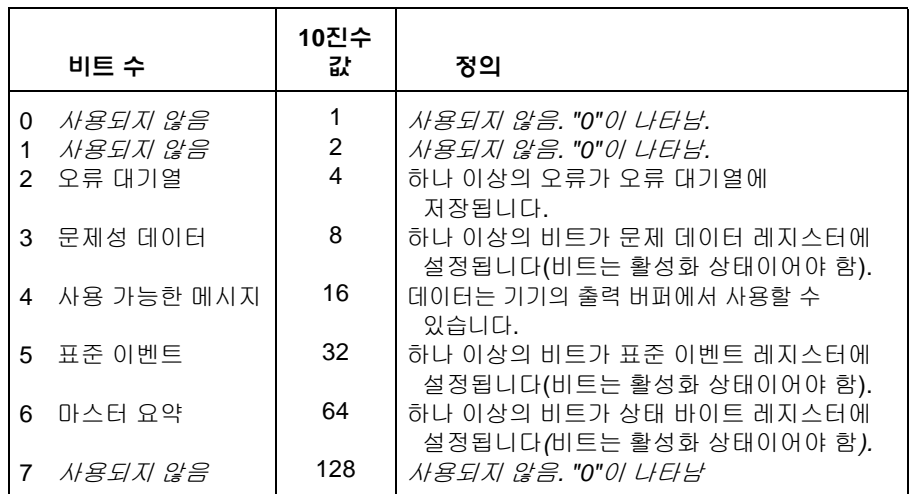

제4장 원격 인터페이스 참조사항 **SCPI** 상태 시스템

다음과 같은 경우 상태 바이트 상황 레지스터가 삭제됩니다.

- \*CLS (상태 삭제) 명령을 실행할 경우.
- 다른 레지스터에서 이벤트 레지스터를 읽을 경우 (상황 레지스터의 해당 비트 만 삭제됩니다).

다음과 같은 경우 상태 바이트 활성화 레지스터가 삭제됩니다.

- \*SRE 0 명령을 실행할 경우.
- 전원을 켠 다음 \*PSC 1 명령을 사용하여 활성화 레지스터를 삭제하도록 함수 발생기가 이전에 구성되어 있는 경우. 함수 발생기를 \*PSC 0 명령을 사용하여 구성한 경우 활성화 레지스터는 삭제되지 않는다는 점에 유의하십시오.

## 서비스 요청 **(SRQ)** 및 직렬 폴 사용

이 기능을 사용하려면 컴퓨터가 IEEE-488 서비스 요청 (SRQ)에 응답하도록 구성 해야 합니다. 상태 바이트 활성화 레지스터 (\*SRE 명령)를 사용하여 IEEE-488 SRQ 행으로 가정되는 상황 비트를 선택하십시오. "0"에서 "1"까지 비트6 (RQS)을 전송할 경우, IEEE-488 서비스 요청 메시지가 컴퓨터에 전송됩니다. 컴퓨터는 인터페이스 버스에서 기기를 폴하여 서비스 요청 행으로 가정되는 비트가 어떤 것 인지 확인합니다 (즉, 비트 6인 기기는 직렬 폴 응답으로 설정합니다).

직렬 폴이 발행되면 비트 6 (RQS)은 직렬 폴 응답에서 삭제되며 (다른 비트 에는 영향이 없음) 서비스 요청 행이 삭제됩니다 . \*STB? 응답의 "마스터 요약 비트" 는 삭제되지 않습니다.

직렬 폴 응답을 얻으려면 IEEE-488 직렬 폴 메시지를 전송하십시오. 기기는 1비트 이진 응답을 전송합니다. 직렬 폴 수행은 IEEE-488 버스 인터페이스 하드웨어에 의해 자동으로 처리됩니다.

ASCII 명령 및 일부 다른 GPIB 명령과 달리, 직렬 폴은 즉시 실행되며 기기의 메인 프로세서에 영향을 미치지 않습니다. 따라서, 직렬 폴에서 표시한 상태 는 최신 명령의 영향을 표시하는 데 필요하지 않습니다. \*OPC? 명령을 사용 하여 직렬 폴을 실행하기 전에, 기기에 먼저 전송된 명령이 완료되도록 하십 시오.

## **\*STB?** 를 사용하여 상태 바이트 읽기

\*STB? 명령은 직렬 폴과 비슷하지만 다른 ASCII 기기 명령처럼 처리됩니다. \*STB? 명령은 직렬 폴과 동일한 결과를 나타내지만 비트 6은 활성화되어 있는 한 삭제되 지 않습니다.

\*STB? 명령은 IEEE-488 버스 인터페이스 하드웨어에 의해 자동으로 처리되지 않 으며 이전 명령이 완료된 후에만 실행됩니다. \*STB? 명령을 사용하여 SRQ를 삭 제할 수 없습니다.

#### 메시지 사용 가능 비트 **(MAV)** 사용

상태 바이트 "메시지 사용 가능" 비트 (비트 4)를 사용하여 컴퓨터에서 데이터를 읽는 시기를 결정할 수 있습니다. 기기는 출력 버퍼에서 모든 메시지를 확인해야 만 비트 4를 삭제할 수 있습니다.

## **SRQ**를 사용하여 컴퓨터를 인터럽트하려면

- 1. 장치 삭제 메시지를 전송하여 함수 발생기를 응답 상태로 복구하고 출력 버퍼 를 삭제하십시오 (예: CLEAR 710).
- 2. \*CLS 명령을 사용하여 이벤트 레지스터와 오류 대기열을 삭제하십시오.
- 3. 활성화 레지스터 마스크를 설정하십시오. \*ESE 명령을 사용하여 표준 이벤트 활성화 레지스터를 구성하고 \*SRE 명령을 사용하여 상태 바이트 활성화 레지 스터를 구성하십시오.
- 4. \*OPC? 명령을 전송하고 결과를 읽어 동기화를 확인하십시오.
- 5. 컴퓨터의 IEEE-488 SRQ 인터럽트를 활성화하십시오.

#### 명령 시퀀스 완료 시기를 결정하려면

- 1. 장치 삭제 메시지를 전송하여 함수 발생기를 응답 상태로 복구하고 출력 버퍼 를 삭제하십시오 (예: CLEAR 710).
- 2. \*CLS 명령을 사용하여 이벤트 레지스터와 오류 대기열을 삭제하십시오.
- 3. \*ESE 1 명령을 실행하여 표준 이벤트 레지스터에서 "작동 완료" 비트 (0 비트) 를 활성화하십시오.
- 4. \*OPC? 명령을 전송하고 결과를 읽어 동기화를 확인하십시오.
- 5. 명령 문자열을 실행하여 원하는 구성을 프로그램한 다음 마지막으로 \*OPC 명령을 실행하십시오. 명령 시퀀스가 완료될 때 "작동 완료" 비트 (0 비트)가 표준 이벤트 레지스터에 설정됩니다.
- 6. 직렬 폴을 사용하여 5 비트 (표준 이벤트 레지스터에서 루트)가 상태 바이트 상황 레지스터에 설정되는 시기를 확인하십시오. \*SRE 32 (상태 바이트 활성화 레지스터, 5 비트)를 전송하는 경우에도 SRQ 인터럽트를 구성할 수 있습니다.

## 문제성 데이터 레지스터

문제성 데이터 레지스터 그룹은 함수 발생기의 품질 또는 통합성에 대한 정보를 제 공합니다. 이러한 상황은 활성화 레지스터를 거쳐 문제성 데이터 요약에 보고됩니 다. 활성화 레지스터 마스크를 설정하려면, STAT:QUES:ENABle 명령을 사용하 여 10진수값을 레지스터에 작성해야 합니다.

<span id="page-264-0"></span>비트 정의 **-** 문제성 데이터 레지스터

| 비트 번호                                                                                                    | 10진수<br>값                                             | 정의                                                                                                    |
|----------------------------------------------------------------------------------------------------|-------------------------------------------------------|----------------------------------------------------------------------------------------------------|
| 전압 오버로드<br>0                                                                                                    | 1                                                     | OUTPUT 커넥터의 전압 오버로드.                                                                                                    |
| 사용되지 않음<br>1<br>사용되지 않음<br>2<br>3<br>사용되지 않음<br>사용되지 않음<br>4<br>5.<br>잠금 해제된 루프                                                          | 2<br>4<br>8<br>16<br>32                               | 출력은 비활성화 상태입니다.<br>사용되지 않음. "0"이 나타납니다.<br>사용되지 않음. "0"이 나타납니다.<br>사용되지 않음. "0"이 나타납니다.<br>사용되지 않음. "0"이 나타납니다.<br>함수 발생기의 위상 잠금 기능이                                                         |
| 사용되지 않음<br>6<br>7<br>사용되지 않음<br>8<br>교정 오류                                                                                               | 64<br>128<br>256                                      | 손실되었습니다. 주파수 정확도에<br>사용되지 않음. "0"이 나타납니다.<br>사용되지 않음. "0"이 나타납니다.<br>교정, 교정 메모리 손실 또는 교정이 보안                                                                                                 |
| 9<br>외부 기준<br>10 <i>사용되지 않음</i><br>11 <i>사용되지 않음</i><br>12 <i>사용되지 않음</i><br>13 <i>사용되지 않음</i><br>14 <i>사용되지 않음</i><br>15 <i>사용되지 않음</i> | 512<br>1024<br>2048<br>4096<br>8192<br>16384<br>32768 | 해제되어 있는 동안 오류가 발생했습니다.<br>외부 시간 기반이 사용 중입니다.<br>사용되지 않음. "0"이 나타납니다.<br>사용되지 않음. "0"이 나타납니다.<br>사용되지 않음. "0"이 나타납니다.<br>사용되지 않음. "0"이 나타납니다.<br>사용되지 않음. "0"이 나타납니다.<br>사용되지 않음. "0"이 나타납니다. |

#### 제4장 원격 인터페이스 참조사항 **SCPI** 상태 시스템

다음과 같은 경우 문제성 데이터 이벤트 레지스터가 삭제됩니다.

- \*CLS (상태 삭제) 명령을 실행할 경우.
- STAT:QUES:EVEN? 명령을 실행하여 이벤트 레지스터를 쿼리한 경우.

다음과 같은 경우 문제성 데이터 활성화 레지스터가 삭제됩니다:

- 전원을 켠 경우 (\*PSC 명령은 적용되지 않습니다).
- STAT:PRES 명령을 실행한 경우.
- STAT:QUES:ENAB 0 명령을 실행한 경우.

## 표준 이벤트 레지스터

표준 이벤트 레지스터 그룹은 전원 연결 감지, 명령 구문 오류, 명령 실행 오류, 자 가 테스트, 교정 오류, 쿼리 오류 또는 \*OPC 명령 실행과 같은 이벤트 유형을 보고 합니다. 이러한 상황은 활성화 레지스터를 거쳐 표준 이벤트 요약 비트에 보고됩 니다. 활성화 레지스터 마스크를 설정하려면, \*ESE 명령을 실행하여 10진수값을 레지스터에 작성해야 합니다.

<span id="page-266-0"></span>비트 정의 **-** 표준 이벤트 레지스터

|             | 비트 번호                              | 10진수<br>값             | 정의                                                                                                    |
|-------------|------------------------------------|-----------------------|----------------------------------------------------------------------------------------------------|
| 0           | 작동 완료                              |                       | *OPC를 포함한 이전의 모든 명령을 완료한<br>다음, 중복된 명령 (예: 버스트시 *TRG)을                                                                               |
| 1<br>2      | 사용되지 않음<br>쿼리 오류                   | 2<br>4                | 완료합니다.<br>사용되지 않음. "0"이 나타납니다.<br>기기에서 출력 버퍼를 읽으려고 하지만 버퍼가<br>비어 있습니다. 또는, 이전 쿼리를 읽기 전에<br>새로운 명령행이 수신되었습니다. 또는,<br>입출력 버퍼가 모두 찼습니다. |
| 3           | 장치 오류                              | 8                     | 자가 테스트, 교정 또는 기타 장치별 오류가<br>발생했습니다 (제 5 장 참조).                                                                                       |
| 4<br>5<br>6 | 실행 오류<br>명령 오류<br>사용되지 않음<br>전원 켜짐 | 16<br>32<br>64<br>128 | 실행 오류가 발생했습니다 (제 5 장 참조).<br>명령 구문 오류가 발생했습니다 (제 5 장 참조).<br>사용되지 않음. "0"이 나타납니다.<br>이벤트 레지스터를 마지막으로 읽거나 삭제한<br>이후에 전원이 순환하였습니다.     |

#### 제4장 원격 인터페이스 참조사항 **SCPI** 상태 시스템

다음과 같은 경우 표준 이벤트 레지스터가 삭제됩니다.

- \*CLS 명령을 실행한 경우.
- \*ESR? 명령을 실행하여 이벤트 레지스터를 쿼리한 경우.

다음과 같은 경우 표준 이벤트 활성화 레지스터가 삭제됩니다.

- \*ESE 0 명령을 실행한 경우.
- 전원을 켠 다음 \*PSC 1 명령을 사용하여 활성화 레지스터를 삭제하도록 함수 발생기가 이전에 구성되어 있는 경우. 함수 발생기를 \*PSC 0 명령을 사용하여 구성한 경우 활성화 레지스터는 삭제되지 않는다는 점에 유의하십시오.

## 상태 보고 명령

다음 명령을 사용하여 상태 시스템 레지스터에 액세스하십시오*.*

#### 상태 바이트 레지스터 명령

레지스터 비트 정의는 *261*[페이지](#page-260-0)의 표를 참조하십시오*.*

#### **\*STB?**

이 레지스터 그룹의 요약 (상황) 레지스터를 쿼리합니다. 이 명령은 직렬 폴과 유사하지만 처리 방법은 다른 기기 명령과 동일합니다. 이 명령은 직렬 폴과 동일 한 결과를 나타내지만 "마스터 요약" 비트 (6 비트)는 \*STB? 명령으로 삭제할 수 없습니다.

#### **\*SRE** *<enable value>*

#### **\*SRE?**

상태 바이트에서 비트를 활성화하여 서비스 요청을 작성합니다. 특정 비트를 활성 화하려면, 이 레지스터에서 비트의 이진 가중치 (binary-weighted) 합계에 해당하는 10 진수 값을 작성해야 합니다. 선택된 비트는 상태 바이트 레지스터의 "마스터 요 약" 비트 (6 비트)에 요약됩니다. 선택된 비트 중 하나를 "0"에서 "1"로 변경하는 경 우, 서비스 요청이 작성됩니다. \*SRE? 쿼리는 \*SRE 명령에 의해 활성화된 모든 비 트의 이진 가중치 합계(binary-weighted)에 해당하는 10 진수값을 나타냅니다.

- \*CLS (상태 삭제)는 활성화 레지스터를 삭제하지 *않지만* 이벤트 레지스터의 모든 비트를 삭제합니다.
- STATus:PRESet은 상태 바이트 활성화 레지스터의 비트를 삭제하지 않습니다.
- \*PSC 0은 전원이 순환하는 동안 활성화 레지스터의 내용을 보관합니다.

제4장 원격 인터페이스 참조사항 상태 보고 명령

#### 문제성 데이터 레지스터 명령

레지스터 비트 정의는 *265*[페이지](#page-264-0) 표를 참조하십시오*.*

#### **STATus:QUEStionable:CONDition?**

이 그룹의 상황 레지스터를 쿼리합니다. 이 레지스터는 읽기 전용이며 레지스터를 읽을 때 비트가 삭제되지 않습니다. 이 레지스터의 쿼리는 레지스터에 설정된 모 든 비트의 이진 가중치 합계에 해당하는 10 진수값을 나타냅니다.

#### **STATus:QUEStionable**[**:EVENt**]**?**

이 레지스터 그룹의 이벤트 레지스터를 쿼리합니다. 이 레지스터는 읽기 전용입니 다. 일단 설정된 비트는 이 명령이나 \*CLS (상태 삭제) 명령에 의해 삭제할 때까지 설정된 상태로 유지됩니다. 이 레지스터의 쿼리는 레지스터에 설정된 모든 비트의 이진 가중치 합계에 해당하는 10 진수값을 나타냅니다.

#### **STATus:QUEStionable:ENABle** *<enable value>* **STATus:QUEStionable:ENABle?**

이 레지스터 그룹의 활성화 레지스터 비트를 활성화합니다. 그런 다음 선택된 비 트를 상태 바이트에 보고합니다. \*CLS (상태 삭제)는 활성화 레지스터를 삭제하 지 않지만 이벤트 레지스터의 모든 비트를 삭제합니다. STATus:PRESet 명령은 활성화 레지스터의 모든 비트를 삭제합니다. 활성화 레지스터의 비트를 활성화하 려면, 이 레지스터에서 활성화하고자 하는 비트의 이진 가중치 합계에 해당하는 10 진수 값을 작성해야 합니다.

:ENAB? 쿼리는 STAT:QUES:ENAB 명령에 의해 활성화된 모든 비트의 이진 가중 치 합계 (binary-weighted)에 해당하는 10 진수 값을 나타냅니다.

#### 표준 이벤트 레지스터 명령

레지스터 비트 정의는 *267*[페이지](#page-266-0)의 표를 참조하십시오*.*

#### **\*ESR?**

표준 이벤트 상태 레지스터를 쿼리합니다. 일단 설정된 비트는 이 명령이나\*CLS (상태 삭제) 명령에 의해 삭제할 때까지 설정된 상태로 유지됩니다. 이 레지스터의 쿼리는 레지스터에 설정된 모든 비트의 이진 가중치 합계에 해당하는 10 진수 값 을 나타냅니다.

#### **\*ESE** *<enable value>*

#### **\*ESE?**

표준 이벤트 상태 레지스터의 비트를 활성화하여 상태 바이트에 보고합니다. 선택한 비트는 상태 바이트 레지스터의 "표준 이벤트 " 비트 (5 비트)에 요약됩니다. \*ESE? 쿼리는 \*ESE 명령에 의해 활성화된 모든 비트의 이진 가중치 합계 (binaryweighted)에 해당하는 10 진수 값을 나타냅니다.

- \*CLS (상태 삭제)는 활성화 레지스터를 삭제하지 *않지만* 이벤트 레지스터의 모든 비트를 삭제합니다.
- STATus:PRESet은 상태 바이트 활성화 레지스터의 비트를 삭제하지 않습니다.
- \*PSC 0은 전원이 순환하는 동안 활성화 레지스터의 내용을 보관합니다.

#### 기타 상태 레지스터 명령

#### **\*CLS**

모든 레지스터 그룹의 이벤트 레지스터를 삭제합니다. 이 명령은 오류 대기열 또 한 삭제하며 \*OPC 작동을 취소합니다.

#### **STATus:PRESet**

문제성 데이터 활성화 레지스터와 표준 작동 활성화 레지스터에서 모든 비트를 삭 제합니다.

#### **\*PSC** {**0**|**1**}

#### **\*PSC?**

전원 연결 상태 삭제 *(Power-On Status Clear)*의 약어입니다. 전원 연결시 표준 이벤 트 활성화 레지스터와 상태 바이트 상황 레지스터를 삭제합니다 (\*PSC 1). \*PSC 0으로 설정되어 있으면 이 두 레지스터는 전원 연결시 삭제되지 않습니다. 기본값 은 \*PSC 1입니다. \*PSC? 쿼리는 전원 연결 상태 삭제 설정을 나타냅니다. "0"( 전 원 연결시 삭제하지 않음) 또는 "1" (전원 연결시 삭제)을 나타냅니다.

#### **\*OPC**

이전 명령이 완료된 후 표준 이벤트 레지스터에서 "작동 완료" 비트 (0 비트)를 설 정합니다. 버스트 트리거 스윕 또는 버스트와 함께 사용하면, \*OPC 명령을 실행한 다음, 또는 "작동 완료" 비트가 이 레지스터에 설정되기 전에 명령을 실행할 수 있 습니다.

## 교정 명령

함수 발생기의 교정 기능에 대한 간략한 설명은 제 3장, 146[페이지의](#page-145-0) "교정 개요"를 참조하십시오. 함수 발생기의 교정 절차에 대한 자세한 내용은 Agilent 33220A 서비 스 안내서의 제 4 장을 참조하십시오.

#### **CAL:SECure:STATe** {**OFF**|**ON**}*,<code>* **CAL:SECure:STATe?**

기기 교정을 보안 또는 보안 해제합니다. 교정 코드는 12개의 문자를 포함할 수 있 습니다. :STAT? 쿼리는 "0" (OFF) 또는 "1" (ON)을 나타냅니다.

## **CAL:SETup** <**0**|**1**|**2**|**3**| **. . .** |**94**>

#### **CAL:SETup?**

함수 발생기의 각 교정 단계에 대한 내부 상태를 구성합니다. :SET? 쿼리는 교정 설정 번호를 확인하고 "0"에서 "94"까지의 값을 나타납니다.

#### **CAL:VALue** *<value>*

#### **CAL:VALue?**

Agilent 33220A 서비스 안내서의 교정 절차에 설명된대로 교정 신호의 값을 지정 합니다. CAL:SET 명령을 사용하여 각 교정 단계에 대한 함수 발생기의 내부 상태 를 구성하십시오. :VAL? 쿼리는 "+1.0000000000000E+01"형태로 번호를 나타 냅니다.

#### **CAL?**

지정된 교정 값 (CAL:VAL 명령)으로 기기를 교정합니다. 함수 발생기를 교정하려 면 먼저 정확한 보안 코드를 입력하여 보안을 해제해야 합니다. "0"(PASS) 또는 "1" (FAIL)을 나타냅니다.

#### **CAL:SECure:CODE** *<new code>*

새로운 보안 코드를 입력합니다. 보안 코드를 변경하려면 이전의 보안 코드를 사용하여 함수 발생기를 보안 해제한 다음 새로운 코드를 입력해야 합니다. 보안 코드는 비휘발성 메모리에 저장되어 있습니다.

• 교정 코드는 12개의 문자를 포함할 수 있습니다. 첫 번째 오는 글자에는 문자 (A-Z)를 사용해야 하지만, 나머지는 문자, 숫자 (0-9) 또는 밑줄 문자 (" \_ ")를 사용할 수 있습니다. 12개의 문자를 모두 사용할 필요는 없지만 첫 번째는 반드시 문자이어야 합니다.

#### **CAL:COUNt?**

기기에 쿼리하여 교정 횟수를 확인합니다. 기기는 교정된 상태로 공장에서 출하됩 니다. 기기를 구입한 다음 카운트를 읽어 초기값을 확인해야 합니다.

• 교정 카운트는 *비휘발성* 메모리에 저장되어 있습니다. 카운트는 "0"을 거친 후 최대 "65,535"까지 증가합니다. 값은 각 교정 포인트마다 하나씩 증가하므로, 완 전한 교정은 여러 카운트로 값을 증가할 수 있습니다.

#### **CAL:STRing** *<quoted string>*

#### **CAL**:**STRing?**

메시지를 비휘발성 교정 메모리에 저장합니다. 메시지를 저장하면 메모리에 저장 되어 있는 기존의 메시지를 겹쳐씁니다. :STR? 쿼리는 교정 메시지를 확인하고 따옴표 문자열을 나타냅니다.

• 교정 메시지는 최대 40개 문자를 포함할 수 있습니다 (추가 문자는 잘립니다). 다음 예를 참조하십시오.

CAL:STR 'Cal Due: 01 June 2003'

• 기기가 보안 해제되어 있을 경우, 워격 인터페이스에서 *만* 교정 메시지를 기록 할 수 있습니다. 메시지 읽기는 전면판 또는 원격 인터페이스 모두에서 가능합 니다. 교정 메시지는 기기 보안 여부에 관계 없이 읽을 수 있습니다.

## **SCPI** 언어 소개

SCPI (*Standard Commands for Programmable Instruments*)는 기기를 테스트하고 측 정하기 위해 설계된 ASCII 기반 기기 명령 언어입니다. 원격 인터페이스를 통해 함 수 발생기를 프로그램할 경우 사용되는 기본 기법에 대한 소개는 168[페이지의](#page-167-0) "간 단한 [프로그래밍](#page-167-0) 개요"를 참조하십시오.

SCPI 명령은 트*리 시스템*이라고 하는 계층적 구조를 기반으로 합니다. 이 시스템 에서 연관된 명령은 공통 노드 또는 루트 아래에 함께 묶여 서브 시스템을 구성합 니다. 다음은 SOURce 서브 시스템을 트리 시스템으로 나타내고 있습니다.

#### **SOURce**:

FREQuency

:STARt {*<frequency>*|MINimum|MAXimum} :STARt? [MINimum|MAXimum]

#### FREQuency

:STOP {*<frequency>*|MINimum|MAXimum} :STOP? [MINimum|MAXimum]

#### SWEep

:SPACing {LINear|LOGarithmic} :SPACing?

#### SWEep

:TIME {*<seconds>*|MINimum|MAXimum} :TIME? [MINimum|MAXimum]

#### SWEep

:STATe {OFF|ON} :STATe?

여기서 SOURce는 명령의 루트 키워드이고 FREQuency와 SWEep은 2 순위 키워 드이며 STARt와 STOP은 3 순위 키워드입니다. 콜론 ( **:** )은 명령 키워드를 저순위 키워드와 구분합니다.

## 이 설명서의 명령 포맷

이 설명서에서 명령을 표시하는 데 사용된 포맷은 다음과 같습니다.

FREQuency {*<frequency>*|MINimum|MAXimum}

명령 구문은 대부분의 명령 (및 일부 변수)을 대소문자 혼합 형태로 표시합니다. 대문자는 명령의 약어를 나타냅니다. 짧은 프로그램 행의 경우에는 약어를 전송할 수 있습니다. 프로그램을 보다 잘 파악할 수 있도록 긴 형태를 전송할 수도 있습니 다.

예를 들어 위의 구문 문장에서 FREQ과 FREQUENCY를 모두 사용할 수 있습니다. 대문자나 소문자를 사용할 수 있습니다. 따라서 FREQUENCY, freq 및 Freq 모두 사용할 수 있습니다. FRE와 FREQUEN 같은 기타 다른 형태를 사용하면 오류가 발 생합니다.

- 중괄호 ( { } )를 사용하여 주어진 명령 문자열에 선택한 변수를 표시합니다. 중괄 호는 명령 문자열과 함께 전송되지 않습니다.
- 수*직 막대* ( | )를 사용하여 주어진 명령 문자열에 선택한 여러 변수를 구분합니 다.
- *직각 괄호(* < > )는 괄호로 묶인 변수에 값을 지정해야 한다는 의미입니다. 예를 들어 위의 구문 문장에서 *frequency* 변수가 직각 괄호로 묶여 있는 것을 볼 수 있 습니다. 괄호는 명령 문자열과 함께 전송되지 않습니다. 변수 ("FREQ 5000" 같은)에 값을 지정해야 합니다.
- 일부 변수는 *대괄호* ( [ ] )로 묶여 있습니다. 대괄호는 변수가 선택 사양이며 생 략할 수 있음을 나타냅니다. 괄호는 명령 문자열과 함께 전송되지 않습니다. 선 택 사양인 변수에 값을 지정하지 않으면, 기본값으로 설정됩니다.

## 명령 구분자

콜론 ( **:** )을 사용하여 명령 키워드를 저순위 키워드와 구분합니다. 변수와 명령 키 워드를 구분하려면 공백를 입력하십시오. 변수가 한 개 이상 필요한 명령의 경우, 아래와 같이 쉼표를 사용하여 옆에 있는 변수와 구분해야 합니다.

"APPL:SIN 5 KHZ, 3.0 VPP, -2.5 V"

세미콜론 ( **;** )을 사용하여 동일한 서브 시스템 내의 명령을 구분할 수 있으며 입력 을 최소화할 수 있습니다. 예를 들어, 다음 명령어 문자열을 전송하는 것은,

"FREQ:START 10**;** STOP 1000"

다음 두 명령을 전송하는 것과 동일합니다.

"FREQ:START 10"

"FREQ:STOP 1000"

콜론 *및* 세미콜론을 사용하여 *다른* 서브 시스템의 명령과 연결하십시오. 예를 들어, 다 음 명령 문자열에서 콜론과 세미콜론 모두를 사용하지 않으면 오류가 발생합니다.

"SWE:STAT ON**;:**TRIG:SOUR EXT"

## *MIN* 및 *MAX* 변수 사용

명령의 변수 위치에 "MINimum" 또는 "MAXimum"을 사용할 수도 있습니다. 다음 명령의 예를 참조하십시오.

FREQuency {*<frequency>*|MINimum|MAXimum}

특정 주파수를 선택하는 대신, MIN을 사용하여 주파수를 최소값으로 설정하거나 MAX를 사용하여 주파수를 최대값으로 설정할 수 있습니다.

## 변수 설정 쿼리

물음표 ("?")를 명령에 추가하면 변수의 현재값을 쿼리할 수 있습니다. 예를 들어, 다음 명령을 실행하면 출력 주파수가 5kHz로 설정됩니다.

"FREQ 5000"

그런 다음, 다음 명령을 실행하면 주파수 값을 쿼리할 수 있습니다.

"FREQ?"

또한 아래와 같이 현재 함수에 허용되는 최소 또는 최대 주파수를 쿼리할 수도 있 습니다.

"FREQ? MIN" "FREQ? MAX"

#### **SCPI** 명령 종결자

함수 발생기에 전송된 명령 문자열은 <*new line*> 문자를 사용하여 종결해야 합니 다. IEEE-488 *EOI* (End-Or-Identify) 메시지는 <*new line*> 문자로 해석되며, <*new line*> 문자 위치에서 명령 문자열을 종결하기 위해 사용될 수 있습니다. <*carriage return*> 다음에도 <*new line*>을 사용할 수 있습니다. 명령 문자열 종결은 항상 현재 SCPI 명령 경로를 루트 레벨로 재설정합니다.

#### **IEEE-488.2** 공통 명령

IEEE-488.2 표준은 재설정, 자가 테스트 및 상태 작동 같은 기능을 수행하는 공통 명령을 정의합니다. 공통 명령은 항상 별표( <mark>\*</mark>)로 시작하여 3 개의 문자를 사용할 수 있으며 한 개 이상의 변수를 포함합니다. 공통 키워드는 공백으로 첫 번째 변수 와 구분됩니다. 세미콜론 ( **;** )을 사용하여 다음과 같이 여러 명령을 구분할 수 있습 니다.

"\*RST**;** \*CLS**;** \*ESE 32**;** \*OPC?"

## **SCPI** 변수 유형

SCPI 언어는 메시지 프로그램 및 응답에 사용하는 여러 가지 서로 다른 데이터 포 맷을 정의합니다.

숫자 변수숫자 변수가 필요한 명령은 선택적 기호, 소수점 및 특정 표기법을 포함 한 모든 공통으로 사용되는 숫자의 10 진수 표기를 사용합니다. MINimum, MAXimum 및 DEFault와 같은 숫자 변수에 대한 특수 값도 사용할 수 있습니다. 숫 자 변수와 공업 단위(예: Mhz 또는 Khz)를 함께 전송할 수 있습니다. 특정 숫자값 만 사용할 수 있는 경우 함수 발생기는 자동으로 입력 숫자 변수를 반올림합니다. 다음 명령은 숫자 변수를 사용합니다.

```
FREQuency {<frequency>|MINimum|MAXimum}
```
개별 변수개별 변수는 제한값이 있는 프로그램을 설정할 경우 (예, 버스, 직접, 외부) 사용됩니다. 개별 변수는 명령 키워드와 같이 짧은 형태와 긴 형태가 있습니 다. 대소문자를 혼합하여 사용할 수 있습니다. 쿼리 응답은 항상 대문자의 짧은 형 태로 나타납니다. 다음 명령은 개별 변수를 사용합니다.

```
SWEep:SPACing {LINear|LOGarithmic}
```
부울 변수부울 (Boolean) 변수는참이나거짓인단일이진조건을나타냅니다. 거짓인 경우 함수 발생기는"OFF"나 "0"을 사용합니다. 참인 경우 함수 발생기는 "ON"이 나 "1"을 사용합니다. 부울 설정을 쿼리할 때 기기는 항상"0" 또는 "1"을 나타냅니 다. 다음 명령은 부울 변수를 사용합니다.

AM:STATe {OFF|ON}

문자열 변수문자열 변수에는 실제 거의 모든 ASCII 문자가 포함됩니다. 문자열 은 한쌍의 따옴표로 시작과 끝을 표시해야 *합니다*. 단일 따옴표나 이중 따옴표를 사용할 수 있습니다. 문자열 사이에 다른 문자 없이, 문자열의 일부분으로 따옴표 구분자를 두 번 입력하여 따옴표 구분자를 포함시킬 수 있습니다. 다음 명령은 문 자열 변수를 사용합니다.

DISPlay:TEXT *<quoted string>*

## 장치 삭제 사용

장치 삭제는 IEEE-488 로우 레벨 버스 메시지로써, 이 메시지를 사용하면 함수 발생 기를 응답 상태로 복구할 수 있습니다. 다른 프로그래밍 언어와 IEEE-488 인터페이 스 카드에서는 각기 고유한 명령을 통해 이 기능에 액세스할 수 있습니다. 상태 레 지스터, 오류 대기열 및 모든 구성 상태는 장치 삭제 메시지가 수신될 때 변경되지 않습니다. 장치 삭제는 다음 동작을 수행합니다.

- 함수 발생기의 입출력 버퍼를 삭제합니다.
- 새로운 명령 문자열을 받을 수 있도록 함수 발생기를 준비합니다.
- 중복된 명령이 있는 경우 "작동 완료"표시 없이 종료됩니다 (\*TRG 명령 적용). 진행 중인 스윕이나 버스트는 즉시 중단됩니다.

# 

# 오류 메시지

## 오류 메시지

- 오류는 FIFO (First In First Out) 순으로 검색할 수 있습니다. 첫 번째 나타난 오류 는 저장된 첫 번째 오류입니다. 오류를 읽으면 삭제됩니다. 함수 발생기는 오류 가 발생할 때마다 경고음을 냅니다 (경고음을 비활성화하지 않는 한).
- 오류가 20개 이상 발생하는 경우, 대기열에 저장된 마지막 오류 (최근 오류)는 *"Queue overflow"*로 교체됩니다. 대기열에서 오류를 삭제하지 않으면 오류가 추가 저장되지 않습니다. 오류 대기열에 오류가 없으면, *"No error"* 메시지가 표시됩니다.
- 오류 대기열은 \*CLS (삭제 상태) 명령 또는 전원이 순환할 때 삭제됩니다. 오류 대기열을 읽는 경우에도 오류가 삭제됩니다. 기기를다시설정 (\*RST 명령)하는 경우에는 오류가 삭제되지 않습니다.
- *전면판 작동:* [Help]를 누른 다음 "*워격 명령 오류 대기열 보기*" (항목 번호 2) 항목을 선택하십시오. 그런 다음 SELECT 소프트키를 눌러 오류 대기열의 오류를 확인하십시오. 아래와 같이 목록에 나타난 첫 번째 오류 (예: 목록의 맨 위에 있는 오류)는 발생한 첫 번째 오류입니다.

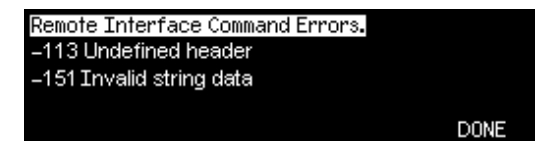

*•* 원격 인터페이스 작동*:* 

SYSTem:ERRor? 2류 대기열에서 한 개의 오류를 읽습니다

오류 포맷은 다음과 같습니다 (오류 문자열은 최대 255 개의 문자를 포함할 수 있습니다).

-113,"Undefined header"

주**:** 일부 오류 번호에는 몇 가지 원인이 포함될 수 있습니다*.* 설명 문자열은 일정한 부분으로 시작되는데 이 부분은 번호가 동일한 모든 오류에 공통된 부분입니다*.*  대부분의 경우*,* 상황에 따른 추가 정보는 세미콜론 *(";")* 뒤에 나타납니다*.* 예를 들어*,*  오류 *-221*에는 다음과 같은 몇 가지 원인이 있습니다*.*

-221,"Settings conflict; burst count reduced"

## 명령 오류

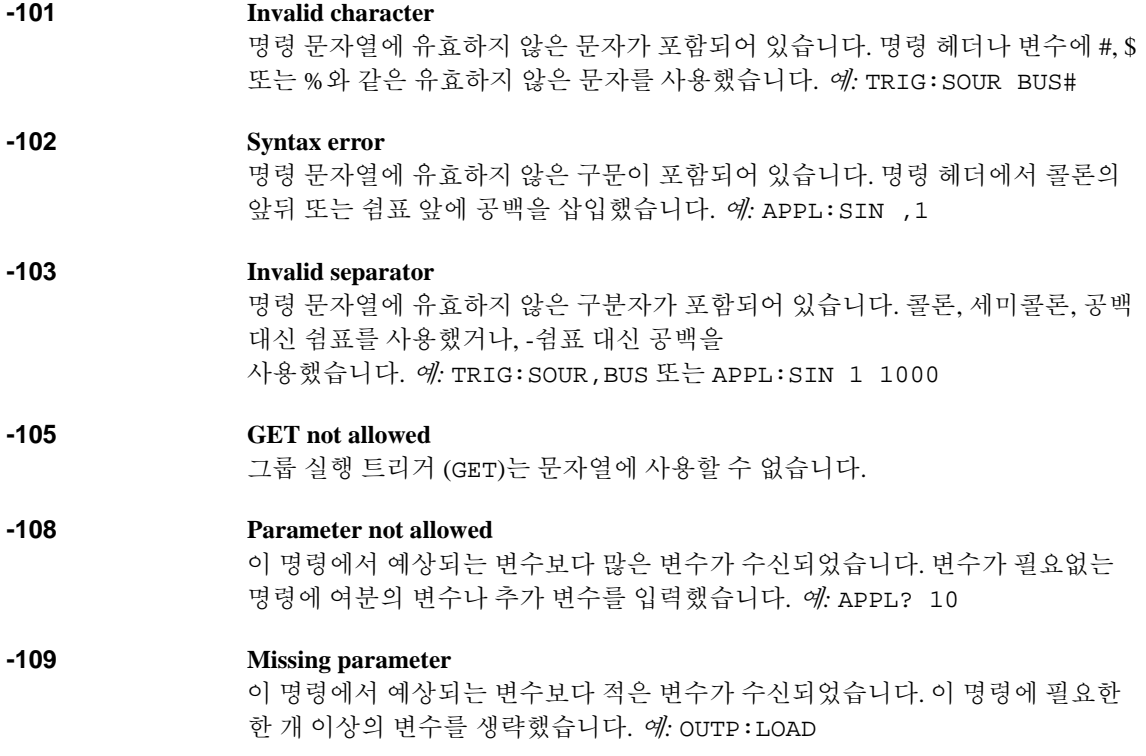

제 5장 오류 메시지 명령 오류

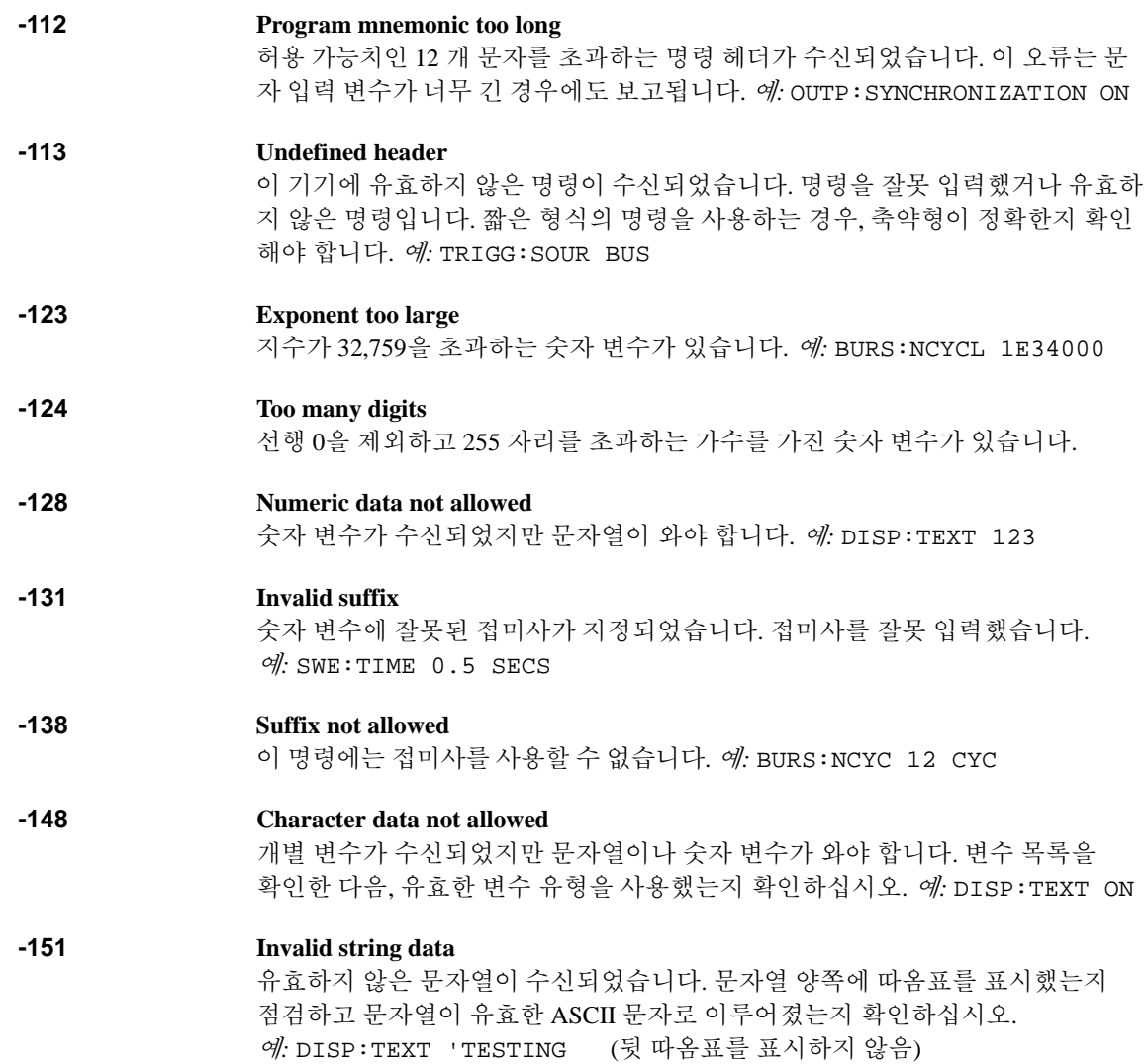

**5**

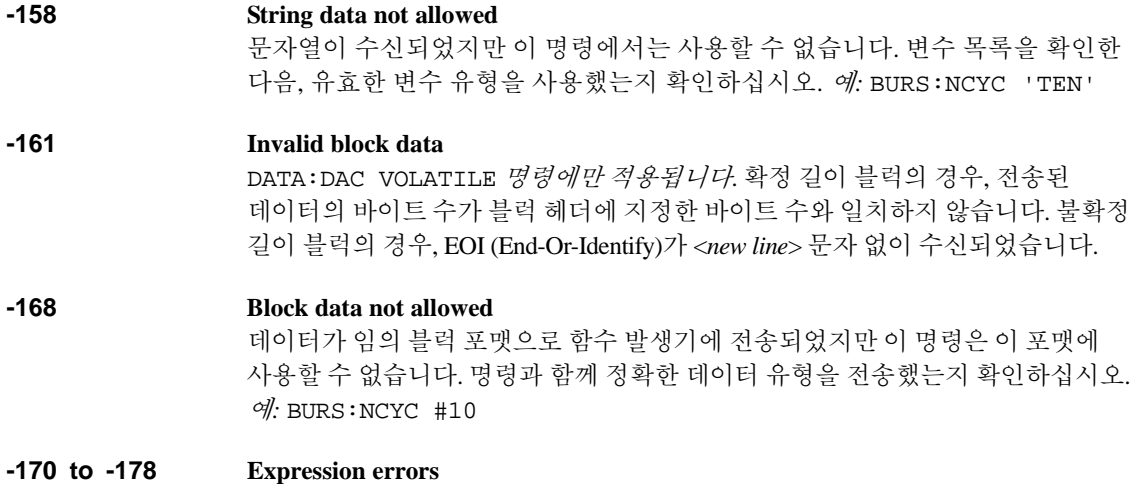

함수 발생기에는 수식을 사용할 수 없습니다.

제 5장 오류 메시지 실행 오류

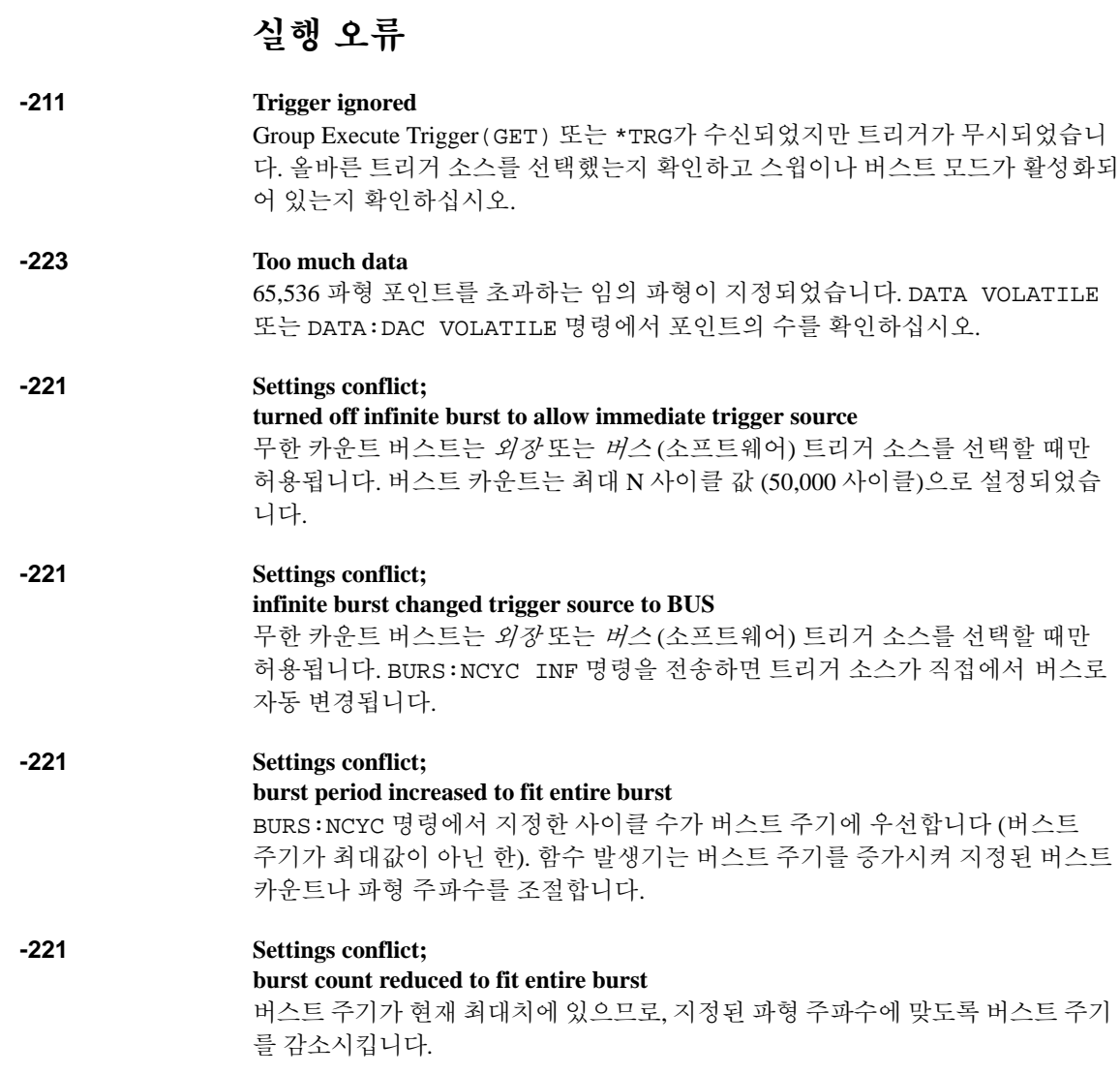

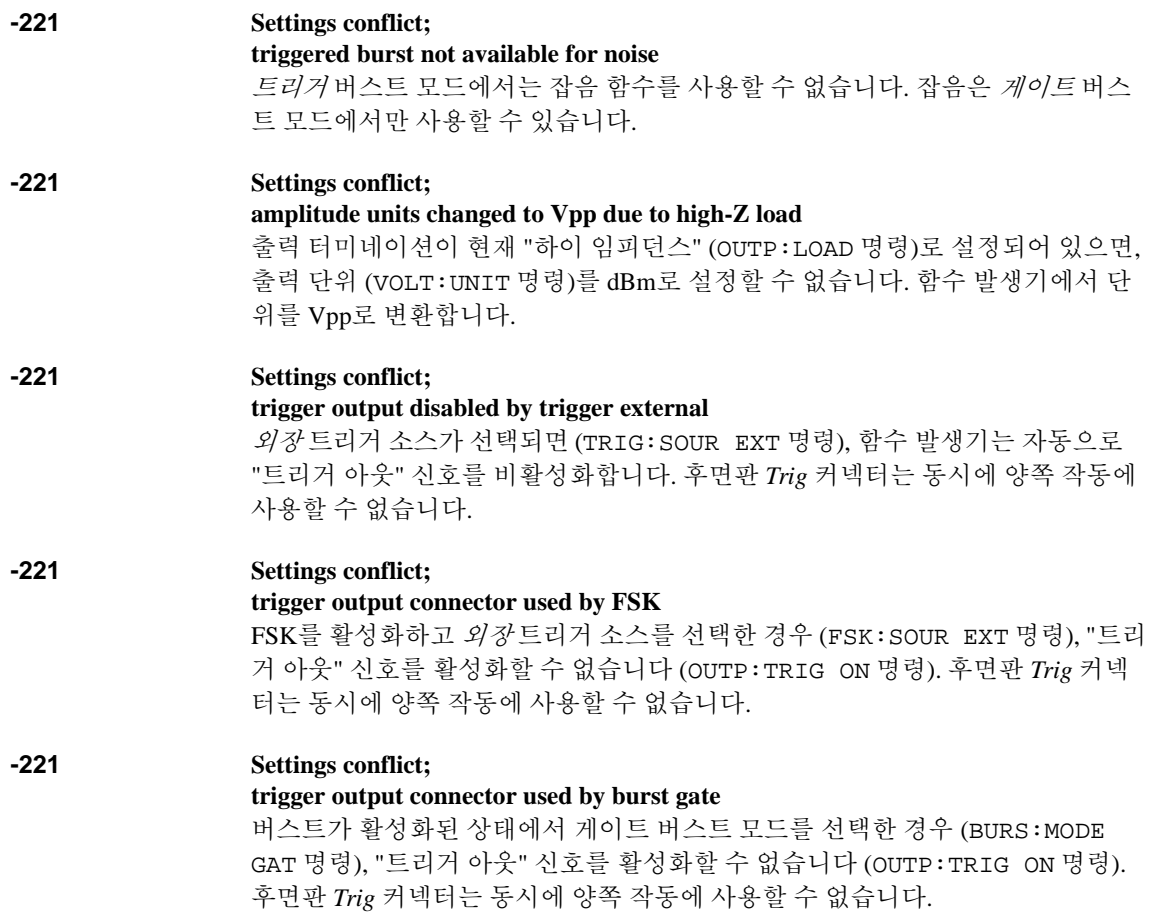

제 5장 오류 메시지 실행 오류

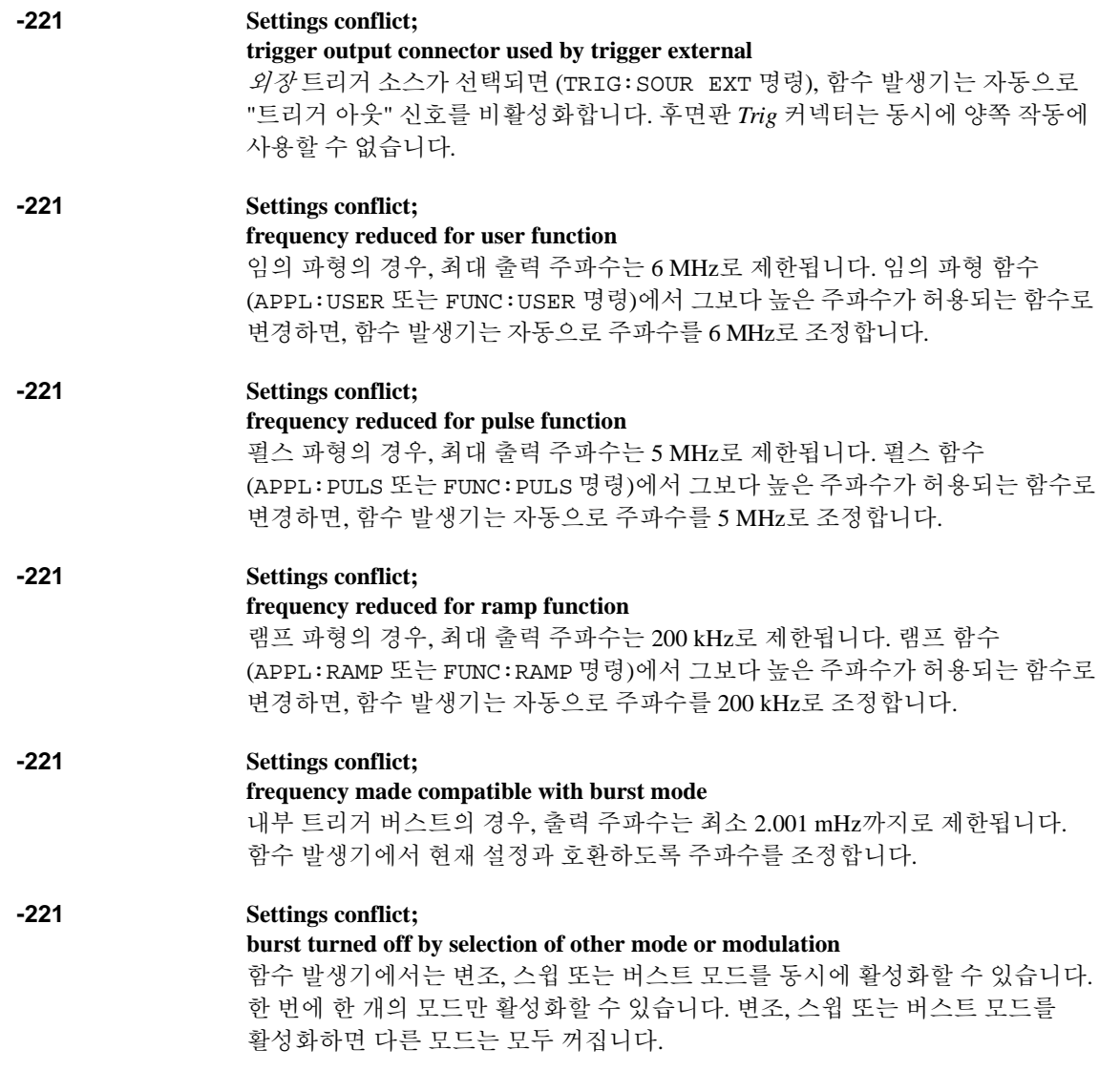
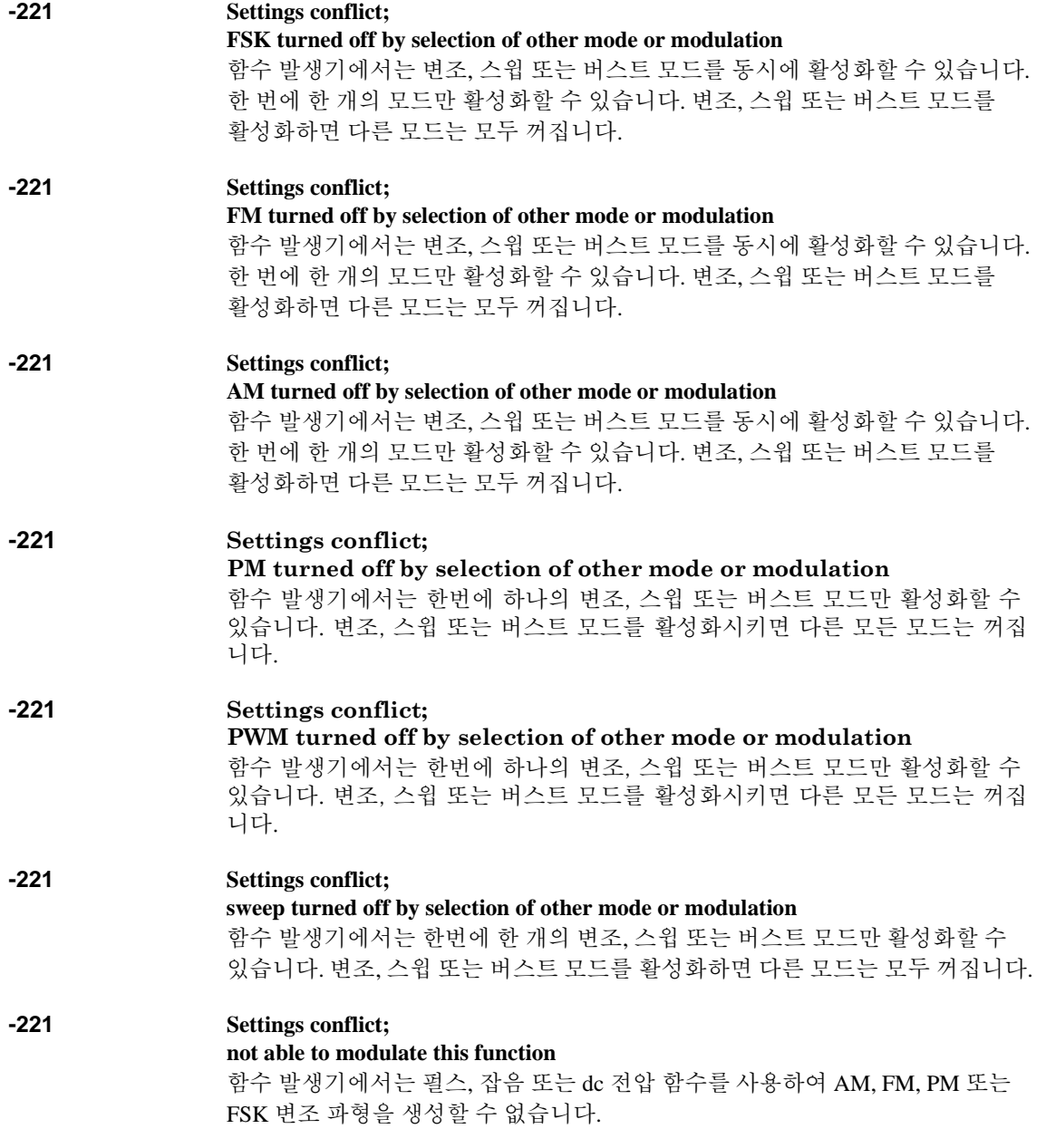

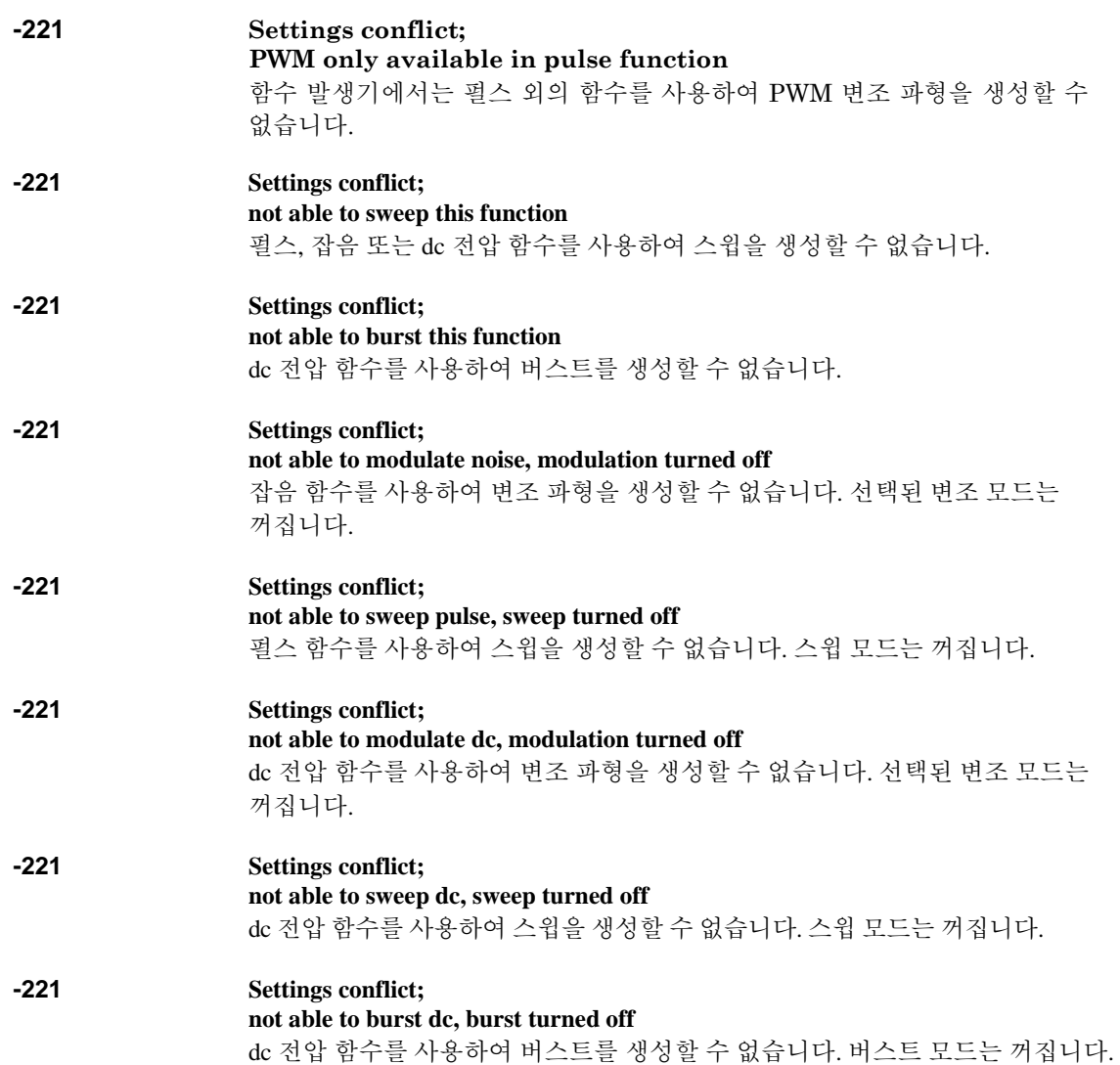

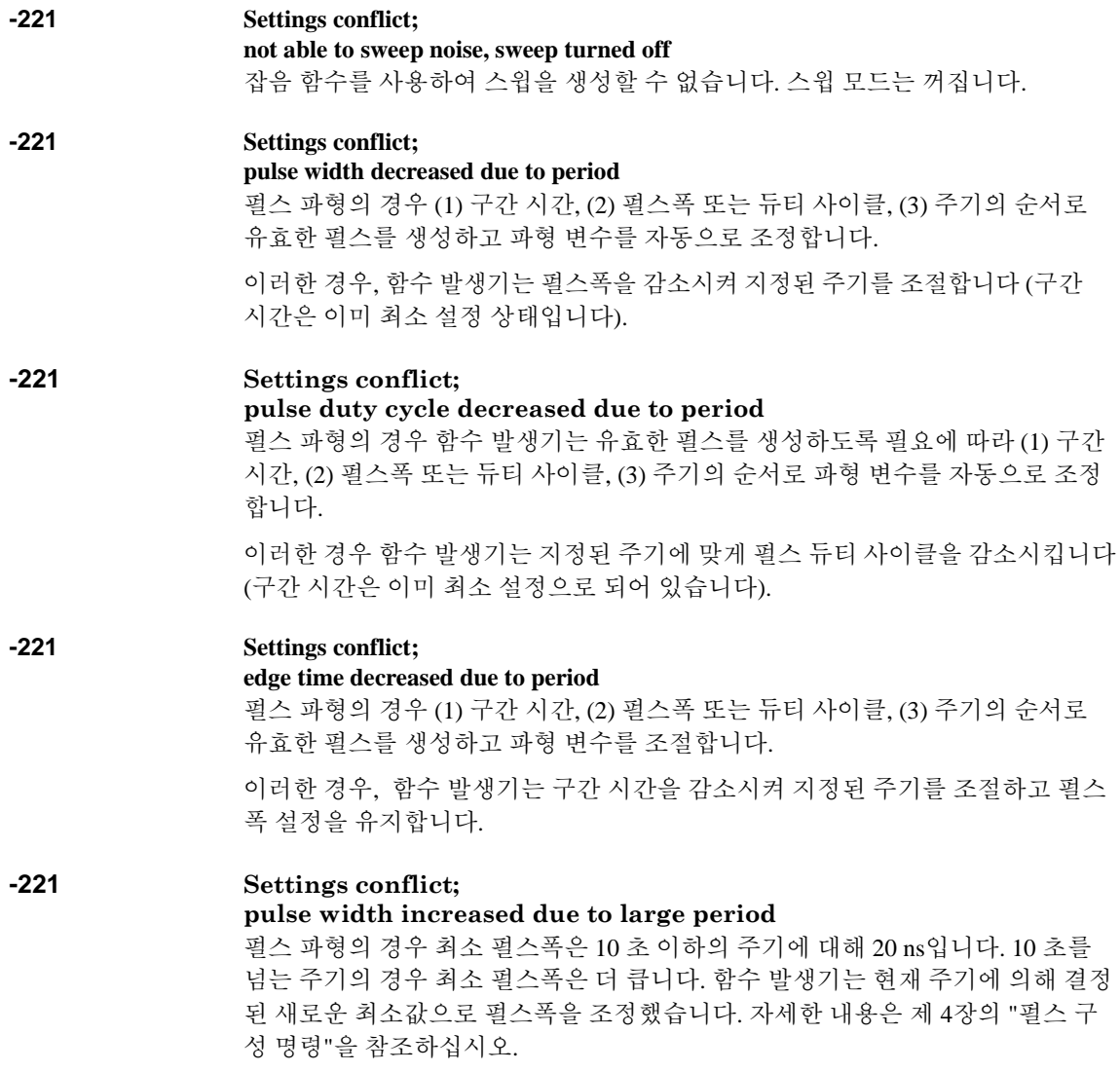

**-221 Settings conflict; edge time decreased due to pulse width** 펄스 파형의 경우 함수 발생기는 (1) 구간 시간, (2) 펄스폭, (3) 주기의 순서에 따라 유효한 펄스를 작성하고 파형 변수를 조절합니다. 이러한 경우, 함수 발생기는 구간 시간을 감소시켜 지정된 펄스폭을 조절합니다. 구간 시간 < 0.625 x 펄스폭 **-221 Settings conflict; edge time decreased due to pulse duty cycle** 펄스 파형의 경우 함수 발생기는 유효한 펄스를 생성하도록 필요에 따라 (1) 구간 시 간, (2) 펄스폭 또는 듀티 사이클, (3) 주기의 순서로 파형 변수를 자동 조절합니다. 이 경우 함수 발생기는 지정된 펄스 듀티 사이클에 맞게 구간 시간을 감소시켰습 니다. 구간 시간 < 0.625 x 주기 x 듀티 사이클 ÷ 100 **-221 Settings conflict; amplitude changed due to function** 경우에 따라 진폭 한계는 현재 선택된 출력 단위에 의해 결정됩니다. 이 현상은 출력 함수에 따라 크레스트 요인이 다르기 때문에 단위가 *Vrms* 또는 *dBm*일 때 발생합니다. 예를 들어 5 Vrms 방형파 (50 hms)를 출력한 다음 사인파로 변경하는 경우, 함수 발생기는 출력 진폭을 3.536 Vrms (Vrms 단위 사인 파형의 상한)로 자동 조절합니다. **-221 Settings conflict; offset changed on exit from dc function**

> dc 전압 함수에서 전압 수준은 오프셋 전압을 조정하여 제어됩니다 (현재 진폭은 무시됩니다). 다른 함수를 선택하면, 함수 발생기는 오프셋 전압을 현재 진폭 설정 과 호환할 수 있도록 조절합니다.

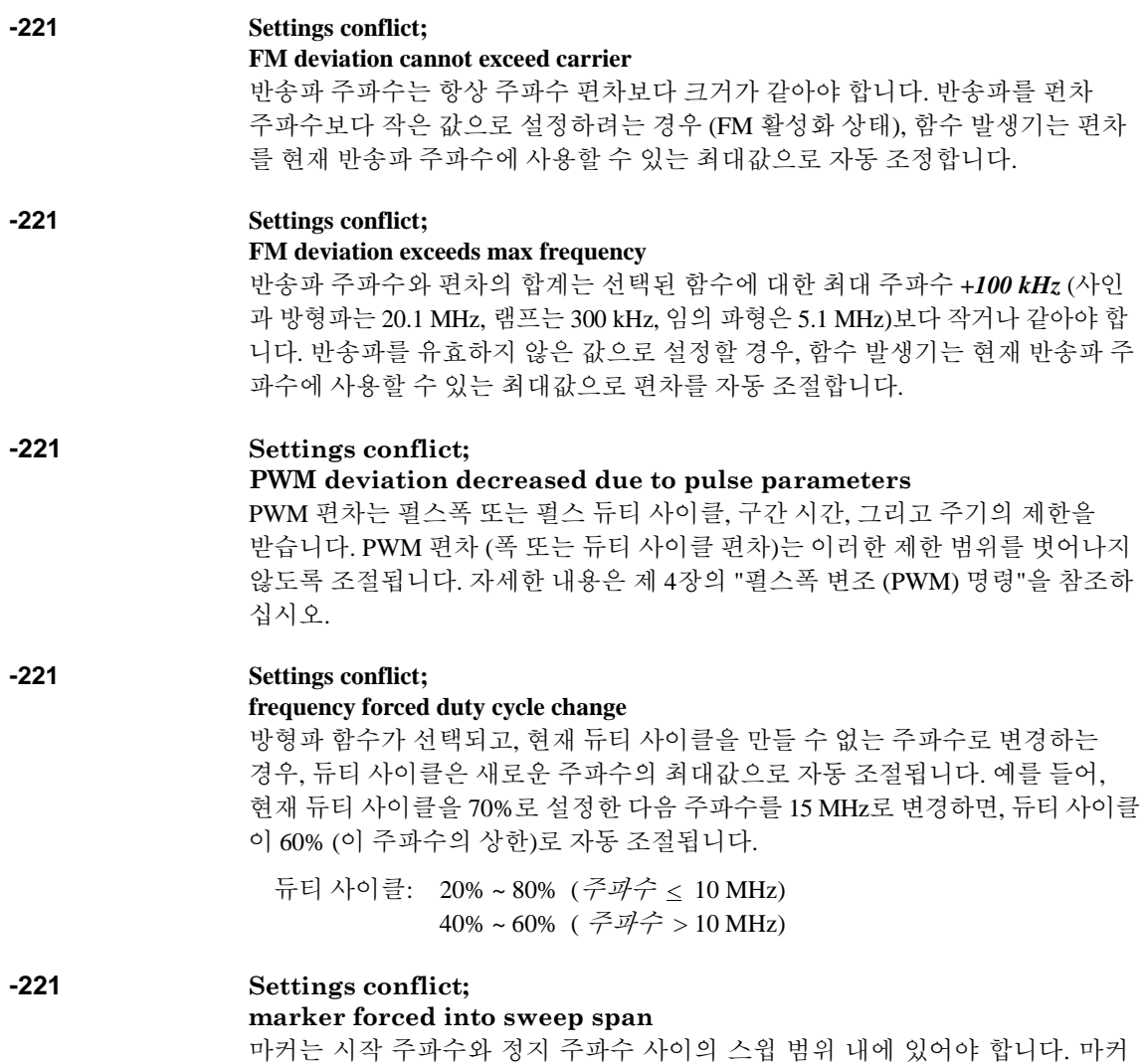

주파수는 강제로 그 범위 내에 포함됩니다.

#### **-221 Settings conflict;**

#### **selected arb is missing, changing selection to default**

기기 상태를 저장한 후 비휘발성 메모리에서 임의 파형을 삭제하면, 파형 데이터 가 손실되며 상태를 불러올 때 파형이 출력되지 *않습니다*. 삭제된 파형 대신 내장 "지수 상승" 파형이 출력됩니다.

## **-221 Settings conflict;**

#### **offset changed due to amplitude**

다음은 오프셋 전압과 출력 진폭 사이의 관계입니다. Vmax는 선택한 출력 터미네 이션의 최대 피크 전압입니다 (50 Ω 로드의 경우 5 볼트, 하이 임피던스 로드의 경 우 10 볼트). 기존 오프셋 전압이 유효하지 않을 경우, 함수 발생기는 오프셋 전압을 지정된 진폭에 이용할 수 있는 최대 dc 전압으로 자동 조절합니다.

 $|V \text{offset}| \leq V \text{max} - \frac{Vpp}{2}$  $\frac{VPP}{2}$ 

#### **-221 Settings conflict;**

#### **amplitude changed due to offset**

다음은 출력 진폭과 오프셋 전압 사이의 관계입니다. Vmax는 선택한 출력 터미네 이션의 최대 피크 전압입니다 (50 Ω 로드의 경우 5 볼트, 하이 임피던스 로드의 경우 10 볼트). 기존 진폭이 유효하지 않을 경우, 함수 발생기는 지정된 오프셋 전압에 이용할 수 있는 최대값으로 진폭을 자동 조절합니다.

 $Vpp < 2 \times (Vmax - |Voffset|)$ 

#### **-221 Settings conflict;**

#### **low level changed due to high level**

레벨은 양수나 음수값으로 설정할 수 있지만, 하이 레벨은 항상 로우 레벨보다 높아야 *합니다* 하이 레벡을 기존 로우 레벡보다 낮게 지정하면 학수 박생기는 자동으로 로우 레벨을 하이 레벨보다 1 mV 낮게 설정합니다.

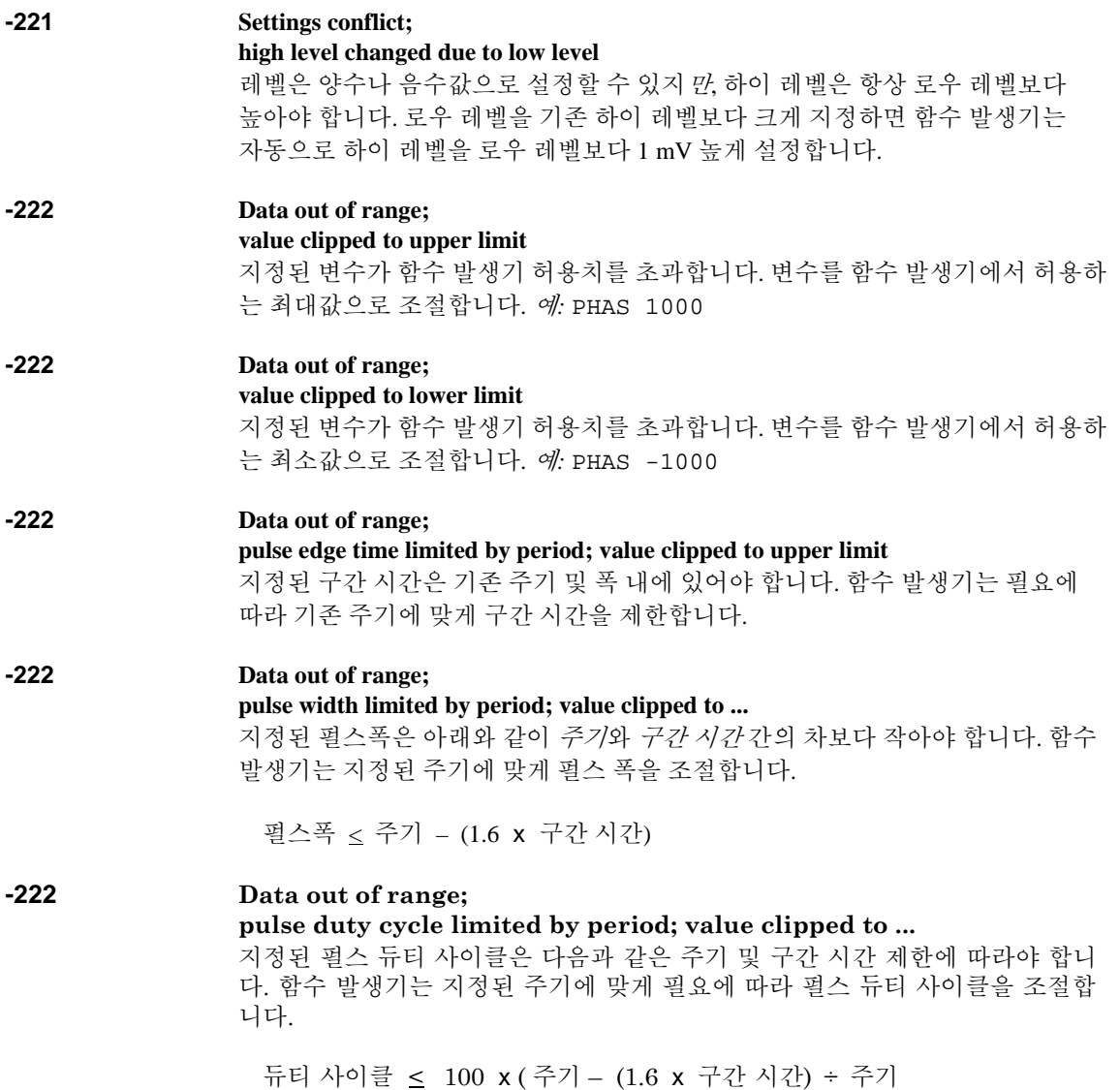

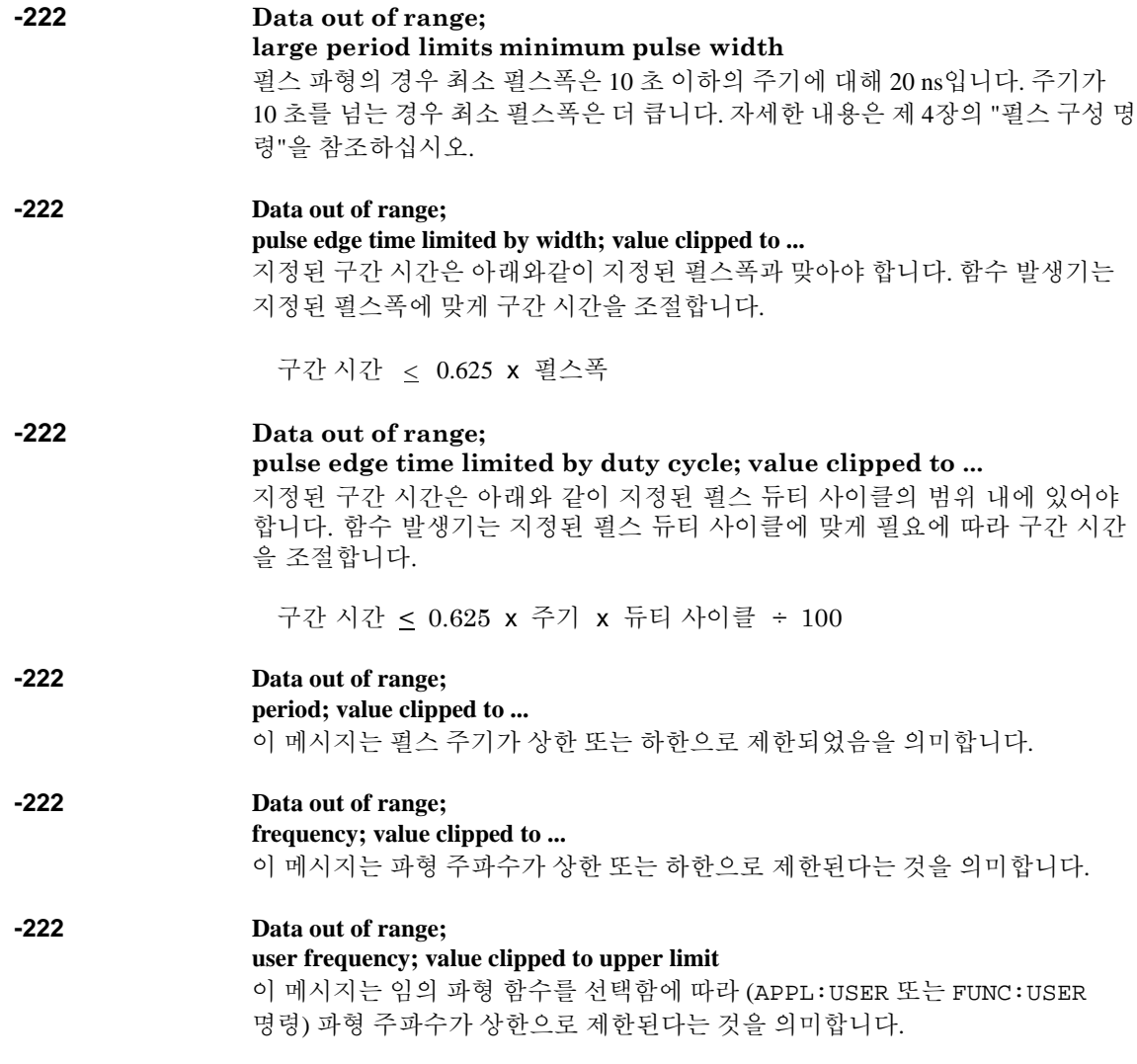

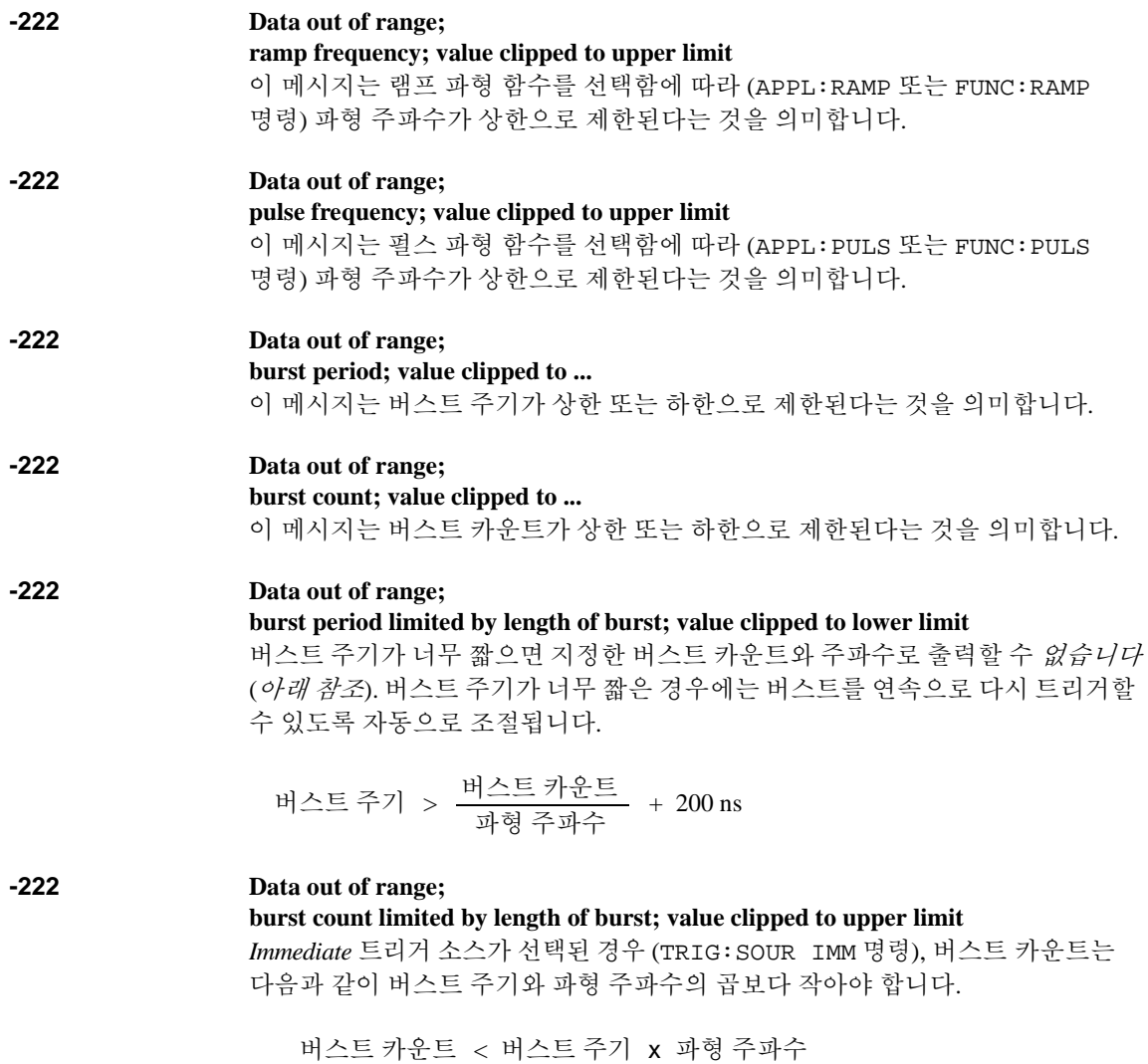

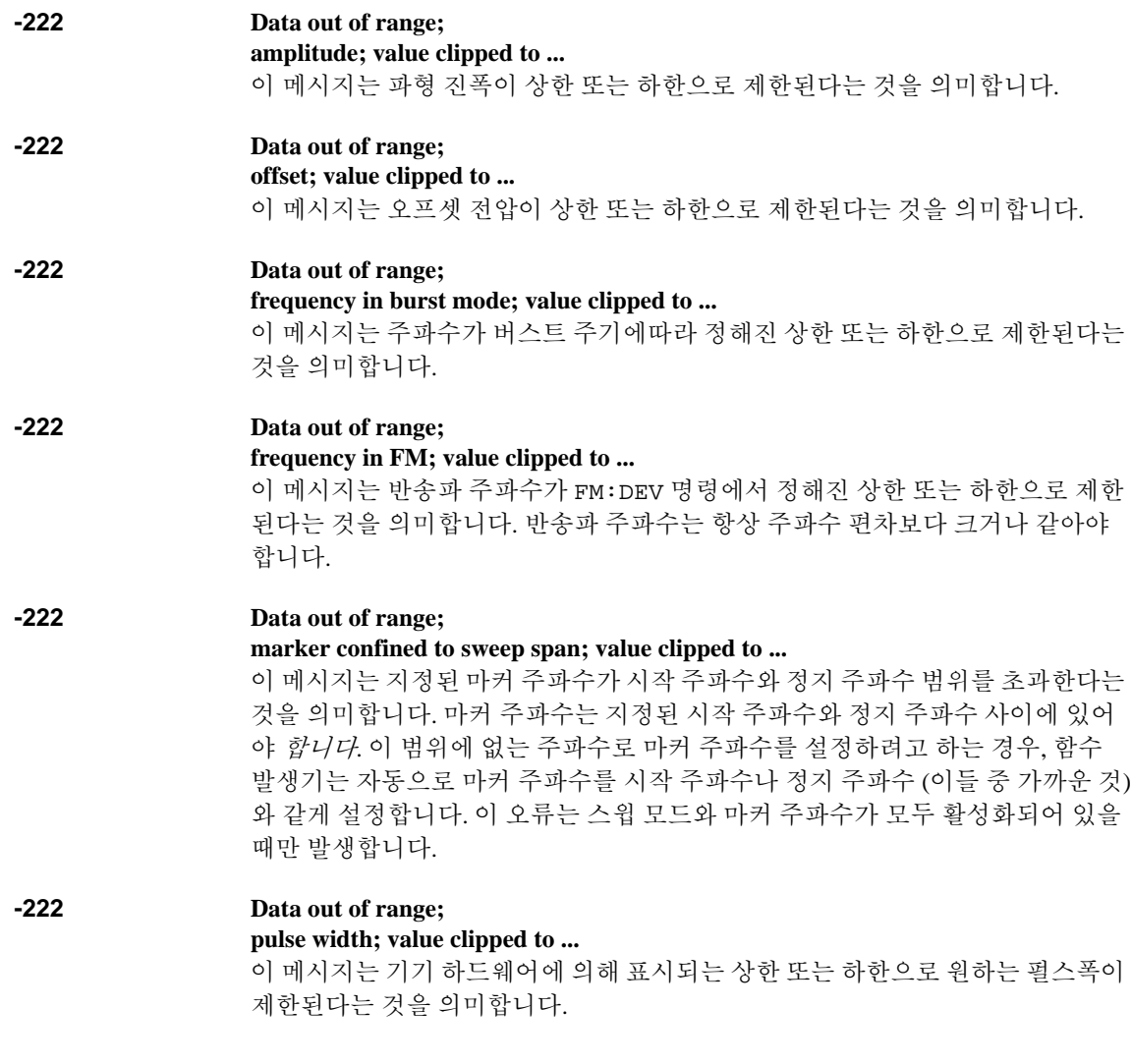

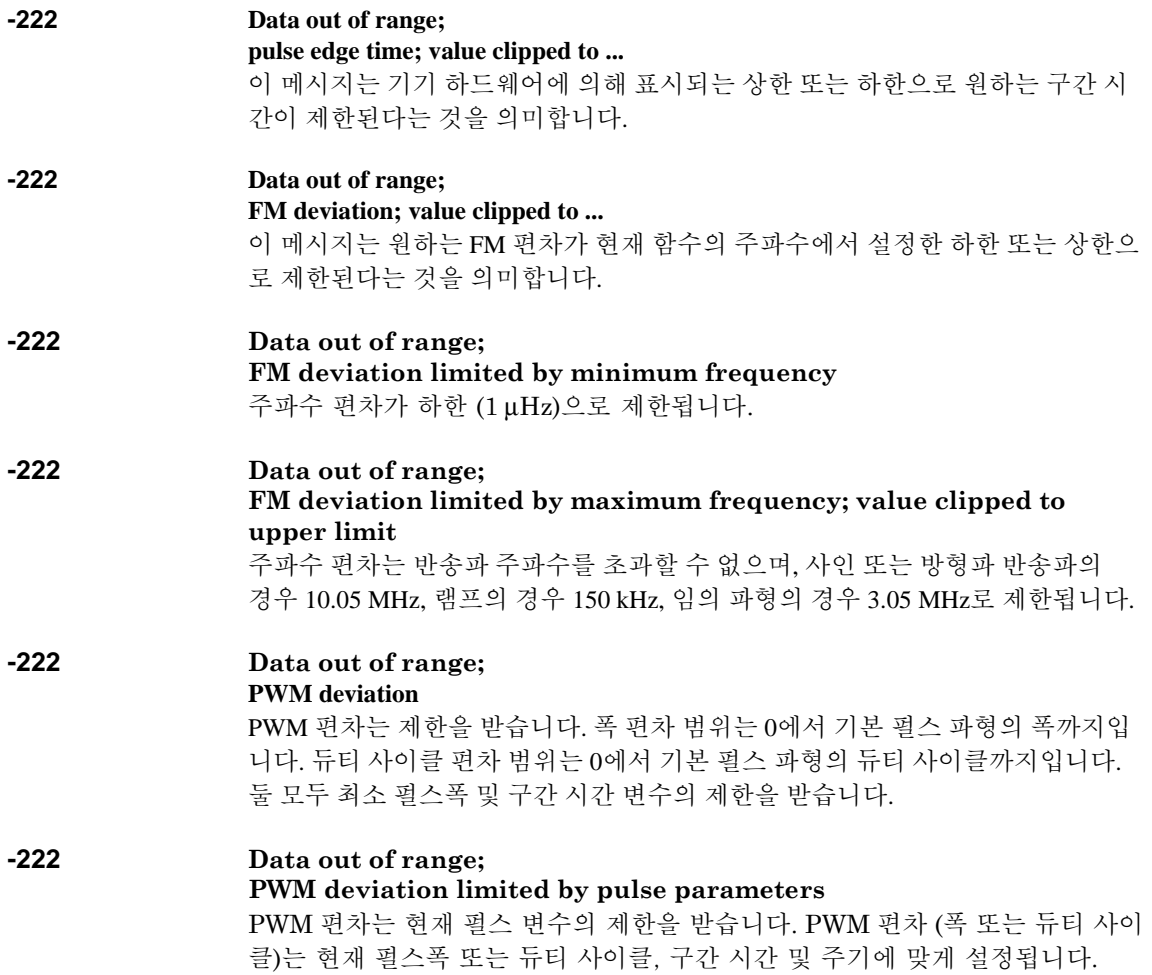

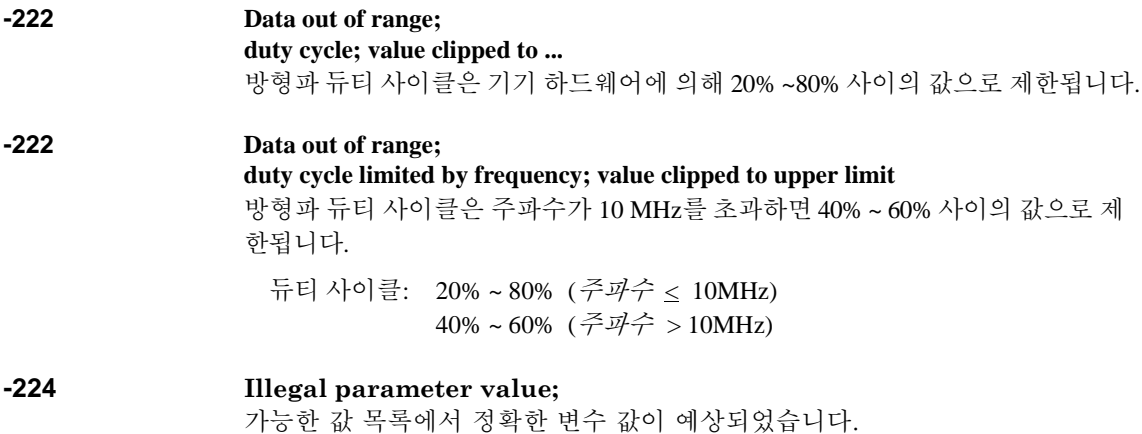

# 장치에 따른 오류

**-313 Calibration memory lost; memory corruption detected** 함수 발생기의 교정 상수를 저장할 경우 사용되는 비휘발성 메모리에서 점검 오류 가 감지되었습니다. 이 오류는 장치 실패 또는 번개, 자기장 같은 극한 상황으로 인해 발생할 수 있습니다.

**-314 Save/recall memory lost; memory corruption detected** 기기 상태를 저장할 경우 사용되는 비휘발성 메모리에서 점검 오류가 감지되었습

니다. 이 오류는 장치 실패 또는 번개, 자기장 같은 극한 상황으로 인해 발생할 수 있습니다.

**-315 Configuration memory lost; memory corruption detected** 함수 발생기의 구성 설정 (예: 원격 인터페이스 설정)을 저장할 경우 사용되는 비휘발성 메모리에서 점검 오류가 감지되었습니다. 이 오류는 장치 실패 또는 번개, 자기장 같은 극한 상황으로 인해 발생할 수 있습니다. **-350 Queue overflow**

20개 이상의 오류가 발생하여 오류 대기열이 가득 찼습니다. 대기열에서 오류를 삭제하지 않으면 오류가 추가 저장되지 않습니다. 오류 대기열은 \*CLS (삭제 상태) 명령 또는 전원이 순환할 때 삭제됩니다. 대기열을 읽어도 오류가 삭제됩니 다. 기기를 다시 설정 (\*RST 명령)하는 경우에는 오류가 삭제되지 *않습니다*.

제 5장 오류 메시지 쿼리 오류

# 쿼리 오류

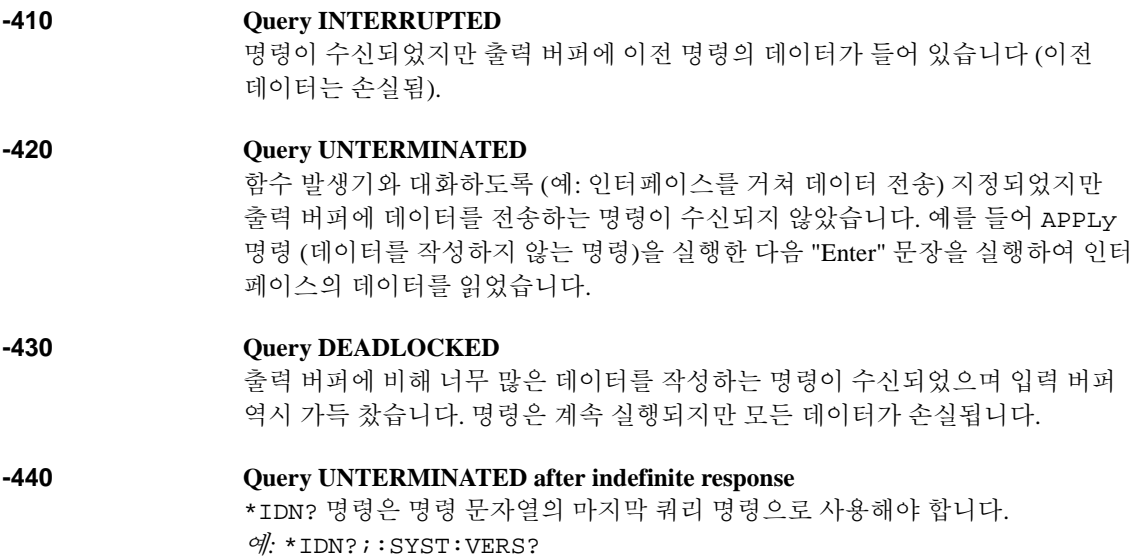

# 기기 오류

**501 to 502 501: Cross-isolation UART framing error 502: Cross-isolation UART overrun error** 이 오류는 내부 하드웨어 오류를 나타냅니다. 섀시 접지 회로와 유동 회로 사이의 분리는 광학적 분리막과 직렬 링크에 의해 제어됩니다. **580 Reference phase-locked loop is unlocked** PHAS:UNL:ERR:STAT가 활성화되었으며 ("on 상태") 주파수를 제어하는 내부 위상 잠금 루프가 현재 잠금 해제되었습니다. 이 오류는 외부 참조가 잠금 범위 를 벗어날 때 주로 발생합니다.

제 5장 오류 메시지 자가 테스트 오류

# 자가 테스트 오류

다음 오류는 자가 테스트를 실행하는 동안 발생할 수 있는 결함입니다. 자세한 내용은 Agilent 33220A 서비스 안내서를 참조하십시오.

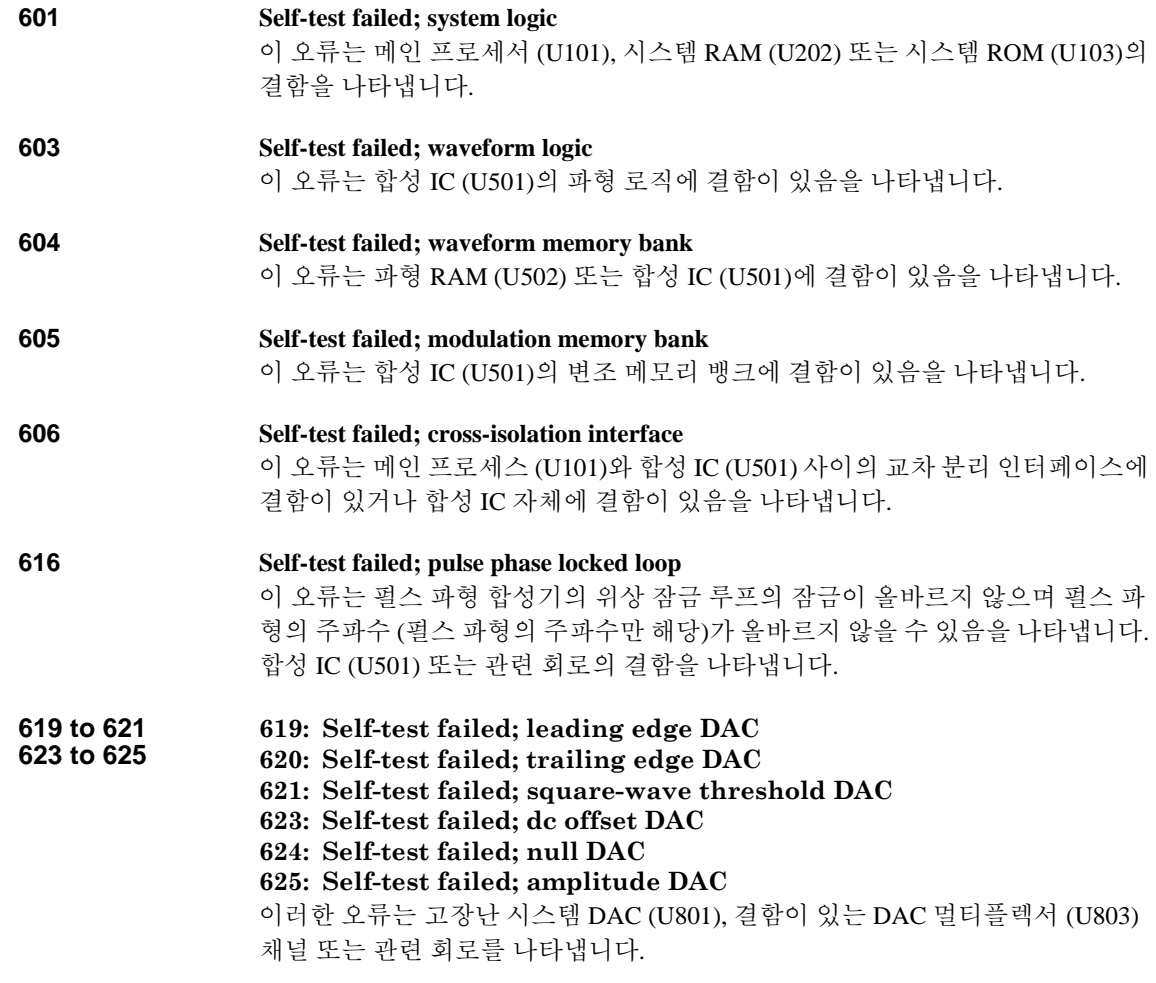

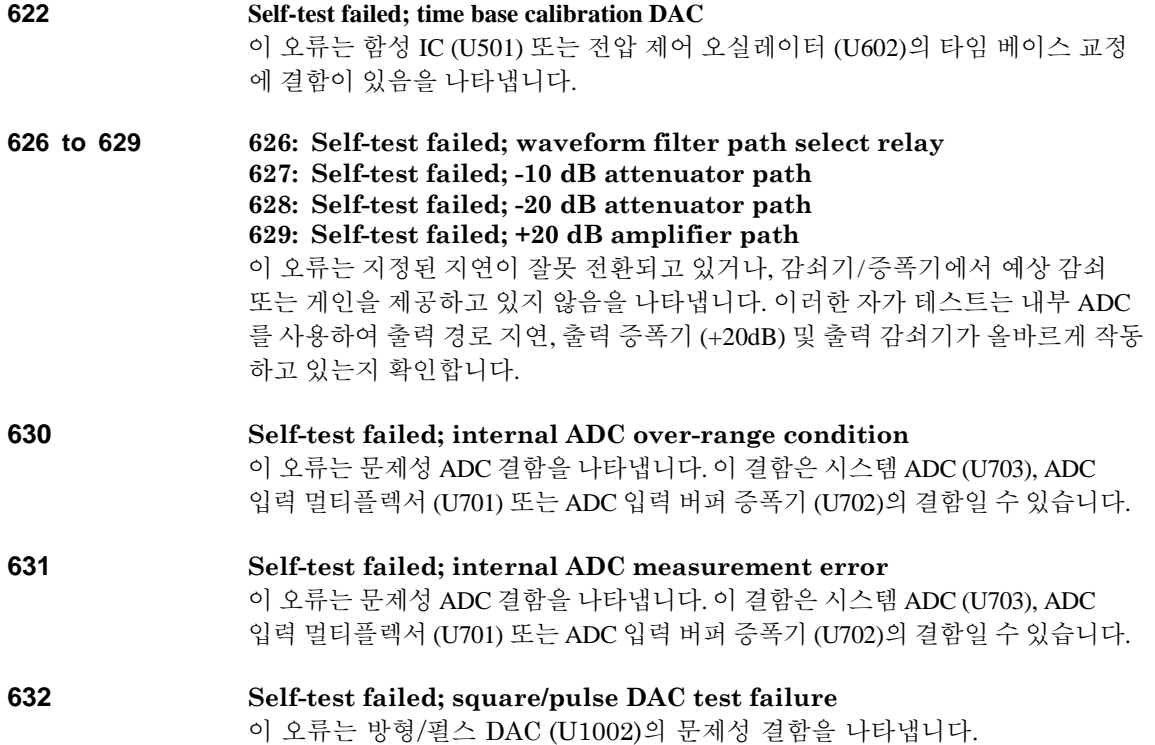

제 5장 오류 메시지 교정 오류

# 교정 오류

다음 오류는 교정 과정 중에 발생할 수 있는 결함을 나타냅니다 (Agilent 33220A 서비스 안내서의 제 4 장 참조).

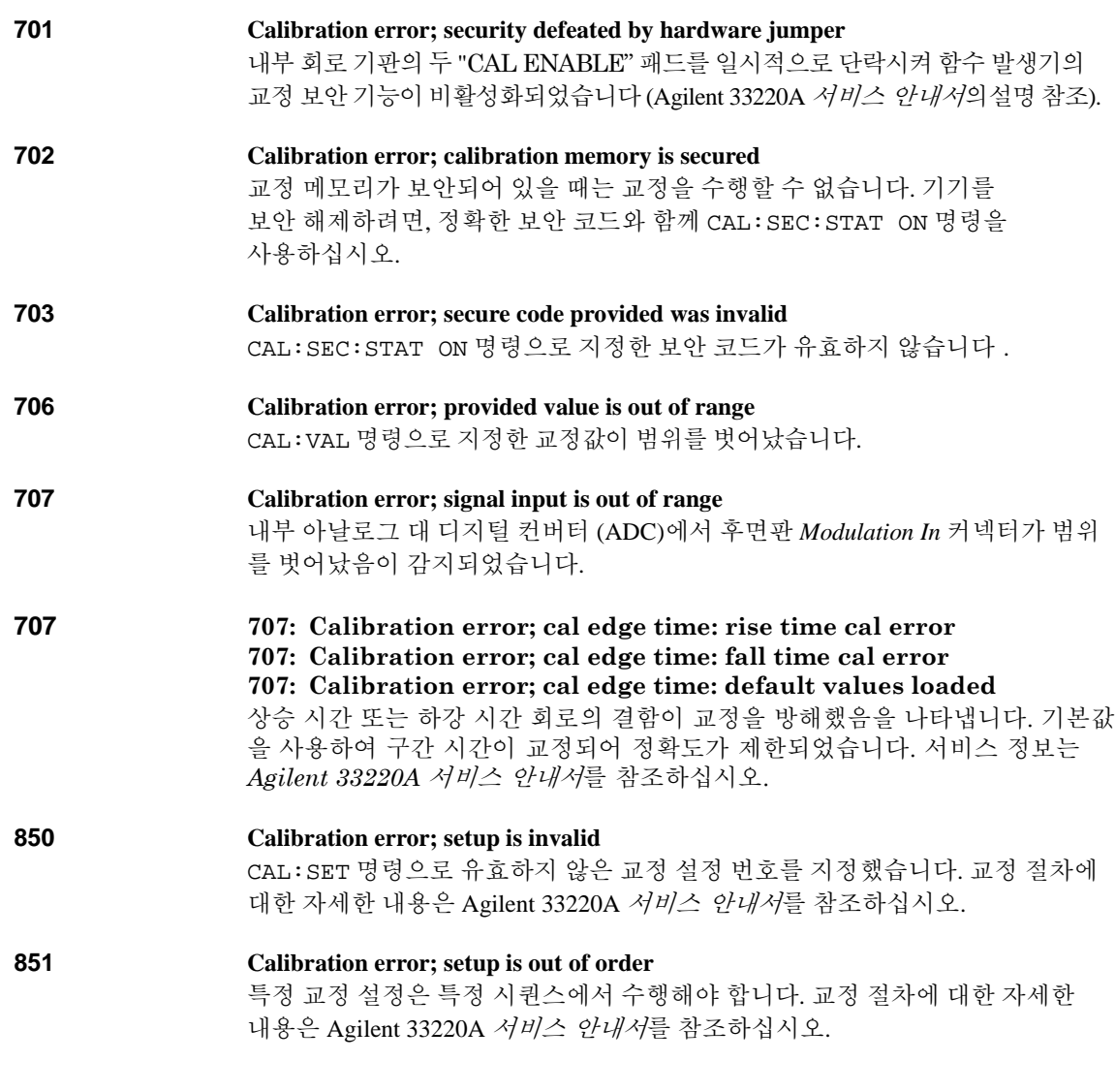

# 임의 파형 오류

다음 오류는 임의 파형 작동 중 발생할 수 있는 결함을 나타냅니다. 자세한 내용 은 *227*[페이지의](#page-233-0) *"*임의 파형 명령*"*을 참조하십시오*.*

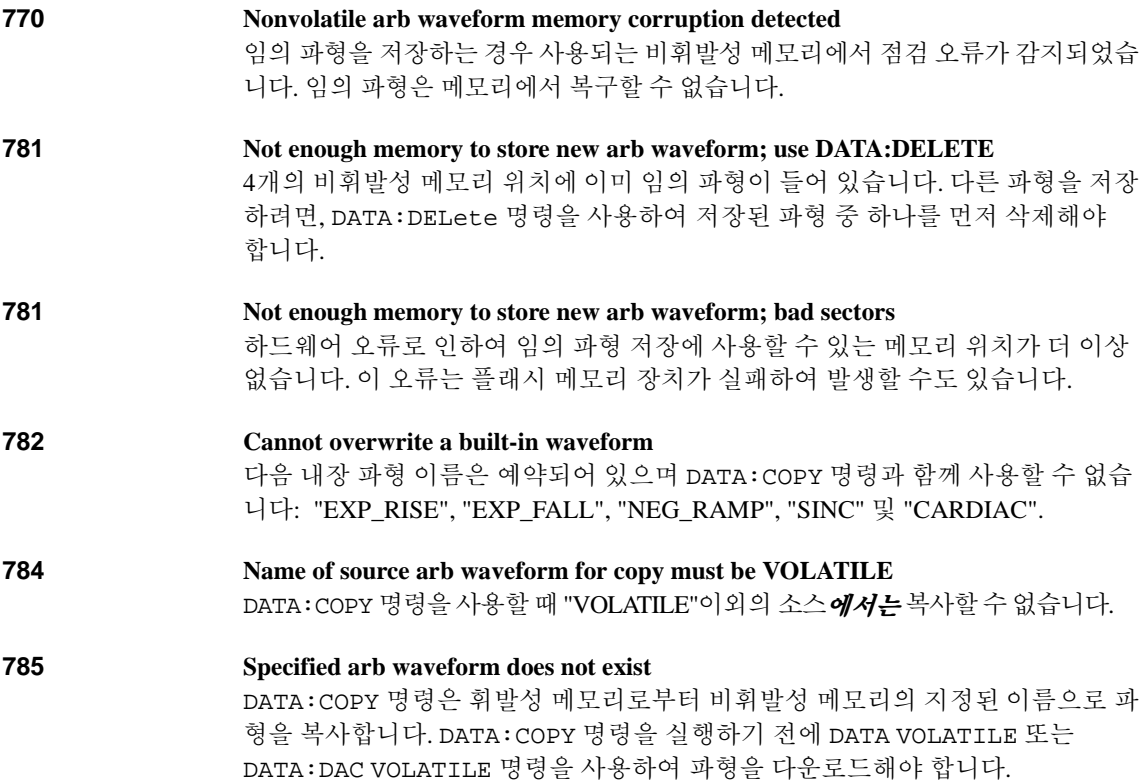

제 5장 오류 메시지 임의 파형 오류

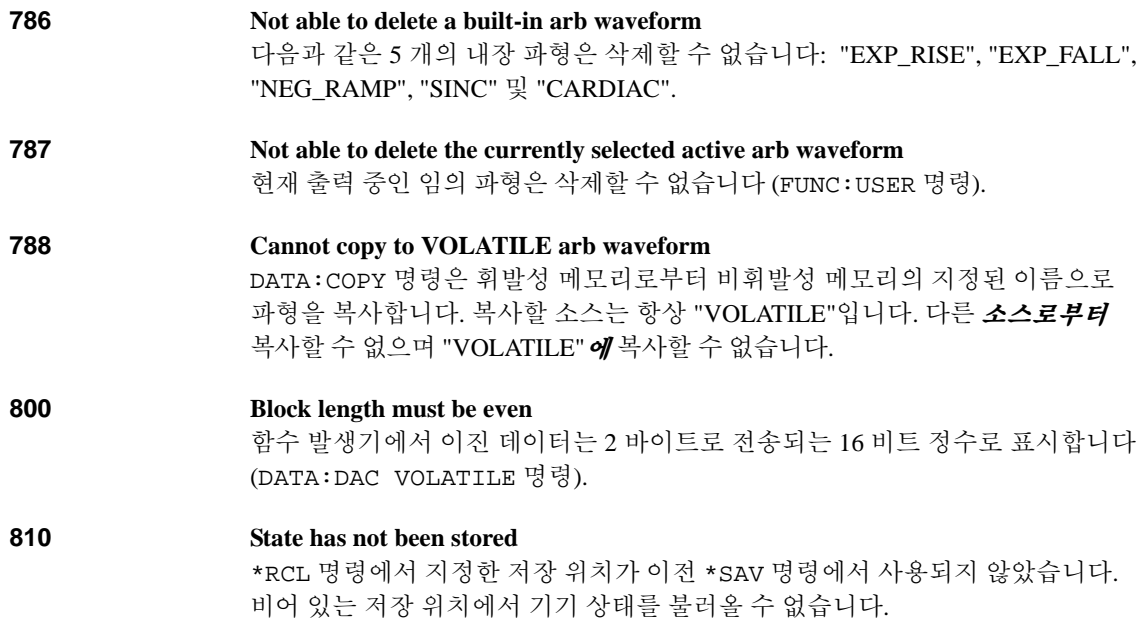

# 응용 프로그램

# 응용 프로그램

이 장에서는 사용자의 자체 응용 프로그램 개발에 도움을 주고자 몇 가지 원격 인 터페이스 프로그램 예제를 제공합니다. 147[페이지에](#page-152-0)서 시작하는 제 4장, "[원격](#page-152-0) 인 터페이스 [참조사항](#page-152-0)"에는 함수 발생기를 프로그램하는 데 이용할 수 있는 SCPI (프 로그램 가능 기기에 사용되는 표준 명령) 명령 구문이 있습니다.

## 소개

이 장에서는 여섯 가지 프로그램 예제를 통해 SCPI 명령을 사용하여 Agilent 33220A를 제어하는 과정을 보여줍니다. 이러한 프로그램은 모두 Microsoft® Visual BASIC® 6.0에서 작성되었으며 Agilent VISA-COM을 사용합니다.

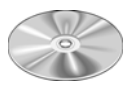

이 장의 BASIC 프로그램과 몇 가지 드라이버 및 환경의 사용을 보여주는 기타 프로그램 예제는 함수 발생기와 함께 제공된 "Agilent 33220A 제품 참조 CD-ROM" 에 포함되어 있습니다. 이러한 프로그램에 대한 자세한 내용은 "Examples" 디렉토 리의 "readme" 파일을 참조하십시오. 이 장의 프로그램은 "Examples\chapter6" 하위 디렉토리에 있습니다.

예제 프로그램을 수정하거나, 자체 프로그램을 작성하여 컴파일하려는 경우 Agilent IO Libraries Suite 소프트웨어를 설치해야 합니다. 이 소프트웨어도 33220A 와 함께 제공되는 "Agilent E2094 Automation-Ready CD-ROM"을 통해 설치할 수 있 습니다.

다른 Agilent 제품(예: Agilent GPIB 카드)과 함께 제공된 IO Libraries Suite 소프트웨어가 이미 설치되었을 수 있습니다. 그러나 제품 참조 CD-ROM에 제공 되는 예제를 지원하려면 Agilent IO Libraries Suite 14.0 이상의 버전을 설치해 야 합니다.

Agilent IO Libraries Suite 소프트웨어를 구하기 위한 정보는 **www.agilent.com/find/iolib**를 참조하십시오.

Microsoft® 및 Visual BASIC®은 Microsoft Corporation의 미국 등록 상표입니다.

해당 소프트웨어 구성 요소를 설치했다면 제 3장, "원격 [인터페이스](#page-134-0) 구성"에서 인터페이스 구성에 관한 정보를 참조하십시오.

이 장에 제시된 프로그램은 저작권의 보호를 받습니다.

Copyright © 2003 ,2007 Agilent Technologies, Inc.

사용사는 **Agilent**가 샘플 응용프로그램 파일을 모승하거나 그에 내한 의무 또<br>는 책임을 지지 않는다는 데 동의하는 경우에 한해 사용료를 지불하지 않고 유 사용자는 Agilent가 샘플 응용프로그램 파일을 보증하거나 그에 대한 의무 또 용한 방식으로 샘플 응용 프로그램 파일 (및/또는 수정된 버전)을 사용,수정, 재 생 및 배포할 수 있는 권한을 갖습니다.

Agilent Technologies는 설명을 위한 목적으로만 프로그래밍 예제를 제공합니 다. 모든 샘플 프로그램은 설명 중인 프로그래밍 언어와 프로시저를 생성 및 디버그하는 데 사용되는 도구를 사용자가 잘 알고 있는 것으로 가정합니다. Agilent 지원 엔지니어는 Agilent 소프트웨어 구성 요소의 기능 및 관련 명령을 설명해줄 수는 있으나, 추가 기능을 제공하거나 사용자의 특정 요구에 맞는 프로시저를 구축할 목적으로 이러한 샘플을 수정하지는 않습니다.

이 장의 모든 샘플 응용 프로그램은 Microsoft Visual Basic 6.0 및 Agilent VISA-COM에 사용하도록 작성된 것입니다.

Visual Basic에서 IO 객체를 사용하려면

- 1. Project/References 메뉴에서 라이브러리를 포함시킬 참조를 설정하십시오 . VISA COM 은 VISA COM 3.0 유형 라이브러리에 대해 COM 참조가 필요합니 다 . 다음 메뉴에서 참조를 구성합니다 . Project > References ...
- 2. "Dim Fgen As VisaComLib.FormattedIO488"와 같은 문장을 사용해 포 맷된 IO 참조를 생성하고 "Set Fgen = New VisaComLib.FormattedIO488" 을 사용해 실제 객체를 생성합니다 .

**6**

제6장 응용 프로그램 프로그램 리스팅

# 프로그램 리스팅

## 예제: 단순 사인 파형

이 프로그램 (위치: CD-ROM의 "Examples\chapter6\SimpleSine" 하위 디렉토리)은 함수를 "사인"으로 선택한 다음 파형의 주파수, 진폭 및 오프셋을 설정합니다.

```
Private Sub cmdSimpleSine_Click()
    Dim io_mgr As VisaComLib.ResourceManager
     Dim Fgen As VisaComLib.FormattedIO488
     Set io_mgr = New VisaComLib.ResourceManager
     Set Fgen = New VisaComLib.FormattedIO488
     Set Fgen.IO = io_mgr.Open(txtIO.Text)
     On Error GoTo MyError
     ' This program sets up a waveform by selecting the waveshape
     ' and adjusting the frequency, amplitude, and offset.
     With Fgen
        writeString "*RST" ' Reset the function generator.<br>TO.Clear ' Your clear errors and status regist.
                                                . Clear errors and status registers
         .WriteString "FUNCtion SINusoid" ' Select waveshape
         ' Other options are SQUare, RAMP, PULSe, NOISe, DC, and USER
                                               .' Set the load impedance in Ohms
                                                ' (50 Ohms default)
          ' May also be INFinity, as when using oscilloscope or DMM
         .WriteString "FREQuency 2500" ' Set the frequency.
                                                  ' Set the amplitude in Vpp.
                                                 ' Also see VOLTage:UNIT<br>' Set the offset in Volts
        .WriteString "VOLTage:OFFSet 0.4"
          ' Voltage may also be set as VOLTage:HIGH and VOLTage:LOW for low level 
         ' and high level
         .WriteString "OUTPut ON" ' Turn on the instrument output
     End With
     Exit Sub
MyError:
     txtError = Err.Description & vbCrLf
     Resume Next
End Sub
```
## 예제: 진폭 변조

이 프로그램 (위치: CD-ROM의 "Examples\chapter6\AMLowLevel" 하위 디렉토리)은 더 낮은 레벨의 SCPI 명령을 사용하는 진폭 변조로 파형을 구성합니다. 이 명령은 또한 \*SAV 명령을 사용하여 함수 발생기의 내부 메모리에 기기 구성을 저장하는 방식을 보여줍니다.

```
Private Sub cmdAMLowLevels_Click()
     Dim io_mgr As VisaComLib.ResourceManager
     Dim Fgen As VisaComLib.FormattedIO488
     Set io_mgr = New VisaComLib.ResourceManager
     Set Fgen = New VisaComLib.FormattedIO488
     Set Fgen.IO = io_mgr.Open(txtIO.Text)
     On Error GoTo MyError
     ' This program uses low-level SCPI commands to configure
     ' the function gnerator to output an AM waveform.
     ' This program also shows how to use "state storage" to
     ' store the instrument configuration in memory.
     With Fgen
         writeString "*RST" \qquad \qquad ' Reset the function generator<br>IO.Clear ' ' Clear errors and status regi
                                                 . Clear errors and status registers
          .WriteString "OUTPut:LOAD 50" ' Output termination is 50 Ohms
          .WriteString "FUNCtion:SHAPe SINusoid" ' Carrier shape is sine
          .WriteString "FREQuency 5000;VOLTage 5" ' Carrier freq is 5 kHz @ 5 Vpp
          .WriteString "AM:INTernal:FUNCtion SINusoid" ' Modulating shape is sine
         .WriteString "AM:INTernal:FREQuency 200"<br>.WriteString "AM:DEPTh 80"
                                                           % Modulation depth = 80%<br>' Turn AM modulation on
         .WriteString "AM: STATe ON"
          .WriteString "OUTPut ON" ' Turn on the instrument output
                                                 ' Store state in memory location 1
          ' Use the "*RCL 1" command to recall the stored state
     End With
     Exit Sub
MyError:
     txtError = Err.Description & vbCrLf
     Resume Next
End Sub
```
## 예제: 선형 스윕

이 프로그램 (위치: CD-ROM의 "Examples\chapter6\LinearSweep" 하위 디렉토리)은 사인파에 대해 선형 스윕을 생성합니다. 이 프로그램은 시작 주파수와 정지 주파수, 그리고 스윕 시간을 설정합니다.

```
Private Sub cmdLinearSweep_Click()
    Dim io_mgr As VisaComLib.ResourceManager
    Dim Fgen As VisaComLib.FormattedIO488
    Set io_mgr = New VisaComLib.ResourceManager
    Set Fgen = New VisaComLib.FormattedIO488
    Set Fgen.IO = io_mgr.Open(txtIO.Text)
    On Error GoTo MyError
     ' This program sets up a linear sweep using a sinusoid
     ' waveform. It sets the start and stop frequency and sweep
     ' time.
    With Fgen
        .WriteString "*RST" ' Reset the function generator
       .IO.Clear ' Clear errors and status registers
        .WriteString "FUNCtion SINusoid" ' Select waveshape
        .WriteString "OUTPut:LOAD 50" ' Set the load impedance to 
                                           ' 50 Ohms (default)
        .WriteString "VOLTage 1" ' Set the amplitude to 1 Vpp.
        .WriteString "SWEep:SPACing LINear" ' Set Linear or LOG spacing
 .WriteString "SWEep:TIME 1" ' Sweep time is 1 second
 .WriteString "FREQuency:STARt 100" ' Start frequency is 100 Hz
        .WriteString "FREQuency:STOP 20e3" ' Stop frequency is 20 kHz
        ' Frequency sweep limits may also be set as FREQuency:CENTer and 
        ' FREQuency:SPAN on the 33250A
        ' For the 33250A, also see MARKer:FREQuency
        .WriteString "OUTPut ON" ' Turn on the instrument output
        .WriteString "SWEep:STATe ON" ' Turn sweep on
    End With
    Exit Sub
MyError:
    txtError = Err.Description & vbCrLf
    Resume Next
End Sub
```
## 예제: 펄스 파형

이 프로그램 (위치: CD-ROM의 "Examples\chapter6\Pulse" 하위 디렉토리)은 펄스 파형, 세팅 펄스폭, 주기 및 하이/로우 레벨을 구성합니다. 그러면 구간 시간이 증가됩니다.

```
Private Declare Sub Sleep Lib "kernel32" (ByVal dwMilliseconds As Long)
Private Sub cmdPulse_Click()
     Dim io_mgr As VisaComLib.ResourceManager
     Dim Fgen As VisaComLib.FormattedIO488
    Set io mgr = New VisaComLib.ResourceManager
     Set Fgen = New VisaComLib.FormattedIO488
     Set Fgen.IO = io_mgr.Open(txtIO.Text)
     Dim I As Integer
     On Error GoTo MyError
     ' This program sets up a pulse waveshape and adjusts the edge
     ' time. It also shows the use of high and low voltage levels
     ' and period. The edge time is adjusted by 5 nsec increments.
     With Fgen
         writeString "*RST" (Reset the function generator ' Reset the function generator ' Clear errors and status regi
                                                      " Clear errors and status registers<br>" Select pulse waveshape
         .WriteString "FUNCtion PULSe"
         .WriteString "OUTPut:LOAD 50" ' Set the load impedance to 50 Ohms 
                                                     ' (default)<br>' Low level = 0 V
          .WriteString "VOLTage:LOW 0" ' Low level = 0 V
         .WriteString "VOLTage:HIGH 0.75"
          .WriteString "PULSe:PERiod 1e-3" ' 1 ms intervals
 .WriteString "PULSe:WIDTh 100e-6" ' Pulse width is 100 us
 .WriteString "PULSe:TRANsition 10e-9" ' Edge time is 10 ns 
         WriteString "PULSe: TRANsition 10e-9" ' Edge time is 10 ns<br>(rise time = fall time) \timestring "OUTPut ON" ' Turn on the instrument
                                                      ' Turn on the instrument output
    For I = 0 To 18
          ' Vary edge by 5 nsec steps
        .WriteString "PULSe:TRANsition " \& (0.00000001 + I * 0.000000005)<br>Sleep 300 " Wait 300 msec
                                                      ' Wait 300 msec
     Next I
     End With
     Exit Sub
MyError:
     txtError = Err.Description & vbCrLf
     Resume Next
End Sub
```
제6장 응용 프로그램 프로그램 리스팅

### 예제: 펄스폭 변조 **(PWM)**

Private Sub cmdPWM\_Click()

이 프로그램 (위치: CD-ROM의 "Examples\chapter6\PulseWidthMod" 하위 디렉토리)은 듀티 사이클 로 펄스 파형을 구성합니다. 그러면 펄스 파형이 삼각 파형에 의해 천천히 변조됩니다.

```
 Dim io_mgr As VisaComLib.ResourceManager
     Dim Fgen As VisaComLib.FormattedIO488
     Set io_mgr = New VisaComLib.ResourceManager
     Set Fgen = New VisaComLib.FormattedIO488
     Set Fgen.IO = io_mgr.Open(txtIO.Text)
     On Error GoTo MyError
     ' This program uses low-level SCPI commands to configure
     ' the function gnerator to output an PWM waveform.
     ' The pulse is set up with a duty cycle of 35% and a depth
     ' of 15%, and will vary in width from 20% to 50% with the
     ' modulation. The pulse may also be configured in time
     ' units (pulse width and deviation) rather than duty cycle
     ' if preferred.
     With Fgen
         .WriteString "*RST" ' Reset the function generator
         .IO.Clear ' Clear errors & status registers
         .WriteString "OUTPut:LOAD 50" ' Output termination is 50 Ohms
         .WriteString "FUNCtion:SHAPe PULSe" ' Carrier waveshape is pulse
        .WriteString "FREQuency 5000" Carrier frequency is 5 kH<br>WriteString "VOLTage:LOW 0" ' Set parameters to 5 V TTL
        .WriteString "VOLTage:LOW 0"
         .WriteString "VOLTage:HIGH 5"
         .WriteString "FUNCtion:PULSe:DCYCle 35" ' Begin with 35% duty cycle
        .WriteString "PWM: INTernal: FUNCtion TRIangle"
                                                is triangle<br>Modulation frequency is 2 Hz
        .WriteString "PWM:INTernal:FREQuency 2"
         .WriteString "PWM:DEViation:DCYCle 15" ' Modulation depth is 15%
        .WriteString "PWM: SOURce INTernal"
                                                  ' modulation
         ' If using an external signal for PWM, connect the signal to the 
         ' rear-panel BNC and use the command PWM:SOURce EXTernal
         .WriteString "PWM:STATe ON" ' Turn PWM modulation on
         .WriteString "OUTPut ON" ' Turn on the instrument output
     End With
     Exit Sub
MyError:
     txtError = Err.Description & vbCrLf
     Resume Next
```
End Sub

## 예제: 임의 파형 다운로드 **(ASCII)**

이 프로그램 (위치: CD-ROM의 "Examples\chapter6\ASCIIarb" 하위 디렉토리)은 임의 파형을 ASCII 데이터로 함수 발생기에 다운로드합니다. 데이터 값의 범위는 -1~+1입니다.

```
Private Sub cmdASCIIArb_Click()
     Dim io_mgr As VisaComLib.ResourceManager
     Dim Fgen As VisaComLib.FormattedIO488
    Set io mgr = New VisaComLib.ResourceManager
     Set Fgen = New VisaComLib.FormattedIO488
    Set Fgen.IO = io mgr.Open(txtIO.Text)
     Dim Waveform() As String
     Dim I As Integer
     Dim DataStr As String
     ReDim Waveform(1 To 4000)
     On Error GoTo MyError
     ' This program uses the arbitrary waveform function to
     ' download and output a square wave pulse with a calculated
     ' rise time and fall time. The waveform consists of 4000
     ' points downloaded to the function generator as ASCII data.
    With Fgen<br>WriteString "*RST"
         writeString "*RST" ' Reset the function generator.<br>IO.Clear '' Clear errors and status regist.
        . IO. Clear \overline{ } . To Clear errors and status registers<br>IO. Timeout = 40000 (Set timeout to 40 seconds for long
                                               ' Set timeout to 40 seconds for long
                                                ' download strings
     End With
     ' Compute waveform
     txtError.Text = ""
     txtError.SelText = "Computing Waveform..." & vbCrLf
    For I = 1 To 5
        Waveform(I) = Str$((I - 1) / 5) ' Set rise time (5 points)
     Next I
    For I = 6 To 205<br>Waveform(I) = "1"
                                               ' Set pulse width (200 points)
     Next I
     For I = 206 To 210
        Waveform(I) = Str\frac{\xi}{210} - I / 5) ' Set fall time (5 points)
     Next I
     For I = 211 To 4000
        Waveform(I) = "0" <br>
' Set remaining points to zero
     Next I
    DataStr = Join(Waveform, ",") \  Create string from data array
```
#### 제6장 응용 프로그램 프로그램 리스팅

```
' Download data points to volatile memory
     txtError.SelText = "Downloading Arb..." & vbCrLf
     With Fgen
         .WriteString "DATA VOLATILE, " & DataStr
     End With
     txtError.SelText = "Download Complete" & vbCrLf
     ' Set up arbitrary waveform and output
     With Fgen
          .WriteString "DATA:COPY PULSE, VOLATILE" ' Copy arb to non-volatile 
                                                  ' memory<br>' Select the active arb waveform
        .WriteString "FUNCtion:USER PULSE"<br>WriteString "FUNCtion:SHAPe USER"
                                                ' Output the selected arb waveform
          .WriteString "OUTPut:LOAD 50" ' Output termination is 50 Ohms
         .WriteString "FREQuency 5000; VOLTage 5"
                                                       ' @ 5 Vpp<br>' Enable Output
         .WriteString "OUTPut ON"
    End With
     Exit Sub
MyError:
```
 txtError = Err.Description & vbCrLf Resume Next

End Sub

# 자습서

# 자습서

Agilent 33220A에서 최상의 성능을 얻으려면 기기의 내부 작동에 대해 충분히 이해하는 것이 좋습니다. 본 장에서는 신호 발생의 기본 개념과 함수 발생기의 내부 작동에 대한 세부사항에 대해 설명합니다.

- "직접 [디지털](#page-320-0) 합성" *(321*[페이지](#page-320-0)*)*
- "임의 파형 [생성](#page-323-0)" *(324*[페이지](#page-323-0)*)*
- "방형 파형 [생성](#page-325-0)" *(326*[페이지](#page-325-0)*)*
- "펄스 파형 [생성](#page-326-0)" *(327*[페이지](#page-326-0)*)*
- "[신호](#page-327-0) 결함" *(328*[페이지](#page-327-0)*)*
- "출력 진폭 [제어](#page-329-0)" *(330*[페이지](#page-329-0)*)*
- "[접지](#page-330-0) 루프" *(331*[페이지](#page-330-0)*)*
- "AC [신호의](#page-332-0) 특성" *(333*[페이지](#page-332-0)*)*
- "[변조](#page-334-0)" *(335*[페이지](#page-334-0)*)*
- "[주파수](#page-339-0) 스윕" *(340*[페이지](#page-339-0)*)*
- "[버스트](#page-340-0)" *(341*[페이지](#page-340-0)*)*

복잡한 출력 파형을 생성하기 어려운 일부 응용프로그램에서도 임의 파형 발생기 를 사용하면 문제를 간단히 해결할 수 있습니다. 임의 파형 발생기를 사용하면 상승 시간, 링잉, 글리치, 잡음 및 랜덤 타이밍 변동 같은 신호 결함을 제어 방식으 로 쉽게 시뮬레이션할 수 있습니다.

임의 파형 발생기는 물리학, 화학, 생체 임상 의학, 기계 및 기타 여러 분야에 활용 할 수 있습니다. 펌프, 펄스, 버블 또는 버스트가 불안정하거나 시간에 따라 변하는 경우에도 사용할 수 있는 응용프로그램이 있으며, 이 용용프로그램은 파형 데이터 를 지정하는 사용자의 능력에 의해서만 제한됩니다.

# <span id="page-320-0"></span>직접 디지털 합성

4 로우 패스 "안티에일리어싱" 필터에서 계단식 전압을 매끈하게 연결하여 최종 파 Agilent 33220A에서는 펄스를 제외한 모든 파형 함수에 *직접 디지털 합성(DDS*)이 라는 신호 생성 기법을 사용합니다. 다음 그림과 같이, 원하는 파형을 나타내는 디지 털 데이터의 흐름은 파형 메모리로부터 순차적으로 읽혀지며 디지털-아날로그 컨버 터 (DAC)의 입력에 적용됩니다. DAC는 함수 발생기의 샘플링 주파수 50 MHz에서 클럭되며 원하는 파형의 근사치인 전압을 계단식으로 출력합니다. 그런 다음, 형을 작성합니다.

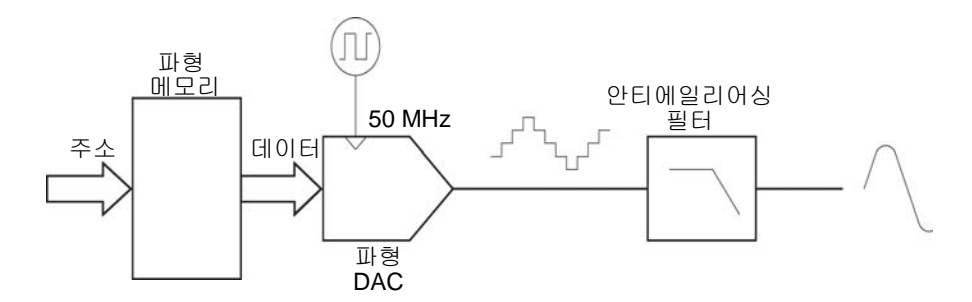

직접 디지털 합성 회로도

33220A는 두 개의 안티에일리어싱 필터를 사용합니다. 타원형 필터는 거의 평평 한 통과 대역 및 20 MHz 이상의 날카로운 컷오프로 인해 연속 사인파에 사용됩니 다. 연속 사인파 이외의 다른 파형에 사용할 경우 타원형 필터에서 링잉 현상이 심하게 나타나기 때문에, 기타 모든 파형 함수에는 선형 위상 필터가 사용됩니다.

표준 파형 및 16,384 (16 K) 포인트 미만으로 정의된 임의 파형의 경우, 함수 발생기 는 16 K 워드 깊이의 파형 메모리를 사용합니다. 16 K 포인트 이상으로 정의된 임의 파형의 경우, 함수 발생기는 65,536 (64 K) 워드 깊이의 파형 메모리를 사용합 니다.

**7**

### 제7장 자습서 직접 디지털 합성

33220A는 16,384의 불연속 전압 레벨 (또는 14 비트 수직 해상도)로 진폭값을 표시 합니다. 지정된 파형 데이터는 파형 사이클 한 개로 파형 메모리를 채우는 샘플로 나누어집니다 (아래 사인파 그림 참조). 16 K 또는 64 K 포인트가 정확히 포함되지 않은 임의 파형을 작성한 경우, 파형은 포인트를 반복하거나 파형 메모리를 채우는 데 필요한 기존 포인트 사이에 포인트를 보간하여 자동으로 "확장"됩니다. 모든 파형 메모리는 파형 사이클 한 개로 채워지기 때문에, 각 메모리 위치는 2 p/16,384 라디언이나 2 p/65,536 라디언의 위상 각에 해당합니다.

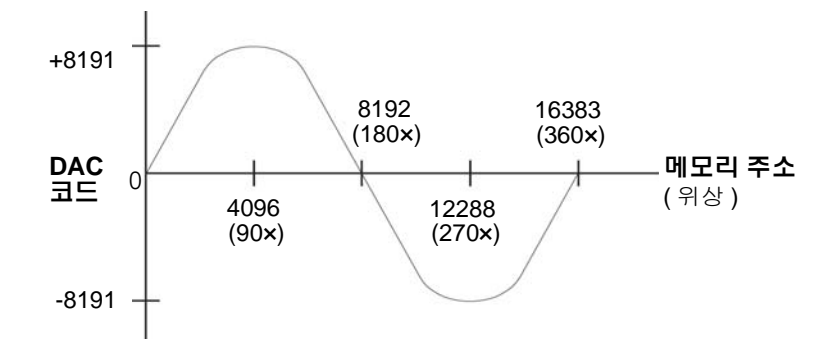

파형 메모리의 사인파 형태

직접 디지털 합성 (DDS) 발생기는 위상 누적 기법을 사용하여 파형 메모리 주소 지 정을 제어합니다. 메모리 주소를 순서대로 작성하는 카운터 대신 "adder"가 사용됩 니다 (다음 페이지 참조). 각 클럭 사이클에서 위상 증가 레지스터 (PIR)로 로드된 상수는 위상 어큐뮬레이터의 현재 결과에 추가됩니다. 위상 어큐뮬레이터 출력의 최상위 비트는 파형 메모리 지정에 사용됩니다. PIR 상수를 변경하면 모든 파형 메모리 단계를 거치는 데 필요한 클럭 사이클 수가 변경되며, 그에 따라 출력 주파 수가 변경됩니다.

PIR은 시간에 따른 위상 값의 속도 변화를 결정하며 결과적으로 동기화된 주파수 를 제어합니다. 위상 어큐뮬레이터의 비트 수가 많을수록 주파수 해상도가 높아집 니다. PIR은 위상 값의 변화 속도에만 (위상 자체에는 영향을 미치지 않음) 영향을 미치기 때문에 파형 주파수를 변경해도 위상이 변하지 않습니다.

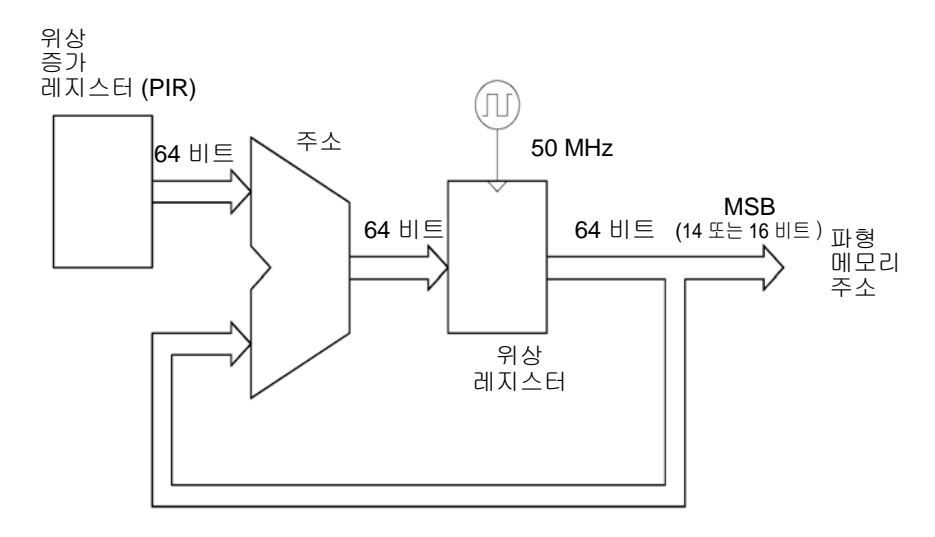

위상 어큐뮬레이터 회로도

33220A는 내부적으로 2-64 x 50MHz 또는 2.7 피코헤르쯔 주파수 해상도를 산출하 는 64 비트 위상 어큐뮬레이터를 사용합니다. 위상 레지스터의 14 비트나 최상위 16 비트만이 파형 메모리 지정에 사용된다는 점을 참조하십시오. 따라서 저 주파 수 (일반적인 16K 포인트 파형의 경우 3.05 kHz 미만)를 합성할 때 모든 클럭 사이 클에서 주소가 변경되지는 않습니다. 그러나 더 높은 주파수 (3.05 kHz 이상)의 경우, 주소는 각 클럭 사이클 한 개 이상의 위치에서 변경되며 일부 포인트는 건너 뜁니다. 너무 많은 포인트를 건너뛴 경우, "에일리어싱" 현상이 발생하며 파형 출 력이 다소 왜곡됩니다.

*Nyquist* 샘플링 이론에 따르면, 에일리어싱을 방지하기 위해서는 원하는 출력 파형의 최고 주파수 구성요소가 샘플링 주파수의 **1/2** 미만이어야 합니 다. Agilent 33220A는 50MHz에서 샘플링하므로 Nyquist는 최고 주파수 구 성요소를 25MHz로 제한합니다.

# <span id="page-323-0"></span>임의 파형 생성

Agilent 33220A에서는 최대 64 K 포인트 (65,536 포인트)의 임의 파형을 생성할 수 있으며 Agilent 33220A에는 다섯 가지 임의 파형 예가 내장되어 있습니다. 전면판에 서 임의 파형을 생성할 수도 있고, Agilent 33220A에 포함된 CD-ROM에 있는 Agilent IntuiLink 소프트웨어를 사용할 수도 있습니다. Agilent IntuiLink 소프트웨어를 이 용하면 PC에서 그래픽으로 표시된 사용자 인터페이스를 통해 임의 파형을 생성한 다음 Agilent 33220A로 다운로드할 수 있습니다. Agilent 오실로스코프에서 파형을 캡처한 다음 IntuiLink로 임포트할 수도 있습니다. 자세한 내용은 Agilent IntuiLink 소프트웨어의 온라인 도움말을 참조하십시오.

대부분의 응용프로그램에서는 함수 발생기에서 파형 메모리를 채우는 데 필요한 만큼 포인트를 반복하므로 (또는 보간) 특정 포인트 수를 가진 임의 파형을 작성할 필요가 없습니다. 예를 들어, 100 포인트를 지정한 경우, 각 파형 포인트는 평균 16,384 / 100, 즉 163.84번 반복됩니다. 33220A의 경우 출력 주파수를 변경하기 위해 파형의 길이를 변경하지 않아도 됩니다. 원하는 길이의 파형을 작성한 다음 함수 발생기의 출력 주파수를 조정하면 됩니다. 그러나 최상의 결과를얻으려면 (그리고 전압 양자화 오류를 최소화하려면), 전체 범위의 파형 DAC를 사용하는 것이 좋습 니다.

함수 발생기의 전면판에서 파형 포인트를 입력할 때, 같은 시간 간격으로 포인트를 입력하지 않아도 됩니다. 파형이 보다 복잡해지면 필요한 만큼 언제나 포인트를 추가할 수 있습니다. 전면판에서만 선형 보간법을 사용하여 파형 포인트간의 변환 점을 부드럽게 연결할 수 있습니다. 이러한 기능을 통해 상대적으로 적은 수의 포인트로 유용한 임의 파형을 작성할 수 있습니다.

33220A에서는 주파수 상한인 6 MHz까지 임의 파형을 출력할 수 있습니다. 그러나 함수 발생기의 대역폭 한계와 에이리어싱으로 인해 실질적인 상한 제한은 항상 그보다 낮아야 한다는 점을 명심하십시오. 함수 발생기의 -3 dB 대역폭을 초과하 는 파형 구성요소는 감쇠됩니다.
사인 파형 사이클 10 개로 이루어진 임의 파형을 예를 들어 봅시다. 함수 발생기의 출력 주파수를 1 MHz로 설정하면 실제 출력 주파수는 10 MHz가 되고 진폭은 약 3 dB만큼 감쇠합니다. 주파수를 1 MHz 이상으로 증가시키면 더 많은 감쇠가 발생합니다. 약 2.5 MHz에서는 에일리어싱으로 인한 파형 왜곡이 뚜렷해집니다. 대부분의 임의 파형에 에일리어싱이 나타나지만, 이것이 문제가 되는지의 여부는 사용중인 응용프로그램에 따라 다릅니다.

4 리에서 데이터의 주기 버전을 작성합니다. 그러나 아래와 같이 마지막 포인트에 임의 파형을 작성할 때 함수 발생기는 항상 유한 시간 기록을 복제하여 파형 메모 단절이 있는 신호 형태 및 위상이 나타날 수도 있습니다. 파형 형태가 반복될 때, 마지막 포인트 단절이 주파수 도메인의 누출 오류를 일으킵니다. 이는 단절을 설명하려면 여러 가지 스펙트럼 항목이 필요하기 때문입니다.

누출 오류는 파형 기록에 기본 주파수의 사이클 수 (정수)가 포함되어 있지 않은 경우에 발생합니다. 기본 주파수에서 발생하는 전력과 조파가 직각 샘플링 함수의 스펙트럼 구성요소로 전달됩니다. 누출 오류를 줄이려면, 창 내의 사이클을 보다 많이 포함시켜 남아있는 마지막 포인트의 단절 크기를 감소시키거나, 사이클 수 (정수)를 포함하는 창의 길이를 조절하십시오. 일부 신호는 불연속 주파수로 이루 어져 있습니다. 이들 신호는 반복되지 않으므로, 모든 주파수 구성요소는 창 길이 와 조화를 이루어 연관될 수 없습니다. 마지막 포인트 단절과 스텍트럼 누출을 최 소화하려면, 이러한 상황에 주의해야 합니다.

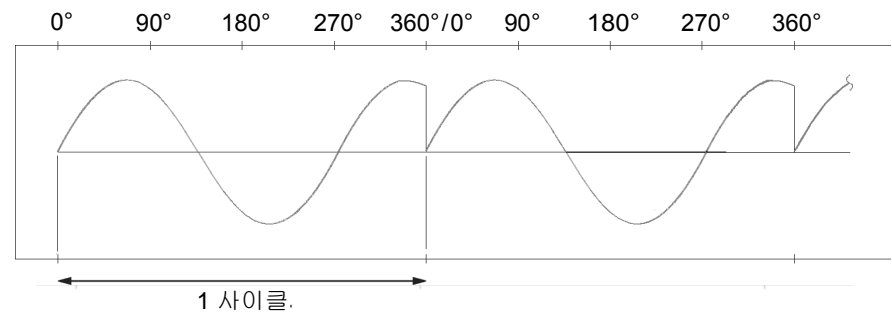

불연속 임의 파형

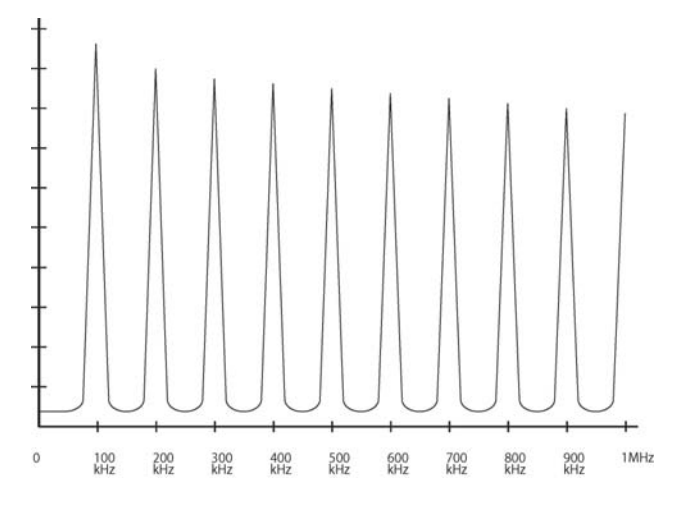

위 파형의 스펙트럼 *(100 kHz)*

# <span id="page-325-0"></span>방형 파형 생성

고 주파수에서의 에일리어싱으로 인한 왜곡을 감소시키기 위해, 33220A는 다른 파 형 생성 기법으로 방형파를 생성합니다. DDS 생성 사인파를 컴퍼레이터로 라우팅 하여 방형파를 생성합니다. 그러면 컴퍼레이터의 디지털 출력이 방형파 출력의 기 준으로 사용됩니다. 파형의 듀티 사이클은 컴퍼레이터의 임계값에 따라 다양합니다.

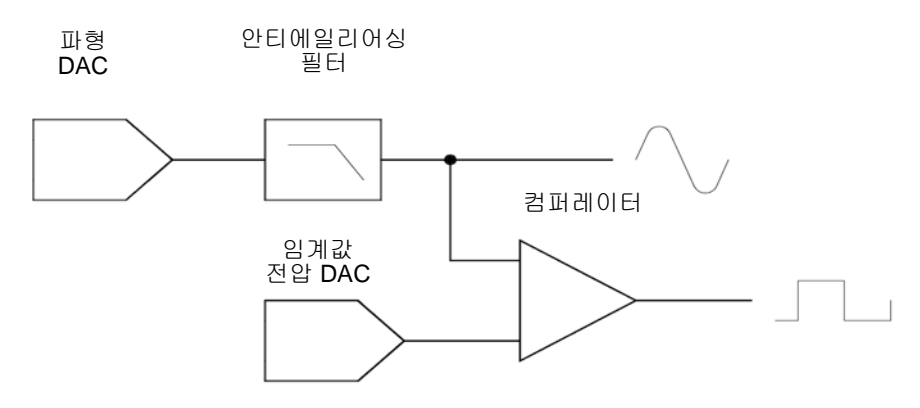

방형파 생성 회로도

# 펄스 파형 생성

4 상승 및 하강 구간 시간은 커패시터의 충전 전류를 다양하게 만드는 회로에 의해 고 주파수에서의 에일리어싱으로 인한 왜곡을 감소시키기 위해, Agilent 33220A는 다른 파형 생성 기법을 사용하여 펄스 파형을 생성합니다. 펄스 파형 생성의 경우, 클럭 사이클을 계산하여 주기와 펄스폭을 도출해 냅니다. 미세한 주기 해상도를 얻으려면 위상 잠금 루프 (PLL) 회로에 따라 클럭 주파수를 95 MHz에서 100 MHz 까지 다양하게 설정합니다 (DDS로부터 들어오는 주파수를 5로 곱하기도 합니다). 제어됩니다. 주기, 펄스 폭 및 구간 시간은 특정 제한 범위 내에서 독립적으로 제어 됩니다. 펄스 파형 생성 회로도는 다음 블럭 다이어그램에 나타나 있습니다.

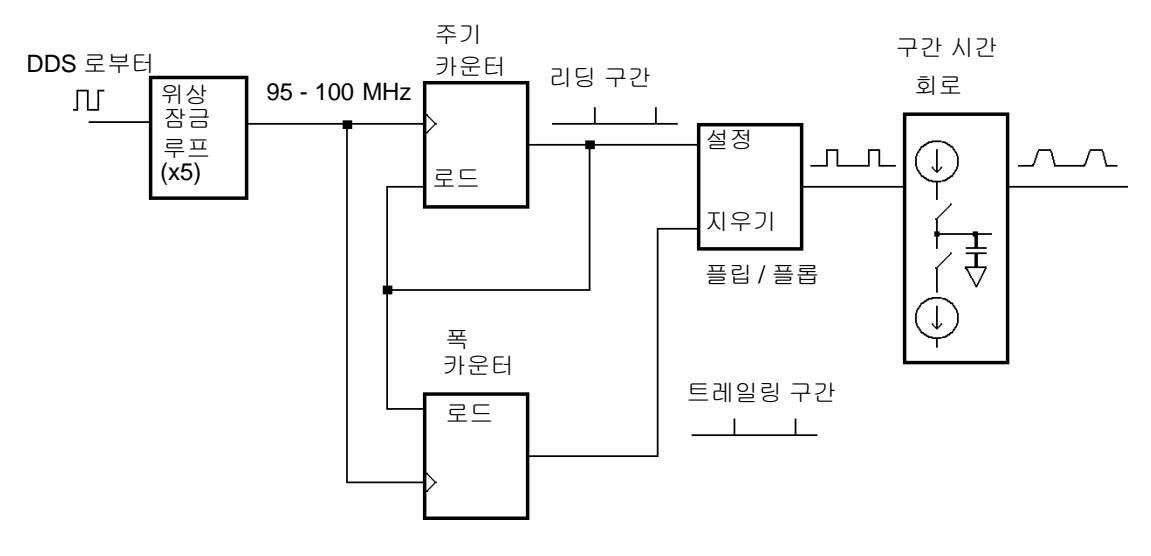

펄스 파형 생성 회로도

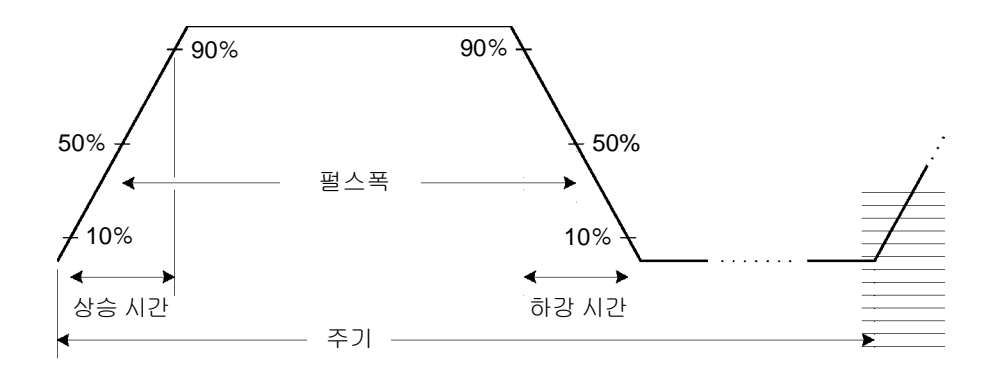

펄스 파형 변수

# <span id="page-327-1"></span>신호 결함

사인 파형의 신호 결함은 스펙트럼 분석기를 사용하면 주파수 도메인에서 쉽게 설 명하거나 관찰할 수 있습니다. 기본 주파수와 다른 주파수를 가진 출력 신호의 구 성요소 (또는 "반송파")는 스퓨리어스로 간주됩니다. 신호 결함은 조파*,* 비조파 <sup>또</sup> 는 위상 잡음으로 나뉘며, "반송파 레벨과 관련된 데시벨" 또는 "dBc" 단위로 지정 됩니다.

<span id="page-327-0"></span>조파 결함조파 구성요소는 항상 기본 주파수의 배수로 나타나며 신호 경로의 파형 DAC 및 기타 요소의 비선형으로 작성됩니다. 진폭이 낮을 경우, 함수 발생기 의 *Sync* 출력 커넥터에 연결된 케이블을 통한 전류 흐름이 조파 왜곡 현상을 일으키 는 다른 요인이 될 수 있습니다. 이 전류는 케이블 피복의 저항을 통하는 작은 방형파 전압을 감소시킬 수 있으며, 이 전압의 일부가 메인 신호에 부과될 수 있습 니다. 이러한 현상이 응용프로그램에 문제가 되는 경우, 케이블을 제거하거나 *Sync* Output 커넥터를 비활성화해야 합니다. *Sync* 출력 커넥터를 사용하는 응용프로그램 의 경우, 고 임피던스 로드 (50 Ω 로드)에서 케이블을 터미네이팅하면 영향을 최소 화할 수 있습니다.

비조파 결함비조파 스퓨리어스 구성요소 ("spurs"라고 함)의 최대 소소는 파형 DAC입니다. DAC의 비 선형성으로 인해 조파가 함수 발생기의 통과 대역으로 에 일리어싱되거나 "겹칩니다 (folded back)". 이러한 spurs는 신호 주파수와 함수 발생 기의 샘플링 주파수 (50 MHz) 사이에 단분수 관계가 성립하는 경우 중요합니다. 예를 들어 15 MHz에서 DAC는 30 MHz와 45 MHz에서 조파를 만들어냅니다. 함수 발생기의 50 MHz 샘플링 주파수에서 20 MHz와 5 MHz인 조파는 20 MHz와 5 MHz에서 spurs로 나타납니다.

<span id="page-328-0"></span>비조파 spurs의 다른 소스는 출력 신호로 연관되지 않은 마이크로프로세서 클럭과 같은 신호 소스의 결합입니다. 일반적으로 spurs의 상수 진폭 (≤ -75 dBm, 112 µVpp)은 신호 진폭과 무관하며, 대부분의 문제는 100 mVpp 미만의 신호 진폭 에서 발생합니다. 저 진폭의 스퓨리어스를 최소화하려면, 함수 발생기의 출력 레 벨을 상대적으로 높게 유지하고 가능하다면 외부 감쇠기를 사용하십시오.

<span id="page-328-1"></span>위상 잡음출력 주파수 ("지터")에 어떠한 변경이라도 생기면 위상 잡음이 발생합 니다. 위상 잡음은 기본 주파수 근처에 나타나는 잡음층의 높은 부분으로 나타나 며, 반송파 주파수의 6 dBc / octave에서 증가합니다. 33220A의 위상 잡음 사양은 20 -MHz 반송파에서 10 kHz 떨어진 1Hz 대역폭에서의 잡음 폭을 나타냅니다.

양자화 오류유한 DAC 해상도 (14 비트)는 전압 양자화 오류를 일으킵니다. 오류 가 일률적으로 ±0.5 최하위 비트 (LSB) 범위를 초과하여 분배된다고 가정하면, 이 에 해당하는 잡음 레벨은 전체 DAC 범위 (16,384 레벨)를 사용하는 사인 파형의 경 우 -86 dBc입니다. 마찬가지로 유한 길이 파형 메모리는 위상 양자화 오류를 야기 합니다. 이러한 오류를 로우 레벨 위상 변조로 생각하고 ±0.5LSB 범위를 초과하는 일률적 분배를 가정해 볼 때, 이에 해당하는 잡음 레벨은 샘플 길이가 16 K인 사인 파형의 경우 -76 dBc입니다. 33220의 모든 표준 파형은 DAC의 전체 범위를 사용하 며 샘플 길이는 1 6K입니다. DAC의 범위 전체를 사용하지 않거나 16,384 포인트 미만으로 지정된 모든 임의 파형은 상대적으로 높은 양자화 오류를 표시합니다.

제7장 자습서 출력 진폭 제어

# <span id="page-329-0"></span>출력 진폭 제어

Agilent 33220A는 가변 참조 전압을 사용하여 10 dB 범위를 초과하는 신호 진폭을 제어합니다. 아래의 단순화된 블럭 다이어그림에서 볼 수 있듯이, 파형 DAC의 출 력은 안티에일리어싱 필터를 통과합니다. 회로도를 전환하면 별도의 방형/펄스 DAC의 파형 출력 또는 출력이 선택됩니다. 두 개의 감쇠기 (-10 dB 및 -20 dB)가 다 양한 조합으로 사용되어 광범위한 진폭 값 (10 mVpp ~ 10 Vpp)에 걸쳐 10 -dB 단계 에서 출력 진폭을 제어합니다.

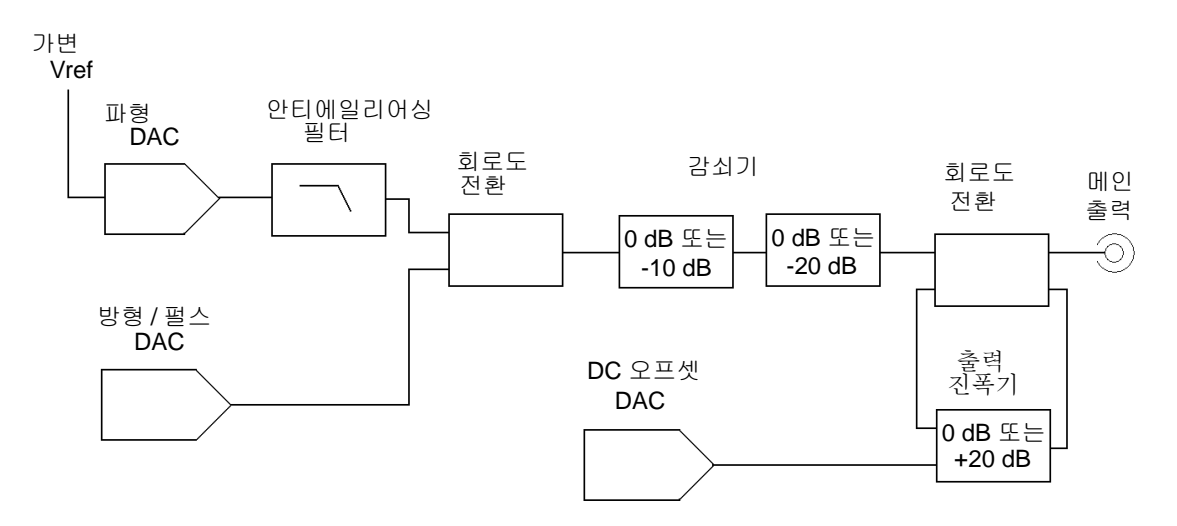

dc 오프셋은 출력 증폭기의 ac 신호로 합이 계산됩니다. 이 경우 상대적으로 작은 ac 신호를 상대적으로 큰 dc 전압으로 오프셋할 수 있습니다. 예를 들어, 100 mVpp 신호를 거의 5 Vdc (50 Ω 로드)로 오프셋할 수 있습니다.

범위를 변경하는 경우 33220A는 출력 전압이 현재의 진폭 설정을 초과하지 않도 록 감쇠기를 전환합니다. 그러나 전환으로 인한 일시적 왜곡이나 "글리치"가 일부 응용프로그램에서 문제를 일으킬 수 있습니다. 이러한 이유로 33220A에서는 범위 유지 기능을 통해 감쇠기와 증폭기 전환을 현재 상태로 고정시킵니다. 그러나 진폭 을 예상 변경 범위 이하로 감소시키면 진폭과 오프셋의 정확도 및 해상도 (파형 충 실도 포함)에 좋지 않은 영향을 미칠 수 있습니다.

<span id="page-330-0"></span>아래 그림과 같이, 33220A의 출력 임피던스는 50 Ω 으로 고정되어 있으며, 로드 저 항으로 전압 디바이더를 형성합니다.

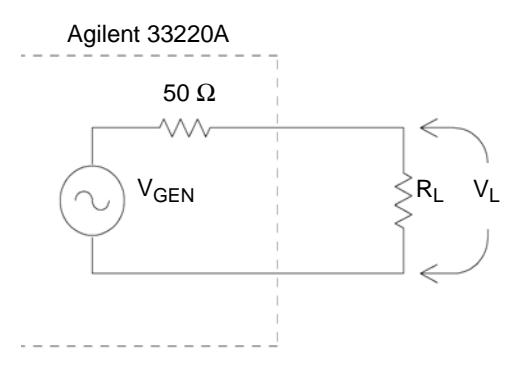

편의상 로드 임피던스를 함수 발생기에 나타나는 대로 지정할 수 있으며 이러한 경우 그에 따른 로드 전압이 정확하게 표시됩니다. 실제 로드 임피던스가 지정한 값과 다르면 표시된 진폭, 오프셋 및 하이/로우 레벨이 맞지 않습니다. 소스 저항의 편차가 측정되면 기기 교정시 고려됩니다. 따라서 로드 전압의 정확성은 아래에 보여지듯이 우선적으로 로드 저항의 정확성에 의해 결정됩니다.

$$
\Delta V_{L}(\%) \approx \frac{50}{R_{L} + 50} \times \Delta R_{L}(\%)
$$

# 접지 루프

Agilent 33220A의 신호 생성 부분은 섀시 (어스) 접지로부터 절연되어 있습니다. 이 절연을 통해 시스템의 접지 루프를제거하고 또한, 출력 신호의 기준을 접지가 아닌 전압으로 설정할 수 있습니다. 다음 페이지의 그림은 함수 발생기가 동축 케이블 을 통해 로드에 연결되어 있는 모습입니다. 접지 전위 (VGND)에 어떠한 변화라도 생기면 케이블 피복의 IGND 전류 흐름이 형성됩니다. 또한, 피복 임피던스 (Zshield) 로 인해 전압 드롭 현상이 나타나게 됩니다. 전압 드롭 (IGND X Zshield)은 로드 전압 의 오류를 유발합니다. 그러나, 기기가 절연되어 있기 때문에 경로에 일련의 고 임 피던스 (일반적으로 병렬 45 nF에서 1 MΩ )가 발생하게 되어 IGND 흐름을 반대로 하므로 이러한 현상을 최소화할 수 있습니다.

제7장 자습서 접지 루프

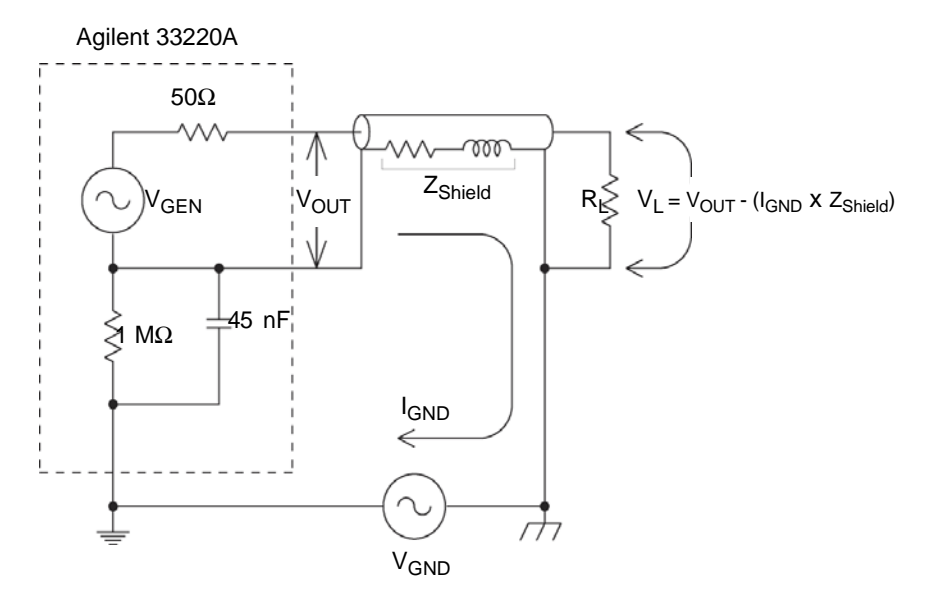

접지 루프 효과

<span id="page-331-0"></span>약간의 킬로헤르쯔를 초과하는 주파수에서, 동축 케이블의 피복은 저항이 아닌 전기 유도체가 되며, 케이블은 변압기처럼 작동합니다. 이런 현상이 발생하면, 피복과 중심 도체의 전류는 같지만 반대가 됩니다. IGND로 인해 피복의 전압이 감소하면, 중심 도체에서도 이와 유사한 전압 감소 현상이 발생합니다. 이것을 발룬 효과*(Balun Effect)*라고 하며 고 주파수에서 접지 루프를 감소시킵니다. 피복 저항을 낮출수록 저 주파수에서 발룬 효과가 발생합니다. 따라서 단일 편복이나 포일 차폐 동축 케이블보다는 2 ~ 3개의 편복선 차폐가 있는 동축 케이블을 사용하 는 것이 좋습니다.

접지 루프로 인한 오류를 감소시키려면, 함수 발생기를 고품질 동축 케이블을 사용하는 로드에 연결하고 케이블 피복을 통해 로드에서 접지하십시오. 가능하면 함수 발생기와 로드를 같은 콘센트에 연결하여 접지 전위의 차를 최소화하십시오.

# **AC** 신호의 특성

가장 일반적인 ac 신호는 사인파입니다. 실제로 모든 주기적 신호는 여러 사인 파 형의 합계로 표시됩니다. 사인 파형의 크기는 일반적으로 피크, 피크 투 피크 또는 RMS (제곱 평균 제곱근) 값으로 지정됩니다. 모든 측정에서 파형의 오프셋 전압은 0이라고 간주합니다.

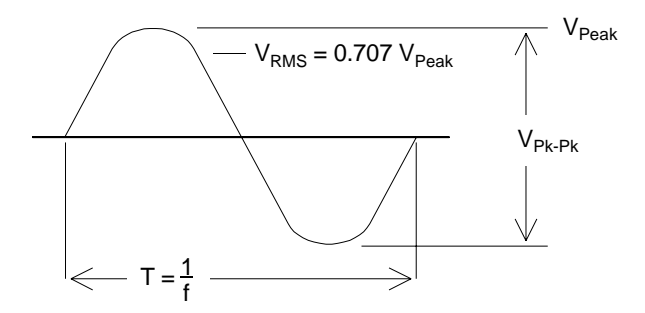

<span id="page-332-0"></span>파형의 *피크 전압*은 파형에 있는 모든 포인트의 최대 절대값입니다. *피크 투 피크* 전압은 최대 전압과 최소 전압의 차이입니다. *RMS* 전압은 파형에 있는 모든 포인 트의 전압 제곱을 합한 후 포인트 수로 합계를 나누고 그 몫의 제곱근을 취한 값입 니다. 파형의 RMS 값은 신호의 1 사이클 평균 전력을 의미하기도 합니다. 전력 =  $\rm{V_{RMS}}^2/\rm{R_{L}}$ . 크레스트 요인은 RMS에 대한 신호의 피크값 비율이며 파형 형태에 따 라 다릅니다. 아래의 표는 일반 파형의 각 크레스트 요인과 RMS 값을 나타냅니다.

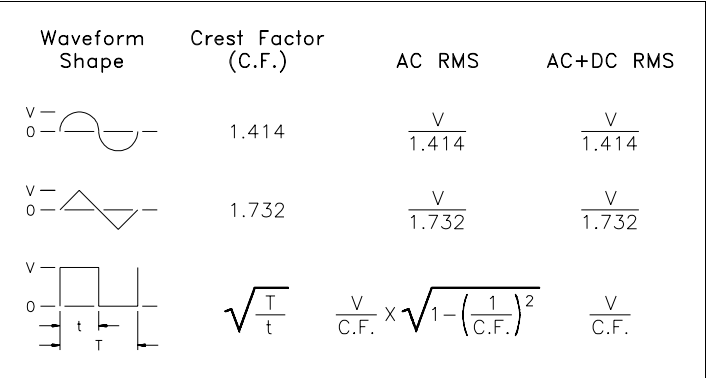

**7**

<span id="page-333-0"></span>주**:** 파형의 *"DC* 전압*"* 측정에 평균 읽기 전압계를 사용하는 경우 함수 발생기의 *DC* 오프셋 설정과 읽기가 맞지 않을 수 있습니다*.* 이는 파형에 *DC* 오프셋에 추가 될 영 *(0)*이 아닌 평균 값이 있기 때문입니다*.*

지정된 ac 레벨이 "1 밀리와트에 상응하는 데시빌" (dBm)로 나타나는 경우가 있습 니다. dBm이 전력 레벨을 나타내므로 신호의 RMS 전압과 로드 저항을 알아야만 계산을 할 수 있습니다.

 $dBm = 10 \times log_{10}(P/0.001)$  여기서  $P = V_{RMS}^{2}/R_{L}$ 

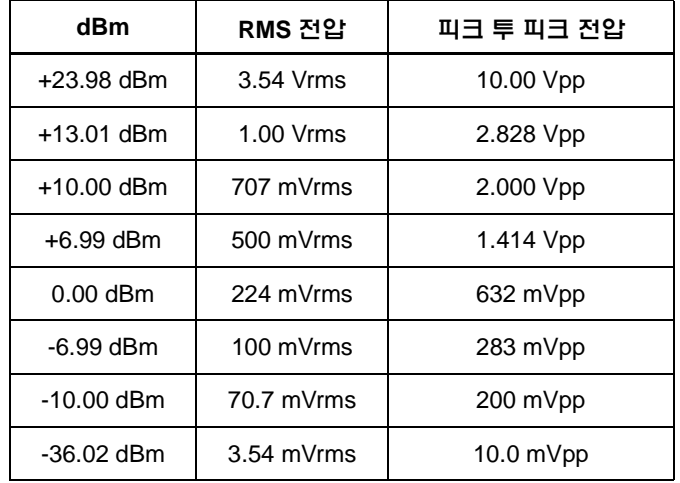

50Ω 로드의 사인 파형의 경우, 다음 표는 전압에 대한 dBm을 나타냅니다.

75 Ω 또는 600 Ω 로드의 경우에는 다음 변환식을 사용하십시오.

dBm (75 Ω) = dBm (50 Ω) - 1.76 dBm (600 Ω) = dBm (50 Ω) - 10.79

# <span id="page-334-0"></span>변조

변조는 고 주파수 신호 (반송파 신호)를 저 주파수 정보 (변조 신호)로 수정하는 과 정입니다. 반송파와 변조 신호에는 모든 파형 형태가 가능하지만, 반송파는 일반 적으로 사인 파형입니다.

4 수정합니다. 세 번째 변조 유형은 위상 변조 (PM)로, 반송파 파형의 주파수가 아닌 변조의 가장 일반적 유형은 *진폭 변조* (AM)와 *주파수 변조* (FM)입니다. 이러한 두 가지 변조 유형은 반송파의 진폭 또는 주파수를 각각 변조 신호의 순간 값에 따라 위상이 달라진다는 점을 제외하면 FM과 유사합니다. 또다른 변조 유형은 FSK (*frequency-shift keying*)로, 이는 출력 주파수가 디지털 변조 신호의 상태에 따라 두 주파수 사이를 "이동"하는 유형입니다. 마지막으로 *펄스폭 변조* (PWM)는 펄스 파형에 대해서만 제공됩니다. PWM에서 펄스 파형의 펄스폭 또는 듀티 사이클은 변조 신호에 따라 다양합니다.

<span id="page-334-1"></span>함수 발생기에는 *내부* 또는 *외부* 변조 소스를 사용할 수 있습니다. *내부* 소스를 선 택한 경우, 변조 파형은 보조 DDS 합성기에 의해 생성됩니다. 외부 소스를 선택한 경우, 변조 파형은 함수 발생기 후면판 *Modulation In* 커넥터에 있는 신호 수준에 의해 제어됩니다. 외부 신호는 아날로그-디지털 컨버터 (ADC)에 의해 샘플링되고 숫자화됩니다. 둘 중 어느 변조 소스를 이용하든, 변조 파형을 나타내는 디지털 샘 플 흐름이 나타납니다.

FSK의 경우 출력 주파수는 후면판 *Trig In* 커넥터의 현재 신호 레벨에 의해 결정된 다는 점에 주의하십시오.

제7장 자습서 변조

진폭 변조 *(AM)* 함수 발생기는 "이중 측대역 전송 반송파"라는 AM 형태를 구현 합니다. 이는 대부분의 AM 라디오 방송국에서 사용하는 변조 유형입니다.

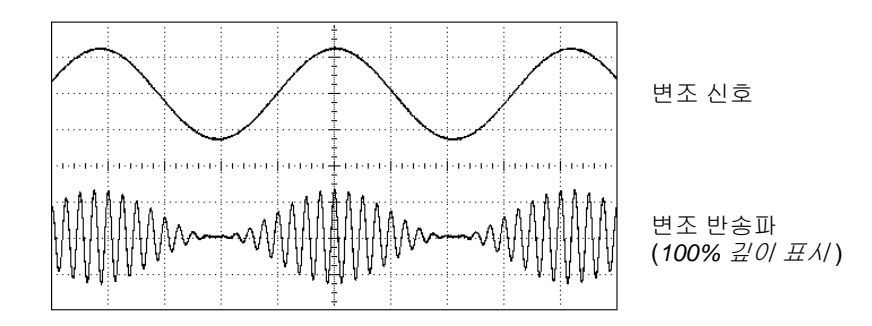

진폭 변조

<span id="page-335-0"></span>진폭 변조의 총계를 변조 깊이라고 하며 이는 변조에서 사용할 진폭 범위를 나타냅 니다. 예를 들어 깊이를 80%로 설정하면, 진폭 설정을 10%에서 90%까지 다양하게 할 수 있으며 (90% - 10% = 80%), 신호는 내부 또는 전체 스케일 (± 5 V) 외부 변조 신호 중에서 선택합니다.

주파수 변조 *(FM)* FM의 경우, 함수 발생기는 변조 샘플을 사용하여 PIR의 내용을 변경하여 기기의 출력 주파수를 수정합니다 (*313*페이지 *"*직접 [디지털](#page-320-0) 합성*"* 참조). 후면판 *Modulation In* 커넥터는 dc 커플링되어 있기 때문에 33220A를 사용하여 전 압 제어 오실레이터(VCO)를 에뮬레이트할 수 있습니다.

<span id="page-336-1"></span><span id="page-336-0"></span>반송파 주파수와 변조 파형 주파수의 편차를 주파수 편차라고 합니다*.* 변조 신호 대역폭이 1% 미만인 파형을 협대역 *FM*이라고 합니다. 넓은 편차를 가진 파형을 광대역 *FM*이라고 합니다. 변조 파형의 대역폭은 다음 방정식으로 구할 수 있습니 다.

BW ≅ 2 x (변조 신호 대역폭) 협*대역 FM 의 경우* 

BW ≅ 2 x (편차 + 변조 신호 대역폭) 광대역 *FM*의 경우

미국의 상업 FM 방송국에서는 일반적으로 15 kHz의 변조 대역폭과 75 kHz의 편차 를 가진 "광대역"을 사용합니다. 따라서 변조 대역폭은 다음과 같습니다. 2 x (75 kHz + 15 kHz) = 180 kHz. 채널 간격은 200 kHz입니다.

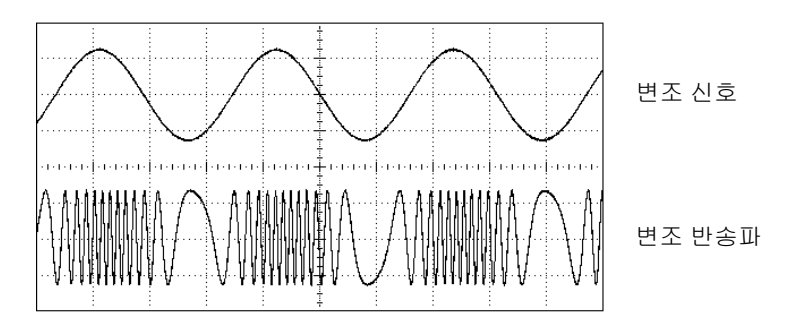

주파수 변조

제7장 자습서 변조

위상 변조 **(PM)** PM은 FM과 매우 유사하지만, PM의 경우 반송 파형의 주파수가 아닌 위상이 다양하다는 점이 다릅니다. 반송 파형으로부터 변조된 파형의 위상의 다양성을 위상 편차라고 하는데, 범위는 0 도에서 360 도에 이르기까지 다양합니다.

**Frequency-Shift Keying (FSK)** FSK는 주파수가 두 개의 사전 설정된 값으로 상호 대체된다는 점을 제외하고는 FM과 유사합니다. 출력이 두 주파수 ("반송파 주파 수" 및 "hop 주파수") 사이에서 움직이는 속도는 내부 속도 발생기 또는 후면판 *Trig In* 커넥터의 신호 레벨에 의해 결정됩니다. 주파수 변경은 순간적이며 위상은 연속적입니다.

내부 변조 신호는 듀티 사이클이 50%인 방형 파형입니다. 내부 FSK 속도는 2 mHz에 서 100 kHz까지 설정할 수 있습니다.

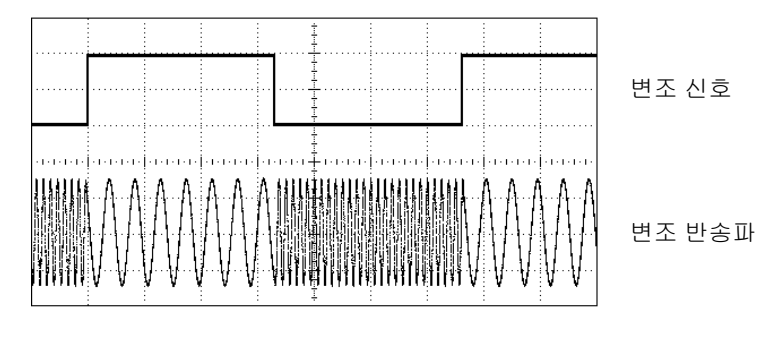

*FSK*

펄스폭 변조 **(PWM)** PWM은 디지털 오디오 응용 프로그램, 모터 제어 회로도, 전환 전원 공급 장치 및 기타 제어 응용 프로그램에 사용됩니다. Agilent 33220A는 펄스 파형에 PWM을 제공하는데, PWM은 펄스 파형에 지원되는 유 일한 변조 유형입니다. PWM의 경우, 변조 파형의 진폭은 디지털 방식으로 샘플 링되어 펄스 파형의 펄스폭 또는 듀티 사이클을 제어하는 데 사용됩니다.

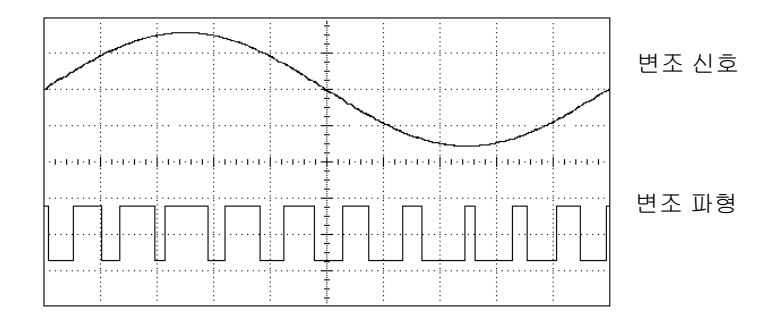

펄스폭 변조

펄스 파형의 펄스폭으로부터 변조된 파형의 펄스폭 편차를 폭 편차라고 합니다. 편차를 듀티 사이클 (펄스 파형의 주기에 참조되는 퍼센트)로도 표현할 수 있는 데 이 경우에는 *듀티 사이클 편차*라고 합니다. PWM에서 폭 또는 듀티 사이클 편차는 최초 펄스 파형의 펄스폭 또는 듀티 사이클을 둘러싸고 대칭을 이룹니다. 예를 들어 듀티 사이클이 10%인 펄스 파형을 지정하고 듀티 사이클 편차가 5%인 PWM을 지정할 경우, 변조 파형은 변조 파형의 제어 아래 듀티 사이클이 5%에서 15%까지 다양하게 변하는 펄스를 갖게 됩니다.

# <span id="page-339-0"></span>주파수 스윕

주파수 스윕은 FM과 유사하지만 변조 파형을 사용하지 않습니다. 대신 함수 발생 기는 선형 또는 로그 함수 중 하나를 바탕으로 출력 주파수를 설정합니다. 선형 스 윕에서 출력 주파수는 상수 "초당 헤르쯔" 방식으로 변경합니다. 로그 스윕에서 출 력 주파수는 상수 "초당 옥타브" 또는 "초당 십진" 방식으로 변경합니다. 로그 스윕 은 선형 스윕으로 저 주파수의 해상도가 손실될 수 있는 광범위한 주파수를 포함 하는 경우에 유용합니다.

내부 트리거 소스 또는 외부 하드웨어 트리거 소스를 사용하여 스윕을 발생시킬 수 있습니다. *내부* 소스를 선택하면 지정된 *스윔 시간*으로 정해진 속도로 연속 스윔을 출력합니다. 외부 소스를 선택하면, 하드웨어 트리거를 사용하여 후면판 *Trig In* 커 넥터에 적용합니다. 함수 발생기는 *Trig In*에서 TTL 펄스를 수신할 때마다 한 번 스 윕합니다.

스윕은 유한수의 작은 주파수 단계로 구성됩니다. 각 단계에서 동일한 시간이 소요 되기 때문에, 스윕 시간이 길어질수록 단계가 작아지고 따라서 더 나은 해상도를 얻 게 됩니다. 스윕에서 불연속 주파수 포인트의 수는 자동으로 계산되고 사용자가 선 택한 *스윕 시가*을 기준으로 합니다.

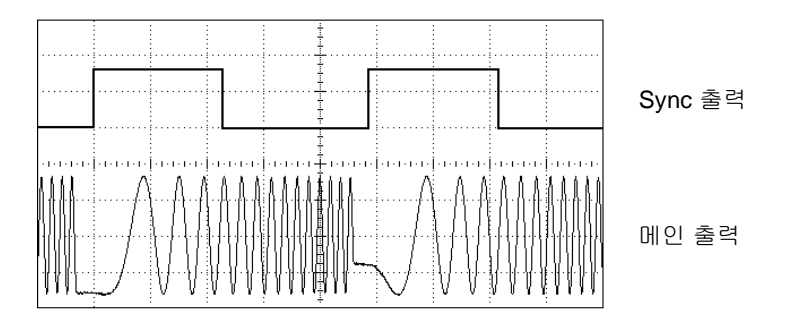

#### 주파수 스윕

트리거 스윔의 경우. 트리거 소스는 외부 신호, (Trigger) 키 또는 원격 인터페이스에 서 수신된 명령을 사용할 수 있습니다. 외부 트리거 신호의 입력은 후면판 *Trig In*  커넥터입니다. 이 커넥터는 TTL 호환 레벨을 사용하며 섀시 접지를 기준으로 합니 다 (유동 접지 아님). 입력으로 사용되지 않을 때 *Trig In* 커넥터는 내부 트리거가 발 생할 경우 33220A에서 다른 기기를 트리거할 수 있도록 출력으로 구성할 수 있습 니다.

<span id="page-340-1"></span>**Sync** 및 마커 신호전면판 *Sync* 커넥터의 출력은 각 스윕의 시작 부분에서 "하이" 가 됩니다. 마커 함수가 *비활성화*되어 있는 경우, Svnc 신호는 스윕의 중간 부분에 서 "로우"가 됩니다. 그러나 마커 함수를 *활성화*한 경우, Svnc 신호는 출력 주파수 가 지정된 마커 주파수에 도달할 때 "로우"가 됩니다. 마커 주파수는 지정된 시작 주파수와 정지 주파수 사이에 있어야 합니다.

.<br>프 채널 중 하나에 연결하고 DUT 출력을 다른 채널에 연결하십시오. 그런 다음 오 마커 함수를 사용하면 테스트 중인 장치 (DUT)의 응답에서 주파수를 식별할 수 있 습니다 (예를 들어 공명을 식별하려는 경우). 이렇게 하려면, *Sync* 출력 오실로스코 실로스코프를 Sync 신호의 상승 구간과 함께 트리거하고 화면 왼쪽에 시작 주파수 위치를 정하십시오. Sync 신호의 하강 구간이 장치의 응답에서 원하는 기능과 일직 선이 될 때까지 마커 주파수를 조정하십시오. 그런 다음 33220A의 전면판 디스플레 이에서 주파수를 읽을 수 있습니다.

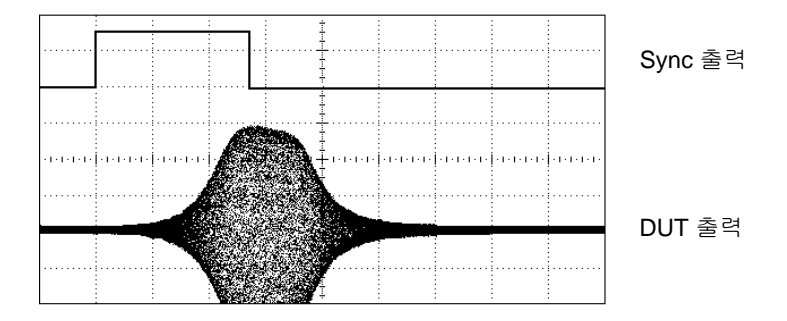

*DUT* 공명에서 마커를 사용한 스윕

# <span id="page-340-0"></span>버스트

버스트라는 지정된 사이클 수를 가진 파형을 출력하도록 함수 발생기를 구성할 수 있습니다. N 사이클 버스트 ("트리거 버스트"라고도 함) 또는 게이트 버스트의 두 가지 모드에서 버스트를 사용할 수 있습니다.

제7장 자습서 버스트

**N** 사이클 버스트N 사이클 버스트는 특정 수의 파형 주기 (1 ~ 50,000까지)로 이루 어져 있으며 항상 트리거 이벤트를 통해 초기화됩니다. 함수 발생기가 일단 트리 거되면 연속 파형이 되는 "무한대"로 버스트 카운트를 설정할 수도 있습니다.

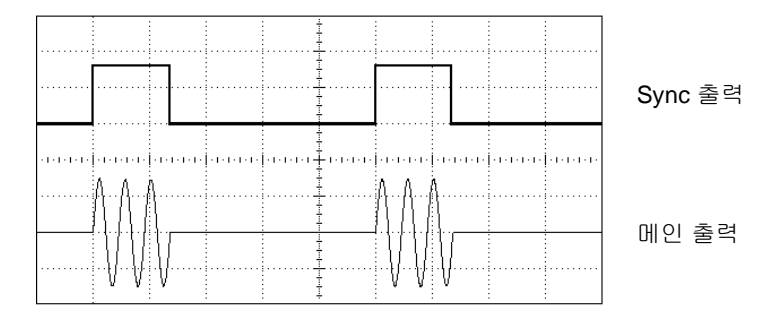

*3-*사이클 버스트 파형

버스트의 경우, 트리거 소스는 외부 신호, 내부 타이머, (Trigger) 키 또는 워격 인터페 이스에서 수신된 명령을 사용할 수 있습니다. 외부 트리거 신호의 입력은 후면판 *Trig In* 커넥터입니다. 이 커넥터는 TTL 호환 레벨을 사용하며 섀시 접지를 기준으 로 합니다 (유동 접지 아님). 입력으로 사용되지 않을 때 *Trig In* 커넥터를 출력으로 구성하여 내부 트리거가 발생함과 동시에 다른 기기를 트리거하도록 33220를 활성 화할 수 있습니다.

N 사이클 버스트는 항상 같은 포인트에서 시작하고 끝나는데 이를 시작 위상이라 고 합니다. 시작 위상 0 도는 파형 기록의 시작에 해당하고 360 도는 파형 기록의 끝에 해당합니다.

<span id="page-341-0"></span>게이트 버스트게이트 버스트 모드의 출력 파형은 후면판 *Trig In* 커넥터에 사용된 외부 신호의 수준에 따라 "on" 또는 "off" 가 됩니다. 게이트 신호가 *참이면* 연속 파 형이 출력됩니다. 게이트 신호가 *거짓이면* 현재 파형 사이클이 완료되고, 함수 발 생기는 선택한 파형의 시작 버스트 위상에 상응하는 전압에서 남아 있는 동안 중 단됩니다. 잡음 파형의 경우 게이트 신호가 거짓이면 출력이 즉시 중단됩니다.

제7장 자습서 버스트

제7장 자습서 버스트

사양

<span id="page-345-0"></span>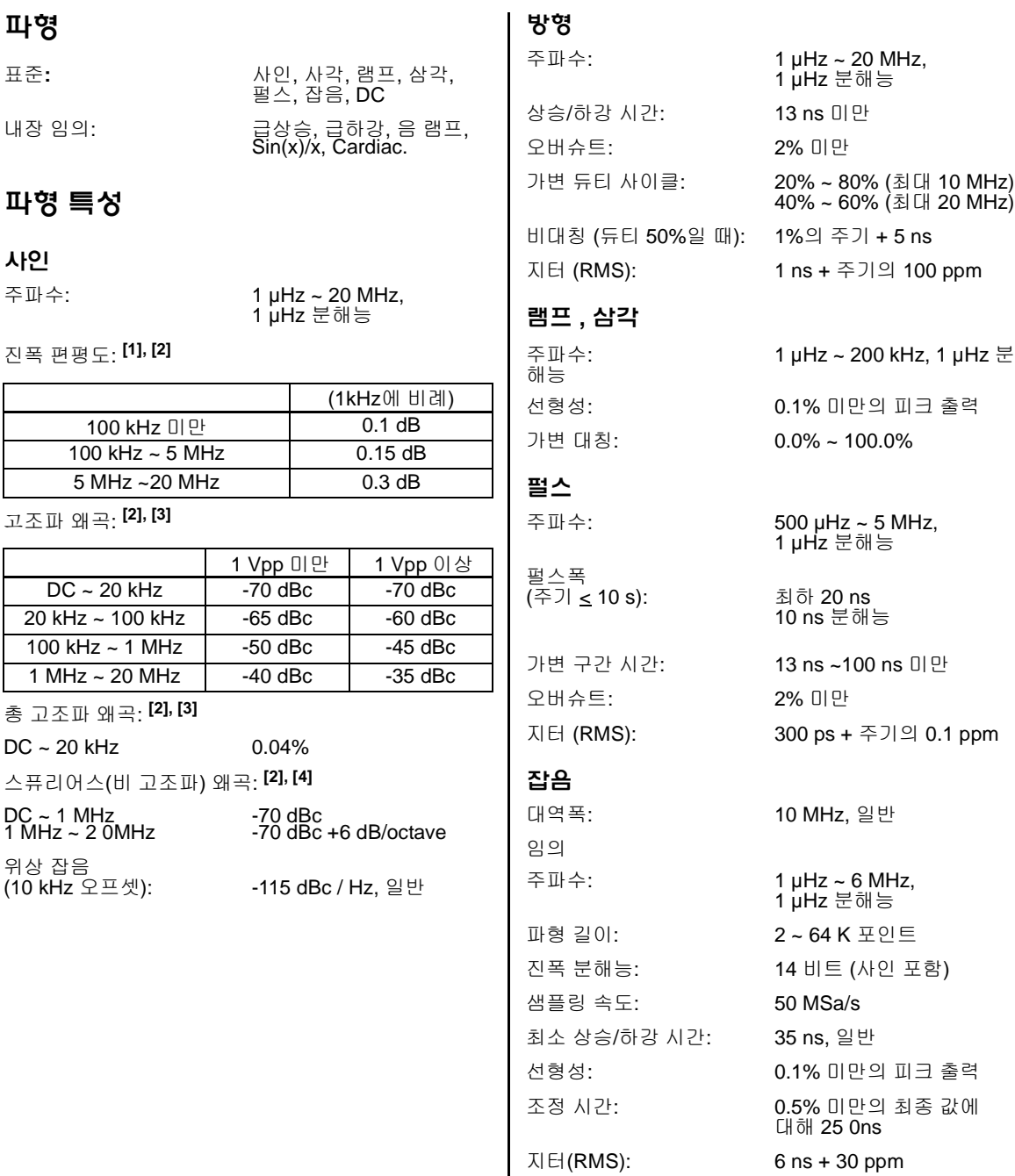

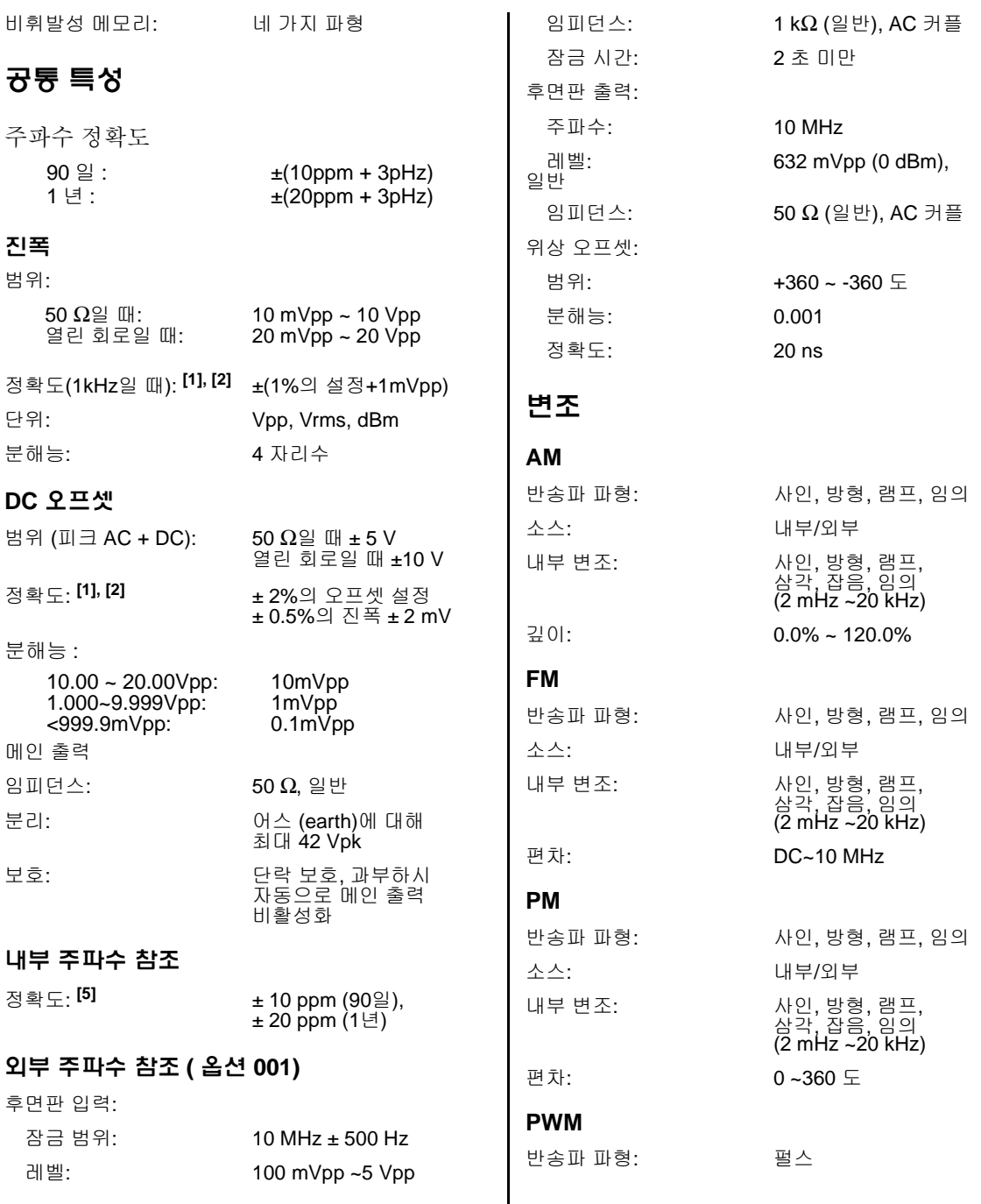

**8**

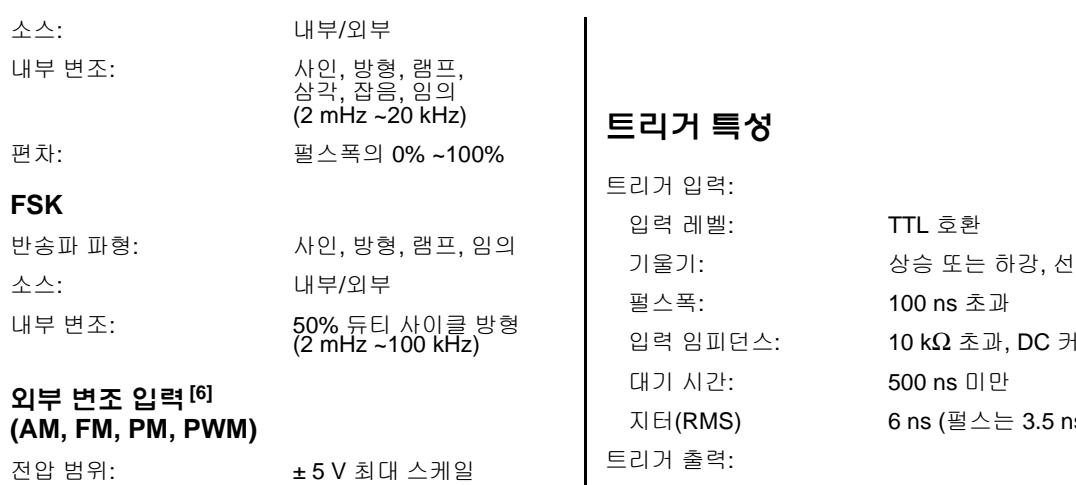

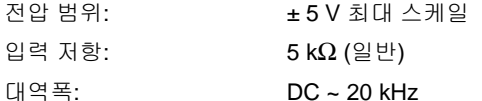

# 스윕

대역폭: DC ~ 20 kHz

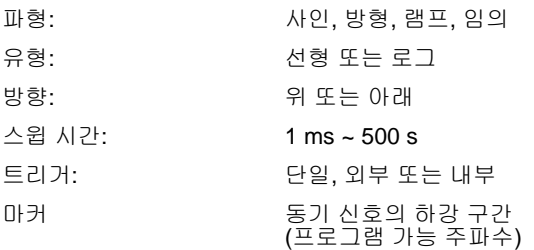

# 버스트**[7]**

파형: 사인, 방형, 램프, 삼각, 펄스, 잡음, 임의 유형: 카운트 (1 ~ 50,000 사이클), 무한, 게이트 시작/정지 위상: 4360~+360도 내부 주기: 1 µs ~ 500 s 게이트 소스: 외부 트리거 트리거 소스: 단일, 외부 또는 내부

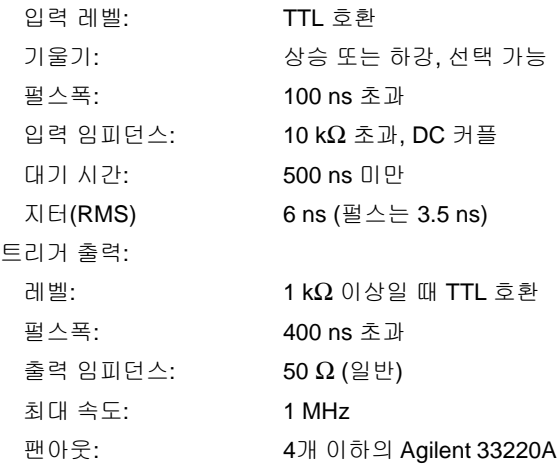

# 프로그래밍 시간 **(** 일반 **)**

# 구성 시간

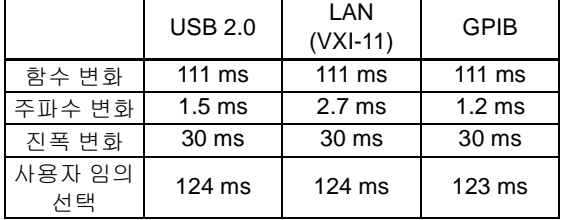

# 임의 다운로드 시간 **(** 바이너리 전송 **)**

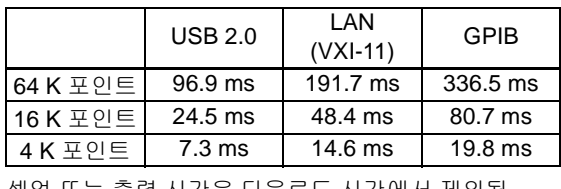

셋업 또는 출력 시간은 다운로드 시간에서 제외됨

# 일반

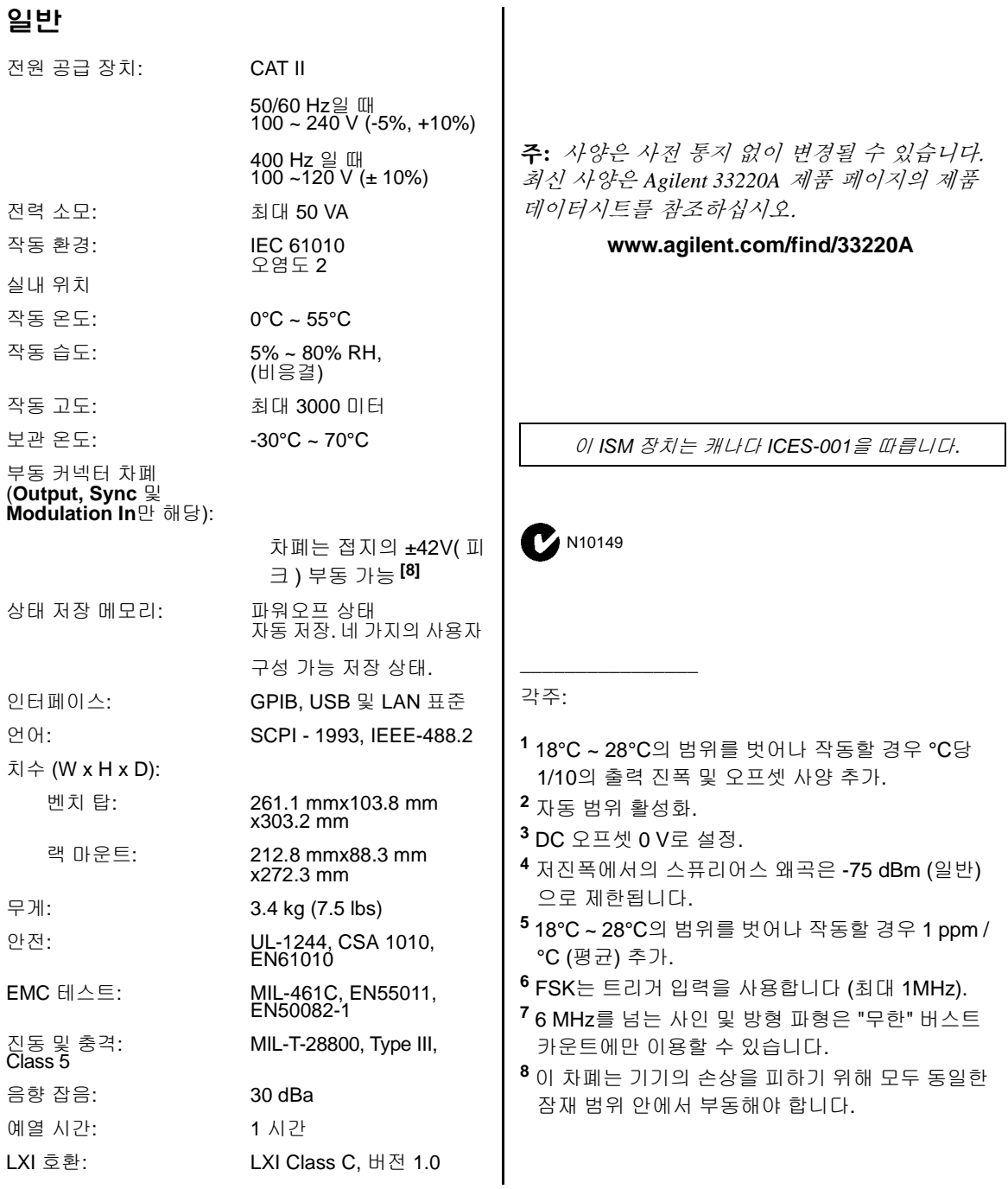

**8**

제품 치수

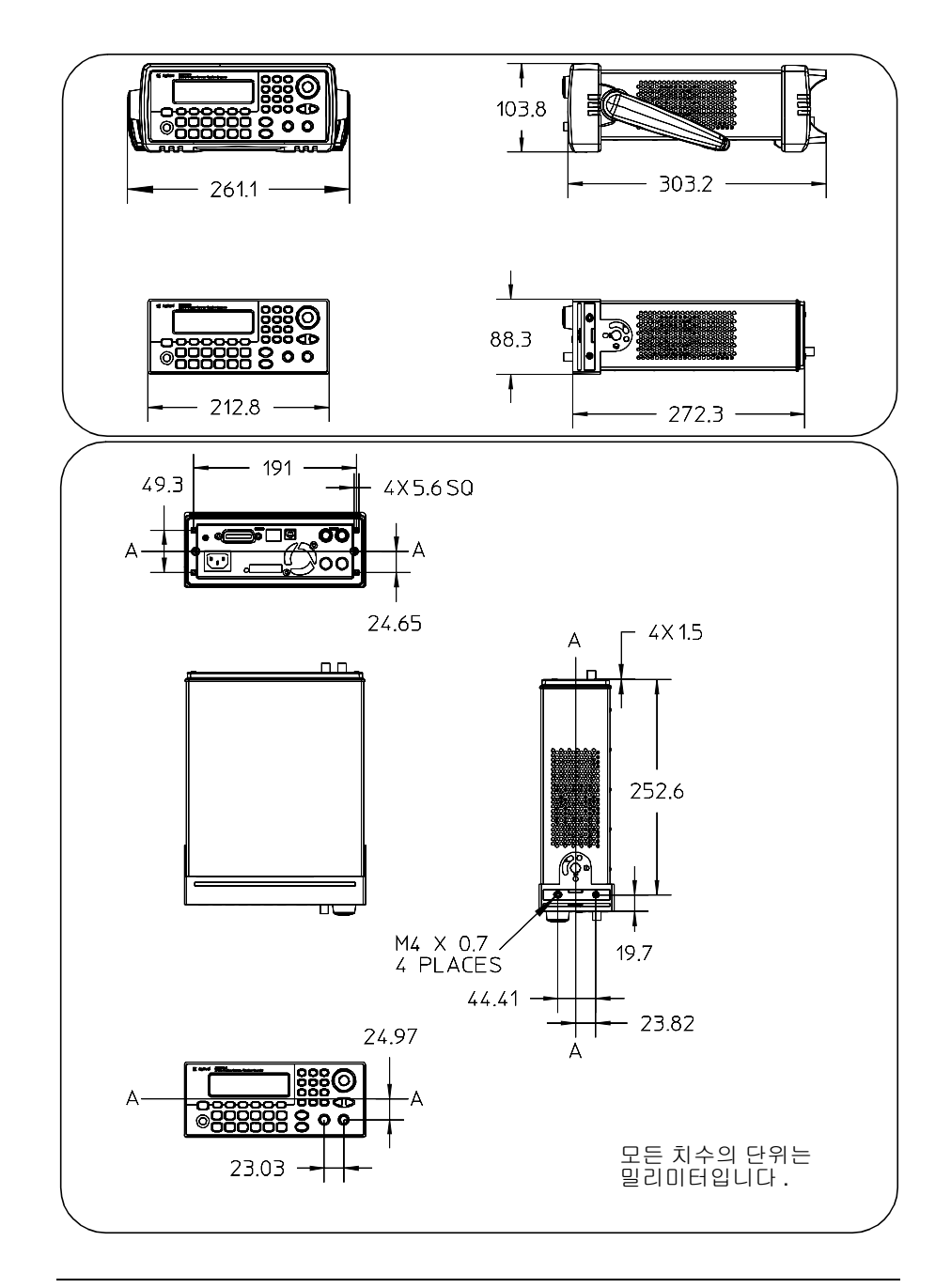

*Agilent 33220A* 작동에 대해 궁금한 점이 있으시면 *, 1-800-829-4444(* 미국 *)* <sup>로</sup> 전화하시거나 가까운 *Agilent* 기술 사무소로 문의하십시오 *.*

#### 기호

 [66,](#page-65-0) [219](#page-225-0), [298](#page-305-0) "hop" 주파수(FSK) [91](#page-90-0), [202](#page-208-0) \*CLS 명령 [263](#page-271-0) \*ESE 명령 [262](#page-270-0) \*IDN? 명령 [243](#page-249-0) \*LRN? command [245](#page-251-0) \*LRN? 명령 [246](#page-252-0) \*OPC 명령 [213](#page-219-0), [222,](#page-228-0) [246](#page-252-1), [263](#page-271-1) \*OPC? 명령 [213](#page-219-0), [222,](#page-228-0) [246](#page-252-1) \*PSC 명령 [263](#page-271-2) \*RCL 명령 [239](#page-245-0) \*RST 명령 [244](#page-250-0) \*SAV 명령 [238](#page-244-0) \*SRE 명령 [260](#page-268-0) \*STB? 명령 [254](#page-262-0), [260](#page-268-0) \*TRG 명령 [213,](#page-219-0) [222](#page-228-0), [225](#page-231-0) \*TST? 명령 [245](#page-251-1) \*WAI 명령 [213,](#page-219-0) [222](#page-228-0), [246](#page-252-1)

## 숫자

0 위상 기준 [249](#page-258-0) 10 MHz 입력 [248](#page-257-0) 10 MHz 입력 커넥터 [248](#page-257-0) 10 MHz Output 커넥터 [248](#page-257-0) 33220A 개요 [2](#page-1-0)

## **A**

address GPIB [48](#page-47-0), [136](#page-135-0) Agilent Express [7](#page-6-0) AM carrier frequency [75](#page-74-0) carrier waveform [75](#page-74-0) DEPTh 명령 am 변조 깊이 진폭 변조 변조 깊이 [192](#page-198-0)

FREQuency 명령 [192](#page-198-1) FUNCtion 명령 [191](#page-197-0) modulation depth [77](#page-76-0) SOURce 명령 [191](#page-197-1) STATe 명령 [192](#page-198-2) 변조 깊이 [328](#page-335-0) 변조 소스 [78](#page-77-0) 변조 파형 [76](#page-75-0) 전면판 작동 진폭 변조 전면판 작동 [36](#page-35-0) 진폭 변조 [74](#page-73-0) am 개요 [190](#page-196-0) 변조 소스 [191](#page-197-1) 변조 주파수 [192](#page-198-1) 변조 파형 형태 [191](#page-197-1) 자습서 설명 [327](#page-334-0) amplitude modulation carrier frequency [75](#page-74-0) carrier waveform [75](#page-74-0) modulation depth [77](#page-76-0) APPLy DC 명령 [170](#page-176-0) PULSe 명령 [169](#page-175-0), [170](#page-176-1) RAMP 명령 [169](#page-175-1) SINusoid 명령 [169](#page-175-2) SQUare 명령 [169](#page-175-3) USER 명령 [170](#page-176-2) APPLy 명령 [163](#page-169-0) 수행된 작동 [163](#page-169-0) APPLy? 명령 [171](#page-177-0) arb 파형 삭제 [236](#page-242-0)

INTernal

## **B**

beep enable / disable [246](#page-252-0) BNC

Modulation In [84,](#page-83-0) [92,](#page-91-0) [98](#page-97-0) BNC Modulation In [78](#page-77-0) **BURSt** GATE POLarity 명령 [223,](#page-229-0) [225](#page-231-1) INTernal PERiod 명령 [220](#page-226-0) MODE 명령 [218](#page-224-0) NCYCles 명령 [219](#page-225-0) PHASe 명령 [220](#page-226-1) STATe 명령 [221](#page-227-0) bus interface configuration [48](#page-47-0)

# **C**

CALibration COUNt? 명령 [265](#page-273-0) SECure CODE 명령 [265](#page-273-1) STATe 명령 [264](#page-272-0) STRing 명령 [265](#page-273-2) VALue 명령 [264](#page-272-1) CALibration? 명령 [264](#page-272-2) Cardiac 파형 [228](#page-234-0) CD-ROM, 연결 소프트웨어 [15](#page-14-0) configuration GPIB [48](#page-47-1), [135](#page-134-0) LAN [48](#page-47-0), 140 remote interface [48](#page-47-0) USB [48](#page-47-0) connector Modulation In [98](#page-97-0)

# **D**

DATA **ATTRibute** CFACtor? 명령 [237](#page-243-0) CATalog? 명령 [235](#page-241-0)

나이

COPY 명령 [232](#page-238-0) DAC VOLATILE 명령 230 DELete ALL 명령 [236](#page-242-0) DELete 명령 [236](#page-242-1) NVOLatile CATalog? 명령 [235](#page-241-1) FREE? 명령 [235](#page-241-2) DATA VOLATILE 명령 [229](#page-235-0) dBc [320](#page-327-0) dBm [62](#page-61-0), [184,](#page-190-0) [326](#page-333-0) dc 오프셋 arb 파형 한계 [167](#page-173-0) 로드 한계 [60](#page-59-0), [167](#page-173-0), [177](#page-183-0) 임의 파형 한계 [61](#page-60-0), [177](#page-183-0) 전면판 선택 [20](#page-19-0) 진폭 한계 [60](#page-59-0), [167](#page-173-0), [177](#page-183-0) dc 전압 176 전면판 선택 [20](#page-19-0) default settings [145](#page-149-0) devation (PM) [199](#page-205-0) DHCP 49 DHCP On/Off 136 dimensions product 340 DISPlay TEXT CLEar 명령 [244](#page-250-1) TEXT 명령 [244](#page-250-2) DISPlay 명령 [243](#page-249-1) DNS server [139](#page-140-0) domain name [139](#page-140-1) dot notation and IP addresses [52](#page-51-0) DSP [327](#page-334-1)

#### **E**

edge time [189](#page-195-0)

definition [189](#page-195-0) end-or-identify 메시지 [269](#page-277-0) EOI [269](#page-277-0) external source PWM [98](#page-97-1)

#### **F**

FM [79](#page-78-0), [80](#page-79-0), [81,](#page-80-0) [82](#page-81-0), [83](#page-82-0), [84,](#page-83-0) [193](#page-199-0), [194,](#page-200-0) [329](#page-336-0) DEViation 명령 [195](#page-201-0) INTernal FREQuency 명령 [195](#page-201-1) FUNCtion 명령 [194](#page-200-1) SOURce 명령 [194](#page-200-0) STATe 명령 [196](#page-202-0) fm 변조 주파수 [195](#page-201-1) 주파수 편차 [195](#page-201-0) 자습서 설명 [327](#page-334-0) FORMat BORDer 명령 [232](#page-238-1) FREQuency CENTer 명령 [211](#page-217-0) SPAN 명령 [211](#page-217-1) STARt 명령 [210](#page-216-0) STOP 명령 [210](#page-216-1) frequency sweep front-panel operation [40](#page-39-0) FREQuency 명령 [174](#page-180-0) FREQuency? 명령 [174](#page-180-0) front panel number entry [5](#page-4-0) front-panel configuration LAN [49](#page-48-0) FSK "hop" 주파수 [91,](#page-90-0) [202](#page-208-0) FSK 속도 [39,](#page-38-0) [91](#page-90-0) SOURce 명령 [201](#page-207-0)

개요 [200](#page-206-0) 반송파 주파수 [90](#page-89-0) 변조 변조 FSK 주파수-shift 키 [FSK](#page-88-0) 참조 변조 소스 [92](#page-91-0), [201](#page-207-0) 변조 파형 [90](#page-89-0) 전면판 작동 [38](#page-37-0) 자습서 설명 [327](#page-334-0) FSK 속도 [39](#page-38-0) FSKey FREQuency 명령 [202](#page-208-0) INTernal RATE 명령 FSK FSK 속도 [202](#page-208-1) STATe 명령 [202](#page-208-2) **FUNCtion** PULSe DCYCle command [188](#page-194-0) HOLD command [186](#page-192-0) TRANsition command [189](#page-195-0) WIDTh command [187](#page-193-0) RAMP SYMMetry 명령 [181](#page-187-0) SYMMetry? 명령 [181](#page-187-0) SQUare DCYCle 명령 [180](#page-186-0) DCYCle? 명령 [180](#page-186-0) USER 명령 [233](#page-239-0) FUNCtion USER 명령 [234](#page-240-0) FUNCtion 명령 [172](#page-178-0) FUNCtion? 명령 [172](#page-178-0)

#### **G**

gateway address [138](#page-138-0) GPIB

address [48,](#page-47-0) [136](#page-135-0) configuration [48](#page-47-1) GPIB configuration [135](#page-134-0)

## **H**

harmonic distortion [336](#page-345-0) heart 파형 [228](#page-234-0) high level setting [21](#page-20-0) hop 주파수 [38](#page-37-0) host name [138](#page-139-0)

## **I**

ID 문자열 [243](#page-249-0) IEEE-488 address [48](#page-47-0) IEEE-488 서비스 요청 [254](#page-262-0) IEEE-488 이진 블럭 포맷 [231](#page-237-0) interface configuration [48](#page-47-0) IP address [50](#page-49-0), [137](#page-137-0) dot notation [52](#page-51-0) further information [52](#page-51-0)

## **L**

LAN current configuration 140 DHCP 136 DNS server [139](#page-140-0) domain name [139](#page-140-1) front-panel configuration [49](#page-48-0) further information 140 gateway [138](#page-138-0) host name [138](#page-139-0) IP address [137](#page-137-0) setting address [49](#page-48-0) subnet mask 137 LAN configuration [48](#page-47-0) LCD 디스플레이 [4,](#page-3-0) [130](#page-129-0)

learn string [245](#page-251-0) learn 문자열 [246](#page-252-0) low level setting [21](#page-20-0)

## **M**

MARKer FREQuency 명령 [215](#page-221-0) MAV [255](#page-263-0) **MEMory** NSTates? 명령 [241](#page-247-0) STATe DELete 명령 [240](#page-246-0), [241](#page-247-1) NAME 명령 [240](#page-246-1) VALid? 명령 [241](#page-247-2) modulation PM [85](#page-84-0) PWM [93](#page-92-0) modulation depth (AM) [77](#page-76-0) Modulation In connector [98](#page-97-0) Modulation In 커넥터 [78,](#page-77-0) [84,](#page-83-0) [92](#page-91-0) modulation source PWM [98](#page-97-1)

## **N**

n 사이클 버스트 [333](#page-340-0) number entry [5](#page-4-0) number keypad [5](#page-4-0) numeric entry [5](#page-4-0) Nyquist 샘플링 이론 [315](#page-322-0)

## **O**

*Output* 커넥터 [181](#page-187-1) **OUTPut** TRIGger SLOPe 명령 [214](#page-220-0), [223,](#page-229-1) [226](#page-232-0) TRIGger 명령 [214,](#page-220-1) [223](#page-229-2), [226](#page-232-1) overview

number entry [5](#page-4-0)

#### **P**

percent modulation (AM) [77](#page-76-0) PHASe REFerence 명령 [249](#page-258-0) UNLock ERRor STATe 명령 249 PHASe command [248](#page-257-1) phase lock phase offset [248](#page-257-1) phase modulation carrier frequency [86](#page-85-0) carrier waveform [86](#page-85-1) modulating frequency [199](#page-205-1) modulating source [88,](#page-87-0) [198](#page-204-0) modulating waveform [87](#page-86-0) modulation waveshape [198](#page-204-0) overview [197](#page-203-0) phase deviation [88](#page-86-1), [199](#page-205-0) phase noise [336](#page-345-0) phase offset phase lock [248](#page-257-1) PHASe 명령 [248](#page-257-2) PM [87](#page-86-0) carrier frequency [86](#page-85-0) carrier waveform [86](#page-85-1) DEViation command [199](#page-205-0) INT command [198](#page-204-1) INTernal FREQuency command [199](#page-205-1) FUNCtion command [198](#page-204-1) modulating frequency [199](#page-205-1) modulating source [88,](#page-87-0) [198](#page-204-0) modulating waveform [87](#page-86-0) modulation [85](#page-84-0) modulation waveshape [198](#page-204-0)

overview [197](#page-203-0) phase deviation [88](#page-86-1), [199](#page-205-0) SOURce command [198](#page-204-0) STATe command [199](#page-205-2) PM commands [198](#page-204-2) product dimensions 340 PULSe PERiod 명령 [185](#page-191-0) pulse duty cycle definition [188](#page-194-0) pulse waveform edge time [189](#page-195-0) pulse width [72,](#page-71-0) [187](#page-193-0) definition [187](#page-193-0) pulse width modulation [93](#page-92-0) duty cycle deviation [97,](#page-96-0) [206](#page-212-0) modulating frequency [205](#page-211-0) modulating source [98,](#page-97-0) [204](#page-210-0) modulating waveform [95](#page-94-0) modulation waveshape [204](#page-210-0) overview [203](#page-209-0) pulse waveform [94](#page-93-0) width deviation [96](#page-95-0), [205](#page-211-1) PWM [93](#page-92-0) DEViation DCYCle command [206](#page-212-0) DEViation command [205](#page-211-1) duty cycle deviation [97,](#page-96-0) [206](#page-212-0) INTernal FREQuency command [205](#page-211-0) FUNCtion command [204](#page-210-1) modulating frequency [205](#page-211-0) modulating source [98,](#page-97-0) [204](#page-210-0) modulating waveform [95](#page-94-0) modulation source [98](#page-97-1) modulation waveshape [204](#page-210-0) overview [203](#page-209-0) pulse waveform [94](#page-93-0) SOURce command [204](#page-210-0)

STATe command [207](#page-213-0) width deviation [96](#page-95-0), [205](#page-211-1) PWM commands [204](#page-210-2)

#### **R**

remote interface configuration [48](#page-47-0) RMS 전압 [325](#page-332-0) RS-232 케이블 [15](#page-14-0)

# **S**

**SCPI** 명령 종결자 [269](#page-277-0) 변수 유형 [270](#page-278-0) 언어 개요 [266](#page-274-0) SCPI 명령 요약 [149](#page-154-0) SCPI 명령 참조사항 147 SCPI 버전 [134](#page-133-0), [245](#page-251-2) SCPI 상태 시스템 [250](#page-259-0) setting address LAN [49](#page-48-0) settings default [145](#page-149-0) sin(x)/x 파형 [228](#page-234-0) Sinc 파형 [228](#page-234-0) sinewave spectral purity [336](#page-345-0) spurs [321](#page-328-0) SRQ [254](#page-262-0) **STATus** PRESet 명령 [263](#page-271-3) **OUEStionable** CONDition? 명령 [261](#page-269-0) ENABle 명령 [261](#page-269-1) QUEStionable? 명령 [261](#page-269-2) subnet mask 137 SWEep SPACing 명령 [212](#page-218-0) STATe 명령 [212](#page-218-1)

TIME 명령 [212](#page-218-2) sweep front-panel operation [40](#page-39-0) sync 신호 [333](#page-340-1) Sync 커넥터 [215](#page-221-0) **SYSTem** BEEPer STATe 명령 [245](#page-251-3) BEEPer command [246](#page-252-0) BEEPer 명령 [245](#page-251-4) ERRor? 명령 [242](#page-248-0) VERSion? 명령 [245](#page-251-2) COMMunicate 명령 GPIB:ADDRess 254, LAN:AUTOip 255 LAN:IPADdress 255, 256 LAN:LIPaddress? 256 LAN:MAC? 256 LAN:MEDiasense 256 LAN:NETBios 256 LAN:TELNet:PROM 257 LAN:TELNet:WMES 257 RLSTate command 254

## **T**

terminal Modulation In [98](#page-97-0) tone enable / disable [246](#page-252-0) transition time, pulse [189](#page-195-0) Trig In 커넥터 [118](#page-117-0) Trig Out 커넥터 [119](#page-118-0) 커넥터 Trig Out [214](#page-220-1), [223,](#page-229-2) [226](#page-232-1) TRIGger SLOPe 명령 [214](#page-220-2), [222,](#page-228-1) [225](#page-231-2) SOURce 명령 [213](#page-219-1), [221,](#page-227-1) [224](#page-230-0) TRIGger 명령 [225](#page-231-0)

## TXCO 시간 기반 [248](#page-257-0)

#### **U**

UNIT ANGLe 명령 [249](#page-258-1) USB configuration [48](#page-47-0)

#### **V**

VOLTage HIGH 명령 [178](#page-184-0) HIGH? 명령 [178](#page-184-0) LOW 명령 [178](#page-184-0) LOW? 명령 [178](#page-184-0) OFFSet 명령 [177](#page-183-0) OFFSet? 명령 [177](#page-183-0) RANGe AUTO 명령 [179](#page-185-0) AUTO? 명령 [179](#page-185-0) UNIT 명령 [184](#page-190-0) VOLTage 명령 [175](#page-181-0) VOLTage? 명령 [175](#page-181-0) vpp [62](#page-61-0), [184](#page-190-0) vrms [62,](#page-61-0) [184](#page-190-0)

#### **W**

width, pulse definition [187](#page-193-0)

#### ㄱ

가우스 잡음 [170](#page-176-1) 각 버스트 위상 [221](#page-227-0) 각, 위상(버스트) [220](#page-226-0) 감쇠기 설정 [179](#page-185-0) 개요 [193](#page-199-0) 디스플레이 [4](#page-3-0) 전면판 [3](#page-2-0)

전면판 메뉴 [33](#page-32-0) 제품 [2](#page-1-0) 개요, 프로그래밍 [161](#page-167-0) 개정판, 펌웨어 [134](#page-133-0) 게이트 버스트 [107](#page-106-0), [334](#page-341-0) 게이트 버스트 모드 [216](#page-222-0) 결함, 신호 [320](#page-327-1) 경고음 [130](#page-129-0) 활성화 / 비활성화 [245](#page-251-4) 경사도(트리거) 트리거 입력 [214](#page-220-2) 트리거 출력 [214](#page-220-2) 경사도, 트리거 극성, 트리거 [214,](#page-220-3) [222](#page-228-1), [225](#page-231-2) 버스트 [113](#page-112-0) 스윕 [104](#page-103-0) 고무 범퍼, 분리 [29](#page-28-0) 공기 흐름 과열 [30](#page-29-0) 공통 변수 유형 [270](#page-278-0) 광대역 FM [329](#page-336-1) 교정 [265](#page-273-2) 메시지 [143](#page-148-0) 명령 [264](#page-272-3) 보안 코드 141 오류 메시지 [298](#page-305-0) 읽기 카운트 [143](#page-147-0) 카운트 읽기 [265](#page-273-0) 텍스트 메시지 저장 [265](#page-273-2) 교정 증명서 [15](#page-14-0) 구간 시간, 펄스 [24,](#page-23-0) [73](#page-72-0) 구문, SCPI 명령 [149](#page-154-0) 그래프 모드 [25](#page-24-0) 극성 [67](#page-66-0) 극성, 파형 [67](#page-66-0) 기기 ID 문자열 [243](#page-249-0) 기기 개요 [2](#page-1-0) 기기 교정 명령 [264](#page-272-3)

오류 메시지 [298](#page-305-0) 카운트 읽기 [265](#page-273-0) 텍스트 메시지 저장 [265](#page-273-2) 기기 상태 전면판에서 이름지정 [47](#page-46-0) 전면판에서 저장 [47](#page-46-0) 전원 차단 상태 복구 [241](#page-247-1) 기기 상태 저장 [126,](#page-125-0) [127](#page-126-0), [238](#page-244-0) 기기 오류 [129](#page-128-0), [242](#page-248-0) 기기 자가 테스트 [131,](#page-130-0) [245](#page-251-1) 기기 재설정 [35](#page-34-0), [244](#page-250-3) 기기 저장 상태 기본 이름 [240](#page-246-1) 메모리에서 삭제. [240](#page-246-0) 기능 변조로 가능 출력 함수 변조로 가능 [55](#page-54-0) 기술 지원 [7](#page-6-0) 기준, 외부 [248](#page-257-0) 깊이(AM) [192](#page-198-0) 깊이, AM 변조 [328](#page-335-0)

#### ㄴ

내부 트리거 [116](#page-115-0), [213,](#page-219-2) [221](#page-227-2), [224](#page-230-1) 내용물 [15](#page-14-0) 내장 임의 파형 [228](#page-234-0) 이름 [233](#page-239-0) 내장형 도움말 시스템 [27](#page-26-0)

#### ㄷ

단위 [184](#page-190-0), [221](#page-227-0) 단위 구분자 [133](#page-132-0) 단위 전압 변환 [19](#page-18-0) 단위, 진폭 [62](#page-61-0) 대기열, 오류 [129,](#page-128-0) [242](#page-248-0) 대비, 디스플레이 [131](#page-130-0) 대칭 [65](#page-64-0) 대칭 정의 [181](#page-187-0)

년이

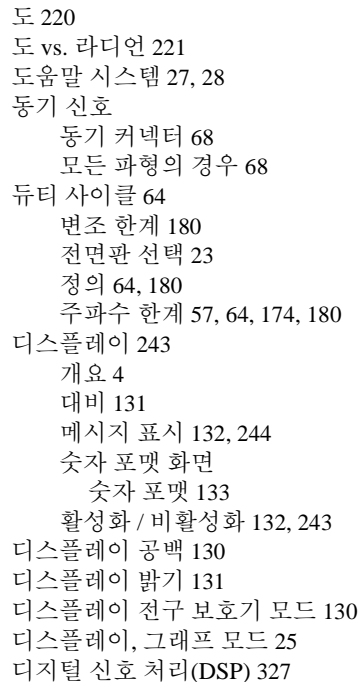

#### ㄹ

이<br>기

라디언 [220](#page-226-0) 랙 장착 키트 [30](#page-29-0) 램프파 대칭 [65,](#page-64-0) [181](#page-187-0) 레지스터 활성화 [250](#page-259-0) 레지스터, 상태 [250](#page-259-0) 로그 스윕 [212](#page-218-0) 로드 [35,](#page-34-1) [63](#page-62-0) 로드 임피던스 [323](#page-330-0) 로드 터미네이션 [35](#page-34-1) 로컬 언어 [28](#page-27-0)

#### ㅁ

마커 신호 [333](#page-340-1) 마커 주파수 [215](#page-221-0) 마커 주파수 스윕 마커 주파수 [103](#page-102-0) 메뉴 빠른 참조 [33](#page-32-0) 메뉴 작동 [31](#page-30-0) 메시지 [265](#page-273-2) 오류 [273](#page-280-0) 메시지 사용 가능(MAV) [255](#page-263-0) 명령 오류 [129](#page-128-0), [242](#page-248-0) 명령 요약 [149](#page-154-0) 명령 종결자 [269](#page-277-0) 명령 참조사항 147 명령 트리거 [225](#page-231-0) 명령의 일부분 [184](#page-190-0) 문맥 의존 도움말 [27](#page-26-0) 문자열 오류 [273](#page-280-0) 문제성 데이터 레지스터 명령 [261](#page-269-3) 비트 정의 [256](#page-264-0) 작동 [256](#page-264-0)

## ㅂ

바이트 순서, 이진 블럭 전송 [232](#page-238-1) 반송파 [80](#page-79-0) 반송파 주파수 [81](#page-80-0) 발룬 효과 [324](#page-331-0) 밝기, 디스플레이 [131](#page-130-0) 방형파 듀티 사이클 [64](#page-63-0), [180](#page-186-0) 듀티 사이클 선택 [23](#page-22-0) 자습서 설명 [318](#page-325-0) 버스 트리거 [117](#page-116-0), [225](#page-231-0) 버스(소프트웨어) 트리거 [213,](#page-219-0) [221,](#page-227-2) [224](#page-230-1)

버스트 [106](#page-105-0), [110](#page-109-0), [220,](#page-226-0) [333](#page-340-0), [334](#page-341-0) n 사이클 버스트 [333](#page-340-0) 개요 [216](#page-222-0) 게이트 극성 게이트 극성 ( 버스트 ) [223,](#page-229-0) [225](#page-231-1) 게이트 모드 [216](#page-222-0) 버스트 위상 [112](#page-111-0) 버스트 유형 [107](#page-106-0) 버스트 주기 [111](#page-110-0) 버스트 카운트 [110](#page-109-1), [219](#page-225-0) 사용 가능한 모드 [216](#page-222-0) 외부 게이트 모드 [107](#page-106-0) 외부 트리거 소스 [118](#page-117-0) 전면판 작동 [44](#page-43-0) 트리거 모드 [107](#page-106-0), [216](#page-222-0) 트리거 소스 [113](#page-112-0) 트리거 아웃 신호 [114](#page-113-0) 트리거 출력 [119](#page-118-0) 파형 주파수 [109](#page-108-0) 버스트 위상 [221](#page-227-0) 버스트 주기 [220](#page-226-0) 버스트 카운트 [219](#page-225-0) 버전, SCPI [134,](#page-133-0) [245](#page-251-2) 번역된 언어, 도움말 시스템 [28](#page-27-0) 범위 자동 설정 [322](#page-329-0) 범퍼, 분리 [29](#page-28-0) 변수 유형 [270](#page-278-0) 변조 [36](#page-35-0) AM [74](#page-73-0) FM [79](#page-78-0) 자습서 설명 [327](#page-334-0) 변조 깊이(AM) [192,](#page-198-0) [328](#page-335-0) 변조 깊이, 퍼센트 변조 [36](#page-35-0) 변조 소스 [84](#page-83-0), [194](#page-200-0) AM 외부 소스 AM AM

356

변조 소스 [78](#page-77-0) FSK 외부 소스 FSK FSK 변조 소스 [92](#page-91-1) 변조 주파수 [82](#page-81-0) 변조 파형 [82](#page-81-0) 변조 파형 형태 [194](#page-200-0) 보간법 [122](#page-121-0) 보안 교정 암호, 교정 141 보정 [143](#page-148-0) 부동 소수점 다운로드, arbs [229](#page-235-0) 블럭 포맷, 이진 [231](#page-237-0) 비트 정의 문제성 데이터 레지스터 [256](#page-264-0) 표준 이벤트 레지스터 [258](#page-266-0) 빠른 시작 13 빠른 참조, 명령 [149](#page-154-0)

#### ㅅ

사용자 정의 이름 저장 상태 [127,](#page-126-0) [240](#page-246-1) 사운드(경고음) [130](#page-129-0) 사이클 수, 버스트 [219](#page-225-0) 사이클 카운트 버스트 [219](#page-225-0) 사이클 카운트(버스트) [110](#page-109-1) 상태 레지스터 [250](#page-259-0) 문제성 데이터 레지스터 [256](#page-264-0) 표준 이벤트 레지스터 [258](#page-266-0) 상태 바이트 레지스터 명령 [260](#page-268-0) 상태 시스템 [250](#page-259-0) 상태 저장 [238](#page-244-0) 기기 상태 저장 [126](#page-125-1) 위치 이름지정 [240](#page-246-1)

이름 지정 [127](#page-126-0) 전면판 작동 [47](#page-46-0) 전면판에서 이름지정 [47](#page-46-0) 전원 차단 복구 [126](#page-125-0) 상황 레지스터 [250](#page-259-0) 새로운 행 [269](#page-277-0) 서비스 요청(SRQ) [254](#page-262-0) 선형 vs. 로그 [332](#page-339-0) 선형 vs. 로그 간격 [212](#page-218-0) 선형 보간법 [122](#page-121-0) 선형 스윕 [212](#page-218-0) 소수점 [133](#page-132-0) 소프트웨어 개정판 [134](#page-133-0) 소프트웨어(버스) 트리거 [117,](#page-116-0) [213,](#page-219-0) [221](#page-227-2), [224](#page-230-1) 소프트웨어, 연결 장치 [15](#page-14-0) 소프트키 라벨 [4](#page-3-0) 손잡이 위치 변경 [16](#page-15-0) 손잡이, 분리 [29](#page-28-0) 수동 트리거 [116](#page-115-0) 쉼표 구분자 [133](#page-132-0) 스왑 바이트 순서 [232](#page-238-1) 스윕 [99,](#page-98-0) [332](#page-339-0) 간격 [102](#page-101-0) 개요 [208](#page-214-0) 동기 신호 [100](#page-99-0), [101](#page-100-0) 마커 주파수 [215](#page-221-0) 선형 vs. 로그 [102,](#page-101-0) [332](#page-339-0) 선형 vs. 로그 간격 [212](#page-218-0) 스윕 시간 주파수 스윕 시간 [102](#page-101-0) 주파수 스윕 [212](#page-218-2) 시작 주파수 [100](#page-99-0), [210](#page-216-0) 외부 트리거 소스 [118](#page-117-0) 전면판 작동 [42](#page-41-0) 정지 주파수 [100](#page-99-0)

정지 주파수 주파수 스윕 정지 주파수 정지 주파수 , 스윕 [210](#page-216-1) 주파수 범위 [211](#page-217-1) 주파수 스팬 [101](#page-100-0) 중심 주파수 [101](#page-100-0), [211](#page-217-0) 트리거 소스 [104](#page-103-0) 트리거 아웃 신호 [105](#page-104-0) 트리거 출력 [119](#page-118-0) 스윕 시간 시간, 스윕 [212](#page-218-2) 시스템 오류 [129](#page-128-0), [242](#page-248-0) 시작 위상 [220](#page-226-0), [333](#page-340-0) 시작 위상(버스트) [112](#page-111-0) 시작 위상, 버스트 [220](#page-226-0) 시작 주파수, 스윕 [210](#page-216-0) 신호 결함 [320](#page-327-1)

#### ㅇ

양수 트리거 경사도 [214,](#page-220-3) [222](#page-228-1), [225](#page-231-2) 양자화 오류 [321](#page-328-1) 언어 SCPI 개요 [266](#page-274-0) 언어 선택 [28](#page-27-0) 언어, 도움말 시스템 [28](#page-27-0) 에일리어싱 [315](#page-322-1) 역상 파형 [67](#page-66-0) 오류 [129](#page-128-0), [242](#page-248-0) "data out of range" 오류 [287](#page-294-0) "settings conflict" 오류 [278](#page-285-0) 기기 오류 [295](#page-302-0) 실행 오류 [278](#page-285-1) 위상 잠금 해제시 249 임의 파형 오류 [299](#page-306-0) 자가 테스트 오류 원격 오류 자가 테스트 오류 [296](#page-303-0) 쿼리 오류 [294](#page-301-0) 허용 갯수 [242](#page-248-0)

# 나이

오류 메시지 [273](#page-280-0) 오버로드, 전압 [66](#page-65-1) 오버로드, 출력 [181](#page-187-1) 오프셋 arb 파형 한계 [167](#page-173-0) 로드 한계 [60](#page-59-0), [167](#page-173-0), [177](#page-183-0) 임의 파형 한계 [61](#page-60-0), [177](#page-183-0) 전면판 선택 [20](#page-19-0) 진폭 한계 [60](#page-59-0), [167](#page-173-0), [177](#page-183-0) 온도 과열 [30](#page-29-0) 외부 게이트 모드, 버스트 [216](#page-222-0) 외부 게이트 버스트 [107](#page-106-0) 외부 기준 [248](#page-257-0) 외부 트리거 [117](#page-116-0), [213,](#page-219-2) [221,](#page-227-2) [224](#page-230-1) 외부 트리거 소스 [118](#page-117-0), [119](#page-118-0) 원격 오류 [129,](#page-128-0) [242](#page-248-0) "data out of range" 오류 [287](#page-294-0) "settings conflict" 오류 [278](#page-285-0) 기기 오류 [295](#page-302-0) 실행 오류 [278](#page-285-1) 임의 파형 오류 [299](#page-306-0) 쿼리 오류 [294](#page-301-0) 원격 인터페이스 명령 요약 [149](#page-154-0) 명령 참조사항 147 원격 트리거 [225](#page-231-0) 원격(버스) 트리거 [117](#page-116-0) 위상 단위 버스트 위상 [221](#page-227-0) 위상 양자화 오류 [321](#page-328-1) 위상 오류 [321](#page-328-1) 위상 오프셋 [248](#page-257-2) 위상 잠금 [248,](#page-257-0) 249 위상 잡음 [321](#page-328-1) 위상(버스트) [112](#page-111-0) 위상, 버스트 [220](#page-226-0) 음수 램프 파형 [228](#page-234-0) 음수 트리거 경사도 [214,](#page-220-3) [222](#page-228-1), [225](#page-231-2) 이름 임의 파형 사용자 정의 이름 임의 파형 [124](#page-123-0) 저장 상태 [127](#page-126-0), [240](#page-246-1) 저장 상태의 기본 이름 [240](#page-246-1) 이름 지정 [127](#page-126-0) 이벤트 레지스터 [250](#page-259-0) 이진 다운로드, arbs 230 이진 블럭 포맷 [231](#page-237-0) 인터페이스 오류 [129](#page-128-0), [242](#page-248-0) 인터페이스(버스) 트리거 [117](#page-116-0) 임의 파형 개요 [227](#page-233-0) 규칙 [125](#page-124-0) 내장 파형 [228](#page-234-0) 메모리에서 삭제 [236](#page-242-0) 변조 파형 형태 [125](#page-124-0) 부동 소수점 값 다운로드 [229](#page-235-0) 오류 메시지 [299](#page-306-0) 이름 지정 [124](#page-123-0) 이진값 다운로드 230 전면판 규칙 [123](#page-122-0) 전면판 작동 [26](#page-25-0) 전면판에서 작성 [120](#page-119-0) 정수값 다운로드 230 자습서 설명 [316](#page-323-0) 진폭 한계 [166](#page-172-0) 크레스트 요인 계산 [237](#page-243-0) 포인트 보간법 [122](#page-121-0) 임의 파형 한계 176 임피던스, 로드 [35](#page-34-1)

#### ㅈ

358

자가 테스트 [131](#page-130-0), [245](#page-251-1) 오류 메시지 [296](#page-303-0) 자동 범위 [179](#page-185-0) 자동 범위, 진폭 [66](#page-65-0)

자동 전압 범위 [66](#page-65-0) 작동 완료 [246](#page-252-1) 잠금 해제시 오류 249 잡음 [170](#page-176-1) 장치 삭제 [271](#page-279-0) 재설정 [35,](#page-34-0) [244](#page-250-3) 저장 상태 [126](#page-125-1), [238](#page-244-0) 기본 이름 [240](#page-246-1) 메모리에서 삭제 [240](#page-246-0) 이름 지정 [127](#page-126-0) 전원 차단 복구 [126](#page-125-0) 전원 차단 상태 복구 자동 전원 차단 복구 [241](#page-247-1) 저장 상태 불러오기 [239](#page-245-0) 저장 상태 삭제 [240](#page-246-0) 저장 상태 이름지정 전면판 작동 [47](#page-46-0) 저장된 상태 전면판 작동 [47](#page-46-0) 전면판에서 이름지정 [47](#page-46-0) 저항, 로드 [35](#page-34-1), [323](#page-330-0) 전구 보호기 모드 [130](#page-129-0) 전면판 arb 파형 작성 [120](#page-119-0) 개요 [3](#page-2-0) 디스플레이 개요 [4](#page-3-0) 디스플레이 활성화 / 비활성화 [132](#page-131-0), [243](#page-249-2) 숫자 포맷 [133](#page-132-0) 커넥터 [3](#page-2-0) 전면판 메뉴 빠른 참조 [33](#page-32-0) 전면판 메뉴 작동 [31](#page-30-0) 전면판 선택 [18](#page-17-0) 전압 단위 [184](#page-190-0) 단위, 전압 [165](#page-171-0) 변환 [19](#page-18-0) 출력 진폭

단위 [62](#page-61-0) 전압 범위 자동 설정 [179,](#page-185-0) [322](#page-329-0) 전압 오버로드 [66](#page-65-1) 전원 스위치 [15](#page-14-0) 전원 차단 복구 [126,](#page-125-0) [241](#page-247-1) 전원 코드, 직렬 케이블 [15](#page-14-0) 접지 루프 [323](#page-330-0) 정수 다운로드, arbs 230 정의 [65](#page-64-0) 제곱 평균 제곱근 [325](#page-332-0) 제품 개요 [2](#page-1-0) 종결자, 명령 [269](#page-277-0) 주기 버스트 모드 [111](#page-110-0) 전면판 선택 [17](#page-16-0) 펄스 파형 [70](#page-69-0) 주기, 펄스 [185](#page-191-0) 주파수 듀티 사이클 한계 [57](#page-56-0), [174](#page-180-0) 버스트 한계 [57](#page-56-0) 전면판 선택 [17](#page-16-0) 함수 한계 [57](#page-56-0), [164](#page-170-0), [174](#page-180-0) 주파수 범위 [211](#page-217-1) 주파수 범위, 스윕 [211](#page-217-1) 주파수 변조 개요 [193](#page-199-0) 반송파 [80](#page-79-0) 반송파 주파수 [81](#page-80-0) 변조 소스 [84](#page-83-0), [194](#page-200-0) 변조 주파수 [82](#page-81-0), [195](#page-201-1) 변조 파형 [82](#page-81-0) 변조 파형 형태 [194](#page-200-0) 주파수 편차 [83](#page-82-0), [195](#page-201-0) 자습서 설명 [327](#page-334-0) 편차 [329](#page-336-0) 주파수 스윕 [211](#page-217-0), [212,](#page-218-0) [215,](#page-221-0) [332](#page-339-0) "트리거 출력" [119](#page-118-0) 간격 [102](#page-101-0)

개요 [208](#page-214-0) 동기 신호 [100](#page-99-0), [101](#page-100-0) 마커 주파수 [103](#page-102-0) 선형 vs. 로그 [102](#page-101-0) 시작 주파수 [100](#page-99-0) 외부 트리거 소스 [118](#page-117-0) 전면판 작동 [42](#page-41-0) 정지 주파수 [100](#page-99-0) 주파수 스팬 [101](#page-100-0) 중심 주파수 [101](#page-100-0) 트리거 소스 [104](#page-103-0) 트리거 아웃 신호 [105](#page-104-0) 주파수 편차 [83](#page-82-0) 주파수 편차(FM) [83](#page-82-0), [195,](#page-201-0) [329](#page-336-0) 주파수-shift 키, FSK 참조 [38](#page-37-0) 중심 주파수 [211](#page-217-0) 중심 주파수, 스윕 [211](#page-217-0) 지수 상승 파형 [228](#page-234-0) 지수 하강 파형 [228](#page-234-0) 지원, 기술 [7](#page-6-0) 자습서 [311](#page-318-0) 자습서 설명 [322](#page-329-0) 지터 [321](#page-328-1) 직렬 폴 [254](#page-262-0) 직접 디지털 합성 DDS [313](#page-320-1) 직접 트리거 [213](#page-219-2), [221,](#page-227-2) [224](#page-230-1) 진폭 [18](#page-17-0) arb 파형 한계 [166](#page-172-0) dBm 한계 [175](#page-181-0) 단위 제한 [58](#page-57-0) 로드 한계 [58](#page-57-0), [165,](#page-171-0) [175](#page-181-0) 오프셋 한계 [58](#page-57-0), [175](#page-181-0) 임의 파형 한계 [59](#page-58-0) 자습서 설명 [322](#page-329-0) 하이 / 로우 레벨 176 확보 범위 [66](#page-65-0) 진폭 단위 변환 [19](#page-18-0)

진폭 변조 [79](#page-78-0) 개요 [190](#page-196-0) 변조 깊이 [328](#page-335-0) 변조 소스 [78](#page-77-0), [191](#page-197-1) 변조 주파수 [192](#page-198-1) 변조 파형 [76](#page-75-0) 변조 파형 형태 [191](#page-197-1) 자습서 설명 [327](#page-334-0)

### ㅊ

출력 극성 [67](#page-66-0) 커넥터 [66](#page-65-1) 활성화/비활성화 [66](#page-65-1), [181](#page-187-0) 출력 기간 전면판 선택 [17](#page-16-0) 출력 단위 dBm 한계 [184](#page-190-0) 출력 단위 진폭 단위 [62](#page-61-0) 출력 로드 [63](#page-62-0) 출력 명령 [181](#page-187-2) 출력 오버로드 [181](#page-187-1) 출력 임피던스 [323](#page-330-0) 출력 저항 [35](#page-34-1) 출력 주파수 듀티 사이클 한계 [57](#page-56-0), [174](#page-180-0) 버스트 한계 [57](#page-56-0) 전면판 선택 [17](#page-16-0) 함수 한계 [57](#page-56-0), [164,](#page-170-0) [174](#page-180-0) 출력 진폭 [322](#page-329-0) arb 파형 한계 [166](#page-172-0) dBm 한계 [175](#page-181-0) 단위 제한 [58](#page-57-0) 로드 한계 [58](#page-57-0), [165,](#page-171-0) [175](#page-181-0) 오프셋 한계 [58](#page-57-0), [175](#page-181-0) 임의 파형 한계 [59](#page-58-0), 176 전면판 선택 [18](#page-17-0)

역인

하이 / 로우 레벨 176 확보 범위 [66](#page-65-0) 출력 터미네이션 [35](#page-34-1), [63](#page-62-0), [323](#page-330-0) 출력 파형 극성 [67](#page-66-0) 출력 함수 주파수 한계 [56](#page-55-0) 진폭 한계 [56](#page-55-0) 펄스 주기 한계 [186](#page-192-1) 허용 변조 모드 [172](#page-178-0)

### ㅋ

카달로그 임의 파형 [235](#page-241-3) 카운트(버스트) [110](#page-109-1) 캐리지 리턴 [269](#page-277-0) 커넥터 [248](#page-257-0) Modulation In [78,](#page-77-0) [84,](#page-83-0) [92](#page-91-0) Sync 출력 [215](#page-221-0) Trig In [118](#page-117-0) Trig Out [119](#page-118-0) 동기 출력 [68](#page-67-0) 출력 [181](#page-187-1) 커넥터 10 MHz 출력 [248](#page-257-0) 케이블, 직렬 [15](#page-14-0) 크레스트 요인 [325](#page-332-0) 크레스트 요인, arb 파형 [237](#page-243-0)

#### ㅌ

터미널  [215](#page-221-0) 10 MHz 입력 [248](#page-257-0) 10 MHz 출력 [248](#page-257-0) Modulation In [78,](#page-77-0) [84,](#page-83-0) [92](#page-91-0) Trig In [118](#page-117-0) Trig Out [119](#page-118-0), [214](#page-220-1), [223,](#page-229-2) [226](#page-232-1) 동기 출력 [68](#page-67-0) 출력 [181](#page-187-1)

터미네이션 [35,](#page-34-1) [63](#page-62-0) 터미네이션, 로드 [323](#page-330-0) 테스트 [131](#page-130-0), [245](#page-251-1) 텍스트 메시지 교정 [265](#page-273-2) 메시지 [143](#page-148-0) 톤 활성화 / 비활성화 [245](#page-251-4) 트리거 [213](#page-219-0), [221,](#page-227-2) [224](#page-230-1) ?스 (소프트웨어) [221](#page-227-2) Trig In 커넥터 [118](#page-117-0) Trig Out 커넥터 [119](#page-118-0) 내부 소스 [116](#page-115-0) 버스 (소프트웨어) [224](#page-230-1) 버스트 [113,](#page-112-0) [114](#page-113-0) 소프트웨어(버스) [213](#page-219-0) 수동 소스 [116](#page-115-0) 스윕 [104](#page-103-0), [105](#page-104-0) 외부 [213](#page-219-0), [221,](#page-227-2) [224](#page-230-1) 외부 소스 트리거 소프트웨어(버스) 소스 [117](#page-116-0) 전면판 작동 [46](#page-45-0) 직접(내부) [213](#page-219-0), [221,](#page-227-2) [224](#page-230-1) 트리거 소스 [115](#page-114-0) 트리거 아웃 신호(버스트) [114](#page-113-0) 트리거 아웃 신호(스윕) [105](#page-104-0) 트리거 경사도 [214](#page-220-2), [222,](#page-228-1) [225](#page-231-2) 버스트 [113](#page-112-0) 스윕 [104](#page-103-0) 트리거 소스 [213](#page-219-0), [221,](#page-227-2) [224](#page-230-1) 트리거 입력 [214](#page-220-2) 트리거 지연 [333](#page-340-0) 트리거 출력 [214](#page-220-2) 트리거 출력 신호 [214,](#page-220-1) [223](#page-229-2), [226](#page-232-1)

파형 포인트 보간법 [122](#page-121-0) 파형 결함 [320](#page-327-1) 파형 극성 [67](#page-66-0) 파형 극성 역상 파형 [67](#page-66-0) 파형 역상 [67](#page-66-0) 파형 자습서 [311](#page-318-0) 파형 출력 극성 [67](#page-66-0) 커넥터 [66](#page-65-1) 활성화/비활성화 [66](#page-65-1), [181](#page-187-1) 퍼센트 변조(AM) [192,](#page-198-0) [328](#page-335-0) 펄스 전면판 구성 [24](#page-23-0) 펄스 구간 시간 [73](#page-72-0) 펄스 주기 [185](#page-191-0), [186](#page-192-1) 펄스 파형 자습서 설명 [318](#page-325-0) 펄스 주기 [70](#page-69-0) 펄스 폭 [24](#page-23-0) 펄스폭 [71](#page-70-0) 정의 [185](#page-191-0) 펌웨어 개정판 [134](#page-133-0) 편차 [329](#page-336-0) 편차(FM) [83,](#page-82-0) [195](#page-201-0) 편차, FM 변조 [329](#page-336-0) 포인트 보간법 [122](#page-121-0) 표준 이벤트 레지스터 명령 [262](#page-270-1) 비트 정의 [258](#page-266-0) 작동 [258](#page-266-0) 프로그래밍 개요 [161](#page-167-0) 프로그래밍 명령 147 피크 전압 [325](#page-332-0) 피크 주파수 편차(FM) [83](#page-82-0), [195](#page-201-0) 피크 투 피크 전압 [325](#page-332-0) 필터, 안티에일리어싱 [313](#page-320-1)

ㅍ
색인

ㅎ 하이 Z 로드 [35,](#page-34-0) [63](#page-62-0) 하이 레벨 로우 레벨 [178](#page-184-0) 하이 임피던스 로드 [63](#page-62-0) 함수 주파수 한계 [56](#page-55-0) 진폭 한계 [56](#page-55-0) 펄스 주기 한계 [186](#page-192-0) 허용 변조 모드 [172](#page-178-0) 함수 한계 [186](#page-192-0) 허용 오류 갯수 [242](#page-248-0) 헤더, 이진 블럭 [231](#page-237-0) 협대역 FM [329](#page-336-0) 화면 [4](#page-3-0) 메시지 표시 [132,](#page-131-0) [244](#page-250-0) 화면 공백 [130](#page-129-0) 화면 대비 [131](#page-130-0) 화면 보호기 모드 [130](#page-129-0) 화면 활성화 / 비활성화 [132](#page-131-0), [243](#page-249-0) 확보 범위 [179,](#page-185-0) [322](#page-329-0) 후면판 연결 [248](#page-257-0)

필터, 안티에일리어싱 필터 [313](#page-320-0)

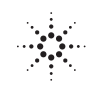

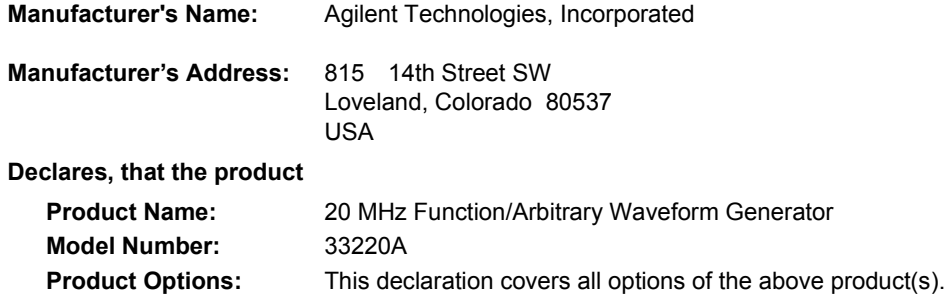

# **Conforms with the following European Directives:**

The product herewith complies with the requirements of the Low Voltage Directive 73/23/EEC and the EMC Directive 89/336/EEC (including 93/68/EEC) and carries the CE Marking accordingly.

# **Conforms with the following product standards:**

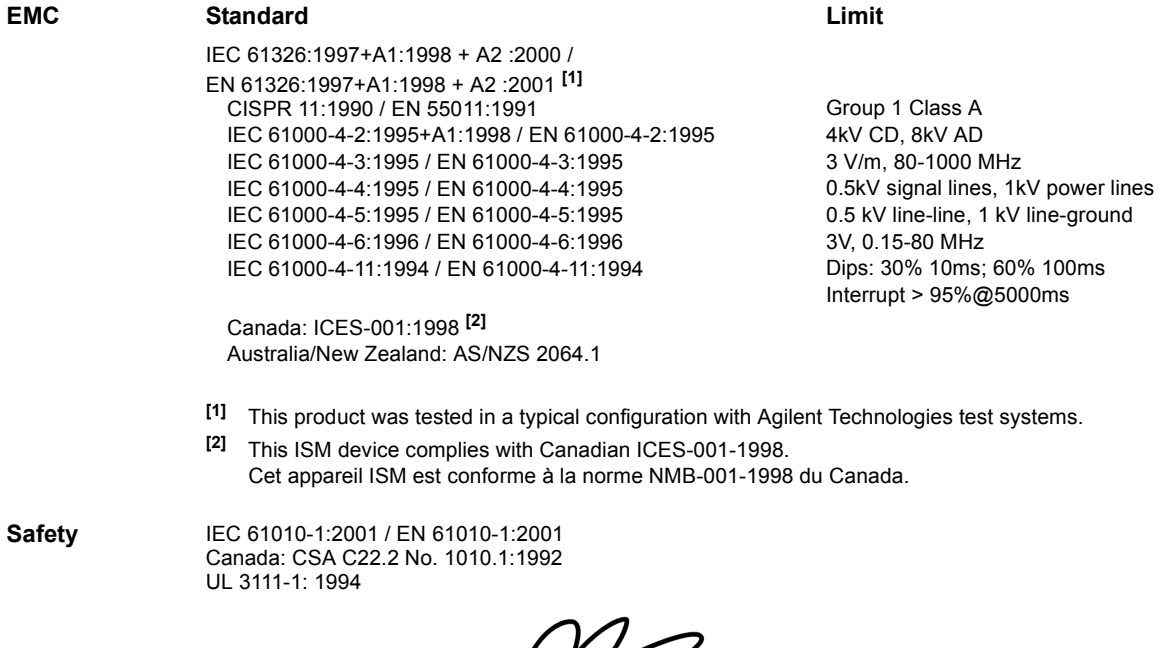

21 February 2003

Date **Ray Corson** Product Regulations Program Manager

For further information, please contact your local Agilent Technologies sales office, agent or distributor.

© Copyright Agilent Technologies, Inc. 2003, 2005, 2007

본 설명서는 미국법이나 국제 저작권법의 보호를 받으므로 어떠한 부분도 Agilent Technologies와의 사전 계약 및 서면 동의 없이는 어떠한 형식이나 수단 (전자적 저장과 검색 또는 외국어로의 번역 등)으 로도 복제할 수 없습니다.

## 설명서 부품 번호

33220-90446, 2007년 5월 (*33220-90436* 설명서 세트로 주문)

## 인쇄 내역

제 4판 , 2007년 5월

말레이시아에서 인쇄

Agilent Technologies, Inc. 3501 Stevens Creek Blvd. Santa Clara , CA 95052 USA

#### 지원

제품 유지보수 계약 및 기타 고객 지원 계약은 Agilent Technologies 제품에 유효합 니다. 지원이 필요한 경우 가까운 Agilent Technologies 영업 사무소로 연락 주시기 바랍니다. 보다 자세한 정보에 대해서는 Agilent 웹 사이트 **www.agilent.com/ find/assist**를 참조해 주십시오.

## 등록상표 정보

Microsoft® 및 Windows® 는 Microsoft Corporation의 미국 등록상표입니다. 기타 모든 상표 및 제품 이름은 해당 회사 의 상표 또는 등록상표입니다.

### 보증서

Agilent Technologies는 본 제품의 사양이 우송시 포함된 설명서의 내용과 일치함을 보증합니다. Agilent Technologies는 본 제 품의 교정 측정이 미국 국립 표준 및 기술 연구소 (이전의 국립 표준 연구소)에 근거 하여, 이 기관의 교정 설비 및 기타 국제 표준 위원회 회원국의 교정 설비로 가능한 범위까지 측정할 수 있음을 보증합니다.

# 기술 라이센스

본 문서에 기술된 하드웨어 및/또는 소프 트웨어는 라이센스에 준하여 제공되며 라이센스의 규정에 따라서만 사용하거나 복사할 수 있습니다.

## 보증

본 문서의 내용은 "있는 그대로" 제공되 며 추후 개정본에서 예고 없이 변경될 수 있습니다. 또한 Agilent는 관련 법률이 허용하는 최대한의 범위 내에서 명시적 이거나 묵시적인 어떤 형태의 보증 (상품 성 및 특정 목적의 적합성에 대한 묵시적 인 보증을 포함하며 이에 제한되지 않음) 도 배제합니다. Agilent는 본 문서나 여기 에 포함된 정보의 오류 또는 본 문서나 정보의 제공, 이용, 효과와 관련된 부수적 또는 파생적 손해에 대해 책임을 지지 않습니다. Agilent와 사용자가 본 문서의 내용에 대한 보증 사항이 포함된 별도의 서면 계약서를 갖고 있다면 별도 계약서 의 보증 규정에 따릅니다.

### 제한 권한 범주

미국 정부의 본 계약 또는 하도급 계약의 이행에 이용하는 소프트웨어의 경우 DFAR 252.227-7014 (1995년 6월)에 규정된 바와 같은 "상업용 컴퓨터 소프트웨어"나 FAR 2.101 (a)에 규정된 바와 같은 "상업용 품목"으로 또는 FAR 52.227-19 (1987년 6월)이나 이와 동등한 대리인 규정 또는 계약에 규정된 바와 같은 "한정 컴퓨터 소 트프웨어"로 보급 및 인가됩니다. 소프트 웨어의 사용, 복제, 폐기는 Agilent Technologies의 표준 상업 라이센스 규정 과 미국 비 DOD 부서와 대리인에 따릅니 다.정부는 FAR 52.227-19 (c)(1-2) (1987년 6월)에 규정된 제한권 이상의 권한을 부여 받을 수 없습니다. 미정부 사용자들 은 기술 정보에 유효한 FAR 52.227-14 (1987년 6월) 또는 DFAR 252.227-7015 (b)(2) (1995년 11월)에 규정되어 있는 제한 권 이상의 권한을 부여 받을 수 없습니다.

## 안전 안내문

전원 코드 안전 접지 기능을 항상 활성화 시켜 두고 접치된 콘센트에 연결하십시오.

제조업체가 지정한 이외의 방법으로 제품 을 사용하지 마십시오. 제품에 대체 부품을 설치하거나 무허가 변경을 실행하지 마십시오 . 기능의 안전 을 위해 서비스 및 수리 시에는 제품을 Agilent Technologies 판매 및 서비스 사무소로 반환하십시오 .

경고

경고문은 위험을 의미합니다. 경고문은 올바로 실행하거나 준수하지 않을 경우 부상이나 사망을 초래할 수 있는 작동 절차나 실행 방법 등에 주의를 요합니다. 명시된 조건이 완전히 이해되 고 충족되기 전에는 경고 표시를 무시하 고 작업을 진행하지 마십시오

# 주의

주의문은 위험을 의미합니다. 주의문은 올바로 실행하거나 준수하지 않을 경우 제품에 손상을 초래하거나 중요한 정보 손실을 초래할 수 있는 작동 절차나 실행 방법 등에 주의를 요합니다. 명시된 조건이 완전히 이해되고 충족되 기 전에는 주의 표시를 무시하고 작업을 진행하지 마십시오.

#### 기호

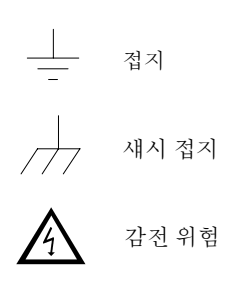

경고

주전원 연결 해제**:** 서비스를 받기 전 콘센 트에서 플러그를 뽑아 전원 코드를 제거 하십시오. 관련 위험에 대해 잘 알고 있 는 숙련된 서비스 기술자만이 기기 덮개 를 분리할 수 있습니다.

화재 위험으로부터의 지속적인 보호를 위해 선로 퓨즈를 규격 전압 및 전선 종류로 바꾸십시오.

### 주의

**Output**, **Sync**, **Modulation In** 커넥터 실드는 접지한 ± 42 V (최고)에서 플로트 될 수 있습니다. 그러나 이 실드는 내부 회 로를 통해 모두 서로 연결되어 있습니다. 다른 범위의 전압에서 운용할 경우 계측기 에 손상을 줄 수 있는 높은 전류가 발생할 수 있습니다.